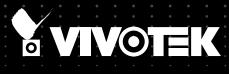

# FD8156 / 8168 Ultra-Mini Dome USER'S Manual

## 1.3/2MP • Ultra-Mini Dome • PoE

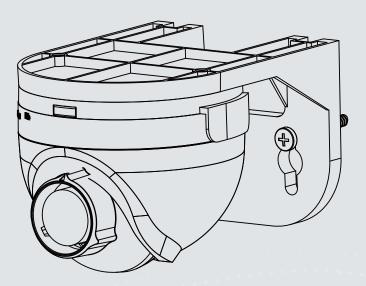

Rev. 1.0

Download from Www.Somanuals.com. All Manuals Search And Download.

## Table of Contents

| Overview                                                       | 4   |
|----------------------------------------------------------------|-----|
| Revision History                                               | 4   |
| Read Before Use                                                | 5   |
| Package Contents                                               | 5   |
| Symbols and Statements in this Document                        | 5   |
| Physical Description                                           | 6   |
| Network Deployment                                             | 13  |
| Software Installation                                          | 16  |
| Ready to Use                                                   | 17  |
| Accessing the Network Camera                                   | 18  |
| Using Web Browsers                                             | 18  |
| Using RTSP Players                                             | 21  |
| Using 3GPP-compatible Mobile Devices                           | 22  |
| Using VIVOTEK Recording Software                               | 23  |
| Main Page                                                      | 24  |
| Client Settings                                                | 29  |
| Configuration                                                  | 33  |
| System > General settings                                      | 34  |
| System > Homepage layout                                       |     |
| System > Logs                                                  |     |
| System > Parameters                                            | 41  |
| System > Maintenance                                           | 42  |
| Media > Image                                                  | 46  |
| Media > Video                                                  | 52  |
| Media > Audio                                                  | 57  |
| Network > General settings                                     | 58  |
| Network > Streaming protocols                                  | 66  |
| Network > SNMP (Simple Network Management Protocol)            | 75  |
| Security > User Account                                        | 76  |
| Security > HTTPS (Hypertext Transfer Protocol over SSL)        | 77  |
| Security > Access List                                         |     |
| PTZ > PTZ settings                                             | 89  |
| Event > Event settings                                         | 93  |
| Applications > Motion detection                                | 107 |
| Applications > Tampering detection                             | 110 |
| Applications > Audio detection                                 | 111 |
| Applications > VADP (VIVOTEK Application Development Platform) | 113 |
| Recording > Recording settings                                 | 115 |
| Local storage > SD card management                             | 120 |
| Local storage > Content management                             | 121 |
| Appendix                                                       | 124 |
| URL Commands for the Network Camera                            | 124 |
| Technical Specifications                                       |     |
| Technology License Notice                                      | 210 |

| lectromagnetic Compatibility (EMC) |
|------------------------------------|
|------------------------------------|

## **Overview**

VIVOTEK FD8156/8168 is an ultra-mini fixed dome network camera, specially designed for indoor applications in which camera appearance is cared, such as luxury stores, antique stores and cloth shops.

The FD8156/8168 is equipped with a 1.3- or 2-megapixel sensor and the ability to output 30 (FD8156) or 15 (FD8168) frames per second in H.264 compression. It includes multiple streams with different settings and applications, such as recording or live viewing.

Users can also benefit from simple installation with the compact housing and standard PoE power input design, as well as a MicroSD card slot for local storage.

**Revision History** 

Rev. 1.0: Initial release.

## Read Before Use

The use of surveillance devices may be prohibited by law in your country. The Network Camera is not only a high-performance web-ready camera but can also be part of a flexible surveillance system. It is the user's responsibility to ensure that the operation of such devices is legal before installing this unit for its intended use.

It is important to first verify that all contents received are complete according to the Package Contents listed below. Take note of the warnings in the Quick Installation Guide before the Network Camera is installed; then carefully read and follow the instructions in the Installation chapter to avoid damage due to faulty assembly and installation. This also ensures the product is used properly as intended.

The Network Camera is a network device and its use should be straightforward for those who have basic networking knowledge. It is designed for various applications including video sharing, general security/surveillance, etc. The Configuration chapter suggests ways to best utilize the Network Camera and ensure proper operations. For creative and professional developers, the URL Commands of the Network Camera section serves as a helpful reference to customizing existing homepages or integrating with the current web server.

## **Package Contents**

- FD8156 / 8168 the Network Camera
- Alignment Sticker

Screws / anchors Quick Installation Guide

- Mounting bracket

## Symbols and Statements in this Document

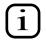

**INFORMATION:** provides important messages or advices that might help prevent inconvenient or problem situations.

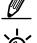

**NOTE**: Notices provide guidance or advices that are related to the functional integrity of the machine.

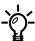

Tips: Tips are useful information that helps enhance or facilitae an installation, function, or process.

WARNING: or IMPORTANT: These statements indicate situations that can be dangerous or hazardous to the machine or you.

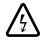

**Electrical Hazard:** This statement appears when high voltage electrical hazards might occur to an operator.

## **Physical Description**

Lens retention screw

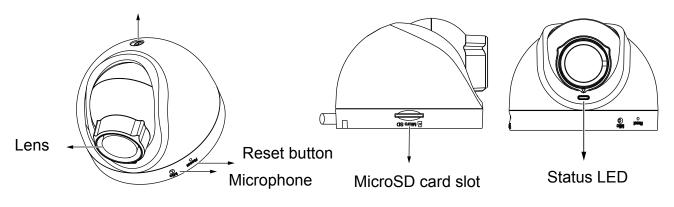

DOTE:

- 1. The camera can only be powered by Power over Ethernet (PoE).
- 2. The camera can only be installed in an indoor environment.

Loosen the retention screw to change shooting angle.

## Before you begin:

You can connect the Ethernet cable to a PC or laptop for a live view. (See page 10). Raise the camera to the estimated position, and evaluate the field of view by turning the mount bracket and lens.

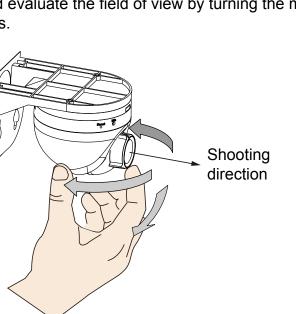

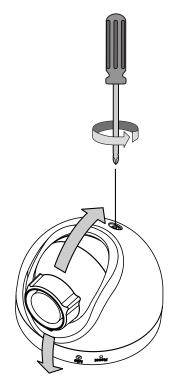

## Installation

## **Ceiling Mount Procedure:**

- 1. Attach the alignment sticker to a preferred 3. Install the mount bracket using the selflocation, with the Front mark facing the shooting direction.
- tapping screws.
- 2. Drill a 30mm cabling hole if preferred.

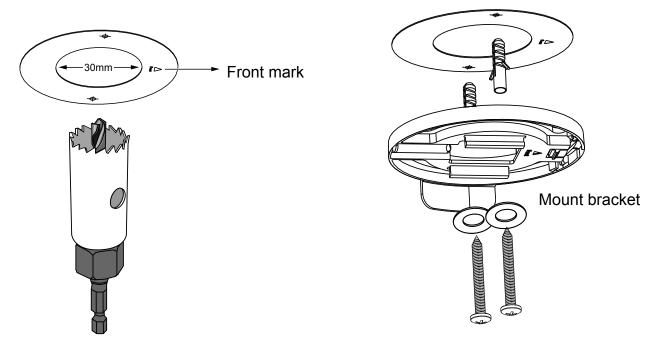

- 4. Pass the Ethernet cable through the cabling hole or along the wall.
- 5. Join the camera with the mount bracket by sliding it along the grooves to fit into place.

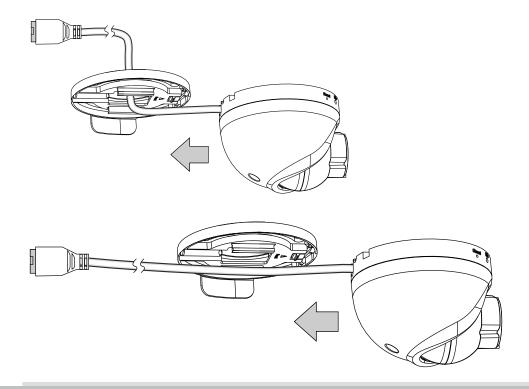

### Wall Mount Procedure:

1. Attach the mount bracket to the wall-mount bracket, with the Front mark facing the shooting direction. Note that you should turn the bracket to aim the Front mark at the shooting direction.

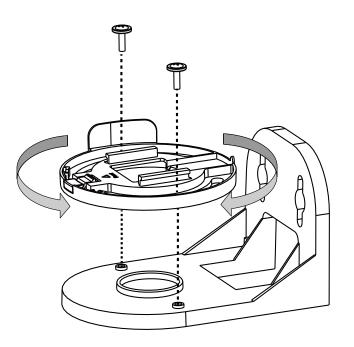

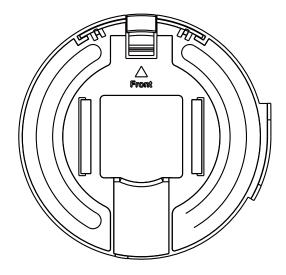

- 2. Attach the alignment sticker to a preferred location.
- 3. Mark the drill holes and drive screws into the wall. Leave 15mm of the screws off the wall surface.
- 4. If preferred, drill a 30mm cabling hole on the wall.

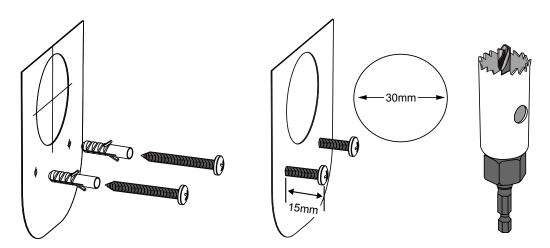

5. Hang the bracket onto the screws. You can then fasten the screws to wall.

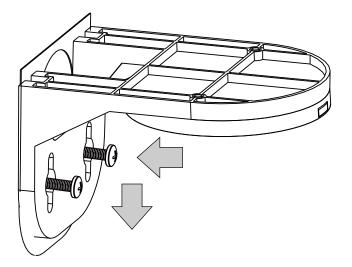

6. Connect the Ethernet cable and pass cable through the hole. Join the camera with the bracket by sliding it along the grooves.

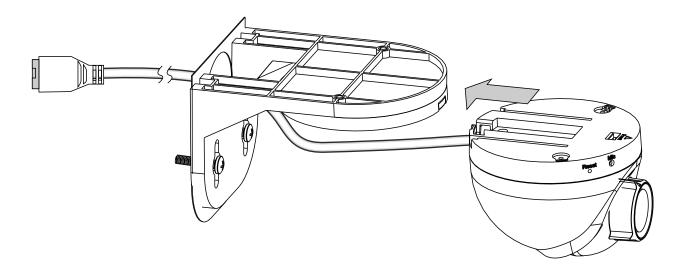

### Tune the focus:

Connect the camera to a PC or laptop. Install and use the IW2 utility to discover your camera on LAN. Double-click on the camera entry to open a web session.

If your image appears to be out of focus, use the included focus adjustment tool to tune the focus.

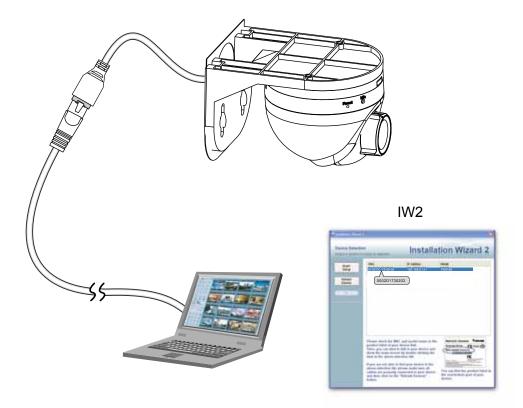

Browser

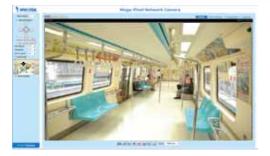

Carefully place the tool onto the lens, and turn clockwise or counter-clockwise to adjust the focus.

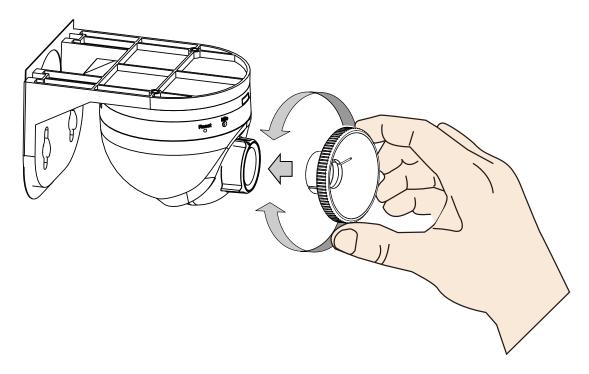

## NOTE:

Press the release button if you should need to re-install the camera.

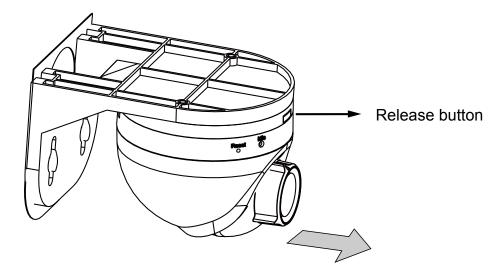

## Hardware Reset

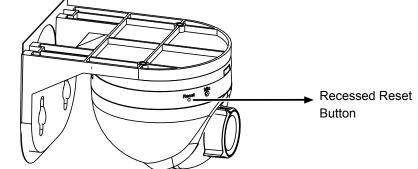

The reset button is used to reset the system or restore the factory default settings. Sometimes resetting the system can return the camera to normal operation. If the system problems remain after reset, restore the factory settings and install again.

<u>Reset</u>: Press and release the recessed reset button with a straightened paper clip. Wait for the Network Camera to reboot.

<u>Restore</u>: Press and hold the recessed reset button until the status LED rapidly blinks. Note that all settings will be restored to factory default. Upon successful restore, the status LED will blink green and red during normal operation.

## Micro SD/SDHC/SDXC Card Capacity

This network camera is compliant with **Micro SD/SDHC/SDXC 8GB**, **16GB**, **or 64GB** and other preceding standard SD cards.

## **Network Deployment**

### Power over Ethernet (PoE)

### When using a PoE-enabled switch

The Network Camera is PoE-compliant, allowing transmission of power and data via a single Ethernet cable. Follow the below illustration to connect the Network Camera to a PoE-enabled switch via Ethernet cable.

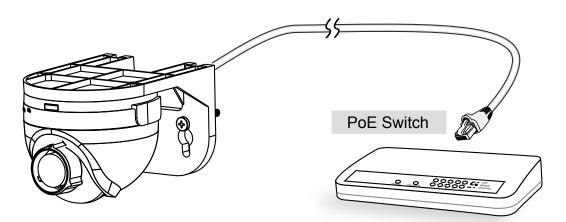

## When using a non-PoE switch

Use a PoE power injector (optional) to connect between the Network Camera and a non-PoE switch.

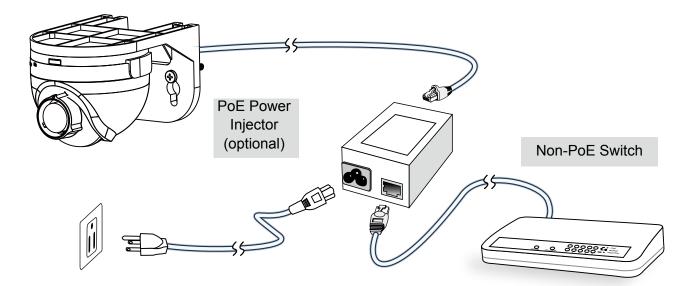

#### Internet connection via a router

Before setting up the Network Camera over the Internet, make sure you have a router and follow the steps below.

1. Connect your Network Camera behind a router, the Internet environment is illustrated below. Regarding how to obtain your IP address, please refer to Software Installation on page 16 for details.

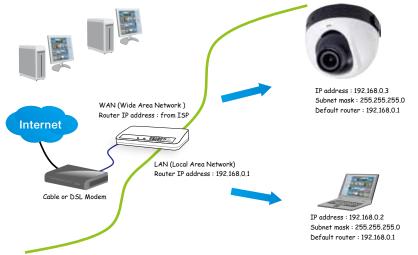

- 2. In this case, if the Local Area Network (LAN) IP address of your Network Camera is 192.168.0.3, please forward the following ports for the Network Camera on the router.
  - HTTP port: default is 80
  - RTSP port: default is 554
  - RTP port for audio: default is 5558
  - RTCP port for audio: default is 5559
  - RTP port for video: default is 5556
  - RTCP port for video: default is 5557

If you have changed the port numbers on the Network page, please open the ports accordingly on your router. For information on how to forward ports on the router, please refer to your router's user's manual.

3. Find out the public IP address of your router provided by your ISP (Internet Service Provider). Use the public IP and the secondary HTTP port to access the Network Camera from the Internet. Please refer to Network Type on page 58 for details.

| Device              | IP Address: internal | IP Address: External Port (Mapped port on the |
|---------------------|----------------------|-----------------------------------------------|
|                     | port                 | router)                                       |
| Public IP of router | 122.146.57.120       |                                               |
| LAN IP of router    | 192.168.2.1          |                                               |
| Camera 1            | 192.168.2.10:80      | 122.146.57.120:8000                           |
| Camera 2            | 192.168.2.11:80      | 122.146.57.120:8001                           |
|                     |                      |                                               |

For example, your router and IP settings may look like this:

Configure the router, virtual server or firewall, so that the router can forward any data coming into a preconfigured port number to a network camera on the private network, and allow data from the camera to be transmitted to the outside of the network over the same path.

| From                | Forward to      |
|---------------------|-----------------|
| 122.146.57.120:8000 | 192.168.2.10:80 |
| 122.146.57.120:8001 | 192.168.2.11:80 |
|                     |                 |

When properly configured, you can access a camera behind the router using the HTTP request as follows: http://122.146.57.120:8000

If you change the port numbers on the Network configuration page, please open the ports accordingly on your router. For example, you can open a management session with your router to configure access through the router to the camera within your local network. Please consult your network administrator for router configuration if you have troubles with the configuration.

For more information with network configuration options (such as that of streaming ports), please refer to Configuration > Network Settings. VIVOTEK also provides the automatic port forwarding feature as an NAT traversal function with the precondition that your router must support the UPnP port forwarding feature.

| System              | Network type Port                                                                                       |
|---------------------|----------------------------------------------------------------------------------------------------|
| Media               |                                                                                                    |
| Network             | Get P address automatically                                                                             |
| General settings    | O Use fixed P address                                                                                   |
| Streaming protocols | Enable UPnP presentation                                                                                |
| DDMS                | P Enable UPnP port forwarding                                                                           |
| QoS                 | O PPPoE                                                                                                 |
| SNMP                | Enable Pv6                                                                                              |
| Security            | The device is configuring now. Your browser will reconnect<br>IPv6 informut to http://192.168.4.140.80/ |
| PTZ                 | Manually If the connection fails, please manually enter the above P<br>address in your browser.         |
| Event               | Save                                                                                                    |

#### Internet connection with static IP

Choose this connection type if you are required to use a static IP for the Network Camera. Please refer to LAN setting on page 58 for details.

#### Internet connection via PPPoE (Point-to-Point over Ethernet)

Choose this connection type if you are connected to the Internet via a DSL Line. Please refer to PPPoE on page 59 for details.

## **Software Installation**

Installation Wizard 2 (IW2), free-bundled software included on the product CD, helps you set up your Network Camera on the LAN.

1. Install IW2 under the Software Utility directory from the software CD. Double-click the IW2 shortcut on your desktop to launch the program.

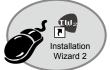

2. The program will conduct an analysis of your network environment. After your network environment is analyzed, please click **Next** to continue the program.

| 📲 Installation Winnel 2 - Referrit Energement Andyres 🔀                    | 🖷 Inshilletina Winard X - Retwork Type                          |
|----------------------------------------------------------------------------|-----------------------------------------------------------------|
| Installation Wizard 2                                                      | Installation Wizard 2                                           |
| The wizard is analyzing your network environment.<br>Please walt a moment. | Your network environment was analyzed as below.<br>Private DHCP |
|                                                                            | Cable/DSL<br>modem<br>Router<br>K                               |
| Est Carcel                                                                 | Let Not                                                         |

- 3. The program will search for all VIVOTEK network devices on the same LAN.
- 4. After a brief search, the installer window will prompt. Click on the MAC and model name that matches the one printed on the product label. You can then double-click on the address to open a management session with the Network Camera.

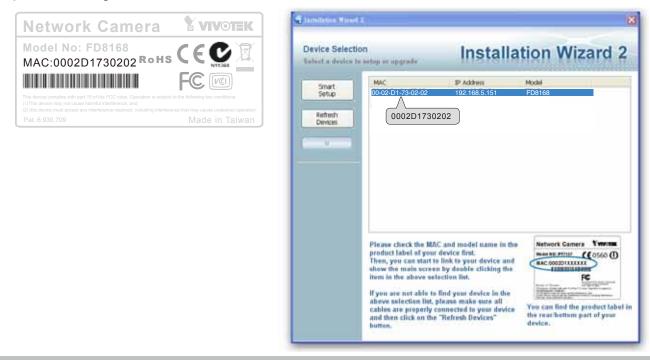

## **Ready to Use**

- 1. A browser session with the Network Camera should prompt as shown below.
- 2. You should be able to see live video from your camera. You may also install the 32-channel recording software from the software CD in a deployment consisting of multiple cameras. For its installation details, please refer to its related documents.

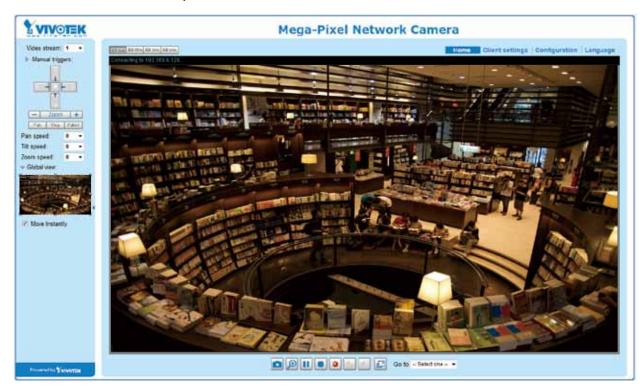

## **Accessing the Network Camera**

This chapter explains how to access the Network Camera through web browsers, RTSP players, 3GPP-compatible mobile devices, and VIVOTEK recording software.

## **Using Web Browsers**

Use Installation Wizard 2 (IW2) to access the Network Cameras on LAN.

If your network environment is not a LAN, follow these steps to access the Network Camera:

- 1. Launch your web browser (ex. Microsoft<sup>®</sup> Internet Explorer, Mozilla Firefox, or Google Chrome).
- 2. Enter the IP address of the Network Camera in the address field. Press Enter.
- 3. The live video will be displayed in your web browser.
- 4. If it is the first time installing the VIVOTEK network camera, an information bar will pop up as shown below. Follow the instructions to install the required plug-in on your computer.

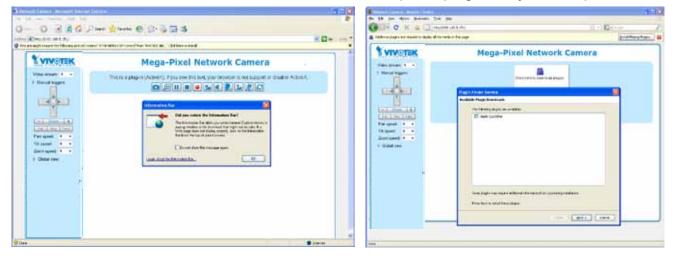

## NOTE:

For Mozilla Firefox or Google Chrome users, your browser will use Quick Time to stream the live video. If you don't have Quick Time on your computer, please download it first, then launch the web browser.

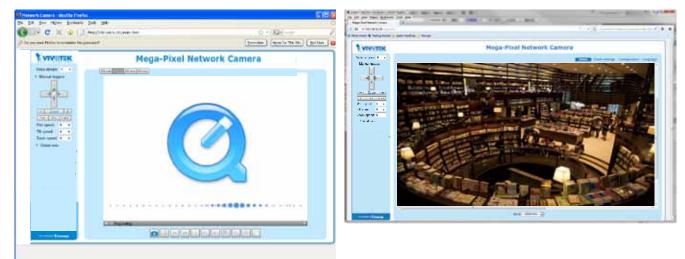

18 - User's Manual

- By default, the Network Camera is not password-protected. To prevent unauthorized access, it is highly recommended to set a password for the Network Camera. For more information about how to enable password protection, please refer to Security on page 76.
- If you see a dialog box indicating that your security settings prohibit running ActiveX<sup>®</sup> Controls, please enable the ActiveX<sup>®</sup> Controls for your browser.
- 1. Choose Tools > Internet Options > Security > Custom Level.

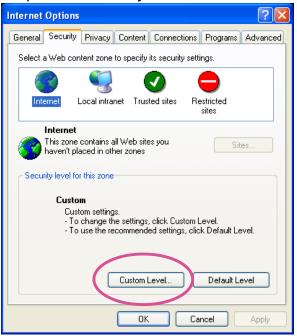

2. Look for Download signed ActiveX<sup>®</sup> controls; select Enable or Prompt. Click **OK**.

| Security Settings                                                                                                    | ? 🗙  |
|----------------------------------------------------------------------------------------------------|------|
| Settings:                                                                                                    |      |
| ActiveX controls and plug-ins     Download signed ActiveX controls     Disable     Enable     Enable                                                                                    |      |
| Prompt     Download unsigned ActiveX controls     Disable     Enable     Prompt     Initialize and script ActiveX controls not marked as s     Disable     Enable     Prompt     Prompt | safe |
| Reset custom settings<br>Reset to: Medium                                                                                                    |      |
| OK Can                                                                                                    | cel  |

3. Refresh your web browser, then install the ActiveX<sup>®</sup> control. Follow the instructions to complete installation.

## 

- **1.** Currently the Network Camera utilizes 32-bit ActiveX plugin. You CAN NOT open a management/view session with the camera using a 64-bit IE browser.
- 2. If you encounter this problem, try execute the lexplore.exe program from C:\Windows\ SysWOW64. A 32-bit version of IE browser will be installed.
- 3. On Windows 7, the 32-bit explorer browser can be accessed from here: C:\Program Files (x86)\Internet Explorer\iexplore.exe

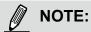

- 1. For a megapixel camera, it is recommended to use monitors of the 24" size or larger, and are capable of 1600x1200 or better resolutions.
- 2. Below are the defaults for Audio settings: For cameras with built-in microphone: **Not Muted.** For cameras without built-in microphone: **Muted.**

To receive audio input from external microphone, you may need to enable the audio input from **Media** > **Audio**. Refer to page 57 for more information.

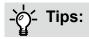

The onscreen Java control can malfunction under the following situations:

A PC connects to different cameras that are using the same IP address (or the same camera running different firmware versions). Removing your browser cookies will solve this problem.

In the event of plug-in compatibility issues, you may try to uninstall the plug-in that was
previously installed.

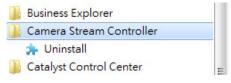

## **Using RTSP Players**

To view the MPEG-4 streaming media using RTSP players, you can use one of the following players that support RTSP streaming.

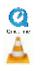

Quick Time Player

VLC Player

- 1. Launch the RTSP player.
- 2. Choose File > Open URL. A URL dialog box will pop up.
- 3. The address format is rtsp://<ip address>:<rtsp port>/<RTSP streaming access name for stream #1, #2, #3, or #4>

As most ISPs and players only allow RTSP streaming through port number 554, please set the RTSP port to 554. For more information, please refer to RTSP Streaming on page 67. For example:

| Open URL                    |          | X         |
|-----------------------------|----------|-----------|
| Enter an Internet URL to op | en:      |           |
| rtsp://192.168.5.151:554/   | live.sdp | ~         |
|                             |          | OK Cancel |

4. The live video will be displayed in your player.

For more information on how to configure the RTSP access name, please refer to RTSP Streaming on page 67 for details.

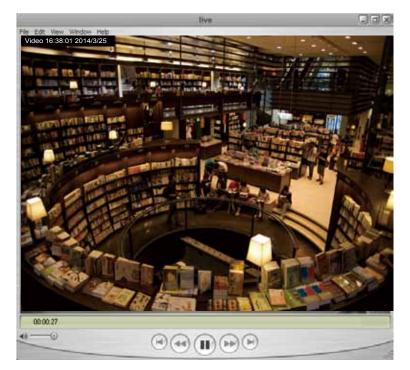

## **Using 3GPP-compatible Mobile Devices**

To view the streaming media through 3GPP-compatible mobile devices, make sure the Network Camera can be accessed over the Internet. For more information on how to set up the Network Camera over the Internet, please refer to Setup the Network Camera over the Internet on page 13.

To utilize this feature, please check the following settings on your Network Camera:

- 1. Because most players on 3GPP mobile phones do not support RTSP authentication, make sure the authentication mode of RTSP streaming is set to disable. For more information, please refer to RTSP Streaming on page 67.
- 2. As the the bandwidth on 3G networks is limited, you will not be able to use a large video size. Please set the video and audio streaming parameters as listed below. For more information, please refer to Stream settings on page 52.

| Video Mode                        | H.264     |
|-----------------------------------|-----------|
| Frame size                        | 176 x 144 |
| Maximum frame rate                | 5 fps     |
| Intra frame period                | 1S        |
| Video quality (Constant bit rate) | 40kbps    |
| Audio type (G.711)                | PCMU      |

- 3. As most ISPs and players only allow RTSP streaming through port number 554, please set the RTSP port to 554. For more information, please refer to RTSP Streaming on page 67.
- 4. Launch the player on the 3GPP-compatible mobile devices (e.g., VLC Player).
- 5. Type the following URL commands into the player. The address format is rtsp://<public ip address of your camera>:<rtsp port>/<RTSP streaming access name for stream # with small frame size and frame rate>. For example:

| Open URL                           |    | ×      |
|------------------------------------|----|--------|
| Enter an Internet URL to open:     |    |        |
| rtsp://192.168.4.147:554/live2jsdp |    | •      |
|                                    | ОК | Cancel |

## Using VIVOTEK Recording Software

The product software CD also contains an ST-7501 recording software, allowing simultaneous monitoring and video recording for multiple Network Cameras. Please install the recording software; then launch the program to add the Network Camera to the Channel list. For detailed information about how to use the recording software, please refer to the user's manual of the software or download it from http://www.vivotek.com.

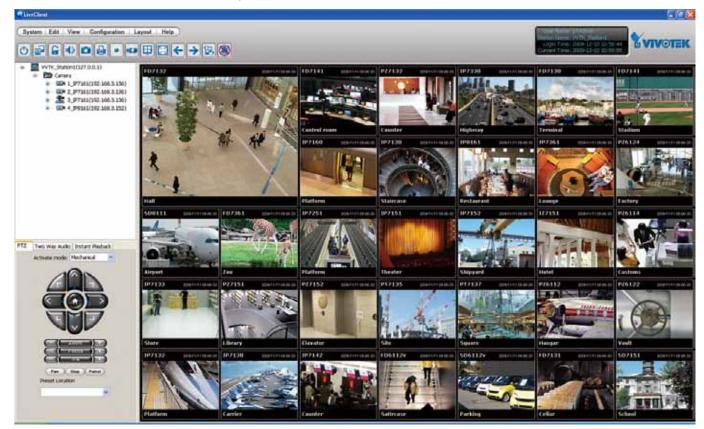

## Main Page

This chapter explains the layout of the main page. It is composed of the following sections: VIVOTEK INC. Logo, Host Name, Camera Control Area, Configuration Area, Menu, and Live Video Window.

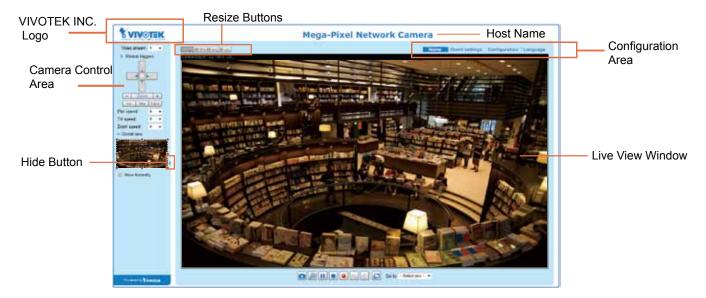

#### **VIVOTEK INC. Logo**

Click this logo to visit the VIVOTEK website.

#### **Host Name**

The host name can be customized to fit your needs. For more information, please refer to System on page 34.

#### **Camera Control Area**

<u>Video Stream</u>: This Network Camera supports multiple streams simultaneously. You can select any one for live viewing. For more information about multiple streams, please refer to page 52 for detailed information.

<u>Manual Trigger</u>: Click to enable/disable an event trigger manually. Please configure an event setting on Application page before enable this function. A total of 3 event settings can be configured. For more information about event setting, please refer to page 92. If you want to hide this item on the homepage, please go to **Configuration> System > Homepage Layout > General settings > Customized button** to deselect "show manual trigger button". <u>Global View</u>: Click on this item to display the Global View window. The Global View window contains a full view image (the largest frame size of the captured video) and a floating frame (the viewing region of the current video stream). The floating frame allows users to control the e-PTZ function (Electronic Pan/ Tilt/Zoom). For more information about e-PTZ operation, please refer to E-PTZ Operation on page 89. For more information about how to set up the viewing region of the current video stream, please refer to page 60.

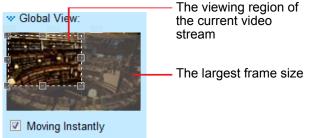

<u>PTZ Panel</u>: This Network Camera supports "digital" (e-PTZ) pan/tilt/zoom control. Please refer to PTZ settiings on page 89 for detailed information.

#### **Configuration Area**

<u>Client Settings</u>: Click this button to access the client setting page. For more information, please refer to Client Settings on page 29.

<u>Configuration</u>: Click this button to access the configuration page of the Network Camera. It is suggested that a password be applied to the Network Camera so that only the administrator can configure the Network Camera. For more information, please refer to Configuration on page 33.

<u>Language</u>: Click this button to choose a language for the user interface. Language options are available in: English, Deutsch, Español, Français, Italiano, 日本語, Português, 簡体中文, and 繁體中文. Please note that you can also change a language on the Configuration page; please refer to page 33.

#### **Hide Button**

You can click the hide button to hide the control panel or display the control panel.

#### **Resize Buttons**

ET Auto ET 100% ET 50% ET 25% .

Click the Auto button, the video cell will resize automatically to fit the monitor. Click 100% is to display the original homepage size. Click 50% is to resize the homepage to 50% of its original size. Click 25% is to resize the homepage to 25% of its original size.

#### Live Video Window

■ The following window is displayed when the video mode is set to H.264 / MPEG-4:

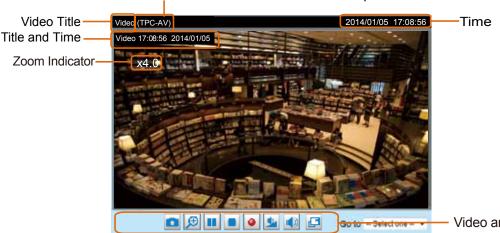

H.264 / MPEG-4 Protocol and Media Options

- Video and Audio Control Buttons

<u>Video Title</u>: The video title can be configured. For more information, please refer to Video Settings on page 46.

<u>H.264 / MPEG-4 Protocol and Media Options</u>: The transmission protocol and media options for H.264 / MPEG-4 video streaming. For further configuration, please refer to Client Settings on page 29.

<u>Time</u>: Display the current time. For further configuration, please refer to Media > Image > Genral settings on page 46.

<u>Title and Time</u>: The video title and time can be stamped on the streaming video. For further configuration, please refer to Media > Image > General settings on page 46.

<u>Video and Audio Control Buttons</u>: Depending on the Network Camera model and Network Camera configuration, some buttons may not be available.

Snapshot: Click this button to capture and save still images. The captured images will be displayed in a pop-up window. Right-click the image and choose **Save Picture As** to save it in JPEG (\*.jpg) or BMP (\*.bmp) format.

Digital Zoom: Click and uncheck "Disable digital zoom" to enable the zoom operation. The navigation screen indicates the part of the image being magnified. To control the zoom level, drag the slider bar. To move to a different area you want to magnify, drag the navigation screen.

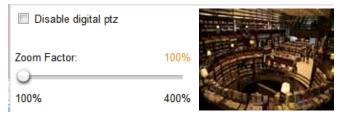

Pause: Pause the transmission of the streaming media. The button becomes the Pause button after clicking the Pause button.

Stop: Stop the transmission of the streaming media. Click the Resume button to continue transmission.

Start MP4 Recording: Click this button to record video clips in MP4 file format to your computer. Press the Stop MP4 Recording button to end recording. When you exit the web browser, video recording stops accordingly. To specify the storage destination and file name, please refer to MP4 Saving Options on page 30 for details.

Volume: When the Mute function is not activated, move the slider bar to adjust the volume on the local computer.

Mute: Turn off the volume on the local computer. The button becomes the *Audio* On button after clicking the Mute button.

**Full Screen**: Click this button to switch to full screen mode. Press the "Esc" key to switch back to normal mode.

■ The following window is displayed when the video mode is set to MJPEG:

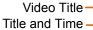

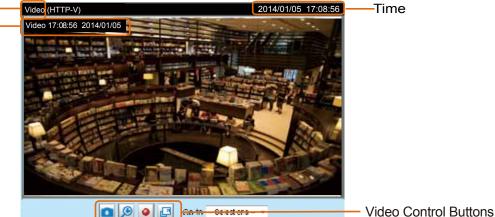

<u>Video Title</u>: The video title can be configured. For more information, please refer to Media > Image on page 46.

<u>Time</u>: Display the current time. For more information, please refer to Media > Image on page 46.

<u>Title and Time</u>: Video title and time can be stamped on the streaming video. For more information, please refer to Media > Image on page 46.

<u>Video and Audio Control Buttons</u>: Depending on the Network Camera model and Network Camera configuration, some buttons may not be available.

Snapshot: Click this button to capture and save still images. The captured images will be displayed in a pop-up window. Right-click the image and choose **Save Picture As** to save it in JPEG (\*.jpg) or BMP (\*.bmp) format.

Digital Zoom: Click and uncheck "Disable digital zoom" to enable the zoom operation. The navigation screen indicates the part of the image being magnified. To control the zoom level, drag the slider bar. To move to a different area you want to magnify, drag the navigation screen.

| Disable digital ptz |      |  |
|---------------------|------|--|
| Zoom Factor:        | 100% |  |
| 100%                | 400% |  |

Start MP4 Recording: Click this button to record video clips in MP4 file format to your computer. Press the Stop MP4 Recording button to end recording. When you exit the web browser, video recording stops accordingly. To specify the storage destination and file name, please refer to MP4 Saving Options on page 30 for details.

Full Screen: Click this button to switch to full screen mode. Press the "Esc" key to switch back to normal mode.

## **Client Settings**

This chapter explains how to select the stream transmission mode and saving options on the local computer. When completed with the settings on this page, click **Save** on the page bottom to enable the settings.

#### H.264 Media Options

| H.264 Media Options |  |
|---------------------|--|
| Ovideo and Audio    |  |
| O Video Only        |  |
| O Audio Only        |  |
|                     |  |

Select to stream video or audio data or both. This is enabled only when the video mode is set to H.264 or MPEG-4.

#### **H.264 Protocol Options**

| <br>H.264 Protocol Options |
|----------------------------|
| O UDP Unicast              |
| O UDP Multicast            |
| ⊙ TCP                      |
| OHTTP                      |
|                            |

Depending on your network environment, there are four transmission modes of H.264 or MPEG-4 streaming:

<u>UDP unicast</u>: This protocol allows for more real-time audio and video streams. However, network packets may be lost due to network burst traffic and images may be broken. Activate UDP connection when occasions require time-sensitive responses and the video quality is less important. Note that each unicast client connecting to the server takes up additional bandwidth and the Network Camera allows up to ten simultaneous accesses.

<u>UDP multicast</u>: This protocol allows multicast-enabled routers to forward network packets to all clients requesting streaming media. This helps to reduce the network transmission load of the Network Camera while serving multiple clients at the same time. Note that to utilize this feature, the Network Camera must be configured to enable multicast streaming at the same time. For more information, please refer to RTSP Streaming on page 67.

<u>TCP</u>: This protocol guarantees the complete delivery of streaming data and thus provides better video quality. The downside of this protocol is that its real-time effect is not as good as that of the UDP protocol.

<u>HTTP</u>: This protocol allows the same quality as TCP protocol without needing to open specific ports for streaming under some network environments. Users inside a firewall can utilize this protocol to allow streaming data through.

#### **MP4 Saving Options**

| MP4 saving o                          | ptions    |        |
|---------------------------------------|-----------|--------|
| Folder:                               | C:\Record | Browse |
| File name prefix                      | CLIP      |        |
| Add date and time suffix to file name |           |        |

Users can record live video as they are watching it by clicking Start MP4 Recording on the main page. Here, you can specify the storage destination and file name.

Folder: Specify a storage destination for the recorded video files.

File name prefix: Enter the text that will be appended to the front of the video file name.

Add date and time suffix to the file name: Select this option to append the date and time to the end of the file name.

| CLIP_201         | 10628-180853                                           |
|------------------|--------------------------------------------------------|
| 1                | ↑                                                      |
| File name prefix | Date and time suffix<br>The format is: YYYYMMDD_HHMMSS |

#### Local Streaming Buffer Time

| _ Lo | ocal | streaming buffer time |      |
|------|------|-----------------------|------|
| 0    |      | Millisecond           |      |
|      |      |                       | Save |

In a busy network, fluctuations in available bandwidth can occur. Video streaming may lag and may not proceed very smoothly. If you enable this option, video streams from the camera will be temporarily stored on the computer's cache memory for a configurable period of time (seconds or milliseconds) before being played on a web session. This will help you see the streaming more smoothly. If you enter 3000 Millisecond, the streaming will delay for 3 seconds.

## **Joystick Settings**

| Selected Joystick: CH PRC | DUCTS IP DESKTOP CONTROLLER |  |
|---------------------------|-----------------------------|--|
| Calibrate                 | Configure buttons           |  |
|                           |                             |  |

#### Enable Joystick

Connect to the USB plug of the joystick to a USB port on your management computer. Supported by the plug-in in the main page (Microsoft's DirectX), once the plug-in in the main page is loaded, it will automatically detect if there is any joystick on the computer. The joystick should work properly without installing any other driver or software.

Then you can begin to configure the joystick settings of connected devices. Please follow the instructions below to enable joystick settings.

- 1. Right-click on a live view window. Select Joystick Settings. If your joystick is working properly, it will be displayed on the drop-down list.
- 2. Select the joystick you want to configure. Check **Enable Joystick**, then click **Configure Buttons** to open Buttons configuration window.

## NOTE:

- If you want to assign Preset actions to your joystick, the preset locations should be configured in advance in the Configuration > PTZ page.
- If your joystick is not working properly, it may need to be calibrated. Click the **Calibrate** button to open the Game Controllers window located in Microsoft Windows control panel and follow the instructions for trouble shooting.
- The joystick will appear in the **Game Controllers** list in the Windows Control panel. If you want to check out for your devices, go to the following page: Start -> Control Panel -> Game Controllers.

| Game Controllers                                                                      |
|---------------------------------------------------------------------------------------|
| These settings help you configure the game controllers installed on<br>your computer. |
| Installed game controllers                                                            |
| Controller Status                                                                     |
| CH PRODUCTS IP DESKTOP CONTROLLER OK                                                  |
|                                                                                       |
|                                                                                       |
|                                                                                       |
|                                                                                       |
| Add Remove Properties                                                                 |
| Advanced Troubleshoot                                                                 |
| ОК                                                                                    |

## **Buttons Configuration**

Click the **Configure Buttons** button, a window will prompt as shown below. Please follow the steps below to configure your joystick buttons:

1. Select a button number from the Button # pull-down menu.

| Attp://192.168.6.231/setup/configure_b |          |                            |                        |  |  |
|----------------------------------------|----------|----------------------------|------------------------|--|--|
| 🧧 http:/                               | //192.1  | 68.6.231/setup/configure_b | uttons.html            |  |  |
| >.lovs                                 | tick     | Settings                   |                        |  |  |
|                                        | cient    | ooningo                    |                        |  |  |
| Actions                                | : Togg   | le play/pause 💌            |                        |  |  |
| Button:                                | 1        |                            | Assign<br>Delete<br>OK |  |  |
| Button                                 | 2<br>3   | Assigned Actions           |                        |  |  |
| 1                                      | 4        | Full Screen                | -                      |  |  |
| 2                                      | 5<br>6   | Stop                       | -                      |  |  |
| 3                                      | 7<br>8   | Zoom in                    | -                      |  |  |
| 4                                      | 9        |                            | _                      |  |  |
| 5                                      | 10<br>11 | Patrol                     |                        |  |  |
| 6                                      | 12       | Toggle play/pause          |                        |  |  |
| 7                                      |          |                            |                        |  |  |
| 8                                      |          |                            |                        |  |  |
| 9                                      |          |                            |                        |  |  |
| 10                                     |          |                            |                        |  |  |
| 11                                     |          |                            | _                      |  |  |
| 12                                     |          | Snapshot                   |                        |  |  |
|                                        |          |                            |                        |  |  |
| 😪 網際約                                  | 周路   受   | 保護模式: 關閉 👘 🖓 🤹             | • 🔍 100% 🔹 🔡           |  |  |

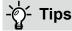

If you are not sure of the locations of each button, use the **Properties** window in the **Game Controllers** utility.

| l he contolle a rad land<br>collocie X gr to the Coll  | Ganing property. A mag<br>regis bagis |
|--------------------------------------------------------|---------------------------------------|
| I for participa a net loss<br>calende C ge to the fact | Saning propoly, it may<br>ngo tagit   |
|                                                        |                                       |
|                                                        |                                       |
|                                                        | Fort of View Hat                      |
| 0000                                                   | $(\bullet)$                           |
|                                                        | $\sim$                                |
| 0K   Ce                                                | net [ man                             |
|                                                        | <b>6 6 6 6</b>                        |

- 2. Select a corresponding action, such as Patrol or Preset#.
- 3. Click the **Assign** button to assign an action to the button. You can delete an association by selecting a button number, and then click the **Delete** button.

Repeat the process until you are done with the configuration of all preferred actions.

The buttons you define should appear on the button list accordingly.

 Please remember to click the Save button on the Client settings page to preserver your settings.

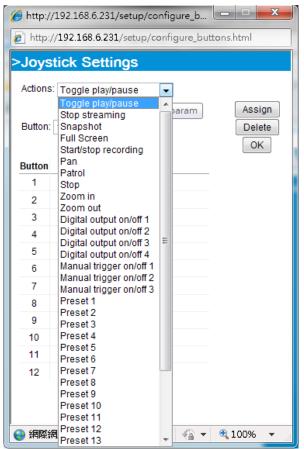

## Configuration

Click **Configuration** on the main page to enter the camera setting pages. Note that only Administrators can access the configuration page.

The Navigation Area provides access to the **Home** page (the monitoring page for live viewing), **Client settings**, **Configuration** page, and multi-language selection.

| System       System       Navigation Area         General settings       Hotmpage layout       Image Pixel Network Carriera         Logs       Turn off the LED indicator       Image Pixel Network Carriera         Media       Note: You can upload your daylight saving time rules on Maintenance page or use the carriera default value.         Network       Image Current date and time         Synchronize with computer time       Manual         Applications       Configuration List                                                                                               | <b>X VIVOTEK</b>                                                                                                    | Home Client settings Configuration Language                                         |
|----------------------------------------------------------------------------------------------------|----------------------------------------------------------------------------------------------------|-------------------------------------------------------------------------------------|
| Genoral sottings       Hotmepage layout         Logs       Turn off the LED indicator         Parameters       System time         Maintenance       Time zone: GMT+08:00 Beijing, Chongging, Hong Kong, Kusia Lumpur, Singapore, Taipel •         Media       Note: You can upload your daylight saving time rules on Maintenance page or use the camera default value.         Note: You can upload your daylight saving time rules on Maintenance page or use the camera default value.         Prz       Natiomatic         Prz       Manual         Applications       Configuration List |                                                                                                    | System > General settings                                                           |
| Maintenance     Time zone: GMT+08:00 Beijing, Chongging, Hong Kong, Kuala Lumpur, Singapore, Taipel         Media     Note: You can upload your daylight saving time rules on Maintenance page or use the camera detault value.       Network <ul> <li>Keep current date and time</li> <li>Synchronize with computer time</li> <li>Manual</li> <li>Automatic</li> </ul> Applications        Configuration List                                                                                                    | General settings<br>Homepage layout                                                                                                    | Host name: Mega-Pixel Network Camera                                                |
| Network Security PTZ Event Applications Recording Configuration List                                                                                                    | A second second s |                                                                                     |
| Recording Configuration List                                                                                                    | Network<br>Security<br>PTZ                                                                                                    | default value.   Keep current date and time  Synchronize with computer time  Manual |
|                                                                                                    | Recording                                                                                                    |                                                                                     |

## System > General settings

This section explains how to configure the basic settings for the Network Camera, such as the host name and system time. It is composed of the following two columns: System, and System Time. When finished with the settings on this page, click **Save** at the bottom of the page to enable the settings.

| System | System                     |                           |
|--------|----------------------------|---------------------------|
|        | Host name:                 | Mega-Pixel Network Camera |
|        | Turn off the LED indicator |                           |

<u>Host name</u>: Enter a desired name for the Network Camera. The text will be displayed at the top of the main page, and also on the view cell of ST-7501 and VAST management software.

<u>Turn off the LED indicators</u>: If you do not want others to notice the network camera is in operation, you can select this option to turn off the LED indicators.

#### System time

| System time                                                                                           |              |
|----------------------------------------------------------------------------------------------------|--------------|
| Time zone: GMT+08:00 Beijing, Chongqing, Hong Kong, Kuala Lumpur, Singapore                           | e, Taipei 💌  |
| Note: You can upload your daylight saving time rules on <u>Maintenance</u> page or use default value. | e the camera |
| Keep current date and time                                                                            |              |
| Synchronize with computer time                                                                        |              |
| long Manual                                                                                           |              |
| Automatic                                                                                             |              |
|                                                                                                    |              |
|                                                                                                    | Save         |

<u>Time zone</u> : Select the appropriate time zone from the list. If you want to upload Daylight Savings Time rules, please refer to **System > Maintenance > Import/ Export files** on page 43 for details.

<u>Keep current date and time</u>: Select this option to preserve the current date and time of the Network Camera. The Network Camera's internal real-time clock maintains the date and time even when the power of the system is turned off.

<u>Synchronize with computer time</u>: Select this option to synchronize the date and time of the Network Camera with the local computer. The read-only date and time of the PC is displayed as updated.

<u>Manual</u>: The administrator can enter the date and time manually. Note that the date and time format are [yyyy/mm/dd] and [hh:mm:ss].

<u>Automatic</u>: The Network Time Protocol is a protocol which synchronizes computer clocks by periodically querying an NTP Server.

<u>NTP server</u>: Assign the IP address or domain name of the time-server. Leaving the text box blank connects the Network Camera to the default NTP time servers.

<u>Update interval</u>: Select to update the time using the NTP server on an hourly, daily, weekly, or monthly basis.

## System > Homepage layout

This section explains how to set up your own customized homepage layout.

#### **General settings**

This column shows the settings of your hompage layout. You can manually select the background and font colors in Theme Options (the second tab on this page). The settings will be displayed automatically in this Preview field. The following shows the homepage using the default settings:

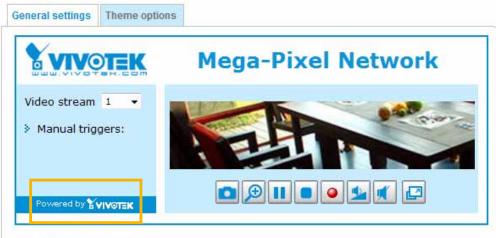

Hide Powered by VIVOTEK

■ Hide Powered by VIVOTEK: If you check this item, it will be removed from the homepage.

#### Logo graph

Here you can change the logo at the top of your homepage.

| – Logo graph –                                      |          |                                         |
|-----------------------------------------------------|----------|-----------------------------------------|
| A customized logo (Gif,<br>160x50 pixels to replace |          | ed for main page. It will be resized to |
| O Default                                           | Custom   |                                         |
|                                                     | <b>K</b> | Browse Upload                           |
| Logo link: http://www.vivotek.com                   |          |                                         |

Follow the steps below to upload a new logo:

- 1. Click **Custom** and the Browse field will appear.
- 2. Select a logo from your files.
- 3. Click **Upload** to replace the existing logo with a new one.
- 4. Enter a website link if necessary.
- 5. Click **Save** to enable the settings.

#### Customized button

If you want to hide manual trigger buttons on the homepage, please uncheck this item. This item is selected by default.

| Customized button            |  |  |
|------------------------------|--|--|
| 🔽 Show manual trigger button |  |  |

#### **Theme Options**

Here you can change the color of your homepage layout. There are three types of preset patterns for you to choose from. The new layout will simultaneously appear in the **Preview** filed. Click **Save** to enable the settings.

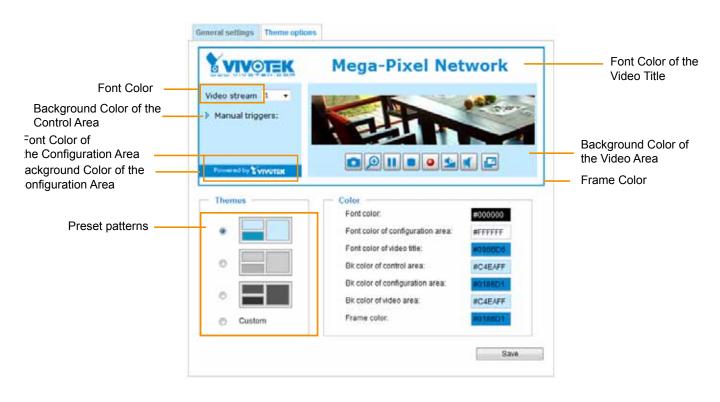

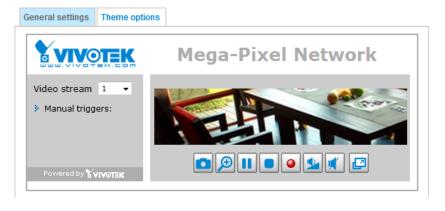

General settings Theme options

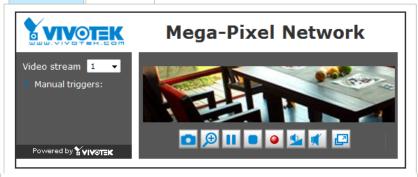

- Follow the steps below to set up the customed homepage:
- 1. Click **Custom** on the left column.
- 2. Click the field where you want to change the color on the right column.

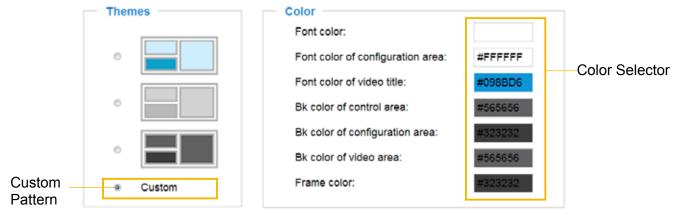

3. The palette window will pop up as shown below.

|        | Hex:        | #000000 |  | o <b>2</b> |   | Hex:        | #23538A |
|--------|-------------|---------|--|------------|---|-------------|---------|
|        | Red:        | 0       |  |            |   | Red:        | 35      |
|        | Green:      | 0       |  |            | Y | Green:      | 83      |
|        | Blue:       | 0       |  |            |   | Blue:       | 138     |
|        | Hue:        | 0       |  |            |   | Hue:        | 212     |
|        | Saturation: | 0       |  |            |   | Saturation: | 74.6    |
|        | Value:      | 0       |  |            |   | Value:      | 54.1    |
| 0<br>0 | Se          | lect    |  |            |   | 4 Se        | lect    |

- 4. Drag the slider bar and click on the left square to select a desired color.
- 5. The selected color will be displayed in the corresponding fields and in the **Preview** column.
- 6. Click Save to enable the settings.

## System > Logs

This section explains how to configure the Network Camera to send the system log to a remote server as backup.

| Log server settings |     |  |
|---------------------|-----|--|
| 🗵 Enable remote log |     |  |
| IP address:         |     |  |
| port:               | 514 |  |

Follow the steps below to set up the remote log:

- 1. Select Enable remote log.
- 2. In the IP address text box, enter the IP address of the remote server.
- 2. In the port text box, enter the port number of the remote server.
- 3. When completed, click **Save** to enable the setting.

You can configure the Network Camera to send the system log file to a remote server as a log backup. Before utilizing this feature, it is suggested that the user install a log-recording tool to receive system log messages from the Network Camera. An example is Kiwi Syslog Daemon. Visit http://www.kiwisyslog. com/kiwi-syslog-daemon-overview/.

| C tori lors | g larma b     | wage STDE     | the control of | Statement of the local division of the local division of the local | a 241 - 1000                        |
|-------------|---------------|---------------|----------------|----------------------------------------------------------------------------------------------------|-------------------------------------|
| like take   | Manue - Alian | age liefs     |                |                                                                                                    | and the second second second second |
| 10.00       | 4.40.0        | Display 18 (5 | viati -        |                                                                                                    | 20a,s at in exchanges               |
| Date        | Tree          | Franky        | Rectaure.      | Weiter sector and the second state                                                                                                    |                                     |
| # 27-2011   | 37.45.15      | Beer Infe     | 192.168.4.127  | MENC: rangesing detected#10274522 2010/06/20                                                                                                    |                                     |
| 6-27-2811   | 17.44.58      | Ven lete      | 192.168.4.127  | (MENE). Samplening defected# (57.45.33 2013/06/22)                                                                                                    |                                     |
| 10027-2011  | 17.64(35)     | Directive.    | 152.568.4.1.12 | [CVCHT MUR] Task cost Bro Bern is no void event in monthing, built and, alig-it                                                                                                    |                                     |
| 10027-2011  | 17.41.39      | Non-Inde      | 192,168,4,127  | [CVERT wigh]; Helead erred lash, costig like                                                                                                    |                                     |
| 16-27-2011  | 17.44.07      | Barr Infe     | 197.168.4.127  | (MUNE): tangeting delected# (33 44 29 2011/06/22)                                                                                                    |                                     |
| 06-37-2011  | 12.44.87      | Nor Long      | 181,168 4,117  | Dil Cut Controlt Due excle                                                                                                    |                                     |
| 10.77.001   | 17.44.00      | Barr Lanta    | 107108-0.117   | (B) Eus Cambrel) Might wants                                                                                                    |                                     |
| 100.37.3011 | 1243.48       | Elser Sele    | 152108-4137    | (EVENT MGR). Task conf Bio there is no valid event in incoding, task, and, alig it                                                                                                    |                                     |
| 8.07.001    | 124148        | Here belle    | 1107108-41127  | (CVERT MUR) Rehard event both couring tites .                                                                                                    |                                     |
| 1100.00.30  | 17 43.36      | tion into     | 197 148 4 137  | (EVENT MUR) Task and the them is no valid event in covering, had, still stip it                                                                                                    |                                     |
| 06-27-2011  | 12.43.36      | Elusi bile    | 192.168.4.127  | (CVCN1 MSR) Robust event bolt config lifes                                                                                                    |                                     |
| 06-27-2011  | 174148        | LocalD Into   | 152.568.4.5.17 | (RESP SCHWERE Step over secular, #1-152 198 4 001                                                                                                    |                                     |
| 06-27-2011  | 17.81.18      | Local Date    | 152.568.4.127  | (RESP SERVER), Start one service, IP-152 168.4.101                                                                                                    |                                     |
| 10.77.3011  | 17-41-10      | Locald Into   | 101110-0.007   | PERSON SAMPLING Stage over solutions, Mr2522 2008 4 1001                                                                                                    |                                     |
| 06.27.2011  | 17.48.56      | Local@Inte    | 192,548 4,527  | (NESP LERVER) blad one envioe, IF-152 100 4 101                                                                                                    |                                     |
| 10-27-2011  | 17.88.84      | Include Salar | 1511048-4117   | (101)/ 1100101 line over sticker, \$11032 108 4 101                                                                                                    |                                     |
| 10.27.2011  | 17 49 28      | Binn bela     | 197.168.4.117  | [MENC] tampaning descripting (12 45 40 2011/06/727)                                                                                                    |                                     |
| 100.075.001 | 12 39 99      | Local Date:   | 102108-4107    | (00107 SURVER) that one version, 87-132 302.4 101                                                                                                    |                                     |

#### System log

| ystem log Access log                                                                            |   |
|-------------------------------------------------------------------------------------------------|---|
| an 5 11:36:07 syslogd 1.5.0: restart.                                                           |   |
| an 5 11:36:08 [swatchdog]: Ready to watch httpd.                                                | L |
| an 5 11:36:09 [EVENT MGR]: Starting eventmgr with support for EcTun                             | L |
| an 5 11:36:11 [DRM Service]: Starting DRM service.                                              | L |
| an 5 11:36:20 [UPnPIGDCP]: Search IGD failed                                                    | L |
| an 5 11:36:23 automount[718]: >> mount: mounting /dev/mmcblk0p1 on /mnt/auto/CF failed: No such | L |
| evice or address                                                                                | 1 |
| an 5 11:36:23 automount[718]: mount(generic): failed to mount /dev/mmcblk0p1 (type vfat)        | L |
| n /mnt/auto/CF                                                                                  | L |
| an 5 11:36:23 [IR Cut Control]: Day mode                                                        | L |
| an 5 11:36:23 automount[728]: >> mount: mounting /dev/mmcblk0p1 on /mnt/auto/CF failed: No such | L |
| evice or address                                                                                |   |
| an 5 11:36:23 automount[728]: mount(generic): failed to mount /dev/mmcblk0p1 (type vfat)        |   |
| n /mnt/auto/CF                                                                                  |   |
| an 5 11:36:23 [IR Cut Control]: Day mode                                                        |   |
| an 5 11:36:23 [SYS]: Serial number = 0002D10ED4C9                                               |   |
| an 5 11:36:23 [SYS]: System starts at Wed Jan 5 11:36:23 UTC 2011                               |   |

This column displays the system log in a chronological order. The system log is stored in the Network Camera's buffer area and will be overwritten when reaching a certain limit.

You can install the included ST7501 recording software, which provides an Event Management function group for delivering event messages via emails, GSM short messages, onscreen event panel, or to trigger an alarm, etc. For more information, refer to the ST7501 User Manual.

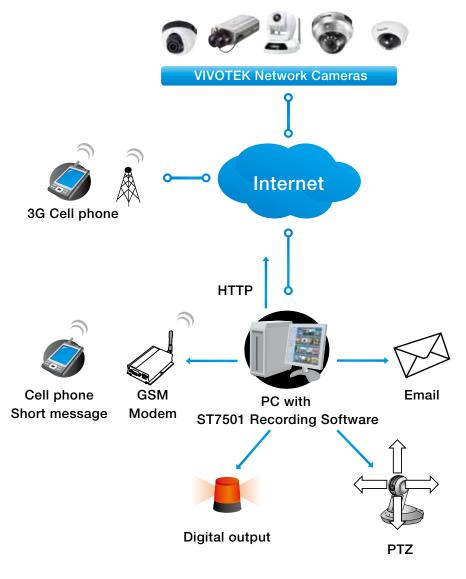

#### Access log

System logAccess logJan 5 11:36:28 [RTSP SERVER]: Start one session, IP=172.16.2.52Jan 5 11:49:15 [RTSP SERVER]: Start one session, IP=192.168.4.105Jan 5 13:11:20 [RTSP SERVER]: Start one session, IP=192.168.4.105

Access log displays the access time and IP address of all viewers (including operators and administrators) in a chronological order. The access log is stored in the Network Camera's buffer area and will be overwritten when reaching a certain limit.

## System > Parameters

The View Parameters page lists the entire system's parameters. If you need technical assistance, please provide the information listed on this page.

```
Parameters
                                                                                                                                                                                                                         (E)
   system hostname='Mega-Pixel Network Camera'
  system ledoff='0'
  system lowlight='1'
  system date='2014/03/20'
  system time='11:55:56'
  system datetime=''
  system ntp=''
   system timezoneindex='320'
   system daylight enable='0'
   system_daylight_dstactualmode='1'
   system daylight auto begintime='NONE'
   system daylight auto endtime='NONE'
   system_daylight_timezones=',-360,-320,-280,-240,-241,-200,-201,-1
   system_updateinterval='0'
   system info modelname='FD8168'
   system info extendedmodelname='FD8168'
   system info serialnumber='0002D128989B'
   system info firmwareversion='FD8168-VVTK-0100e'
   system info language count='9'
   system_info_language_i0='English'
  system info language i1='Deutsch'
   system info language i2='Español'
   system info language i3='Français'
   system info language i4='Italiano'
   system info language i5='日本語'
  system info language i6='Português'
   system_info_language_i7='简体中文'
   system info language i8='繁體中文'
Image: Image: Image:
                                                       111
```

## System > Maintenance

This chapter explains how to restore the Network Camera to factory default, upgrade firmware version, etc.

#### General settings > Upgrade firmware

| <ul> <li>Upgrade firmware</li> </ul> | ÷      |         |
|--------------------------------------|--------|---------|
| Firmware file:                       | Browse | Upgrade |

This feature allows you to upgrade the firmware of your Network Camera. It takes a few minutes to complete the process.

#### Note: Do not power off the Network Camera during the upgrade!

Follow the steps below to upgrade the firmware:

- 1. Download the latest firmware file from the VIVOTEK website. The file is in .pkg file format.
- 2. Click **Browse...** and specify the firmware file.
- 3. Click **Upgrade**. The Network Camera starts to upgrade and will reboot automatically when the upgrade completes.

If the upgrade is successful, you will see "Reboot system now!! This connection will close". After that, reaccess the Network Camera.

The following message is displayed when the upgrade has succeeded.

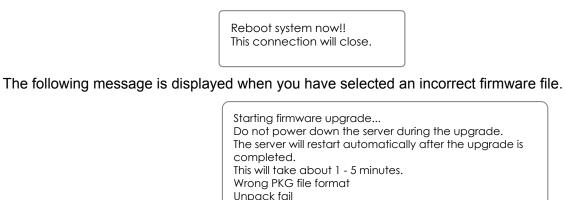

#### **General settings > Reboot**

| Reboot |  |
|--------|--|
|        |  |

This feature allows you to reboot the Network Camera, which takes about one minute to complete. When completed, the live video page will be displayed in your browser. The following message will be displayed during the reboot process.

The device is rebooting now. Your browser will reconnect to http://192.168.5.151:80/ If the connection fails, please manually enter the above IP address in your browser.

If the connection fails after rebooting, manually enter the IP address of the Network Camera in the address field to resume the connection.

# General settings > Restore Restore Restore all settings to factory default except settings in Network Daylight saving time Custom language VADP

This feature allows you to restore the Network Camera to factory default settings.

<u>Network</u>: Select this option to retain the Network Type settings (please refer to Network Type on page 58).

<u>Daylight Saving Time</u>: Select this option to retain the Daylight Saving Time settings (please refer to Import/Export files below on this page).

<u>Custom Language</u>: Select this option to retain the Custom Language settings.

If none of the options is selected, all settings will be restored to factory default. The following message is displayed during the restoring process.

| The device is rebooting now. Your browser will reconnect to http://192.168.5.151:80/ |
|--------------------------------------------------------------------------------------|
| If the connection fails, please manually enter the above IP address in your browser. |
|                                                                                      |

#### **Import/Export files**

This feature allows you to Export / Update daylight saving time rules, custom language file, configuration file, and server status report.

| ieneral settings Import/Export files           |               |
|------------------------------------------------|---------------|
| Export files                                   |               |
| Export daylight saving time configuration file | Export        |
| Export language file                           | Export        |
| Export configuration file                      | Export        |
| Export server status report                    | Export        |
| Upload files                                   |               |
| Update daylight saving time rules:             | Browse Upload |
| Update custom language file:                   | Browse Upload |
| Upload configuration file:                     | Browse Upload |

Export daylight saving time configuration file: Click to set the start and end time of DST (Daylight Saving).

Follow the steps below to export:

- 1. In the Export files column, click **Export** to export the daylight saving time configuration file from the Network Camera.
- 2. A file download dialog will pop up as shown below. Click **Open** to review the XML file or click **Save** to store the file for editing.

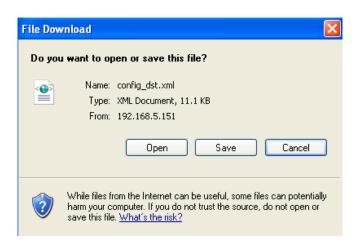

3. Open the file with Microsoft<sup>®</sup> Notepad and locate your time zone; set the start and end time of DST. When completed, save the file.

In the example below, DST begins each year at 2:00 a.m. on the second Sunday in March and ends at 2:00 a.m. on the first Sunday in November.

| D o  | onfig | g_dst - I                                                                                  | Notep                                                                                                    | ad                                                                                                   |                                                                                                    |             |
|------|-------|--------------------------------------------------------------------------------------------|----------------------------------------------------------------------------------------------------|----------------------------------------------------------------------------------------------------|----------------------------------------------------------------------------------------------------|-------------|
| File | Edk   | Format                                                                                     | View                                                                                                    | Help                                                                                                 |                                                                                                    |             |
| Γ    |       |                                                                                            |                                                                                                    | ay><∕                                                                                                | Day><br><weekinmonth>First</weekinmonth><br><dayofweek>Sunday</dayofweek><br><hour>2</hour>                                                                                                    | -           |
|      |       | <ri><ri><ri><ri><ri><ri><ri><ri><ri><ri></ri></ri></ri></ri></ri></ri></ri></ri></ri></ri> | Zone<br>one<br>tart<br><s<br><m<br><d<br>Star<br/>ndTi<br/><s<br><m<br><d<br>EndT<br/>Zone</d<br></m<br></s<br></d<br></m<br></s<br> | ><br>1d="-<br>Time><br>hift><br>onth><br>ay> <br tTime<br>me><br>hift><br>onth><br>ay> <br ime><br>> | 60<br>5a/Month><br>Day><br><weekinmonth>Second</weekinmonth><br><dayofweek>Sunday</dayofweek><br><hour>2</hour><br>><br>-60<br>11                                                                                                    |             |
| <    |       |                                                                                            |                                                                                                    |                                                                                                    | and the second second sec | <u>&gt;</u> |

Update daylight saving time rules: Click Browse... and specify the XML file to update.

If the incorrect date and time are assigned, you will see the following warning message when uploading the file to the Network Camera.

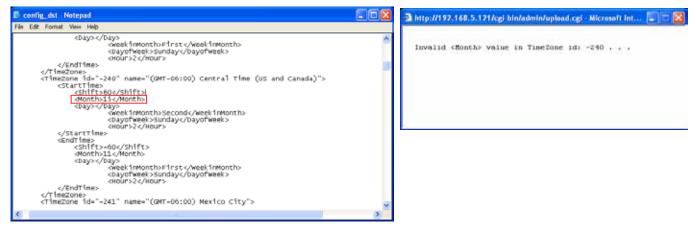

The following message is displayed when attempting to upload an incorrect file format.

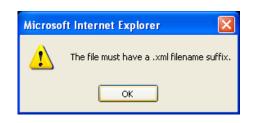

<u>Export language file</u>: Click to export language strings. VIVOTEK provides nine languages: English, Deutsch, Español, Français, Italiano, 日本語, Português, 簡体中文, and 繁體中文.

Update custom language file: Click Browse... and specify your own custom language file to upload.

Export configuration file: Click to export all parameters for the device and user-defined scripts.

<u>Update configuration file</u>: Click **Browse...** to update a configuration file. Please note that the model and firmware version of the device should be the same as the configuration file. If you have set up a fixed IP or other special settings for your device, it is not suggested to update a configuration file.

<u>Export server staus report</u>: Click to export the current server status report, such as time, logs, parameters, process status, memory status, file system status, network status, kernel message ... and so on.

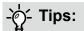

• If a firmware upgrade is accidentally disrupted, say, by a power outage, you still have a last resort method to restore normal operation. See the following for how to bring the camera back to work:

Applicable scenario:

- (1) Power disconnected during firmware upgrade.
- (2) Unknown reason causing abnormal LED status, and a Restore cannot recover normal working condition.

You can use the following methods to activate the camera with its backup firmware:

- (1) Press and hold down the reset button for at least one minute.
- (2) Power on the camera until the Red LED blinks rapidly.
- (3) After boot up, the firmware should return to the previous version before the camera hanged. (The procedure should take 5 to 10 minutes, longer than the normal boot-up process). When tthis process is completed, the LED status should return to normal.

## Media > Image

This section explains how to configure the image settings of the Network Camera. It is composed of the following five columns: General settings, Image settings, Exposure, Focus, and Privacy mask.

|                  | General settings | Image settings         | Exposure        | Privacy mask |      |  |
|------------------|------------------|------------------------|-----------------|--------------|------|--|
| General settings | - Video Settings |                        |                 |              |      |  |
|                  | Video title      |                        |                 |              |      |  |
|                  | 📄 Show time      | stamp and video til    | tle in video an | d snapshots: |      |  |
|                  | Position of time | estamp and video t     | iitle on image  | Тор 💌        |      |  |
|                  | Timestamp an     | d video title font-siz | te:             | Small 💌      |      |  |
|                  | Color:           |                        |                 | 🔘 B/W 🍥 Colo | Dr   |  |
|                  | Power line freq  | luency:                |                 | 💿 50 Hz 💿 60 | ) Hz |  |
|                  | Video orientatio | on:                    |                 | 👿 Flip 👿 Min | ror  |  |
|                  |                  |                        |                 |              |      |  |
|                  |                  |                        |                 |              | Save |  |
|                  |                  |                        |                 |              |      |  |

#### Video title

<u>Show\_timestamp\_and video\_title\_in\_video\_and\_snapshots</u>: Enter a name that will be displayed on the title bar of the live video as the picture shown below.

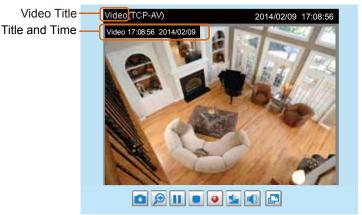

<u>Position of timestamp and video title on image</u>: Select to display time stamp and video title on the top or at the bottom of the video stream.

<u>Timestamp and video title font size</u>: Select the font size for the time stamp and title.

Color: Select to display color or black/white video streams.

<u>Power line frequency</u>: Set the power line frequency consistent with local utility settings to eliminate image flickering associated with fluorescent lights. Note that after the power line frequency is changed, you must disconnect and reconnect the power cord of the Network Camera in order for the new setting to take effect.

<u>Video orientation</u>: Flip - vertically reflect the display of the live video; Mirror - horizontally reflect the display of the live video. Select both options if the Network Camera is installed upside-down (e.g., on the ceiling) to correct the image orientation. Please note that if you have preset locations, those locations will be cleared after flip/mirror setting.

#### **Image settings**

| (CCP-V)                        |                  |
|--------------------------------|------------------|
| (10.4-4)                       |                  |
|                                | 2014/19 14:10:42 |
| White balance                  |                  |
| Sensor Setting 1:              |                  |
| For normal situations          |                  |
| For normal situations          |                  |
| Contrast                       | 50%              |
| Seturation                     | 0 104            |
| Sharphese                      | 10%              |
| Gamma curve: Optimize          | -                |
| Enable Itsw light compensation | ere i            |
| El trans en de contantes       |                  |
| - WOR enhanced                 |                  |
| Enable WDR enhanced            |                  |
| Sensor Setting 2:              |                  |
| For special situations         | Restore Save     |

On this page, you can tune the White balance and Image adjustment.

White balance: Adjust the value for the best color temperature.

- You may follow the steps below to adjust the white balance to the best color temperature.
- 1. Place a sheet of paper of white or cooler-color temperature color, such as blue, in front of the lens, then allow the Network Camera to automatically adjust the color temperature.
- 2. Click the **On** button to **Fix current value** and confirm the setting while the white balance is being measured.
- You may also manually tune the color temperature by pulling the RGain and BGain slide bars.

#### Image Adjustment

- Brightness: Adjust the image brightness level, which ranges from 0% to 100%.
- Contrast: Adjust the image contrast level, which ranges from 0% to 100%.
- Saturation: Adjust the image saturation level, which ranges from 0% to 100%.
- Sharpness: Adjust the image sharpness level, which ranges from 0% to 100%.
- Gamma curve: Adjust the image sharpness level, which ranges from 0 to 0.45. You may let firmware Optimize your display or select a value to change the preferred level of Gamma correction towards higher contrast or towards the higher luminance for detailed expression of both the dark and lighted areas of an image.

- Enable low light compensation: Select this option in low light mode, and the values of sharpness and brightness will change automatically. This function also benefits from an automated noise reduction feature.
- WDR Enhanced: When enabled, you can select the strength of the WDR function. The Low, Medium, High options correspond to the level of contrast between the overly-lit area and the shaded areas. For example, the High option applies to a high contrast scenario.

The Sensitivity option applies to the response speed to the change in bright-to-dark lighting contrast.

Note that the **Preview** button has been cancelled, all changes made to image settings is directly shown on screen. You can click **Restore** to recall the original settings without incorporating the changes. When completed with the settings on this page, click **Save** to enable the setting. You can also click on **Profile** to adjust all settings above in a pop-up window for special lighting conditions.

| Activated period                 |  |
|----------------------------------|--|
| Enable and apply this profile to |  |
| Schedule mode:                   |  |
| From 18:00 to 06:00 [hh:mm]      |  |

<u>Activated period</u>: Select the mode this profile will apply to: Day mode, Night mode, or Schedule mode. Please manually enter a range of time if you choose Schedule mode. Then check **Save** to take effect.

#### Exposure

On this page, you can set the Measurement window, Exposure level, and Exposure mode. Detailed configurations will be automatically adjusted since the sensor library will automatically adjust the value according to the ambient light.

| _ | Measurement window - |              |
|---|----------------------|--------------|
|   | Full view Custom     | BLC          |
| _ | Exposure control     |              |
|   | Exposure level:      | 0            |
|   | Flickerless          |              |
|   | Exposure time:       | Q            |
|   | Gain control:        | Q            |
|   | Profile              | Restore Save |

<u>Measurement Window</u>: This function allows user to set measurement window(s) for low light compensation.

■ Full view: Calculate the full range of view and offer appropriate light compesation.

Custom: The inclusive window refers to the "weighed window"; the exclusive window refers to "ignored window". It adopts the weighed averages method to calculate the value. The inclusive windows have a higher priority. You can overlap these windows, and, if you place an exclusive window within a larger inclusive window, the exclusive part of the overlapped windows will be deducted from the inclusive window. An exposure value will then be calculated out of the remaining of the inclusive window.

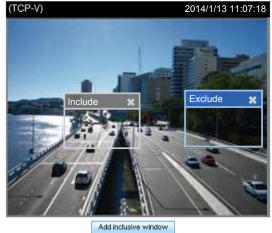

Measurement window
 Full view
 Custom
 BLC

BLC: When selected, a BLC window will appear on screen meaning that the center of the scene will be taken as a weighed area. This option enables light compensation for images that are too dark or too bright to recognize; for example, for the dark side of objects that is posed against bright sunlight.

#### Exposure control:

- Exposure level: You can manually set the Exposure level, which ranges from -2.0 to +2.0 (dark to bright). You can click and drag the pointers on the Exposure time and Gain control slide bars to specify a range of shutter time and Gain control values within which the camera can automatically tune to an optimal imaging result. You may prefer a shorter shutter time to better capture moving objects, while a faster shutter reduces light and needs to be compensated by electrical brightness gains.
- Flickerless: Under some circumstances when there is a difference between the video capture frequency and local AC power frequency (NTSC or PAL), the mismatch causes color shifts or flickering images. If the above mismatch occurs, select the Flickerless checkbox, and the range of Exposure time (the shutter time) will be limited to a range in order to match the AC power frequency. See the screen capture below.

You can click and drag the semi-circular pointers on the **Exposure time** and **Gain control** slide bars to specify a range of shutter time and Gain control values within which the camera can automatically tune to an optimal imaging result. For example, you may prefer a shorter shutter time to better capture moving objects, while a faster shutter reduces light and needs to be compensated by electrical brightness gains.

| Exposure control |   |              |
|------------------|---|--------------|
| Exposure level:  | 0 |              |
| Flickless        |   |              |
| Exposure time:   |   | 1/120 - 1/30 |
| Gain control:    | 0 | 0 - 100 %    |
|                  |   |              |

- **Exposure Time**: The configurable max. exposure time is tunable according to lighting conditions with values ranging from 1/32000 to 1/5 of a second.
- Gain Control: Tune the slider bar to set the Gain Control to the best image quality. Higher gain control value will generate a certain amount of noises.

You can click **Restore** to recall the original settings without incorporating the changes. When completed with the settings on this page, click **Save** to enable the settings.

If you want to configure another sensor setting for day/night/schedule mode, please click **Profile** to open the Profile of exposure settings page as shown below.

<u>Activated period</u>: Select the mode this profile to apply to the Schedule mode. Please manually enter a range of time if you choose Schedule mode. Then check **Save** to take effect.

Please follow the steps below to setup a profile:

- 1. Check Enable this profile.
- 2. Select the applied mode: Day mode, Night mode, or Schedule mode. Please manually enter a range of time if you choose the Schedule mode.
- 3. Configure Exposure control settings in the folowing columns. Please refer to previous dicussions for detailed information.
- 4. Click **Save** to enable the setting and click **Close** to exit the page.

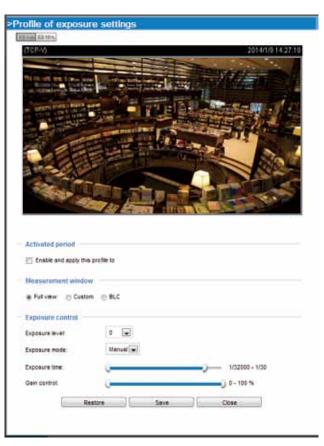

#### **Privacy mask**

Click **Privacy Mask** to open the settings page. On this page, you can block out sensitive zones to address privacy concerns.

Enable privacy mask

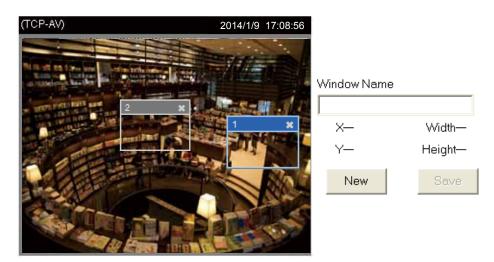

- To set the privacy mask windows, follow the steps below:
- 1. Click New to add a new window.
- 2. You can use the mouse cursor to size and drag-drop the window, which is recommended to be at least twice the size of the object (height and width) you want to cover.
- 3. Enter a Window Name and click **Save** to enable the setting.
- 4. Click on the Enable privacy mask checkbox to enable this function.

# NOTE:

- ▶ Up to 5 privacy mask windows can be set up on the same screen.
- If you want to delete the privacy mask window, please click the 'x' on the upper right corner of the window.

# Media > Video

#### **Stream settings**

| Video settings for stream 1 | Viewing Window |  |
|-----------------------------|----------------|--|
| Video settings for stream 2 |                |  |
| Video settings for stream 3 |                |  |
| Video settings for stream 4 |                |  |

This Network Camera supports multiple streams with frame sizes ranging from 176 x 144 to 1920 x1080.

The definition of multiple streams:

- Stream 1: The default frame size for Stream 1 is set to the 1920 x 1080 at 30fps.
- Stream 2: The default frame size for Stream 2 is set to the 640 x 360 at 15fps.
- Stream 3: The default frame size for Stream 3 is set to the 1920 x 1080 at 15fps.

Please follow the steps below to set up those settings for a viewing window:

- 1. Select a stream for which you want to set up the viewing region.
- 2. Select a **Region of Interest** from the drop-down list. The floating frame, the same as the one in the Gloabl View window on the home page, will resize accordingly. If you want to set up a customized viewing region, you can also resize and drag the floating frame to a desired position with your mouse.
- 3. Choose a proper **Output Frame Size** from the drop-down list according to the screen size of your monitoring device.

|   | Video stream :<br>Stream 1  ▼<br>Region of interest :     |    | 4  |
|---|-----------------------------------------------------------|----|----|
|   | (0,0) 1280x960 custom<br>Output frame size:<br>1280x960 ▼ |    |    |
|   | Save Clo                                                  | se |    |
| * |                                                           |    | 7. |

Click **Viewing Window** to open the viewing region settings page. On this page, you can configure the Region of Interest and the Output Frame Size for different streams. For example, you can crop only a portion of the image that is of your interest, and thus save the bandwidth needed to transmit the video stream. As the picture shown below, the area of your interest in a parking lot should the vehicles. The blue sky is of little value for the surveillance purpose.

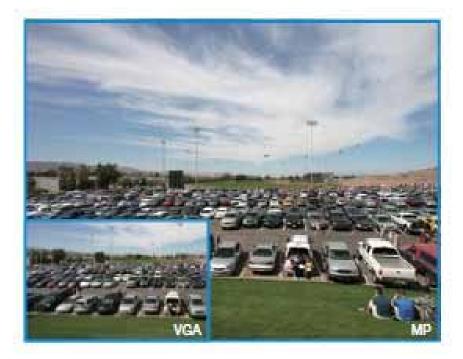

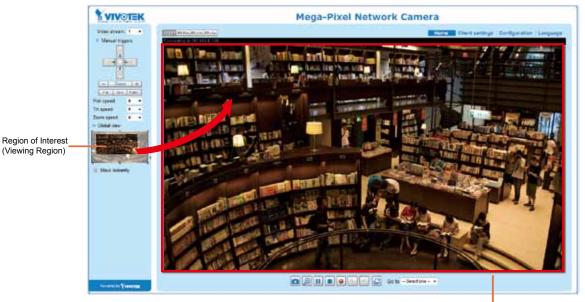

Output Frame Size (Size of the Live View Window) Click the stream item to display the detailed information. The maximum frame size will follow your settings in the above Viewing Window sections.

| Video settings for stream 1 Viewing Wine | Sec                     |                                       |                                       |
|------------------------------------------|-------------------------|---------------------------------------|---------------------------------------|
| ₩364                                     |                         | # H204                                | · · · · · · · · · · · · · · · · · · · |
| Frame state                              | 1920x1060 💽             | Frame size:                           | 1930x1088 (+)                         |
| Maximum Same rate:                       | 15 trs                  | Maximum trame rate                    | 15 fps 🕞                              |
| lidra trame period:                      | 1.5 .                   | Intra Valve period.                   | 18 💽                                  |
| Videc quality                            |                         | Videc quility                         |                                       |
| Constant bt rate                         |                         | <ul> <li>Constant bit rate</li> </ul> |                                       |
| Target bit: ste                          | 6 Mbps (m)              | Targetist rate:                       | 6 Nbps 💼                              |
| Follow                                   | Frame rate priority (m) | Poley                                 | image quality priority 🕳              |
| - Pavo coarty:                           |                         | C. Free quality:                      |                                       |
| © JPEO                                   |                         | C JPEG                                |                                       |
| Video settings for stream 2              |                         |                                       |                                       |
| ₩ H 264                                  |                         |                                       |                                       |
| Frame size                               | 840x360 💌               |                                       |                                       |
| Maximum trans rate:                      | 15 tbe 💌                |                                       |                                       |
| istra #ame pecod                         | 18 .                    |                                       |                                       |
| hidac quality                            |                         |                                       |                                       |
| · Constant Dt rate                       |                         |                                       |                                       |
| Tanget bit:rate                          | 512 kbps 🖃              |                                       |                                       |
| Police                                   | Image quality priority  |                                       |                                       |
| C Fired cuality:                         |                         |                                       |                                       |
| C 1980                                   |                         |                                       |                                       |

This Network Camera provides real-time H.264 and MJPEG compression standards for real-time viewing. If the H.264 mode is selected, the video is streamed via RTSP protocol. There are several parameters through which you can adjust the video performance:

| # H.264       |                                         |      |       |   |
|---------------|-----------------------------------------|------|-------|---|
| Frame size:   |                                         | 1920 | ×1080 | • |
| Maximum fro   | ime rate:                               | 15 仰 | ¢ .   |   |
| intra frame ( | seriod:                                 | 15   | •     |   |
| Video quait   | r i i i i i i i i i i i i i i i i i i i |      |       |   |
| · Con         | stant bit rate                          |      |       |   |
|               | Customized +                            |      |       |   |
| Target bil    | 2048 Kbps                               |      |       |   |
| rate:         | [20~40000]                              |      |       |   |
|               | Frame rate priority                     |      |       |   |
| Policy.       |                                         |      |       |   |
| © Fie         | d quality:                              |      |       |   |

Frame size

You can set up different video resolutions for different viewing devices. For example, set a smaller frame size and lower bit rate for remote viewing on mobile phones and a larger video size and a higher bit rate for live viewing on web browsers. Note that a larger frame size takes up more network bandwidth.

Maximum frame rate

This limits the maximum refresh frame rate per second. Set the frame rate higher for smoother video quality and for recognizing moving objects in the field of view.

If the power line frequency is set to 50Hz, the frame rates are selectable at 1fps, 2fps, 3fps, 5fps, 8fps, 10fps, 12fps, and 15fps. If the power line frequency is set to 60Hz, the frame rates are selectable at 1fps, 2fps, 3fps, 5fps, 8fps, 10fps, and 15fps.

Intra frame period

Determine how often for firmware to plant an I frame. The shorter the duration, the more likely you will get better video quality, but at the cost of higher network bandwidth consumption. Select the intra frame period from the following durations: 1/4 second, 1/2 second, 1 second, 2 seconds, 3 seconds, and 4 seconds.

- Video quality
  - <u>Constant bit rate</u>: A complex scene generally produces a larger file size, meaning that higher bandwidth will be needed for data transmission. The bandwidth utilization is configurable to match a selected level, resulting in mutable video quality performance. The bit rates are selectable at the following rates: 20Kbps, 30Kbps, 40Kbps, 50Kbps, 64Kbps, 128Kbps, 256Kbps, 512Kbps, 768Kbps, 1Mbps, 2Mbps, 3Mbps, 4Mbps, 6Mbps, 8Mbps, 10Mbps, 12Mbps, 14Mbps, and 16Mbps. You can also select Customize and manually enter a value.

- **Target bit rate**: select a bit rate from the pull-down menu. The bit rate ranges from 20kbps to a maximum of 16Mbps. The bit rate then becomes the Average or Upper bound bit rate number. The Network Camera will strive to deliver video streams around or within the bit rate limitation you impose.

- **Policy**: If **Frame Rate Priority** is selected, the Network Camera will try to maintain the frame rate per second performance, while the image quality will be compromised. If **Image quality priority** is selected, the Network Camera may drop some video frames in order to maintain image quality.

• <u>Fixed quality:</u> On the other hand, if **Fixed quality** is selected, all frames are transmitted with the same quality; bandwidth utilization is therefore unpredictable. The video quality can be adjusted to the following settings: Medium, Standard, Good, Detailed, and Excellent. You can also select **Customize** and manually enter a value.

- **Maximum bit rate**: With the guaranteed image quality, you might still want to place a bit rate limitation to control the size of video streams for bandwidth and storage concerns. The configurable bit rate starts from 1Mbps to 40Mbps.

The Maximum bit rate setting in the Fixed quality configuration can ensure a reasonable and limited use of network bandwidth. For example, in low light conditions where a Fixed quality setting is applied, video packet sizes can tremendously increase when noises are produced with electrical gain.

You may also manually enter a bit rate number by selecting the **Customized** option.

If **JPEG** mode is selected, the Network Camera sends consecutive JPEG images to the client, producing a moving effect similar to a filmstrip. Every single JPEG image transmitted guarantees the same image quality, which in turn comes at the expense of variable bandwidth usage. Because the media contents are a combination of JPEG images, no audio data is transmitted to the client. There are three parameters provided in MJPEG mode to control the video performance:

| JPEG                |                       |
|---------------------|-----------------------|
| Frame size:         | 1920x1080 👻           |
| Maximum frame rate: | 15 fps 🛛 🔻            |
| Video quality       |                       |
| Oonstant bit rate:  |                       |
| Target bit rate:    | 20 Mbps 🛛 👻           |
| Policy:             | Frame rate priority 🚽 |
| Fixed quality:      |                       |

Frame size

You can set up different video resolution for different viewing devices. For example, set a smaller frame size and lower bit rate for remote viewing on mobile phones and a larger video size and a higher bit rate for live viewing on web browsers. Note that a larger frame size takes up more bandwidth.

Maximum frame rate

This limits the maximum refresh frame rate per second. Set the frame rate higher for smoother video quality.

If the power line frequency is set to 50Hz, the frame rates are selectable at 1fps, 2fps, 3fps, 5fps, 8fps, 10fps, 12fps, and 15fps. If the power line frequency is set to 60Hz, the frame rates are selectable at 1fps, 2fps, 3fps, 5fps, 8fps, 10fps, 12fps, and 15fps. The frame rate will decrease if you select a higher resolution.

Video quality

Refer to the previous page setting an average or upper bound threshold for controlling the bandwidth consumed for transmitting motion jpegs. The configuration method is identical to that for MPEG4 and H.264.

For Constant Bit Rate and other settings, refer to the previous page for details.

# NOTE:

- Video quality and fixed quality refers to the compression rate, so a lower value will produce higher quality.
- Converting high-quality video may significantly increase the CPU loading, and you may encounter streaming disconnection or video loss while capturing a complicated scene. In the event of occurance, we suggest you customize a lower video resolution or reduce the frame rate to obtain smooth video.

# Media > Audio

#### **Audio Settings**

| - Audio settings                |           |     |      |
|---------------------------------|-----------|-----|------|
| Mute                            |           |     |      |
| Internal microphone input gain: | -         | -0- | 65%  |
| Audio type                      | 0         |     | 100% |
| o G.711:                        | pcmu 🖵    |     |      |
| 🖱 G.726:                        | 32 Kbps 🖵 |     |      |
|                                 |           |     |      |
|                                 |           |     | Save |

<u>Mute</u>: Select this option to disable audio transmission from the Network Camera to all clients. Note that if muted, no audio data will be transmitted even if audio transmission is enabled on the Client Settings page. In that case, the following message is displayed:

| Warning                                                                                       |
|-----------------------------------------------------------------------------------------------|
| The media type has been changed to video only because the media from server contains no audio |
| OK                                                                                            |

External microphone input gain: Select the gain of the external audio input according to ambient conditions. Adjust the gain from 100% (most sensitive) to 0% (least sensitive).

Audio type: Select audio codec and the bit rate.

- G.711 also provides good sound quality and requires about 64Kbps. Select pcmu (µ-Law) or pcma (A-Law) mode.
- G.726 is a speech codec standard covering voice transmission at rates of 16, 24, 32, and 40kbit/ s.

When completed with the settings on this page, click **Save** to enable the settings.

# **Network > General settings**

This section explains how to configure a wired network connection for the Network Camera.

| Network Type | Network type Port                                                                                                    |
|--------------|----------------------------------------------------------------------------------------------------|
|              | LAN     LAN     LAN |
|              | I Get IP address automatically                                                                                                    |
|              | Use fixed IP address                                                                                                    |
|              | V Enable UPnP presentation                                                                                                    |
|              | Enable UPnP port forwarding                                                                                                    |
|              | O PPPoE                                                                                                    |
|              | Enable IPv6                                                                                                    |
|              | Save                                                                                                    |

#### LAN

Select this option when the Network Camera is deployed on a local area network (LAN) and is intended to be accessed by local computers. The default setting for the Network Type is LAN. Please rememer to click on the **Save** button when you complete the Network setting.

<u>Get IP address automatically</u>: Select this option to obtain an available dynamic IP address assigned by the DHCP server each time the camera is connected to the LAN.

<u>Use fixed IP address</u>: Select this option to manually assign a static IP address to the Network Camera.

| Network type Port            |               |      |
|------------------------------|---------------|------|
| e LAN                        |               |      |
| Get IP address automatically |               |      |
| Use fixed IP address         |               |      |
| IP address:                  | 172.16.168.10 |      |
| Subnet mask:                 | 255.255.0.0   |      |
| Default router:              | 172.16.0.1    |      |
| Primary DNS:                 | 192.168.0.21  |      |
| Secondary DNS:               | 192.168.0.22  |      |
| Primary WINS server:         | 192.168.0.21  |      |
| Secondary WINS server:       | 192.168.0.22  |      |
| Enable UPnP presentation     |               |      |
| Enable UPnP port forwarding  |               |      |
| PPPoE                        |               |      |
| Enable IPv6                  |               |      |
|                              |               | Save |

- 1. You can make use of VIVOTEK Installation Wizard 2 on the software CD to easily set up the Network Camera on LAN. Please refer to Software Installation on page 16 for details.
- 2. Enter the Static IP, Subnet mask, Default router, and Primary DNS provided by your ISP or network administrator.

<u>Subnet mask</u>: This is used to determine if the destination is in the same subnet. The default value is "255.255.255.0".

<u>Default router</u>: This is the gateway used to forward frames to destinations in a different subnet. Invalid router setting will disable the transmission to destinations across different subnets. Primary DNS: The primary domain name server that translates host names into IP addresses.

Secondary DNS: Secondary domain name server that backups the Primary DNS.

<u>Primary WINS server</u>: The primary WINS server that maintains the database of computer names and IP addresses.

<u>Secondary WINS server</u>: The secondary WINS server that maintains the database of computer names and IP addresses.

<u>Enable UPnP presentation</u>: Select this option to enable UPnP<sup>TM</sup> presentation for your Network Camera so that whenever a Network Camera is presented to the LAN, the shortcuts to connected Network Cameras will be listed in My Network Places. You can click the shortcut to link to the web browser. Currently, UPnP<sup>TM</sup> is supported by Windows XP or later. Note that to utilize this feature, please make sure the UPnP<sup>TM</sup> component is installed on your computer.

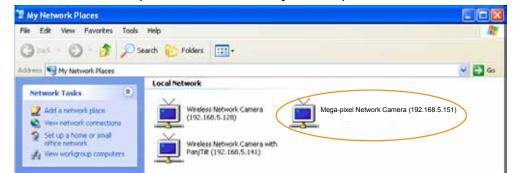

<u>Enable UPnP port forwarding</u>: To access the Network Camera from the Internet, select this option to allow the Network Camera to open ports automatically on the router so that video streams can be sent out from a LAN. To utilize of this feature, make sure that your router supports UPnP<sup>TM</sup> and it is activated.

#### **PPPoE (Point-to-point over Ethernet)**

Select this option to configure your Network Camera to make it accessible from anywhere as long as there is an Internet connection. Note that to utilize this feature, it requires an account provided by your ISP.

Follow the steps below to acquire your Network Camera's public IP address.

- 1. Set up the Network Camera on the LAN.
- 2. Go to Configuration > Event > Event settings > Add server (please refer to Add server on page 97) to add a new email or FTP server.
- 3. Go to Configuration > Event > Event settings > Add media (please refer to Add media on page 102).

Select System log so that you will receive the system log in TXT file format which contains the Network Camera's public IP address in your email or on the FTP server.

4. Go to Configuration > Network > General settings > Network type. Select PPPoE and enter the user name and password provided by your ISP. Click **Save** to enable the setting.

| Network type      |  |
|-------------------|--|
| © LAN             |  |
| PPPoE             |  |
| User name:        |  |
| Password:         |  |
| Confirm password: |  |
| Enable IPv6       |  |

- 5. The Network Camera will reboot.
- 6. Disconnect the power to the Network Camera; remove it from the LAN environment.

# NOTE:

- If the default ports are already used by other devices connected to the same router, the Network Camera will select other ports for the Network Camera.
- If UPnP<sup>™</sup> is not supported by your router, you will see the following message: Error: Router does not support UPnP port forwarding.
- Steps to enable the UPnP<sup>™</sup> user interface on your computer: Note that you must log on to the computer as a system administrator to install the UPnP<sup>™</sup> components.
  - 1. Go to Start, click Control Panel, then click Add or Remove Programs.
    - A de de la de la de
  - 2. In the Add or Remove Programs dialog box, click Add/Remove Windows Components.

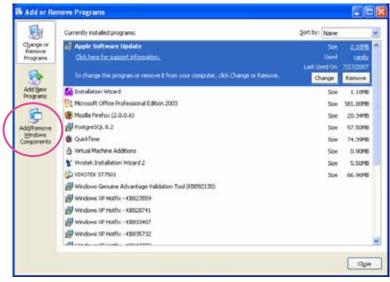

3. In the Windows Components Wizard dialog box, select **Networking Services** and click **Details**.

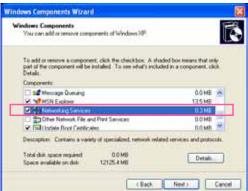

4. In the Networking Services dialog box, select Universal Plug and Play and click OK.

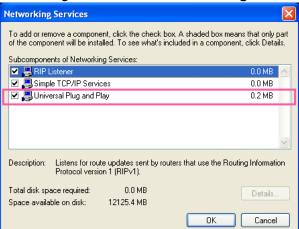

5. Click Next in the following window.

| Windows Components<br>You can add or remove components of Windows XP.                                         |                                         |
|----------------------------------------------------------------------------------------------------|-----------------------------------------|
| To add or remove a component, click the checkbox. A part of the component will be installed. To see what a in |                                         |
| Details.                                                                                                    |                                         |
| Components                                                                                                    | 100000000000000000000000000000000000000 |
| Saf Message Queuing                                                                                           | 0.0 MB                                  |
| MSN Explorer                                                                                                  | 13.5 MB                                 |
| Services                                                                                                    | 03MB                                    |
| Other Network File and Print Services                                                                         | 0.0 MB                                  |
| Contracte Boot Certificates                                                                                   | 0.0 MR                                  |
| Description. Contains a variety of specialized, network                                                       | related services and protocols          |
| Total disk space required 0.0 MB                                                                              | -                                       |
| Space available on disk: 12125 4 MB                                                                           | Detain                                  |
|                                                                                                    |                                         |

6. Click **Finish**. UPnP<sup>™</sup> is enabled.

► How does UPnP<sup>™</sup> work?

UPnP<sup>™</sup> networking technology provides automatic IP configuration and dynamic discovery of devices added to a network. Services and capabilities offered by networked devices, such as printing and file sharing, are available among each other without the need for cumbersome network configuration. In the case of Network Cameras, you will see Network Camera shortcuts under My Network Places.

Enabling UPnP port forwarding allows the Network Camera to open a secondary HTTP port on the router-not HTTP port-meaning that you have to add the secondary HTTP port number to the Network Camera's public address in order to access the Network Camera from the Internet. For example, when the HTTP port is set to 80 and the secondary HTTP port is set to 8080, refer to the list below for the Network Camera's IP address.

| From the Internet          | In LAN                                               |
|----------------------------|------------------------------------------------------|
| http://203.67.124.123:8080 | http://192.168.4.160 or<br>http://192.168.4.160:8080 |

If the PPPoE settings are incorrectly configured or the Internet access is not working, restore the Network Camera to factory default; please refer to Restore on page 43 for details. After the Network Camera is reset to factory default, it will be accessible on the LAN.

#### Enable IPv6

Select the Enable IPv6 checkbox and click **Save** to enable IPv6 settings.

Please note that this only works if your network environment and hardware equipment support IPv6. The browser should be Microsoft<sup>®</sup> Internet Explorer 7 or 8, Mozilla Firefox 13.0 or above.

| Network type                  |      |
|-------------------------------|------|
| ◎ LAN                         |      |
| PPPoE                         |      |
| User name:                    |      |
| Password:                     |      |
| Confirm password:             |      |
| Enable IPv6                   |      |
| IPv6 information              |      |
| Manually setup the IP address |      |
|                               |      |
|                               | Save |

When IPv6 is enabled, by default, the network camera will listen to router advertisements and be assigned with a link-local IPv6 address accordingly.

<u>IPv6 Information</u>: Click this button to obtain the IPv6 information as shown below.

| [eth0 address]<br>fe80.0000.0000.0000.0202.d1ff fe0e:d4c8/54@Link<br>[Gateway]<br>IPv6 address list of gateway<br>[DNS]<br>IPv6 address list of DNS |  |
|----------------------------------------------------------------------------------------------------|--|
| [Gateway]<br>IPv6 address list of gateway<br>[DNS]                                                                                                  |  |
| IPv6 address list of gateway<br>[DNS]                                                                                                    |  |
| [DNS]                                                                                                    |  |
|                                                                                                    |  |
| ID C and see list of DMC                                                                                                    |  |
| IPV6 address list of DIV3                                                                                                    |  |
|                                                                                                    |  |
|                                                                                                    |  |
| IPv6 address list of DIV3                                                                                                    |  |

If your IPv6 settings are successful, the IPv6 address list will be listed in the pop-up window. The IPv6 address will be displayed as follows:

#### Refers to Ethernet

| [eth0 address]                                    |                                           |
|---------------------------------------------------|-------------------------------------------|
| 2001:0c08:2500:0002:0202:d1ff:fe04:65f4/64@Global | <br>Link-global IPv6 address/network mask |
| fe80:0000:0000:0000:0202:d1ff:fe04:65f4/64@Link   | <br>Link-local IPv6 address/network mask  |
| [Gateway]                                         |                                           |
| fe80::211:d8ff:fea2:1a2b                          |                                           |
| [DNS]                                             |                                           |
| 2010:05c0:978d::                                  |                                           |

Please follow the steps below to link to an IPv6 address:

- 1. Open your web browser.
- 2. Enter the link-global or link-local IPv6 address in the address bar of your web browser.
- 3. The format should be:

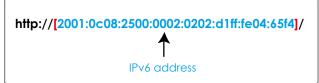

4. Press **Enter** on the keyboard or click **Refresh** button to refresh the webpage. For example:

| Networ    | r <mark>k Cam</mark> e<br>View | ra - Micr<br>Favorites | Storage and | rnet Explore<br>elo | r        |      |             |     |
|-----------|--------------------------------|------------------------|-------------|---------------------|----------|------|-------------|-----|
| G Back    | • 0                            | - 💌                    | 2 🟠         | Search              | Kavorite | es 🚱 | <b>\$</b> . | 2 4 |
| Address 🦉 | ] http://[                     | 2001:0c08              | :2500:0002  | :0202:d1ff:fe0      | 4:65f4]/ |      |             |     |
|           |                                | Y                      | VOI         | <b>EK</b>           |          |      |             |     |

# NOTE:

If you have a Secondary HTTP port (the default value is 8080), you can also link to the webpage using the following address format: (Please refer to HTTP streaming on page 66 for detailed information.)

| http://[2001:0c08:2500:0002:0202:d1ff:fe | e04:65f4]/:8080     |
|------------------------------------------|---------------------|
| $\uparrow$                               | 1                   |
| IPv6 address                             | Secondary HTTP port |

► If you choose PPPoE as the Network Type, the [PPP0 address] will be displayed in the IPv6 information column as shown below.

| [eth0 address]<br>fe80:0000:0000:0000:0202:d1ff:fe11:2299/64@Link |
|-------------------------------------------------------------------|
| [ppp0 address]<br>fe80.0000.0000.0000.0202.d1ff:fe11:2299/10@Link |
| 2001:b100:01c0:0002:0202:d1ff:fe11:2299/64@Global                 |
| [Gateway]<br>fe80:90:1a00:4142:8ced                               |
| [DNS]                                                             |
| 2001:6000::1                                                      |

<u>Manually setup the IP address</u>: Select this option to manually configure IPv6 settings if your network environment does not have DHCPv6 server and router advertisements-enabled routers. If you check this item, the following blanks will be displayed for you to enter the corresponding information:

|    | IPv6 information                   |             |
|----|------------------------------------|-------------|
|    | Manually setup the IP addres       | 35          |
|    | Optional IP address / Prefix lengt | th / 64     |
|    | Optional default router            |             |
|    | Optional primary DNS               |             |
| rt |                                    |             |
|    | port                               |             |
|    | HTTPS port:                        | 443         |
|    |                                    | 443<br>5060 |

<u>HTTPS port</u>: By default, the HTTPS port is set to 443. It can also be assigned to another port number between 1025 and 65535.

<u>Two way audio port</u>: By default, the two way audio port is set to 5060. Also, it can also be assigned to another port number between 1025 and 65535.

The Network Camera supports two way audio communication so that operators can transmit and receive audio simultaneously. By using the Network Camera's built-in or external microphone and an external speaker, you can communicate with people around the Network Camera.

Note that as JPEG only transmits a series of JPEG images to the client, to enable the two-way audio function, make sure the video mode is set to "MPEG-4" or "H.264" on the Media > Video > Stream settings page and the media option is set to "Media > Video > Stream settings" on the Client Settings page. Please refer to Client Settings on page 29 and Stream settings on page 52.

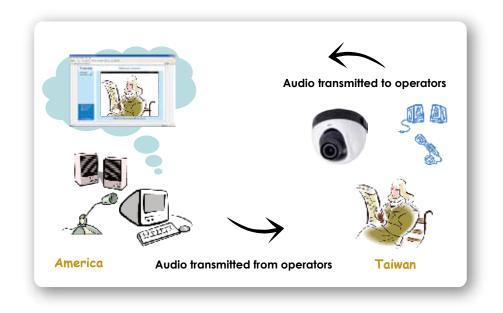

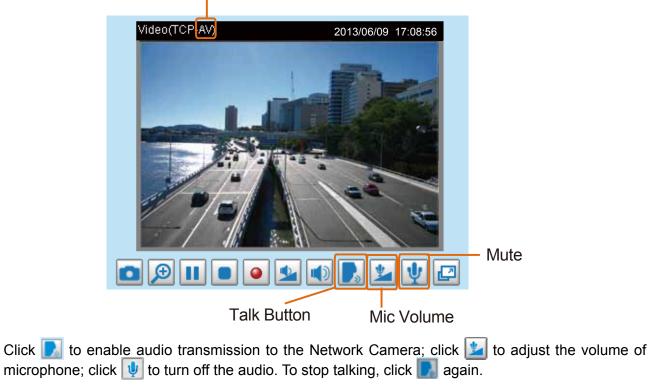

### Audio is being transmitted to the Network Camera

<u>FTP port</u>: The FTP server allows the user to save recorded video clips. You can utilize VIVOTEK's Installation Wizard 2 to upgrade the firmware via FTP server. By default, the FTP port is set to 21. It also can be assigned to another port number between 1025 and 65535.

# **Network > Streaming protocols**

#### **HTTP streaming**

To utilize HTTP authentication, make sure that your have set a password for the Network Camera first; please refer to Security > User account on page 76 for details.

| Authentication:           | basic 💌     |
|---------------------------|-------------|
| HTTP port:                | 80          |
| Secondary HTTP port:      | 8080        |
| Access name for stream 1: | video.mjpg  |
| Access name for stream 2: | video2.mjpg |
| Access name for stream 3: | video3.mjpg |
|                           |             |

<u>Authentication</u>: Depending on your network security requirements, the Network Camera provides two types of security settings for an HTTP transaction: basic and digest.

If **basic** authentication is selected, the password is sent in plain text format and there can be potential risks of being intercepted. If **digest** authentication is selected, user credentials are encrypted using MD5 algorithm and thus provide better protection against unauthorized accesses.

<u>HTTP port / Secondary HTTP port</u>: By default, the HTTP port is set to 80 and the secondary HTTP port is set to 8080. They can also be assigned to another port number between 1025 and 65535. If the ports are incorrectly assigned, the following warning messages will be displayed:

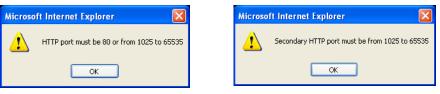

To access the Network Camera on the LAN, both the HTTP port and secondary HTTP port can be used to access the Network Camera. For example, when the HTTP port is set to 80 and the secondary HTTP port is set to 8080, refer to the list below for the Network Camera's IP address.

| On the LAN                |
|---------------------------|
| http://192.168.4.160 or   |
| http://192.168.4.160:8080 |

<u>Access name for individual streams</u>: This Network camera supports multiple streams simultaneously. The access name is used to identify different video streams. Users can click **Media > Video > Stream settings** to set up the video quality of linked streams. For more information about how to set up the video quality, please refer to Stream settings on page 52.

When using **Mozilla Firefox** to access the Network Camera and the video mode is set to JPEG, users will receive video comprised of continuous JPEG images. This technology, known as "server push", allows the Network Camera to feed live pictures to Mozilla Firefox.

URL command -- http://<ip address>:<http port>/<access name for stream 1~3> For example, when the Access name for stream 2 is set to video2.mjpg:

- 1. Launch Mozilla Firefox or Netscape.
- 2. Type the above URL command in the address bar. Press Enter.
- 3. The JPEG images will be displayed in your web browser.

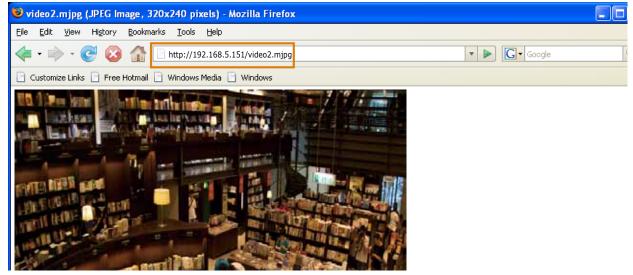

# NOTE:

Microsoft<sup>®</sup> Internet Explorer does not support server push technology; therefore, you will not be able to access a video stream using http://<ip address>:<http port>/<access name for stream 1~4>.

#### **RTSP Streaming**

To utilize RTSP streaming authentication, make sure that you have set a password for controlling the access to video stream first. Please refer to Security > User account on page 76 for details.

| authentication:                 | disable 💌 |
|---------------------------------|-----------|
| ccess name for stream 1:        | live.sdp  |
| ccess name for stream 2:        | live2.sdp |
| access name for stream 3:       | live3.sdp |
| ITSP port:                      | 554       |
| TP port for video:              | 5556      |
| TCP port for video:             | 5557      |
| TP port for audio:              | 5558      |
| TCP port for audio:             | 5559      |
| Multicast settings for stream 1 |           |
| Multicast settings for stream 2 |           |
| Multicast settings for stream 3 |           |
|                                 |           |

<u>Authentication</u>: Depending on your network security requirements, the Network Camera provides three types of security settings for streaming via RTSP protocol: disable, basic, and digest. If **basic** authentication is selected, the password is sent in plain text format, but there can be potential risks of it being intercepted. If **digest** authentication is selected, user credentials are encrypted using MD5 algorithm, thus providing better protection against unauthorized access. The availability of the RTSP streaming for the three authentication modes is listed below:

|         | Quick Time player | VLC |
|---------|-------------------|-----|
| Disable | 0                 | 0   |
| Basic   | 0                 | 0   |
| Digest  | 0                 | Х   |

<u>Access name for video streams</u>: This Network camera supports multiple streams simultaneously. The access name is used to differentiate the streaming source.

If you want to use an RTSP player to access the Network Camera, you have to set the video mode to H.264 and use the following RTSP URL command to request transmission of the streaming data. rtsp://<ip address>:<rtsp port>/<access name for stream 1 to 3>

For example, when the access name for stream 1 is set to live.sdp:

- 1. Launch an RTSP player.
- 2. Choose File > Open URL. A URL dialog box will pop up.
- 3. Type the above URL command in the text box.
- 4. The live video will be displayed in your player as shown below.

| Ipen LIRI                         |   |
|-----------------------------------|---|
| Enter an Internet URL to open:    |   |
| rtsp://192.168.5.151 554/live.sdp | ~ |

RTSP port /RTP port for video and RTCP port for video

- RTSP (Real-Time Streaming Protocol) controls the delivery of streaming media. By default, the port number is set to 554.
- The RTP (Real-time Transport Protocol) is used to deliver video data to the clients. By default, the RTP port for video is set to 5556.
- The RTCP (Real-time Transport Control Protocol) allows the Network Camera to transmit the data by monitoring the Internet traffic volume. By default, the RTCP port for video is set to 5557.

The ports can be changed to values between 1025 and 65535. The RTP port must be an even number and the RTCP port is the RTP port number plus one, and thus is always an odd number. When the RTP port changes, the RTCP port will change accordingly.

If the RTP ports are incorrectly assigned, the following warning message will be displayed:

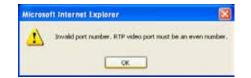

# <u>Multicast settings for stream #</u>: Click the items to display the detailed configuration information. Select the Always multicast option to enable multicast for different video streams.

| 🐭 Multicast settings for stream 1 |               | ♥ Multicast settings for stream 3 |               |
|-----------------------------------|---------------|-----------------------------------|---------------|
| Always multicast                  |               | Always multicast                  |               |
| Multicast group address:          | 239.128.1.99  | Multicast group address:          | 239.128.1.101 |
| Multicast video port:             | 5560          | Multicast video port:             | 5568          |
| Multicast RTCP video port:        | 5561          | Multicast RTCP video port:        | 5569          |
| Multicast audio port:             | 5562          | Multicast audio port:             | 5570          |
| Multicast RTCP audio port:        | 5563          | Multicast RTCP audio port:        | 5571          |
| Multicast TTL [1~255]:            | 15            | Multicast TTL [1~255]:            | 15            |
| 😻 Multicast settings for stream 2 |               |                                   |               |
| Always multicast                  |               |                                   |               |
| Multicast group address:          | 239.128.1.100 |                                   |               |
| Multicast video port:             | 5564          |                                   |               |
| Multicast RTCP video port:        | 5565          |                                   |               |
| Multicast audio port:             | 5566          |                                   |               |
| Multicast RTCP audio port:        | 5567          |                                   |               |
| Multicast TTL [1~255]:            | 15            |                                   |               |

Unicast video transmission delivers a stream through point-to-point transmission; multicast, on the other hand, sends a stream to the multicast group address and allows multiple clients to acquire the stream at the same time by requesting a copy from the multicast group address. Therefore, enabling multicast can effectively save Internet bandwith.

The ports can be changed to values between 1025 and 65535. The multicast RTP port must be an even number and the multicast RTCP port number is the multicast RTP port number plus one, and thus is always odd. When the multicast RTP port changes, the multicast RTCP port will change accordingly.

If the multicast RTP video ports are incorrectly assigned, the following warning message will be displayed:

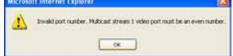

<u>Multicast TTL [1~255]</u>: The multicast TTL (Time To Live) is the value that tells the router the range a packet can be forwarded.

| Initial TTL | Scope                             |
|-------------|-----------------------------------|
| 0           | Restricted to the same host       |
| 1           | Restricted to the same subnetwork |
| 32          | Restricted to the same site       |
| 64          | Restricted to the same region     |
| 128         | Restricted to the same continent  |
| 255         | Unrestricted in scope             |

# Network > DDNS

This section explains how to configure the dynamic domain name service for the Network Camera. DDNS is a service that allows your Network Camera, especially when assigned with a dynamic IP address, to have a fixed host and domain name.

#### Express link

Express Link is a free service provided by VIVOTEK server, which allows users to register a domain name for a network device. One URL can only be mapped to one MAC address. This service will examine if the host name is valid and automatically open a port on your router. If using DDNS, the user has to manually configure UPnP port forwarding. Express Link is more convenient and easier to set up.

| Manual setup | Express link                                                          |                            |                      |
|--------------|-----------------------------------------------------------------------|----------------------------|----------------------|
| 🔲 Enable exp | oress link                                                            |                            |                      |
| http://      | .2bthe                                                                | re.net <u>Help</u>         | Save                 |
|              | ink, all users need to do is create host nar<br>camera from Internet. | me for the camera. It will | generate the link to |

Please follow the steps below to enable Express Link:

- 1. Make sure that your router supports UPnP port forwarding and it is activated.
- 2. Check Enable express link.
- 3. Enter a host name for the network device and click **Save**. If the host name has been used by another device, a warning message will show up. If the host name is valid, it will display a message as shown below.

| Manual setup Express link                                |                                            |
|----------------------------------------------------------|--------------------------------------------|
| 👿 Enable express link                                    |                                            |
| http:// vivotek_test3454                                 | .2bthere.net Help Save                     |
| The camera can now be acces                              | sed at http://vivotek_test3454.2bthere.net |
|                                                          |                                            |
| Network Camera - Microsoft Internet Explo                | rer                                        |
| File Edit View Favorites Tools Help                      |                                            |
| 🌀 Back 🝷 🕥 - 💌 🖻 🏠 🔎 Sear                                | ch 🌟 Favorites 🚱 😥 🍓 🔜 🦓                   |
| https://0002D1123456.2bthere.net                         |                                            |
| VIVOTEK                                                  | Mega-Pixel Network Came                    |
| Video Stream <b>1                                   </b> | 田 Aub (田 100%) 田 20% 田 25%<br>(TCP-AV)     |

#### Manual setup

| DDNS: Dynamic domain name servi | ice                   |      |
|---------------------------------|-----------------------|------|
| DDNS: Dynamic domain name serv  | ice                   |      |
| Enable DDNS:                    |                       |      |
| Provider:                       | Dyndns.org(Dynamic) ⊻ |      |
| Host name:                      |                       | ]    |
| User name:                      |                       | ]    |
| Password:                       |                       |      |
|                                 |                       | Save |

Enable DDNS: Select this option to enable the DDNS setting.

Provider: Select a DDNS provider from the provider drop-down list.

VIVOTEK offers **Safe100.net**, a free dynamic domain name service, to VIVOTEK customers. It is recommended that you register **Safe100.net** to access VIVOTEK's Network Cameras from the Internet. Additionally, we offer other DDNS providers, such as Dyndns.org(Dynamic), Dyndns. org(Custom), CustomSafe100, and dyn-interfree.it. Note that before utilizing this function, please apply for a dynamic domain account first.

#### ■ Safe100.net

- 1. In the DDNS column, select **Safe100.net** from the drop-down list. Click **I accept** after reviewing the terms of the Service Agreement.
- 2. In the Register column, fill in the Host name (xxxx.safe100.net), Email, Key, and Confirm Key, and click **Register**. After a host name has been successfully created, a success message will be displayed in the DDNS Registration Result column.

| - Degister                                                                                           |                         |                                      |  |
|----------------------------------------------------------------------------------------------------|-------------------------|--------------------------------------|--|
| Register                                                                                             |                         |                                      |  |
| Host name:                                                                                           | VVTK.safe100.net        |                                      |  |
| Email:                                                                                               | wtk@vivotek.com         |                                      |  |
| Key:                                                                                                 | ••••                    | Forget key                           |  |
| Confirm key:                                                                                         | ••••                    |                                      |  |
| To apply for a domain name for the camera,                                                           | or to modify the previo | usly registered information, fill in |  |
| the following fields and then click "Register".                                                      |                         |                                      |  |
| Register                                                                                             |                         |                                      |  |
| DDNS Registration Result:                                                                            |                         |                                      |  |
| [Register] Successfully Your account information has been mailed to registered e-mail address        |                         |                                      |  |
| Upon successful registration, you can click copy to automatically upload relevant information to the |                         |                                      |  |
| DDNS form or you can manually fill it in. Then, click "Save" to save new settings.                   |                         |                                      |  |
|                                                                                                    |                         |                                      |  |

3. Click **Copy** and all the registered information will automatically be uploaded to the corresponding fields in the DDNS column at the top of the page as seen in the picture.

| DDNS: Dynamic domain name se                                                                                                    | DDNS: Dynamic domain name service |                                     |  |  |
|----------------------------------------------------------------------------------------------------|-----------------------------------|-------------------------------------|--|--|
| Enable DDNS:                                                                                                    |                                   |                                     |  |  |
| Provider:                                                                                                    | Safe100.net                       | ~                                   |  |  |
| Host name:                                                                                                    | VVTK.safe100.net                  | [*.safe100.net]                     |  |  |
| Email:                                                                                                    | wtk@vivotek.com                   |                                     |  |  |
| Key:                                                                                                    | ••••                              |                                     |  |  |
|                                                                                                    |                                   | Save                                |  |  |
| Register                                                                                                    |                                   |                                     |  |  |
| Host name:                                                                                                    | VVTK.safe100.net                  |                                     |  |  |
| Email:                                                                                                    | wtk@vivotek.com                   |                                     |  |  |
| Key:                                                                                                    | ••••                              | Forget key                          |  |  |
| Confirm key:                                                                                                    | ••••                              |                                     |  |  |
| To apply for a domain name for the can                                                                                                    | nera, or to modify the previous   | sly registered information, fill in |  |  |
| the following fields and then click "Regi                                                                                                    | ster".                            |                                     |  |  |
| Register                                                                                                    |                                   |                                     |  |  |
| DDNS Registration Result:                                                                                                    |                                   |                                     |  |  |
| [Register] Successfully Your account information has been mailed to registered e-mail address                                                                                                  |                                   |                                     |  |  |
| Upon successful registration, you can click <u>copy</u> to automatically upload relevant information to the DDNS form or you can manually fill it in. Then, click "Save" to save new settings. |                                   |                                     |  |  |

4. Select Enable DDNS and click **Save** to enable the setting.

#### CustomSafe100

VIVOTEK offers documents to establish a CustomSafe100 DDNS server for distributors and system integrators. You can use CustomSafe100 to register a dynamic domain name if your distributor or system integrators offer such services.

- 1. In the DDNS column, select CustomSafe100 from the drop-down list.
- 2. In the Register column, fill in the Host name, Server name, Email, Key, and Confirm Key; then click **Register**.

Enter "ns1.safe100.net" as the Server name.

After a host name has been successfully created, you will see a success message in the DDNS Registration Result column.

- 3. Click **Copy** and all for the registered information will be uploaded to the corresponding fields in the DDNS column.
- 4. Select Enable DDNS and click **Save** to enable the setting.

<u>Forget key</u>: Click this button if you have forgotten the key to Safe100.net or CustomSafe100. Your account information will be sent to your email address.

Refer to the following links to apply for a dynamic domain account when selecting other DDNS providers:

Dyndns.org(Dynamic) / Dyndns.org(Custom): visit http://www.dyndns.com/

# Network > QoS (Quality of Service)

Quality of Service refers to a resource reservation control mechanism, which guarantees a certain quality to different services on the network. Quality of service guarantees are important if the network capacity is insufficient, especially for real-time streaming multimedia applications. Quality can be defined as, for instance, a maintained level of bit rate, low latency, no packet dropping, etc.

The following are the main benefits of a QoS-aware network:

- The ability to prioritize traffic and guarantee a certain level of performance to the data flow.
- The ability to control the amount of bandwidth each application may use, and thus provide higher reliability and stability on the network.

## **Requirements for QoS**

To utilize QoS in a network environment, the following requirements must be met:

- All network switches and routers in the network must include support for QoS.
- The network video devices used in the network must be QoS-enabled.

## QoS models

## CoS (the VLAN 802.1p model)

IEEE802.1p defines a QoS model at OSI Layer 2 (Data Link Layer), which is called CoS, Class of Service. It adds a 3-bit value to the VLAN MAC header, which indicates the frame priority level from 0 (lowest) to 7 (highest). The priority is set up on the network switches, which then use different queuing disciplines to forward the packets.

Below is the setting column for CoS. Enter the **VLAN ID** of your switch ( $0\sim4095$ ) and choose the priority for each application ( $0\sim7$ ).

| CoS          |     |  |
|--------------|-----|--|
| 👿 Enable CoS |     |  |
| VLAN ID:     | 1   |  |
| Live video:  | 0 💌 |  |
| Live audio:  | 0 💌 |  |
| Event/Alarm: | 0 💌 |  |
| Management:  | 0 💌 |  |
|              |     |  |

If you assign Video the highest level, the switch will handle video packets first.

# NOTE:

- ► A VLAN Switch (802.1p) is required. Web browsing may fail if the CoS setting is incorrect.
- ► The Class of Service technologies do not guarantee a level of service in terms of bandwidth and delivery time; they offer a "best-effort." Users can think of CoS as "coarsely-grained" traffic control and QoS as "finely-grained" traffic control.
- Although CoS is simple to manage, it lacks scalability and does not offer end-to-end guarantees since it is based on L2 protocol.

## QoS/DSCP (the DiffServ model)

DSCP-ECN defines QoS at Layer 3 (Network Layer). The Differentiated Services (DiffServ) model is based on packet marking and router queuing disciplines. The marking is done by adding a field to the IP header, called the DSCP (Differentiated Services Codepoint). This is a 6-bit field that provides 64 different class IDs. It gives an indication of how a given packet is to be forwarded, known as the Per Hop Behavior (PHB). The PHB describes a particular service level in terms of bandwidth, queueing theory, and dropping (discarding the packet) decisions. Routers at each network node classify packets according to their DSCP value and give them a particular forwarding treatment; for example, how much bandwidth to reserve for it.

Below are the setting options of DSCP (DiffServ Codepoint). Specify the DSCP value for each application (0~63).

| QoS/DSCP          |   |      |
|-------------------|---|------|
| 📝 Enable QoS/DSCP |   |      |
| Live video:       | 0 |      |
| Live audio:       | 0 |      |
| Event/Alarm:      | 0 |      |
| Management:       | 0 |      |
|                   |   |      |
|                   |   | Save |

## **Network > SNMP** (Simple Network Management Protocol)

This section explains how to use the SNMP on the network camera. The Simple Network Management Protocol is an application layer protocol that facilitates the exchange of management information between network devices. It helps network administrators to remotely manage network devices and find, solve network problems with ease.

- The SNMP consists of the following three key components:
- 1. Manager: Network-management station (NMS), a server which executes applications that monitor and control managed devices.
- 2. Agent: A network-management software module on a managed device which transfers the status of managed devices to the NMS.
- 3. Managed device: A network node on a managed network. For example: routers, switches, bridges, hubs, computer hosts, printers, IP telephones, network cameras, web server, and database.

Before configuring SNMP settings on the this page, please enable your NMS first.

## **SNMP** Configuration

### Enable SNMPv1, SNMPv2c

Select this option and enter the names of Read/Write community and Read Only community according to your NMS settings.

| Enable SNMPv1, SNMPv2c |         |  |
|------------------------|---------|--|
| SNMPv1, SNMPv2c Set    | tings   |  |
| Read/Write community:  | Private |  |
| Read only community:   | Public  |  |

#### Enable SNMPv3

This option contains cryptographic security, a higher security level, which allows you to set the Authentication password and the Encryption password.

- Security name: According to your NMS settings, choose Read/Write or Read Only and enter the community name.
- Authentication type: Select MD5 or SHA as the authentication method.
- Authentication password: Enter the password for authentication (at least 8 characters).
- Encryption password: Enter a password for encryption (at least 8 characters).

| Enable SNMPv3 |                  |         |  |
|---------------|------------------|---------|--|
| SNMPv3        | Settings         |         |  |
| Read/Write    | e Security name: | Private |  |
| Authentica    | tion Type:       | MD5 🗸   |  |
| Authentica    | tion Password:   |         |  |
| Encryption    | Password:        |         |  |
| Read only     | Security name:   | Public  |  |
| Authentica    | tion Type:       | MD5 🗸   |  |
| Authentica    | tion Password:   |         |  |
| Encryption    | Password:        |         |  |
|               |                  |         |  |

**Root Password** 

## Security > User Account

This section explains how to enable password protection and create multiple accounts.

| Root password          |      |
|------------------------|------|
| Root password:         |      |
| Confirm root password: | Save |

The administrator account name is "root", which is permanent and can not be deleted. If you want to add more accounts in the Manage User column, please apply the password for the "root" account first.

1. Type the password identically in both text boxes, then click **Save** to enable password protection.

2. A window will be prompted for authentication; type the correct user's name and password in their respective fields to access the Network Camera.

### **Privilege Management**

| Root passwor | d Privilege management | Account management |      |
|--------------|------------------------|--------------------|------|
| Allow anon   | ymous viewing          |                    |      |
| Operator:    | PTZ control            |                    |      |
| Viewer:      | PTZ control            |                    | Save |

<u>Digital Output & PTZ control</u>: You can modify the manage privilege of operators or viewers. Check or uncheck the item, then click **Save** to enable the settings. If you give Viewers the privilege, Operators will also have the ability to control the Network Camera through the main page. (Please refer to Configuration on page 33).

<u>Allow anonymous viewing</u>: If you check this item, any client can access the live stream without entering a User ID and Password.

| Existing user name:    | Add new user         |
|------------------------|----------------------|
| User name:             |                      |
| User password:         | Delete               |
| Confirm user password: | Add                  |
| Privilege:             | Administrator Vpdate |
|                        | Operator<br>Viewer   |

Administrators can add up to 20 user accounts.

- 1. Input the new user's name and password.
- 2. Select the privilege level for the new user account. Click **Add** to enable the setting.

Access rights are sorted by user privilege (Administrator, Operator, and Viewer). Only administrators can access the Configuration page. Although operators cannot access the Configuration page, they can use the URL Commands to get and set the value of parameters. For more information, please refer to URL Commands of the Network Camera on page 124. Viewers access only the main page for live viewing.

Here you also can change a user's access rights or delete user accounts.

- 1. Select an existing account to modify.
- 2. Make necessary changes and click **Update** or **Delete** to enable the setting.

Manage User

# **Security > HTTPS** (Hypertext Transfer Protocol over SSL)

This section explains how to enable authentication and encrypted communication over SSL (Secure Socket Layer). It helps protect streaming data transmission over the Internet on higher security level.

## **Create and Install Certificate Method**

Before using HTTPS for communication with the Network Camera, a **Certificate** must be created first. There are three ways to create and install a certificate:

**Create self-signed certificate** 

- 1. Select this option from a pull-down menu.
- 2. In the first column, select **Enable HTTPS secure connection**, then select a connection option: "HTTP & HTTPS" or "HTTPS only".
- 3. Click Create certificate to generate a certificate.

| HTTPS                                  |                                            |
|----------------------------------------|--------------------------------------------|
| Enable HTTPS secure connection         |                                            |
| ☆ Mode:<br>● HTTP & HTTPS ○ HTTPS only | Please wait while the certificate is being |
| ☆ Certificate:                         | generated                                  |
| Certificate information                |                                            |
| Status:                                | Not installed                              |
| method:                                | Create self-signed certificate             |
| Country:                               | TW                                         |
| State or province:                     | Asia                                       |
| Locality:                              | Asia                                       |
| Organization:                          | VIVOTEK.Inc                                |
| Organization unit:                     | VIVOTEK.Inc                                |
| Common name:                           | www.vivotek.com                            |
| Validity:                              | 3650 days                                  |
|                                        | Create certificate                         |
|                                        |                                            |

4. The Certificate Information will automatically be displayed as shown below. You can click **Certificate properties** to view detailed information about the certificate.

| Certificate information |                                           |
|-------------------------|-------------------------------------------|
| Status:                 | Active                                    |
| method:                 | Create self-signed certificate            |
| Country:                | TW                                        |
| State or province:      | Asia                                      |
| Locality:               | Asia                                      |
| Organization:           | VIVOTEK.Inc                               |
| Organization unit:      | VIVOTEK.Inc                               |
| Common name:            | www.vivotek.com                           |
|                         | Certificate properties Remove certificate |

https://

- 5. Click **Save** to preserve your configuration, and your current session with the camera will change to the encrypted connection.
- 6. If your web session does not automatically change to an encrypted HTTPS session, click **Home** to return to the main page. Change the URL address from "<u>http://</u>" to "<u>https://</u>" in the address bar and press **Enter** on your keyboard. Some Security Alert dialogs will pop up. Click **OK** or **Yes** to enable HTTPS.

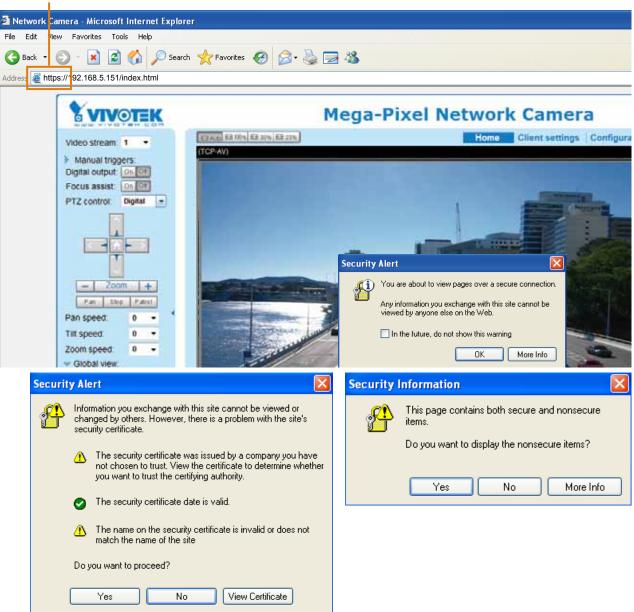

#### Create certificate request and install

- 1. Select the option from the **Method** pull-down menu.
- 2. Click Create certificate to proceed.
- 3. The following information will show up in a pop-up window after clicking **Create**. Then click **Save** to generate the certificate request.

| Ce | rtificate:                              |                                        |
|----|-----------------------------------------|----------------------------------------|
|    | Certificate information                 |                                        |
|    | Status:                                 | Not installed                          |
|    | Method:                                 | Create certificate request and install |
|    | Country:                                | TW                                     |
|    | State or province:                      | Asia                                   |
|    | Locality:                               | Asia                                   |
|    | Organization:                           | VIVOTEK Inc.                           |
|    | Organization unit:                      | VIVOTEK Inc.                           |
|    | Common name:                            | www.vivotek.com                        |
|    | Please wait while the certify generated | Create certificate                     |

4. The Certificate request window will prompt.

| Cist | e certificate request completed                                                                                                    |        |
|------|----------------------------------------------------------------------------------------------------|--------|
|      | e FEM format request below and send it to a CA for identify validation. After that, you have to in<br>ing the "Upbad" button on HTTPS page. | dali i |
| Cert | cate request (PEM format)                                                                                                    |        |
|      | BEGIN CERTIFICATE REQUEST                                                                                                    |        |
|      | #DCARwCAQIwcxELMAkGA1UEBbNCVFcxDTALBGNVBAgTBEF=#MExDTALBGNV<br>EF##ME#FTATRgNVBA#TDFZJV#HUBU#g5N511;5VNBMCA1UEC#b60%1MT1DF                  |        |
|      | nHuMBgvFgYDVQQDEw98d3cudm12b3R1ay6jb2Dvg2BvDQYJKoIIhvcMAQEB                                                                                 |        |
| 1000 | TOAMIGJAGGBALEFS3k3h1CcufOHp43fOWUngGEPtQ6s184BCTbrsvhpun/W                                                                                 |        |
|      | YkHEhLQwGpmpsNy9czSYcu0JuG7bkhLAuHn/T97RdvZ40C0xGvmmSAg23I6                                                                                 |        |
|      | 2FY5L244VnhusircwiwR1VHOBX1xf1odD2UERsC3URpNLBx5JBx7vA5AqMB                                                                                 |        |
| AAGO | DANSgkghk199w0SAQ0FAA0SgQSdQgpKdU1cbw861RPnEU5EEMSnBr1108eQF                                                                                |        |
| Tk/1 | ITELX#DWESKAlgiSI4XpFNjAVRU#OLvUOOh/nyHDSeJaJxEZW1SJhD1A1Fm                                                                                 |        |
| 1233 | lIAvC46saOh9bqT9e9ILK6VllvClpRX0inoEuUqHs4KYVysRgd3aoeQuZSVs                                                                                |        |
|      | fluow==                                                                                                    |        |
|      | END CERTIFICATE REQUEST                                                                                                    |        |

If you see the following Information bar, click **OK** and click on the Information bar at the top of the page to allow pop-ups.

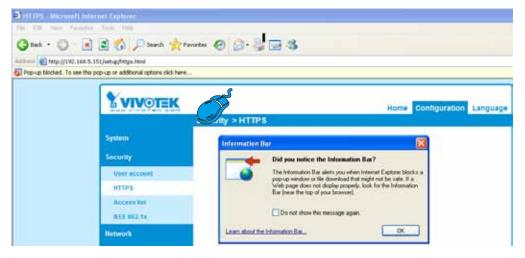

5. Look for a trusted certificate authority, such as Symantec's VeriSign Authentication Services, that issues digital certificates. Sign in and purchase the SSL certification service. Copy the certificate request from your request prompt and paste it in the CA's signing request window. Proceed with the rest of the process as CA's instructions on their webpage.

| ree Trial -> Ordenes -> 255                                                                                                    | christen Carlins' 🕨 Si CSR 🗇 - 1) Surrowy                                                                                                    |             | Chat With Us                                                                                                    | 1 3                                        |
|----------------------------------------------------------------------------------------------------|----------------------------------------------------------------------------------------------------|-------------|----------------------------------------------------------------------------------------------------|--------------------------------------------|
| Euler Certificate Signing Reque                                                                                                    | r (SR)                                                                                                    |             |                                                                                                    |                                            |
| Server platform: 🥥<br>Selectione                                                                                                    | <ul> <li>Balescar Chirola 428pt / Secto Romanical Object College<br/>(400-extension of terms) - Remain Michael - all restors challen</li> </ul>                                                                                                    |             |                                                                                                    | Scare<br>175 38                            |
| BACTOD'25/VEUTTA'Dg/VEA<br>SyBambaRisw'001D/00025<br>AAODOAwy1/VEQ/15A20TD2<br>Strib-Utago02PVCDLstatD73<br>StribOLg+00PEAvg/VCSLTN<br>AaAAMA02CSg/SbID02000<br>TRLsv/Daurg@/2arb215/0520 | 51<br>11.EEM-NO.FC-STALEgipt/Hag TIEP 24/45 STALEgipt/v<br>11.EEM-NS.FL/STALEgipt/Hag TIEP 24/45 STALEgipt/v<br>ESISSOL/STALEgipt/STALEgipt/STALEgipt/StaleStalegipt<br>2014/ESISSOL/STALEgipt/STALEgipt/STALEgipt/StaleStalegipt/<br>2014/ESISSOL/STALEgipt/STALEgipt/STALEgipt/StaleStalegipt/<br>2014/ESISSOL/STALEgipt/STALEgipt/STALEgipt/<br>2014/ESISSOL/STALEgipt/STALEgipt/STALEgipt/<br>2014/ESISSOL/STALEgipt/STALEgipt/<br>2014/ESISSOL/STALEgipt/<br>2014/ESISSOL/STALEgipt/<br>2 | 2           | Web<br>What is a CSR?<br>A CSR is generalized hore yo<br>your anemrs unclude "Inger<br>motions your servers public<br>matters your animatic and<br>increased and animatic accession<br>increased and animatic accession<br>beneficies centralities a CORT - | ninf. The CSR<br>Her, which<br>mand seture |
|                                                                                                    | Total 15:00 divertisian Clinck Cane                                                                                                    | of Continue | 000                                                                                                    |                                            |

6. Once completed, your SSL certificate should be delivered to you via an email or other means. Copy the contents of the certificate in the email and paste it in a text/HTML/hex editor/converter, such as IDM Computer Solutions' UltraEdit.

| immediately, please dial 066.093.6563 or 630.426.5112 option 3 or send an email to internet-sales@verisign.com                                                                                                    |
|----------------------------------------------------------------------------------------------------|
| Thank you for your interest in Symantec!                                                                                                    |
| <pre>BEGII CENTIFICATE<br/>MITFBOCCA-ygAxIBAgIQFXICATDII mITANEBLOD ALMAGYUVADCB<br/>ystElAAvatAIUEINMEVNIM'TANNEBJINACTOII mITANEBLOD NEWNATAALGYUVAQL<br/>EydäbiGYVYVATCDQKANNENDICSTENASILAGTBOQYNBEACNIMBIISY4423BABQHV<br/>BAATOVELMELTGOBANTESEBAGANEWESKISABAGYSIXASADAYNBC21AVG2BADHY<br/>BAATOVELMELTGOBANTESEBAGANEWESKISABAGYSIXASADYNBC21AYDISTBI<br/>LIBLOBGANTESGAATUENGAAUUEAANAONNYAVDD224QVIDp21MHSGDV93dXJITFH<br/>conliciBGGANTESGAAUUEAANAONNYAVDD224QVIDp71MwG2V93dXJITFH<br/>CCALTBOGANTESGAAUUEAANAONNYAVDD224QVIDp71MwG2V93dXJITFH<br/>CCALTBOGANTESGAAUUEAANAONNYAVDD224QVIDp71MwG2V93dXJITFH<br/>CCALTBOGANTESGAAUUEAANAONNYAVDD224QVIDP71MwG2V93dXJITFH<br/>CCALTBOGANTESGAAUUEAANAONNYAVDD224QVIDP71MwG2V93dXJITFH<br/>CCALTBOGANTESGAAUUEAANAONNYAVDD224QVIDP71MwG2V93dXJITFH<br/>CCALTBOGANTESGAAUUEAANAONNYAVDD224QVIDP71MwG2V93dXJITFH<br/>CCALTBOGANTESGAAUUEAANAONNYAVDD224QVIDP71MWG2V93dXJITFH<br/>CCALTBOGANTESGAAUUEAANAONNYAVDD224QVIDP71MWG2V93dXJITFH<br/>CCALTBOGANTESGAAUUEAANAONNYAVDD224QVIDP71MWG2V93dXJITFH<br/>MXIIKSHIANESCODYsTESGAAUUEAANAONNYAVDD224AVD2000000000000000000000000000000000000</pre> |
|                                                                                                    |

7. Open a new edit, paste the certificate contents, and press ENTER at the end of the contents to add an empty line.

|                            | • • • • • • • • • • • • • • • • • • • •                                                                                                    |                                         |      |
|----------------------------|----------------------------------------------------------------------------------------------------|-----------------------------------------|------|
| • 8 3                      | Contraction of the second second se |                                         | a ×  |
| roject Open Explorer Lists | K Editi ×                                                                                                    |                                         | <br> |
|                            | CarCoBAG4 EUBBAUMTAvBogs BgEFBOsCARY)aHRO CarCoBAG4 EUBBAUMTAvBogs BgEFBOsCARY)aHRO Y29cL2Nwc9902XN072EwHQYDVR01HBYWFAYIKWYI ALUdIwQYHBaAFCGXE4q01qX13AYsT300AbBWG7) BggrBgEFBOsWAYYYAHRODOvL29jo3AudoVyAXW bjJodKRw03bV12SVHJyWWtBELTYWIhin21cm1i LmN1cjANBgkqhk169w0BAQUFAAOCAQEATxuHFFn qmNommuskc129PjBktEKVp6TCLPSHbcOPdjPa1 LS qV9bDfxqVHWs9T7cd20UR_jms6ifcHSTcub3Qc27 cPaShn/qcapKcqOXVHweWHcCWNSRQgrGc1363qX 3H13CXrAcQ2vIRad1fJQYSTySONq2mA9ghdEuKTF m6COTpncbigmFtyj9EvgIUdc6Y2Imn2B0qSc5q3                                                                                                    | CO. CO. CO. CO. CO. CO. CO. CO. CO. CO. |      |

8. Convert file format from DOS to UNIX. Open **File** menu > **Conversions** > **DOS to Unix**.

|       | dit1*]-UkraEdit<br>Edit Search Insert Proy    | tt Vew Form    | r Column Macro Scripting Advanced Window Help                                                                                  | العلم |
|-------|-----------------------------------------------|----------------|----------------------------------------------------------------------------------------------------|-------|
|       | Serve .                                       | CHI+N          |                                                                                                    | m 🔁 🕤 |
| a     | Qpen                                          | CH+O           | R 🐨 🛄 📅 🚨 🗱 🐺 👘 🖕                                                                                                    |       |
|       | Quick Open                                    | Corl+Q         |                                                                                                    | T U X |
| -     | Gooe                                          |                | ti x                                                                                                    |       |
| -     | Close All Eles                                | Cori+Shift+F4  |                                                                                                    |       |
| 0     | Close All Files Except This                   |                |                                                                                                    |       |
|       | F]]P/Teinet                                   | •              | 10 20 40 40 50 50 50 50 50 50 50 50 50 50 50 50 50                                                                             |       |
|       | Revent to Soverd                              |                | TL2Nwcy90ZXN0Y2EwHQYDVR01BBYwFAYIKwYBBQUHAwEGCCsGAQUFBwMCHB0G                                                                  |       |
|       | Save                                          | Ctrl+5         | dIwQYMBakFCgXE4q91qK13kYst7a02bBmYG71MHQGCCs6kQUFBwE5BGgw2)kk<br>rBqEFBQcwAYYYaHBOcDovL29jc3kudmVyaXNp224uY29tMD46CCs6kQUFBrAC | 1     |
| 5     | Save As                                       | F12            | edHRw0i8vUlZSVHJpYWwtRzItYWlhLnZlemlzaWduLmNvbS9TVlJUemlhbEey                                                                  |       |
| 3     | Save Al                                       | AR+F12         | lcjANBgkqhk1G9w0BAQUFALOCAQEATxuH7FnIme/X7T6z/zzr9zEKhLESEQSp                                                                  |       |
|       | Save Spiriton Ac                              |                | c0swixSc129PpJkzEKvp6TCLPSMbrOPGjPa1LFxAEUITr3W1SCoXWR1AjWp12                                                                  |       |
| ÷.    | Make Copy/Backup                              |                | bDfxgVHVx9T7rd2oURrjms6ifcH5Trub3Qc2Tu3pVeAKbAH/U+x+ojGOEvB3z<br>Shn/qcapKcqOXvHycwHeCWNERQgsGci368qKPzssv7oErbnLhupjdxUESGExu | E.    |
|       | Encryption                                    | ,              | BCXrAtQ2v1Rad1fJQYSTg50Nq2mk9ghdEuKTnhCHUwwq0xN8uce11831TFK70                                                                  |       |
| -     | Rename File                                   |                | oYpatblgmFtyj9EvgIUdc6Y2Ima2B0q8c5q3iZARPH/gi//XeGg==                                                                          |       |
| -     | Cogpare                                       | Ab+F11         | END CERTIFICATE                                                                                                    |       |
| -     | Sort                                          | and the second |                                                                                                    |       |
| 1.000 | Conversions                                   |                | A UNDOWNE to DOS                                                                                                    |       |
|       | Special Functions                             |                | T DOS to MAC                                                                                                    |       |
|       | Ernt                                          | Orlap          | Post to UNIX                                                                                                    |       |
| - 00  | Print All Files                               | muro           | EDCDIC to ASCII                                                                                                    |       |
|       | Print Preview                                 |                | A ALCO AN EXPERIMENT                                                                                                    |       |
| -     | Print Setup/Configuration                     | ,              | OEM to AlgSt                                                                                                    |       |
|       | Fayorte Hies                                  | Ctril+Shift+F  | Austitia OEM Power User                                                                                                    |       |
| -     | Recent Files                                  |                |                                                                                                    |       |
|       | Recent Projects/WorkSpace                     |                | 에가 ASCII to Dripode                                                                                                    |       |
|       | filmen an an an an an an an an an an an an an |                |                                                                                                    |       |
|       | Est                                           | -              | and the other ASCE                                                                                                    |       |

|                        | ave As                                                                                        |                                                                                                    |                                                             |                                                                                                    | 2               | X                          |
|------------------------|-----------------------------------------------------------------------------------------------|----------------------------------------------------------------------------------------------------|-------------------------------------------------------------|----------------------------------------------------------------------------------------------------|-----------------|----------------------------|
| et Open Explorer Lists | Save in                                                                                       | Desktop                                                                                                    |                                                             | 202                                                                                                    | 🗢 🖬 •           |                            |
| Name Date modifies     | My Pacere<br>Documents<br>Devidence<br>Devidence<br>Devidence<br>My Documents<br>My Documents | My Documents<br>My Computer<br>My Network P<br>Adobe Reade<br>Frießis Clenk<br>Google Chrom<br>Chrolis Clenk<br>McAfee Secur<br>Micstone Xitre<br>Mocalia Firefox<br>Playback<br>QuakTime Play<br>ReadPlayer | laces<br>9<br>erend 2<br>Ry Scan Plus<br>stect Smart Clenit | ClitraCompare<br>UtraEdt<br>F VIVOTOX<br>BiachtolePM2<br>New Folder<br>44<br>45<br>46<br>46<br>46<br>46<br>46<br>46<br>46<br>46<br>46<br>46 | :用資料大(位於 Backho | e)<br>0H<br>/6<br>z3<br>c1 |
|                        | -                                                                                             | Team/lewer 6                                                                                                    |                                                             | activeX 🧃                                                                                                    |                 | <u>ы</u> ,                 |
|                        | My National<br>Places                                                                         | File name:                                                                                                    | EAcet.cit                                                   |                                                                                                    | • Save          |                            |
|                        | Week                                                                                          | Save at type:                                                                                                    | All Files. (".")                                            |                                                                                                    | • Cancel        |                            |
|                        |                                                                                               | Line Terminator:                                                                                                    | Default                                                     |                                                                                                    | -               | 120                        |
| and Manageme           |                                                                                               | Format:                                                                                                    | Defailt                                                     |                                                                                                    | -               |                            |
|                        |                                                                                               |                                                                                                    | Leave as "Dela #" for                                       | norma une la charde                                                                                                    | $C_{-}$         |                            |
|                        |                                                                                               | AD5 Stream:                                                                                                    | -                                                           |                                                                                                    | *               |                            |
|                        |                                                                                               |                                                                                                    | (AP, Data (Ream is to                                       | ly for flee-strategies                                                                                                    |                 |                            |

9. Save the edit using the ".crt" extension, using a file name like "CAcert.crt."

10. Return to the original firmware session, use the **Browse** button to locate the crt certificate file, and click **Upload** to enable the certification.

|               | Security > HTTPS               |                                        |
|---------------|--------------------------------|----------------------------------------|
| System        | P HTTPS                        |                                        |
| Media         | P Enable HTTPS secure connecti | ion                                    |
| Network       | 🛩 Mode                         |                                        |
| Security      | IF HITP & HTTP & O HT          | TP8 only                               |
| User accounts | 🛩 Certificate:                 |                                        |
| HTIPS         | Certificate information        |                                        |
| Access list   | Stature                        | Walling for certificated               |
| BEE 802.1x    | Select certificate file:       | C Documents and Se Drowse. Ubload      |
| PTZ           | Method:                        | Create certificate request and install |
| Event         | Country.                       | TW                                     |
| Applications  | State or province:             | Asia                                   |
|               | Locality                       | Asia                                   |
| Recording     | Organization:                  | VIVOTEK Inc.                           |
| Local storage | Organization unit              | VIVOTEK Inc.                           |
|               | Common name:                   | www.vivotek.com                        |
| (Basic mode ) |                                | Remove certificate                     |

11. When the certifice file is successfully loaded, its status will be stated as **Active**. Note that a certificate must have been created and installed before you can click on the "**Save**" button for the configuration to take effect.

| Mode:                            |                                           |
|----------------------------------|-------------------------------------------|
| HTTP&HTTPS C HT                  | TD9 only                                  |
| " HIPANIPA V H                   | sea ony                                   |
| <ul> <li>Certificate:</li> </ul> |                                           |
| Certificate information          |                                           |
| Status:                          | Active                                    |
| Method                           | Create certificate request and install    |
| Country:                         | TW                                        |
| State or province:               | Asia                                      |
| Locality.                        | Asia                                      |
| Organization.                    | VIVOTEK Inc.                              |
| Organization unit                | VIVOTEK Inc.                              |
| Common name:                     | www.vivotek.com                           |
|                                  | Certificate properties Remove certificate |

12.To begin an encrypted HTTPS session, click Home to return to the main page. Change the URL address from "<u>http://</u>" to "<u>https://</u>" in the address bar and press Enter on your keyboard. Some Security Alert dialogs will pop up. Click OK or Yes to enable HTTPS.

| Security Alert                                                                                               |                                                                                                    | Security                                                                                                    | Information 🛛 🕅                                                                                                    |
|----------------------------------------------------------------------------------------------------|----------------------------------------------------------------------------------------------------|----------------------------------------------------------------------------------------------------|----------------------------------------------------------------------------------------------------|
| You are about to view pages over a s Any information you exchange with thi viewed by anyone else on the Web. | s site cannot be                                                                                                    | £                                                                                                    | This page contains both secure and nonsecure<br>items.<br>Do you want to display the nonsecure items?<br>Yes No More Info |
| Sec                                                                                                    | <ul> <li>not chosen to trust. Viryou want to trust the c</li> <li>The security certificate</li> <li>The name on the security match the name of the</li> <li>Do you want to proceed?</li> </ul> | er, there is a problem with the<br>e was issued by a company<br>ew the certificate to determine<br>ertifying authority.<br>e date is valid.<br>urity certificate is invalid or de | e site's<br>you have<br>ne whether<br>oes not                                                                             |

## Security > Access List

This section explains how to control access permission by verifying the client PC's IP address.

## **General Settings**

| - 6 | General settings                         |       |                       | 1 |
|-----|------------------------------------------|-------|-----------------------|---|
| М   | aximum number of concurrent streaming: 1 | 0 💌 ( | Connection management |   |

<u>Maximum number of concurrent streaming connection(s) limited to</u>: Simultaneous live viewing for 1~10 clients (including stream 1 and stream 2). The default value is 10. If you modify the value and click **Save**, all current connections will be disconnected and automatically attempt to re-link (IE Explore or Quick Time Player).

<u>View Information</u>: Click this button to display the connection status window showing a list of the current connections. For example:

| IP address               | Elapsed time | User ID |
|--------------------------|--------------|---------|
| 172.16.2.53              | 00:00:05     |         |
| 192.168.4.104            | 01:49:35     |         |
| Refresh Add to deny list | Disconnect   | Close   |

Note that only consoles that are currently displaying live streaming will be listed in the View Information list.

- IP address: Current connections to the Network Camera.
- Elapsed time: How much time the client has been at the webpage.
- User ID: If the administrator has set a password for the webpage, the clients have to enter a user name and password to access the live video. The user name will be displayed in the User ID column. If the administrator allows clients to link to the webpage without a user name and password, the User ID column will be empty.

There are some situations that allow clients access to the live video without a user name and password:

- 1. The administrator does not set up a root password. For more information about how to set up a root password and manage user accounts, please refer to Security > User account on page 76.
- 2. The administrator has set up a root password, but set **RTSP Authentication** to "disable". For more information about **RTSP Authentication**, please refer to RTSP Streaming on page 67.
- 3. The administrator has set up a root password, but allows anonymous viewing. For more information about **Allow Anonymous Viewing**, please refer to page 76.

- Refresh: Click this button to refresh all current connections.
- Add to deny list: You can select entries from the Connection Status list and add them to the Deny List to deny access. Please note that those checked connections will only be disconnected temporarily and will automatically try to re-link again (IE Explorer or Quick Time Player). If you want to enable the denied list, please check Enable access list filtering and click Save in the first column.
- Disconnect: If you want to break off the current connections, please select them and click this button. Please note that those checked connections will only be disconnected temporarily and will automatically try to re-link again (IE Explorer or Quick Time Player).

<u>Enable access list filtering</u>: Check this item and click **Save** if you want to enable the access list filtering function.

#### Filter

<u>Filter type</u>: Select **Allow** or **Deny** as the filter type. If you choose **Allow Type**, only those clients whose IP addresses are on the Access List below can access the Network Camera, and the others cannot access. On the contrary, if you choose **Deny Type**, those clients whose IP addresses are on the Access List below will not be allowed to access the Network Camera, and the others can access.

| <br>Filter                     |
|--------------------------------|
| ☑ Enable access list filtering |
| Filter type: O Allow O Deny    |
| IPv4 access list               |
|                                |
|                                |
|                                |
| Add Delete                     |
|                                |

Then you can **Add** a rule to the following Access List. Please note that the IPv6 access list column will not be displayed unless you enable IPv6 on the Network page. For more information about **IPv6 Settings**, please refer to Network > General settings on page 58 for detailed information.

There are three types of rules:

<u>Single</u>: This rule allows the user to add an IP address to the Allowed/Denied list. For example:

| Filter address          |  |
|-------------------------|--|
| Rule: Single 💌          |  |
| IP address: 192.168.2.1 |  |
| OK Cancel               |  |

<u>Network</u>: This rule allows the user to assign a network address and corresponding subnet mask to the Allow/Deny List. The address and network mask are written in CIDR format. For example:

| Filter address                  |             |      |  |
|---------------------------------|-------------|------|--|
| Rule: Network                   |             |      |  |
| Network address / Network mask: | 192.168.2.0 | / 24 |  |
| OK Cancel                       |             |      |  |

## IP address 192.168.2.x will be bolcked.

If IPv6 filter is preferred, you will be prompted by the following window. Enter the IPv6 address and the two-digit prefix length to specify the range of IP addresses in your configuration.

| Filter address                  |   |
|---------------------------------|---|
| Rule: Metwork                   |   |
| Network address / Network mask: | 1 |

<u>Range</u>: This rule allows the user to assign a range of IP addresses to the Allow/Deny List. Note: This rule is only applied to IPv4. For example:

| Filter address           |               |               |  |
|--------------------------|---------------|---------------|--|
| Rule: Range 💌            |               |               |  |
| IP address - IP address: | 192.168.2.0 - | 192.168.2.255 |  |
| OK Cancel                |               |               |  |

#### **Administrator IP address**

<u>Always allow the IP address to access this device</u>: You can check this item and add the Administrator's IP address in this field to make sure the Administrator can always connect to the device.

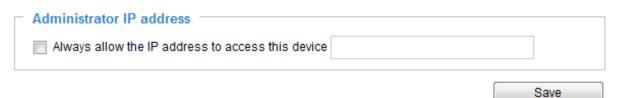

## Security > IEEE 802.1X

Enable this function if your network environment uses IEEE 802.1x, which is a port-based network access control. The network devices, intermediary switch/access point/hub, and RADIUS server must support and enable 802.1x settings.

The 802.1x standard is designed to enhance the security of local area networks, which provides authentication to network devices (clients) attached to a network port (wired or wireless). If all certificates between client and server are verified, a point-to-point connection will be enabled; if authentication fails, access on that port will be prohibited. 802.1x utilizes an existing protocol, the Extensible Authentication Protocol (EAP), to facilitate communication.

■ The components of a protected network with 802.1x authentication:

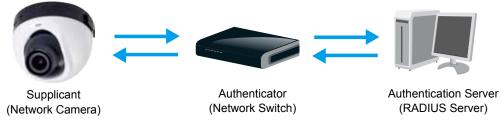

- 1. Supplicant: A client end user (camera), which requests authentication.
- 2. Authenticator (an access point or a switch): A "go between" which restricts unauthorized end users from communicating with the authentication server.
- 3. Authentication server (usually a RADIUS server): Checks the client certificate and decides whether to accept the end user's access request.
- VIVOTEK Network Cameras support two types of EAP methods to perform authentication: EAP-PEAP and EAP-TLS.

Please follow the steps below to enable 802.1x settings:

- 1. Before connecting the Network Camera to the protected network with 802.1x, please apply a digital certificate from a Certificate Authority (i.e., your network administrator) which can be validated by a RADIUS server.
- Connect the Network Camera to a PC or notebook outside of the protected LAN. Open the configuration page of the Network Camera as shown below. Select EAP-PEAP or EAP-TLS as the EAP method. In the following blanks, enter your ID and password issued by the CA, then upload related certificate(s).

| IEEE 802.1x        |            |                                |                 |
|--------------------|------------|--------------------------------|-----------------|
| Enable IEEE 802.1x |            | The maximum length of symbols. | password is 200 |
| EAP method:        | EAP-PEAP 🔽 |                                |                 |
| Identity:          |            |                                |                 |
| Password:          |            |                                |                 |
| CA certificate:    |            | owse Upload                    |                 |
| Status: no file    | Remove     |                                |                 |

| IEEE 802.1x          |               |
|----------------------|---------------|
| Enable 802.1x        |               |
| EAP method:          | EAP-TLS 💌     |
| Identity:            |               |
| Private key passord: |               |
| CA certificate:      | Browse Upload |
| Status: no file      | Remove        |
| client certificate:  | Browse Upload |
| Status: no file      | Remove        |
| Client private key:  | Browse Upload |
| Status: no file      | Remove        |
|                      |               |

3. When all settings are complete, move the Network Camera to the protected LAN by connecting it to an 802.1x enabled switch. The devices will then start the authentication automatically.

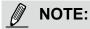

- ► The authentication process for 802.1x:
- 1. The Certificate Authority (CA) provides the required signed certificates to the Network Camera (the supplicant) and the RADIUS Server (the authentication server).
- 2. A Network Camera requests access to the protected LAN using 802.1X via a switch (the authenticator). The client offers its identity and client certificate, which is then forwarded by the switch to the RADIUS Server, which uses an algorithm to authenticate the Network Camera and returns an acceptance or rejection back to the switch.
- 3. The switch also forwards the RADIUS Server's certificate to the Network Camera.
- 4. Assuming all certificates are validated, the switch then changes the Network Camera's state to authorized and is allowed access to the protected network via a pre-configured port.

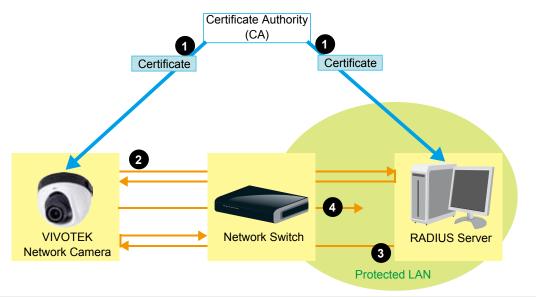

88 - User's Manual

# **PTZ > PTZ settings**

This section explains how to control the Network Camera's Pan/Tilt/Zoom operation. The e-PTZ function allows users to quickly move the focus to a target area for close-up viewing without physically moving the camera. Please refer to below for detailed instruction.

| (TCP-V) 2                                                                                                    | 014/1 | /13 17:08:56                                         |                    | <b></b>          |               |
|----------------------------------------------------------------------------------------------------|-------|------------------------------------------------------|--------------------|------------------|---------------|
|                                                                                                    |       |                                                      |                    | me               |               |
| Non of an ine one Berlandsiders Praces                                                                                                    |       |                                                      |                    | <b>v</b>         |               |
| a under harden an ar period antipal period                                                                                                    |       |                                                      | - Zo               | om               | +             |
| · martine and and · PLE South                                                                                                    |       |                                                      | Pan speed:         |                  | 0             |
| A supervised                                                                                                    |       |                                                      | Tilt speed:        |                  | 0             |
| A PERSONAL PROPERTY                                                                                                    | T.    | 1 1 1 1                                              | Zoom speed:        |                  | 0             |
| Contraction of the second                                                                                                    |       | No.                                                  | Auto pan/patrol sp | eed:             | 1             |
|                                                                                                    |       | A State                                              | Go to: - Select or | 1e               |               |
| Name: Add preset location                                                                                                    |       |                                                      |                    |                  |               |
| Name: Add preset location           Vame:         Add preset location           V         User preset locations                                             |       | Patrol local                                         | lions              | Dwell            |               |
|                                                                                                    |       |                                                      | lions              |                  | time<br>(sec) |
| Viser preset locations                                                                                                    |       | upper right                                          | lions              | 5                |               |
| User preset locations upper right                                                                                                    | >>    | upper right lower right                              | lions              | 5                |               |
| User preset locations       upper right       lower right                                                                                                   | ~     | upper right lower right center                       | tions              | 5<br>5<br>5      |               |
| User preset locations     upper right     lower right     center                                                                                            | ~     | upper right lower right                              | lions              | 5                |               |
| <ul> <li>User preset locations</li> <li>upper right</li> <li>lower right</li> <li>center</li> <li>upper left</li> </ul>                                     |       | upper right lower right center upper left            | tions              | 5<br>5<br>5<br>5 |               |
| <ul> <li>User preset locations</li> <li>upper right</li> <li>lower right</li> <li>center</li> <li>upper left</li> <li>lower left</li> <li>Remove</li> </ul> | >>>   | upper right lower right center upper left lower left |                    | 5<br>5<br>5<br>5 |               |
| <ul> <li>User preset locations</li> <li>upper right</li> <li>lower right</li> <li>center</li> <li>upper left</li> <li>lower left</li> </ul>                 | >>    | upper right lower right center upper left lower left |                    | 5<br>5<br>5<br>5 |               |
| User preset locations         upper right         lower right         center         upper left         lower left         Remove                           |       | upper right lower right center upper left lower left |                    | 5<br>5<br>5<br>5 |               |

## **Digital PTZ Operation (E-PTZ Operation)**

The ePTZ function only applies to stream #1. For detailed information about how to set up preset and patrol settings, please refer to page 89.

<u>Auto pan/patrol speed</u>: Select the speed from 1~5 (slow/fast) to set up the Auto pan/patrol speed control.

When completed with the e-PTZ settings, click **Save** to enable the settings on this page.

## Home page in E-PTZ Mode

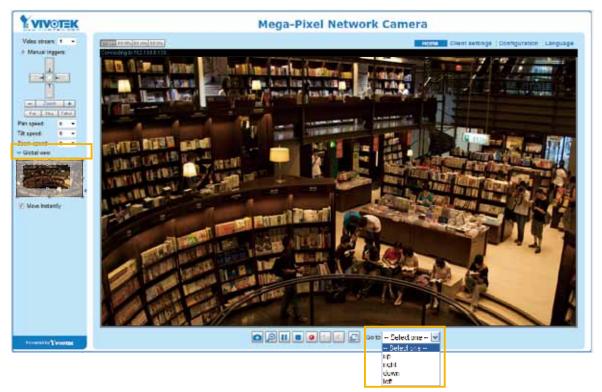

- The e-Preset Positions will also be displayed on the home page. Select one from the drop-down list, and the Network Camera will move to the selected e-preset position.
- If you have set up different e-preset positions for different streams, you can select one of the video streams to display its separate e-preset positions.

#### **Global View**

In addition to using the e-PTZ control panel, you can also use the mouse to drag or resize the floating frame to pan/tilt/zoom the viewing region. The live view window will also move to the viewing region accordingly.

#### Moving Instantly

If you check this item, the live view window will switch to the new viewing region instantly after you move the floating frame. If deselected, the process moving from one point to the other will be shown, yet it is not easy to observe if the move is not over a long distance.

#### Click on Image

The e-PTZ function also supports "Click on Image". When you click on any point of the Global View Window or Live View Window, the viewing region will also move to that point.

Note that the "Click on Image" function only applies when you have configured a smaller "Region of Interest" out of the maximum output frame! e.g., a 800x600 region from a 1920x1080 frame size.

## Patrol settings

You can select some preset positions for the Network Camera to patrol.

- Please follow the steps below to set up a patrol schedule:
- 1. Select the preset locations on the list, and click  $\ge$ .
- 2. The selected preset locations will be displayed on the Patrol locations list.
- 3. Set the **Dwelling time** for the preset location during auto patrol.
- 4. If you want to delete a preset location from the Patrol locations list, select it and click **Remove**.
- 5. Select a location and click 🚺 🔽 to rearrange the patrol order.
- 6. Select patrol locations you want to save in the list and click **Save** to enable the patrol settings.
- 7. To implement the patrol schedule, please go to homepage and click on **Patrol** button. Please refer to the next page.

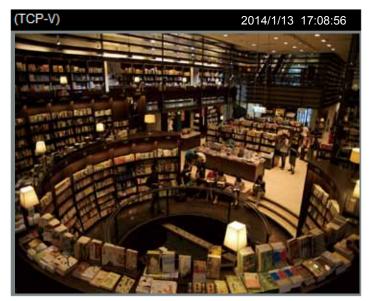

|           |                 | ]   |
|-----------|-----------------|-----|
|           | Home            |     |
|           | ▼               | ]   |
| -         | Zoom            | +   |
| Pan spe   | ed:             | 0 🔻 |
| Tilt spee | ed:             | 0 👻 |
| Zoom s    | peed:           | 0 👻 |
| Auto par  | n/patrol speed: | 1 🔻 |
| Go to: -  | - Select one    | -   |

| Preset and patrol settings —<br>Name: Add preset location |    | 2<br>Select Preset Locations for Patrol | 3                   |
|-----------------------------------------------------------|----|-----------------------------------------|---------------------|
| User preset locations                                     |    | Patrol locations                        | Dwell time<br>(sec) |
| Upper right                                               |    | upper right                             | 5                   |
| Iower right                                               |    | lower right                             | 5                   |
| 🔽 center                                                  | >> | center                                  | 5                   |
| Upper left                                                |    | upper left                              | 5                   |
| ☑ lower left                                              |    | lower left                              | 5                   |
| Remove                                                    |    | Remove 🔺 🔻                              |                     |
|                                                           |    | <b>4 6</b>                              | Save                |

6

#### Home page in the e-PTZ Mode

The **Preset positions** will also be displayed on the home page. Select one from the Go to drop-down list, and the Network Camera will move to the selected preset position.

Patrol button: Click this button, then the Network Camera will patrol among the selected preset positions continuously.

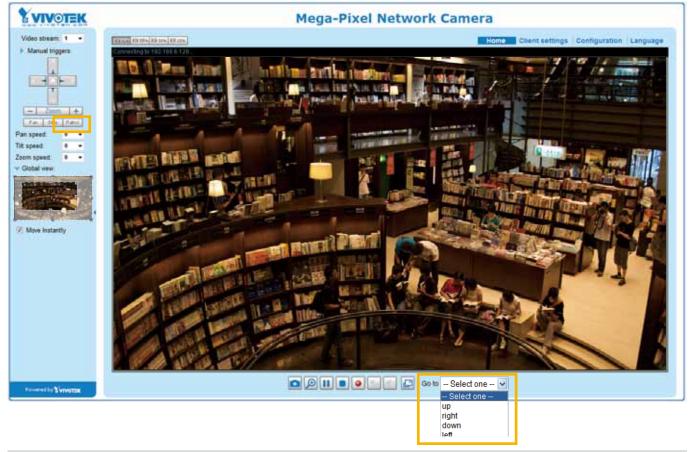

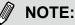

- The Preset Positions will also be displayed on the home page. Select one from the Go to drop-down list, and the Network Camera will move to the selected preset position.
- Click Patrol: The Network Camera will patrol along the selected positions repeatedly. Please refer to page 91 to see more details.

## **Event > Event settings**

This section explains how to configure the Network Camera to responds to particular situations (event). A typical application is that when a motion is detected, the Network Camera sends buffered images to an FTP server or e-mail address as notifications. Click on **Help**, there is an illustration shown in the pop-up window explaining that an event can be triggered by many sources, such as motion detection or external digital input devices. When an event is triggered, you can specify what type of action that will be performed. You can configure the Network Camera to send snapshots or videos to your email address or FTP site.

| Event — |           |       |                                          |                                           |           |       |                           |                                     |     |
|---------|-----------|-------|------------------------------------------|-------------------------------------------|-----------|-------|---------------------------|-------------------------------------|-----|
| Name    | Status Su | n Mon | Tue We                                   | d Thu                                     | Fri       | Sat   | Time                      | Trigge                              | r   |
| Add     | Help      |       |                                          |                                           |           |       |                           |                                     | -   |
| Add     |           |       |                                          |                                           |           |       |                           | close or Esc Key                    | ¢   |
|         |           |       | Ex                                       | -                                         |           |       | on (What to d             | -,                                  | 1 I |
|         |           |       | Ex.<br>Motion detect<br>Digital input, 5 |                                           |           | /     |                           | -,                                  |     |
|         |           |       | Motion detect                            | System boot<br>Media (                    |           | /`    | Server                    | (Where to send)                     |     |
|         |           |       | Motion detect                            | Media (                                   | What to s | send) | Server                    | (Where to send)<br>IP. HTTP Server, |     |
|         |           |       | Motion detect                            | Bystem boot<br>Media (<br>Ex.<br>Snapshot | What to s | send) | Server<br>Ex<br>Email, FT | (Where to send)<br>IP. HTTP Server, |     |

### **Event**

To set an event with recorded video or snapshots, it is necessary to configure the server and media settings so that the Network Camera will know what action to take (such as which server to send the media files to) when a trigger is activated. An event is an action initiated by a user-defined trigger source. In the **Event** column, click **Add** to open the event settings window. Here you can arrange three elements -- Schedule, Trigger, and Action to set an event. A total of 3 event settings can be configured.

| Add | Help                                                               |
|-----|--------------------------------------------------------------------|
|     | Event name:                                                        |
|     | Enable this event                                                  |
|     | Priority: Normal                                                   |
|     | Detect next motion detection or digital input after 10. second(s). |
|     | 1. Schedule<br>2. Trigger                                          |
|     | 3. Action                                                          |

- Event name: Enter a name for the event setting.
- Enable this event: Select this option to enable the event setting.
- Priority: Select the relative importance of this event (High, Normal, or Low). Events with a higher priority setting will be executed first.
- Detect next motion detection or digital input after is seconds: Enter the duration in seconds to pause motion detection after a motion is detected. This can prevent event-related actions to be too frequently performed.

#### 1. Schedule

Specify the period of time during which the event trigger will take place. Please select the days of the week and the time in a day (in a 24-hr time format) for the event triggering schedule.

#### 2. Trigger

This is the cause or stimulus which defines when to trigger the Network Camera. The trigger source can be configured to use the Network Camera's built-in motion detection mechanism or external digital input devices.

There are several choices of trigger sources as shown on next page. Select the item to display the detailed configuration options.

Video motion detection

This option makes use of the built-in motion detection mechanism as a trigger source. To enable this function, you need to configure a Motion Detection Window first. For more information, please refer to Motion Detection on page 107 for details.

| Video motion detection |                  |      |
|------------------------|------------------|------|
| Normal: 📄 door         |                  |      |
| Profile: 📄 hallway     |                  |      |
| Note: Please configure | Motion detection | irst |

Periodically

This option allows the Network Camera to trigger periodically for every other defined minute. Up to 999 minutes are allowed.

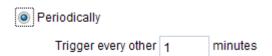

## ■ System boot

This option triggers the Network Camera when the power to the Network Camera is disconnected.

Recording notify

This option allows the Network Camera to trigger when the recording disk is full or when recording starts to rewrite older data.

Audio detection

A preset threshold can be configured with an external microphone as the trigger to system event. The triggering condition can be an input exceeding or falling below a threshold. Audio detection can take place as a complement to motion detection or as a method to detect activities not covered by the camera's view.

| ۲ | Audio detection                                  |                       |
|---|--------------------------------------------------|-----------------------|
|   | Normal: Trigger event when detected audio rise   | s above 💌 alarm level |
|   | Profile: Trigger event when detected audio rises | above 💌 alarm level   |
|   | Note: Please configure Audio detection first     |                       |

Once you have a preset audio alarm level, you can define the triggering condition either as an audio input rises above or falls below the alarm level.

Camera tampering detection

This option allows the Network Camera to trigger when the camera detects that is is being tampered with. To enable this function, you need to configure the Tampering Detection option first. Please refer to page 110 for detailed information.

| _ | Camera tampe       |    |                  |   |      |
|---|--------------------|----|------------------|---|------|
|   | Enable camera      |    |                  |   |      |
|   | Trigger duration 1 | 10 | seconds [10~600] |   |      |
|   |                    |    |                  | [ | Sava |

#### Manual Trigger

This option allows users to enable event triggers manually by clicking the on/off button on the homepage. Please configure 1 to 3 associated events before using this function.

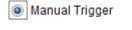

1 2 3

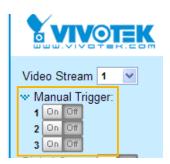

## 3. Action

Define the actions to be performed by the Network Camera when a trigger is activated.

| Action                        |                                                                |
|-------------------------------|----------------------------------------------------------------|
| Backup media if the netwo     | rk is disconnected                                             |
| Note: Please configure Preset | Locations first                                                |
| Server Media                  | Extra parameter                                                |
| SDNone                        | SD test View                                                   |
| HTTPNone                      |                                                                |
| nasNone 🔻                     | Create folders by date time and hour automatically <u>View</u> |
| Add server 💟 Add me           | dia 💟                                                          |
|                               |                                                                |

Backup media if the network is disconnected

Select this option to backup media file on SD card if the network is disconnected. This function will only be displayed after you set up a networked storage (NAS).

#### Add server

To set an event with recorded video or snapshots, it is necessary to configure the server and media settings so that the Network Camera will know what action to take (such as which server to send the media files to) when a trigger is activated. Click **Add server** to open the server setting window. You can specify where the notification messages are sent when a trigger is activated. A total of 5 server settings can be configured.

There are four choices of server types available: Email, FTP, HTTP, and Network storage. Select the item to display the detailed configuration options. You can configure either one or all of them.

| Add server   | Add media 💟          |                       |
|--------------|----------------------|-----------------------|
| Server name: | Email                |                       |
| Server type  |                      |                       |
| Email        |                      |                       |
| Sender e     | email address:       | Camera@vivotek.com    |
| Recipien     | t email address:     | VIVOTEK@vivotek.com   |
| Server a     | ddress:              | Ms.vivotek.tw         |
| User nar     | me:                  |                       |
| Passwor      | rd:                  |                       |
| Server po    | ort                  | 25                    |
| This         | server requires a se | cure connection (SSL) |
| FTP          |                      |                       |
| HTTP         |                      |                       |
| Network sto  | rage                 |                       |
|              | Test                 | Close Save server     |

#### Server type - Email

Select to send the media files via email when a trigger is activated.

- Server name: Enter a name for the server setting.
- Sender email address: Enter the email address of the sender.
- Recipient email address: Enter the email address of the recipient.
- Server address: Enter the domain name or IP address of the email server.
- User name: Enter the user name of the email account if necessary.
- Password: Enter the password of the email account if necessary.
- Server port: The default mail server port is set to 25. You can also manually set another port.

If your SMTP server requires a secure connection (SSL), check **This server requires a secure** connection (SSL).

To verify if the email settings are correctly configured, click **Test**. The result will be shown in a pop-up window. If successful, you will also receive an email indicating the result.

| a hay 19197 1 M S 122 A ga badalasa fa maryar 🚛 📰 🔯 | 👔 beschröft (10) 5 (20) og kindelæinderherer og - 👘 🕅 🗱 |
|-----------------------------------------------------|---------------------------------------------------------|
| The email has been out successfully.                | Error in conding email.                                 |
|                                                     |                                                         |

Click **Save server** to enable the settings.

Note that after you set up the first event server, the new event server will automatically display on the Server list. If you wish to add other server options, click **Add server**.

|   | Server   | Media        |                |             | Extra parameter |  |
|---|----------|--------------|----------------|-------------|-----------------|--|
|   | SD       | None 💌       | <u>SD test</u> | <u>View</u> |                 |  |
|   | Email    | None 💌       |                |             |                 |  |
| A | dd serve | er 🚺 Add med | ia 🔽           |             |                 |  |

#### Server type - FTP

Select to send the media files to an FTP server when a trigger is activated.

| Server name: FTP |                        |
|------------------|------------------------|
| Server Type      |                        |
| 🔘 Email          |                        |
| FTP              |                        |
| Server address:  | ftp.vivotek.com        |
| Server port:     | 21                     |
| User name:       | vivotek                |
| Password:        | •••••                  |
| FTP folder name: |                        |
| Passive mode     |                        |
| HTTP             |                        |
| Network storage  |                        |
|                  | Test Close Save server |

- Server name: Enter a name for the server setting.
- Server address: Enter the domain name or IP address of the FTP server.
- Server port: By default, the FTP server port is set to 21. It can also be assigned to another port number between 1025 and 65535.
- User name: Enter the login name of the FTP account.
- Password: Enter the password of the FTP account.
- FTP folder name

Enter the folder where the media file will be placed. If the folder name does not exist, the Network Camera will automatically create one on the FTP server.

Passive mode

Most firewalls do not accept new connections initiated from external requests. If the FTP server supports passive mode, select this option to enable passive mode FTP and allow data transmission to pass through the firewall. The firmware default has the Passive mode checkbox selected.

To verify if the FTP settings are correctly configured, click **Test**. The result will be shown in a pop-up window as shown below. If successful, you will also receive a test.txt file on the FTP server.

| 🗿 http://192.168.5.121/cgi-bin/admin/testserver.cgi 📰 🗂 🔀 | 🗿 http://192.160.5.121/cgi-hin/almin/testverver.cgi 📄 🗖 🔀 |
|-----------------------------------------------------------|-----------------------------------------------------------|
| ftp transmission successfully,                            | ftp transmission failed.                                  |

Click Save server to enable the settings.

#### Server type - HTTP

Select to send the media files to an HTTP server when a trigger is activated.

| Server name: HTTP |                                        |
|-------------------|----------------------------------------|
| Server Type       |                                        |
| 🔘 Email           |                                        |
| ◎ FTP             |                                        |
| HTTP              |                                        |
| URL:              | http://192.168.5.10/cgi-bin/upload.cgi |
| User name:        |                                        |
| Password:         |                                        |
| Network storage   |                                        |
|                   | Test Close Save serv                   |
|                   |                                        |

- Server name: Enter a name for the server setting.
- URL: Enter the URL of the HTTP server.
- User name: Enter the user name if necessary.
- Password: Enter the password if necessary.

To verify if the HTTP settings are correctly configured, click **Test**. The result will be shown in a pop-up window as below. If successful, you will receive a test.txt file on the HTTP server.

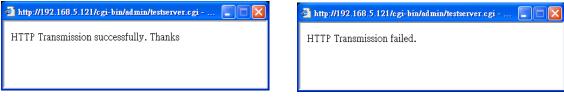

Click Save server to enable the settings.

#### Network storage:

Select to send the media files to a network storage location when a trigger is activated. Please refer to **NAS server** on page 117 for details.

| Click Save server to er | hable the settings. |
|-------------------------|---------------------|
|-------------------------|---------------------|

| Action                                        |                        |
|-----------------------------------------------|------------------------|
| Trigger digital output for 1 seconds          |                        |
| Backup media if the network is disconnected   |                        |
| Note: Please configure Preset locations first |                        |
| Server Media Extra para                       | meter                  |
| SD SD SD SD SD SD SD SD SD SD SD SD SD S      |                        |
| EmailNone                                     |                        |
| FTPNone                                       |                        |
| HTTPNone                                      |                        |
| NAS NAS View                                  | and hour automatically |
| Add server 💟 Add media 💟                      |                        |
| Close                                         | Save event             |

- SD Test: Click to test your SD card. The system will display a message indicating success or failure. If you want to use your SD card for local storage, please format it before use. Please refer to page 120 for detailed information.
- View: Click this button to open a file list window. This function is only for SD card and Network Storage. If you click the View button of SD card, a Local storage page will pop up for you to manage recorded files on SD card. For more information about Local storage, please refer to page 120. If you click the View button of Network storage, a file directory window will pop up for you to view recorded data on Network storage. For detailed illustration, please refer to the next page.
- Create folders by date, time, and hour automatically: If you check this item, the system will generate folders automatically by the date when video footages are stored onto the networked storage.

The following is an example of a file destination with video clips:

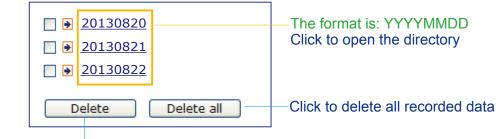

Click to delete selected items

## Click 20130820 to open the directory:

## The format is: HH (24r)

Click to open the file list for that hour

| < | 07 <u>08 09 10 11</u> | <u>12 13 14 1</u> | <u>16 17 ≥</u> |                       |
|---|-----------------------|-------------------|----------------|-----------------------|
|   | file name             | size              | date           | time                  |
|   | Recording1 58.mp4     | 2526004           | 2013/08/20     | 07 <mark>58</mark> 28 |
|   | Recording1 59.mp4     | 2563536           | 2013/08/20     | 07 <mark>59</mark> 28 |
|   | Delete Delet          | e all 🛛 🛛 🖪       | ack            |                       |

Click to delete selected items

Click to go back to the previous level of the directory

Click to delete all recorded data

| < 07 <u>08 09 10 11 12 13 14 15 16 17 &gt;</u> |                  |                  |            |          |
|------------------------------------------------|------------------|------------------|------------|----------|
|                                                | file name        | size             | date       | time     |
|                                                | Recording1 58.mp | <u>4</u> 2526004 | 2013/08/20 | 07:58:28 |
|                                                | Recording1 59.mp | <u>4</u> 2563536 | 2013/08/20 | 07:59:28 |
|                                                | Delete Del       | ete all 🛛 🛛 🖪    | ack        |          |

### The format is: File name prefix + Minute (mm)

You can set up the file name prefix on Add media page. Please refer to next page for detailed information.

## Add media

Click **Add media** to open the media setting window. You can specify the type of media that will be sent when a trigger is activated. A total of 5 media settings can be configured. There are three choices of media types available: Snapshot, Video Clip, and System log. Select the item to display the detailed configuration options. You can configure either one or all of them.

| Add server 💟 Add media                |
|---------------------------------------|
| Media name:                           |
| Media type                            |
| Attached media:                       |
| Snapshot                              |
| Source: Stream 1 💌                    |
| Send 1 pre-event image(s) [0~7]       |
| Send 1 post-event image(s) [0~7]      |
| File name prefix: Snapshot_           |
| Add date and time suffix to file name |
| Video clip                            |
| System log                            |
| Close Save media                      |

Media type - Snapshot

Select to send snapshots when a trigger is activated.

- Media name: Enter a name for the media setting.
- Source: Select to take snapshots from a video stream.
- Send □ pre-event images

The Network Camera has a buffer area; it temporarily holds data up to a certain limit. Enter a number to decide how many images to capture before a trigger is activated. Up to 7 images can be generated.

■ Send post-event images

Enter a number to decide how many images to capture after a trigger is activated. Up to 7 images can be generated.

For example, if both the Send pre-event images and Send post-event images are set to 7, a total of 15 images are generated after a trigger is activated.

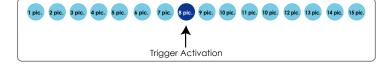

File name prefix

Enter the text that will be appended to the front of the file name.

Add date and time suffix to the file name Select this option to add a date/time suffix to the file name. For example:

| Snapshot_2       | 0130713_100341                                      |
|------------------|-----------------------------------------------------|
| ↑                | ↑                                                   |
| File name prefix | Date and time suffix The format is: YYYYMMDD_HHMMSS |

Click Save media to enable the settings.

To note that after you set up the first media server, a new column for media server will automatically show up on the Media list. If you wish to add more other media options, click **Add media**.

#### Media type - Video clip

Select to send video clips when a trigger is activated.

| Media name: \ | /ideo Clip                              |
|---------------|-----------------------------------------|
| Media typ     | e                                       |
| Attached m    | edia:                                   |
| 🔘 Sna         | apshot                                  |
| Vide          | eo clip                                 |
|               | Source: Stream 1 💌                      |
|               | Pre-event recording: 0 seconds [0~9]    |
|               | Maximum duration: 5 seconds [1~20]      |
|               | Maximum file size: 500 Kbytes [50~8192] |
|               | File name prefix: Video Clip_           |
| Sys           | tem log                                 |
|               | Close Save media                        |

- Media name: Enter a name for the media setting.
- Source: Select the source of video clip.
- Pre-event recording

The Network Camera has a buffer area; it temporarily holds data up to a certain limit. Enter a number to decide the duration of recording before a trigger is activated. Up to 9 seconds can be set.

Maximum duration

Specify the maximum recording duration in seconds. Up to 10 seconds can be set. For example, if pre-event recording is set to five seconds and the maximum duration is set to ten seconds, the Network Camera continues to record for another 4 seconds after a trigger is activated.

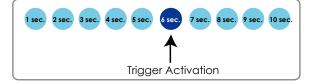

- Maximum file size Specify the maximum file size allowed.
- File name prefix

Enter the text that will be appended to the front of the file name. For example:

| Video_201        | 130813_100341                                          |
|------------------|--------------------------------------------------------|
| ↑                | 1                                                      |
| File name prefix | Date and time suffix<br>The format is: YYYYMMDD_HHMMSS |

Click Save media to enable the settings.

<u>Media type - System log</u> Select to send a system log when a trigger is activated.

| Media name: System log |                  |
|------------------------|------------------|
| Media Type             |                  |
| Attached media:        |                  |
| Snapshot               |                  |
| Video Clip             |                  |
| System log             |                  |
|                        | Close Save media |

Click **Save media** to enable the settings, then click **Close** to exit the page.

| Action                                |                  |
|---------------------------------------|------------------|
| Trigger digital output for 1 sec      | conds            |
| Backup media if the network is discor | nnected          |
| Server Media                          | Extra parameter  |
| SDNone 💌 SD test                      | View             |
| mailNone                              |                  |
| Add serve email dia 💟                 |                  |
| snapshot                              |                  |
|                                       |                  |
|                                       | Close Save event |

In the Event settings column, the Servers and Medias you configured will be listed; please make sure the Event -> Status is indicated as **ON**, in order to enable the event triggering action.

When completed, click **Save event** to enable the settings and click **Close** to exit Event Settings page. The new Event / Server settings / Media will appear in the event drop-down list on the Event setting page.

| Event                                |           |                |      |     |     |      |        |       |             |         |        |
|--------------------------------------|-----------|----------------|------|-----|-----|------|--------|-------|-------------|---------|--------|
| Name                                 | Status    | Sun            | Mon  | Tue | Wed | Thu  | Fri    | Sat   | Time        | Trigger |        |
| event1                               | <u>ON</u> | ۷              | ۷    | ۷   | ۷   | ۷    | ۷      | ۷     | 00:00~24:00 | seq     | Delete |
| Add                                  | He        | lp             |      |     |     |      |        |       |             |         |        |
| Server settin                        | gs —      |                |      |     |     |      |        |       |             |         |        |
| Name                                 | Туре      | e              |      |     |     | Add  | iress  | /Loca | ation       |         |        |
| HTTP                                 | http      |                |      |     |     | http | ://192 | .168. | 5.10        |         | Delete |
| Add                                  |           |                |      |     |     |      |        |       |             |         |        |
| Vailable mem<br>Name<br>Snapshot     |           | Type<br>napsi  | •    |     |     |      |        |       |             |         | Delete |
| <u>Snapshot</u><br><u>Video clip</u> |           | napsi<br>ideoc |      |     |     |      |        |       |             |         | Delete |
| System log                           |           | /stem          |      |     |     |      |        |       |             |         | Delete |
| Add                                  |           | Jem            | , vy |     |     |      |        |       |             |         | Delete |
| Customized                           | d script  |                |      |     |     |      |        |       |             |         |        |
| Name                                 |           | Dat            | е    |     | Ti  | me   |        |       |             |         |        |
| Add                                  |           |                |      |     |     |      |        |       |             |         |        |
|                                      |           |                |      |     |     |      |        |       |             |         |        |

Please see the example of the Event setting page below:

When the Event Status is <u>ON</u>, once an event is triggered by motion detection, the Network Camera will automatically send snapshots via e-mail.

If you want to stop the event trigger, you can click on the <u>ON</u> button to turn its status to <u>OFF</u> or click **Delete** to remove the event setting.

To remove a server setting from the list, select a server name from the drop-down list and click **Delete**. Note that you can only delete a server setting when it is not applied to an existing event setting.

To remove a media setting from the list, select a media name from the drop-down list and click **Delete**. Note that you can only delete a media setting when it is not applied to an event setting.

## **Customized Script**

This function allows you to upload a sample script (.xml file) to the webpage, which will save your time on configuring the settings. Please note that there is a limited number of customized scripts you can upload; if the current amount of customized scripts has reached the limit, an alert message will prompt. If you need more information, please contact VIVOTEK technical support.

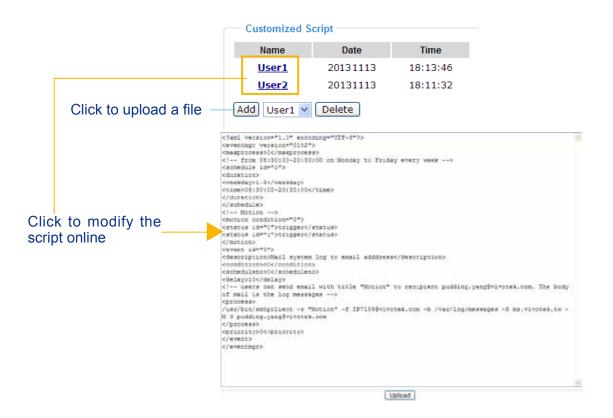

# **Applications > Motion detection**

This section explains how to configure the Network Camera to enable motion detection. A total of three motion detection windows can be configured.

| Enable motion detection   |                   |                  |                                                       |
|---------------------------|-------------------|------------------|-------------------------------------------------------|
| (TCP-V)                   | 2014/1/5 14:39:12 | Window name:     | Motion Detection Setting 1:                           |
| Non-stanting by Ellerande |                   | hallway          | For normal situations                                 |
|                           |                   | Sensitivity: 67% | T of normal situations                                |
|                           |                   | Percentage: 18%  |                                                       |
|                           |                   | New Save         |                                                       |
|                           |                   | Profile          | Motion Detection Setting 2:<br>For special situations |

Follow the steps below to enable motion detection:

- 1. Click **New** to add a new motion detection window.
- 2. In the Window Name text box, enter a name for the motion detection window.
  - To move and resize the window, drag and drop your mouse on the window.
  - To delete a window, click X on the upper right corner of the window.
- 3. Define the sensitivity to moving objects and the space ratio of all alerted pixels by moving the Sensitivity and Percentage slide bar.
- 4. Click **Save** to enable the settings.
- 5. Select Enable motion detection to enable this function.
- For example:

Enable motion detection

| (TCP-V)                                                                                                    | 2014/1/5 14:39:12 | Window name:<br>hallway |
|----------------------------------------------------------------------------------------------------|-------------------|-------------------------|
| The second second | hallway 🗶         | Sensitivity: 67%        |
|                                                                                                    |                   | Percentage: 18%         |
|                                                                                                    |                   | New Save                |
|                                                                                                    |                   |                         |

Profile

The Percentage Indicator will rise or fall depending on the variation between sequential images. When motions are detected by the Network Camera and are judged to exceed the defined threshold, the red bar rises. Meanwhile, the motion detection window will be outlined in red. Photos or videos can be captured instantly and configured to be sent to a remote server (Email, FTP) by utilizing this feature as a trigger source. For more information on how to set an event, please refer to Event settings on page 93.

A green bar indicates that even though motions have been detected, the event has not been triggered because the image variations still fall under the defined threshold.

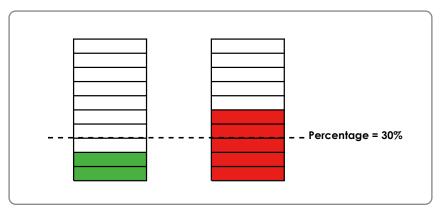

If you want to configure other motion detection settings for day/night/schedule mode, please click **Profile** to open the Motion Detection Profile Settings page as shown below. A total of three motion detection windows can be configured on this page as well.

| TCP-V)              | 2014/1/5 14:39:12 | Window name:                              |
|---------------------|-------------------|-------------------------------------------|
|                     |                   | Sensitivity: 63% Percentage: 17% New Save |
| General settings    |                   |                                           |
|                     |                   |                                           |
| Day mode            |                   |                                           |
| Day mode Night mode |                   |                                           |

Please follow the steps beolw to set up a profile:

- 1. Create a new motion detection window.
- 2. Check Enable this profile.
- 3. Select the applicable mode: Day mode, Night mode, or Schedule mode. Please manually enter a time range if you choose Schedule mode.
- 4. Click Save to enable the settings and click Close to exit the page.

This motion detection window will also be displayed on the Event Settings page. You can go to Event > Event settings > Trigger to choose it as a trigger source. Please refer to page 116 for detailed information.

#### NOTE:

How does motion detection work?

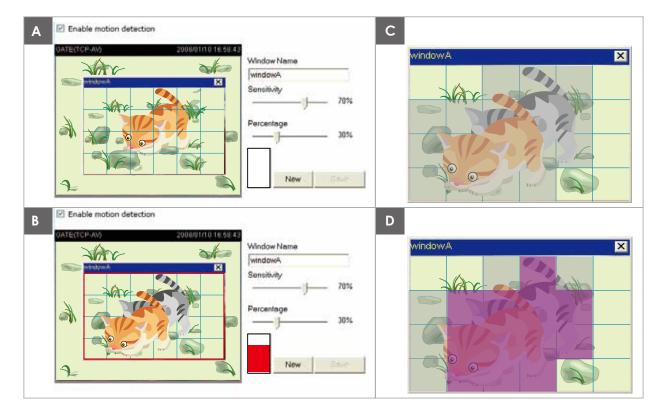

There are two motion detection parameters: Sensitivity and Percentage. In the illustration above, frame A and frame B are two sequential images. Pixel differences between the two frames are detected and highlighted in gray (frame C) and will be compared with the sensitivity setting. Sensitivity is a value that expresses the sensitivity to moving objects. Higher sensitivity settings are expected to detect slight movements while smaller sensitivity settings will neglect them. When the sensitivity is set to 70%, the Network Camera defines the pixels in the purple areas as "alerted pixels" (frame D).

Percentage is a value that expresses the proportion of "alerted pixels" to all pixels in the motion detection window. In this case, 50% of pixels are identified as "alerted pixels". When the percentage is set to 30%, the motions are judged to exceed the defined threshold; therefore, the motion window will be outlined in red.

For applications that require a high level of security management, it is suggested to use higher sensitivity settings and smaller percentage values.

#### **Applications > Tampering detection**

This section explains how to set up camera tamper detection. With tamper detection, the camera is capable of detecting incidents such as **redirection**, **blocking or defocusing**, or even **spray paint**.

| Camera tampering detection           |      |
|--------------------------------------|------|
| Enable camera tampering detection    |      |
| Trigger duration 10 seconds [10~600] |      |
|                                      | Save |

Please follow the steps below to set up the camera tamper detection function:

- 1. Check Enable camera tampering detection.
- 2. The tamper alarm will be triggered only when the tampering factor (the difference between current frame and pre-saved background) exceeds the trigger threshold.
- 3. Set up the event source as Camera Tampering Detection on **Event > Event settings > Trigger.** Please refer to page 116 for detailed information.

#### Applications > Audio detection

Audio detection, along with video motion detection, is applicable in the following scenarios:

- 1. Detection of activities not covered by camera view, e.g., a loud input by gun shots or breaking a door/window.
- 2. A usually noisy environment, such as a factory, suddenly becomes quiet due to a breakdown of machines.
- 3. A PTZ camera can be directed to turn to a preset point by the occurrence of audio events.
- 4. Dark environments where video motion detection may not function well.

| 90         |          |    |     | Alarm Leve<br>Volume |
|------------|----------|----|-----|----------------------|
| 80         |          |    |     |                      |
| 70         | $n \sim$ | 4  |     |                      |
| 60 0<br>50 | ago -    | 4  |     |                      |
| 40         | 4        | y. | ~~~ |                      |
| 30         |          |    |     |                      |
| 20         |          |    |     |                      |
| 10         |          |    |     |                      |
| 0          |          |    |     |                      |

The red circles indicate where the audio alarms can be triggered when breaching or falling below the preset threshold.

How to configure Audio detection:

- 1. Once the Audio detection window is opened, the current sound input will be interactively indicated by a fluctuating yellow wave diagram.
- 2. Use a mouse click to drag the Alarm level tab to a preferred location on the slide bar.
- 3. Select the "Enable audio detection" checkbox and click Save to enable the feature.

- 1. Note that the volume numbers (0~100) on the side of wave diagram does not represent decibel (dB). Sound intensity level has already been mapped to preset values. You can, however, use the real-world inputs at your installation site that are shown on the wave diagram to configure an alarm level.
- 2. To configure this feature, you must not mute the audio in **Configuration > Media > Audio**. The default of the camera can be muted due to the lack of an internal microphone. An external microphone is provided by users.

You can use the **Profile** window to configure a different Audio detection setting. For example, a place can be noisy in the day time and become very quiet in the night.

- 1. Click on the **Enable this profile** checkbox. Once the Audio detection window is opened, the current sound input will be interactively indicated by a fluctuating yellow wave diagram.
- 2. Use a mouse click to drag the **Alarm level** tab to a preferred location on the slide bar.
- 3. Select the **Day**, **Night**, or **Schedule** mode check circles. You may also manually configure a period of time during which this profile will take effect.
- 4. Click **Save** and then click **Close** to complete your configuration.

| 90                                    |                                      |      | Alarm Le |
|---------------------------------------|--------------------------------------|------|----------|
|                                       |                                      |      | Volume   |
| 80                                    |                                      |      |          |
| 60                                    |                                      |      |          |
| 50                                    |                                      |      |          |
| 40                                    |                                      |      |          |
| 30                                    |                                      |      |          |
| 20                                    |                                      |      |          |
| 10                                    |                                      |      |          |
| o 🖵                                   |                                      |      |          |
|                                       |                                      |      |          |
|                                       |                                      | <br> | <br>     |
| eneral se                             | ungs                                 |      |          |
|                                       |                                      |      |          |
| Enable th                             | is profile                           |      |          |
| Enable th<br>is profile is            | is profile<br>applied to:            |      |          |
| Enable th<br>is profile is<br>Day mod | is profile<br>applied to:<br>e       |      |          |
| Enable th<br>s profile is             | is profile<br>applied to:<br>e<br>de |      |          |

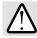

#### IMPORTANT:

- If the Alarm level and the received volume are set within a range of 20% on the wave diagram, frequent alarms will be triggered. It is recommended to set the Alarm level farther apart from the detected sound level.
- To configure and enable this feature, you must not configure video stream #1 into Motion JPEG. If an external microphone input is connected and recording of audio stream is preferred, audio stream is transmitted between camera and viewer/recording station along with stream #1.
- Refer to page 57 for Audio settings, and page 52 for video streaming settings.

# Applications > VADP (VIVOTEK Application Development Platform)

| Upload package —     |              |            |                    |
|----------------------|--------------|------------|--------------------|
| Save to SD card      |              |            |                    |
| Select file          |              |            | Browse Upload      |
| Resource status      |              |            |                    |
| * Storage status:    |              |            |                    |
| storage_size:        | 10240 KBytes | Free size: | 10240 KBytes       |
| ✤ SD card status: De | tached       |            |                    |
| Total size:          | 0 KBytes     | Free size: | 0 KBytes           |
| Used size:           | 0 KBytes     | Use (%):   | 0 %                |
| 👐 Memory status:     |              |            |                    |
| Total size:          | 24576 KBytes | Free size: | 24576 KBytes       |
| — Module list ——     |              |            |                    |
| Module na            | me Ve        | ndor Versi | ion Status License |
| Backup               | Reload       | tore Start | Stop               |

Users can store and execute VIVOTEK's or 3rd-party software modules onto the camera's flash memory or SD card. These software modules can apply in video analysis for intelligent video applications such as license plate recognition, object counting, or as an agent for edge recording, etc.

- Once the software package is successfully uploaded, the module configuration (vadp. xml) information is displayed. When uploading a module, the camera will examine whether the module fits the predefined VADP requirements. Please contact technical support or the vendor of your 3rd-party module for the parameters contained within.
- Users can also run VIVOTEK's VADP packages as a means to access updated functionality instead of replacing the entire firmware.
- Note that for some cameras the flash is too small to hold VADP packages. These cameras will have its "Save to SD card" checkbox selected and grayed-out for all time.
- The file system of SD card (FAT32) does not support soft (symbolic) link. It will return failure if your module tries to create soft links on SD card.

To utilize a software module, acquire the software package and click **Browse** and **Upload** buttons. The screen message for a successful upload is shown below:

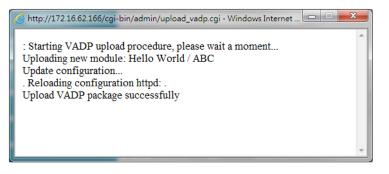

To start a module, select the checkcircle in front, and click the Start button.

| MO | dule list     |         |         |        |         |     |
|----|---------------|---------|---------|--------|---------|-----|
|    | Module name   | Vendor  | Version | Status | License | Ŧ   |
| D  | Hello World   | ABC     | 1.0.0   | ON     | yes     | • * |
| B  | Backup Reload | Restore | Sta     | art    | Stop    |     |

If you should need to remove a module, select the checkcircle in front and then click the **Stop** button. By then the module status will become **OFF**, and the **X** button will appear at the end of the row. Click on the **X** button to remove an existing module.

| Module list |            |         |        |         |   |
|-------------|------------|---------|--------|---------|---|
| Module name | Vendor     | Version | Status | License | ± |
| Hello World | ABC        | 1.0.0   | ON     | no      |   |
| Backup      | ad Restore | Sta     | art    | Stop    |   |

When prompted by a confirm message, Click **Yes** to proceed.

| 網頁訊息 |                                        |
|------|----------------------------------------|
| ?    | Do you want to delete the VADP module? |
|      | Yes No                                 |

Note that the actual memory consumed while operating the module will be indicated on the **Memory status** field. This helps determine whether a running module has consumed too much of system resources.

### **Recording > Recording settings**

This section explains how to configure the recording settings for the Network Camera.

#### **Recording Settings**

|                                                                              | Recording settings       |                     | Ins            | sert yo            | ur SD c                   | ard and c   | lick h |
|------------------------------------------------------------------------------|--------------------------|---------------------|----------------|--------------------|---------------------------|-------------|--------|
|                                                                              | 0 0                      | on Tue Wed Thu      | Fri Sat        | Time               | Source                    | Destination | Delete |
| e: Before setup recording, you may setup network storage via NAS server page | Add <u>SD te</u>         | <u>est</u>          |                |                    |                           |             |        |
|                                                                              | lote: Before setup recor | ding, you may setur | o network stor | rage via <u>NA</u> | <mark>AS server</mark> pa | age         |        |

| Ø | NOTE: |  |  |  |
|---|-------|--|--|--|
|   |       |  |  |  |

Please remember to format your SD card when using it for the first time. Please refer to page 120 for detailed information.

#### **Recording Settings**

Click **Add** to open the recording setting window. On this page, you can define the adaptive recording, recording source, recording schedule, and recording capacity. A total of 2 recording settings can be configured.

| Recording name: video     |                                                  |
|---------------------------|--------------------------------------------------|
| Enable this recording     |                                                  |
| With adaptive recording   | ıg                                               |
| Pre-event recordin        | g: 5 seconds [0~9]                               |
| Post-event recordi        | ng: 5 seconds [0~10]                             |
| Priority: Normal 💌        |                                                  |
| Source: Stream 1 💌        |                                                  |
|                           | Trigger                                          |
| 1. Trigger                | Schedule                                         |
| in mggon                  | 🗸 Sun 🖉 Mon 🟹 Tue 🖉 Wed 🕼 Thu 🖉 Fri 🖉 Sat        |
|                           | Time                                             |
| *                         | Always                                           |
| 2. Destination            | From 00:00 to 24:00 [hh:mm]                      |
|                           | Network fail                                     |
|                           |                                                  |
| Note: To enable recording | notification please configure <u>Event</u> first |
|                           | Close Save                                       |

- Recording name: Enter a name for the recording setting.
- Enable this recording: Select this option to enable video recording.
- With adaptive recording:

Select this option will activate the frame rate control according to alarm trigger. The frame control means that when there is a triggered alarm, the frame rate will raise up to the value you've set on Video quality page. Please refer to page 54 for more information.

If you enable adaptive recording and enable time-shift cache stream on Camera A, only when an event is triggered on Camera A will the server record the full frame rate streaming data; otherwise, it will only request the I frame data during normal monitoring, thus effectively save lots of bandwidths and storage space.

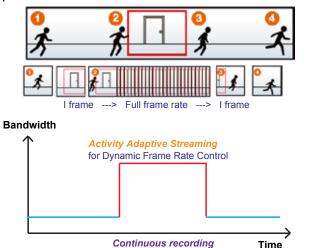

NOTE:

- To enable adaptive recording, please make sure you've set up the trigger source such as Motion Detection, DI Device, or Manual Trigger.
- When there is no alarm trigger: - JPEG mode: record 1 frame per second. - H.264 mode: record I frame only.
  - MPEG-4 mode: record the I frame only.
- When the I frame period is >1s on Video settings page, firmware will force decrease the I frame period to 1s when adaptive recording is enabled.

The alarm trigger includes: motion detection and DI detection. Please refer to Event Settings on page 93.

Pre-event recording and post-event recording

The Network Camera has a buffer area; it temporarily holds data up to a certain limit. Enter a number to decide the duration of recording before and after a trigger is activated.

- Priority: Select the relative importance of this recording (High, Normal, or Low). Recording with a higher priority setting will be executed first.
- Source: Select a stream for the recording source.

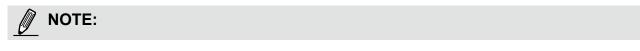

To enable recording notification please configure Event settings first. Please refer to page 93.

Please follow the steps below to set up the recording.

| <u>1. Trigger</u><br>Select a trigger source. |                                                                                                    |
|-----------------------------------------------|----------------------------------------------------------------------------------------------------|
|                                               | Trigger                                                                                                    |
|                                               | Schedule                                                                                                    |
|                                               | 🕼 Sun 🕼 Mon 🕼 Tue 🕼 Wed 🕼 Thu 🕼 Fri 🕼 Sat                                                                                                    |
|                                               | Time                                                                                                    |
|                                               | Always     Always     Alw |
|                                               | From 00:00 to 24:00 [hh:mm]                                                                                                    |
|                                               | Network fail                                                                                                    |
|                                               |                                                                                                    |

- Schedule: The server will start to record files on the local storage or network storage (NAS).
- Network fail: Since network fail, the server will start to record files on the local storage (SD card).

<u>2. Destination</u> You can select the SD card or network storage (NAS) for the recorded video files.

| Recording name: sss                                                       |          |                                   |         |       |      |      |
|---------------------------------------------------------------------------|----------|-----------------------------------|---------|-------|------|------|
| Enable this recording     With adaptive recording     Pre-event recording |          | seconds (0-9)                     |         |       |      |      |
| Post-event recordin                                                       |          | seconds (0-10)                    |         |       |      |      |
| Priority: Normal +                                                        | -        |                                   |         |       |      |      |
| Source: Stream 1 +                                                        |          |                                   |         |       |      |      |
|                                                                           | T I      | estination                        |         |       |      | 7    |
| 1. Trigger                                                                | 1        | Capacity                          |         |       |      | 1    |
|                                                                           |          | Entire free space                 |         |       |      |      |
|                                                                           |          | O Reserved space 100              | Moytes. |       |      |      |
| 2. Destination                                                            |          | File name prefix                  |         |       |      |      |
|                                                                           |          | Enable cyclic recording           |         |       |      |      |
|                                                                           |          |                                   |         |       |      | ÷.   |
| Note: To enable recording r                                               | setifica | tion please configure Event first |         |       | <br> |      |
|                                                                           |          |                                   |         | Close | Save | H (3 |

#### **NAS server**

Click Add NAS server to open the server setting window and follow the steps below to set up: 1. Fill in the information for your server.

For example:

| 1. Trigger     | Destination:     SD       Add NAS server              |
|----------------|-------------------------------------------------------|
|                | Server name: NAS Network storage path                 |
| 2. Destination | Server type (\\server name or IP address\folder name) |
|                | 1      Network storage                                |
|                | Network storage location: \\192.168.5.12\NAS          |
|                | (For example: \\my_nas\disk\folder)                   |
|                | Workgroup: vivotek                                    |
|                | User name:                                            |
|                | Password:                                             |
|                | Test Save server Close                                |
|                | 2 4                                                   |

User name and password for your server

2. Click Test to check the setting. The result will be shown in the pop-up window.

| 🖹 http://192.168.5.151/cgi-bin/admin/testserver 🔳 🗖 🔀 | 🗿 http://192.168.5.151/cgi-bin/admin/testserver 🗐 🗖 🗙 |
|-------------------------------------------------------|-------------------------------------------------------|
| Mount successfully. Thanks                            | Mount failed.                                         |
|                                                       |                                                       |
|                                                       |                                                       |
| 🖹 Done 😵 👔                                            | 🙆 Done 🔮 👘 Internet                                   |

| 🗟 NAS on ritali                                                                                                    |                                                                                             |        |
|----------------------------------------------------------------------------------------------------|---------------------------------------------------------------------------------------------|--------|
| File Edit View Favorites Tools                                                                                                | Help                                                                                        |        |
| 🚱 Back 🝷 🕥 🕤 🏂 🔎 Se                                                                                                    | arch 🎼 Folders                                                                              |        |
| Address 🧟 \\ritali\NAS                                                                                                    |                                                                                             | 💙 🔁 Go |
| File and Folder Tasks                                                                                                    | test.txt<br>Text Document<br>1 KB<br>test.txt - Notepad                                     |        |
| <ul> <li>Publish this file to the Web</li> <li>E-mail this file</li> <li>Print this file</li> <li>Delete this file</li> </ul> | File Edit Format View Help<br>[NOTIFICATION]The Result of Server Test of Your IP Camera<br> |        |
| Other Places 🛞                                                                                                    |                                                                                             | ≥ .::  |

If successful, you will receive a test.txt file on the network storage server.

- 3. Enter a server name.
- 4. Click **Save** to complete the settings and click **Close** to exit the page.

| Pre-event recording: 5           | seconds [0~9]                         | A          |
|----------------------------------|---------------------------------------|------------|
| Post-event recording:            | 5 seconds [0~10]                      |            |
| Priority: Normal 💌               |                                       |            |
| Source: Stream 1 💌               |                                       |            |
| Г                                | Destination                           |            |
| 1. Trigger                       | Destination: NAS 💌                    |            |
|                                  | Capacity:                             |            |
|                                  | <ul> <li>Entire free space</li> </ul> |            |
|                                  | Reserved space: 100 Mbyte             | s          |
| 2. Destination                   | Enable cyclic recording               |            |
|                                  | Recording file management             | E          |
|                                  | Maximum duration: 1 minutes [1~60]    |            |
|                                  | Maximum file size: 100 MB [100~2000]  |            |
|                                  | File name prefix:                     |            |
|                                  |                                       |            |
| Note: To enable recording notifi | cation please configure Event first   |            |
|                                  |                                       | Close Save |
|                                  |                                       | <b>T</b>   |

- Capacity: You can choose either the entire free space available or limit the reserved space. The recording size limit must be larger than the reserved amount for cyclic recording.
- Enable cyclic recording: If you check this item, when the maximum capacity is reached, the oldest file will be overwritten by the latest one. The reserved amount is reserved for the transaction stage when the storage space is about to be full and new data arrives. The minimum for the Reserved space must be larger than 15 MBytes.
- Maximum duraction: Specify the length of an individual video clip.
- Maximum file size: Specify the file size of an individual clip.
- File name prefix: Enter the text that will be appended to the front of the file name.

If you want to enable recording notification, please click *Event* to configure event triggering settings. Please refer to **Event > Event settings** on page 93 for more details.

When completed, select **Enable this recording**. Click **Save** to enable the setting and click **Close** to exit this page. When the system begins recording, it will send the recorded files to the network storage. The new recording name will appear in the drop-down list on the recording page as shown below.

To remove a recording setting from the list, select a recording name from the drop-down list and click **Delete**.

| Reco         | Recording Settings                                                                    |     |     |     |     |     |     |     |             |         |             |
|--------------|---------------------------------------------------------------------------------------|-----|-----|-----|-----|-----|-----|-----|-------------|---------|-------------|
| Note: Be     | Note: Before setup recording, you have to setup network storage first via Server page |     |     |     |     |     |     |     |             |         |             |
| Name         | Status                                                                                | Sun | Mon | Tue | Wed | Thu | Fri | Sat | Time        | Source  | Destination |
| <u>Video</u> | <u>ON</u>                                                                             | ۷   | ۷   | ۷   | ۷   | ۷   | ۷   | ۷   | 00:00~24:00 | stream1 | NAS         |
| Add SI       | Add SD Test Video 🗸 Delete                                                            |     |     |     |     |     |     |     |             |         |             |

- Click <u>Video</u> (Name): Opens the Recording Settings page to modify.
- Click ON (Status): The Status will become OFF and stop recording.
- Click <u>NAS</u> (Destination): Opens the file list of recordings as shown below. For more information about folder naming rules, please refer to page 117 for details.

| ⊇0131010     ⊇    |
|-------------------|
| ☐ ● 20131011      |
| ☐ <u>20131012</u> |
| Delete Delete all |

#### Local storage > SD card management

This section explains how to manage the local storage on the Network Camera. Here you can view SD card status, and implement SD card control.

#### **SD card staus**

This column shows the status and reserved space of your SD card. Please remember to format the SD card when using for the first time.

| SD card status             |                                     |            |                |  |  |  |  |
|----------------------------|-------------------------------------|------------|----------------|--|--|--|--|
| SD card status: Detache    | SD card status: Detached no SD card |            |                |  |  |  |  |
| Total size: 0 KBytesFree s | ize:0 KBytes                        |            |                |  |  |  |  |
| Used size:0 KBytesUse (%   | %): 0 %                             |            |                |  |  |  |  |
|                            |                                     |            | Format         |  |  |  |  |
| 0.5                        |                                     |            |                |  |  |  |  |
| SD card status             |                                     |            |                |  |  |  |  |
| SD card status: Ready      | (                                   |            |                |  |  |  |  |
| Total size:                | 7810152 KBytes                      | Free size: | 7602048 KBytes |  |  |  |  |
| Used size:                 | 208104 KBytes                       | Use (%):   | 2.665 %        |  |  |  |  |
|                            |                                     |            | Format         |  |  |  |  |

#### **SD** card control

| SD card control                     |   |      |      |
|-------------------------------------|---|------|------|
| Enable cyclic storage               |   |      |      |
| Enable automatic disk cleanup       |   |      |      |
| Maximum duration for keeping files: | 7 | days |      |
|                                     |   |      | Save |

- Enable cyclic storage: Check this item if you want to enable cyclic recording. When the maximum capacity is reached, the oldest file will be overwritten by the latest one.
- Enable automatic disk cleanup: Check this item and enter the number of days you wish to retain a file. For example, if you enter "7 days", the recorded files will be stored on the SD card for 7 days. Files older than 7 days will automatically be cleaned up.

Click Save to enable your settings.

### Local storage > Content management

This section explains how to manage the content of recorded videos on the Network Camera. Here you can search and view the records and view the searched results.

#### **Searching and Viewing the Records**

This column allows the user to set up search criteria for recorded data. If you do not select any criteria and click **Search** button, all recorded data will be listed in the **Search Results** column.

| Searching and viewing the records |                 |                     |                 |  |  |  |
|-----------------------------------|-----------------|---------------------|-----------------|--|--|--|
| Searching and view                | ing the records |                     |                 |  |  |  |
| 👻 File attributes                 |                 |                     |                 |  |  |  |
| Trigger type:                     | System boot     | Recording notify    | Motion          |  |  |  |
|                                   | Network fail    | Periodically        | Manual triggers |  |  |  |
|                                   | Audio detection | Tampering detection | n               |  |  |  |
| Media type:                       | Video clip      | Snapshot            | Text            |  |  |  |
| Locked:                           | Locked          | Unlocked            |                 |  |  |  |
| Backup:                           | Backup          |                     |                 |  |  |  |
| 👻 Trigger time                    |                 |                     |                 |  |  |  |
| From:                             | Date            | Time                |                 |  |  |  |
| to:                               | Date            | Time                |                 |  |  |  |
|                                   | (yyyy-mm-dd)    | (hh:mm:ss)          |                 |  |  |  |
|                                   |                 |                     | Search          |  |  |  |

- File attributes: Select one or more items as your search criteria.
- Trigger time: Manually enter the time range you want to search.

Click **Search** and the recorded data corresponding to the search criteria will be listed in **Search Results** window.

#### **Search Results**

The following is an example of search results. There are four columns: Trigger time, Media type, Trigger type, and Locked. Click 🖕 to sort the search results in either direction.

| umbers of entries displayed<br>I one page |                                        |   |                          |   |                              |   | Enter a key word to filter the search results |   |              |   |                   |
|-------------------------------------------|----------------------------------------|---|--------------------------|---|------------------------------|---|-----------------------------------------------|---|--------------|---|-------------------|
|                                           | 10 entries                             |   | M - 41- 4                |   | <b>T</b> -:                  |   | arch:                                         |   | Baalaaa      |   |                   |
|                                           | Trigger time<br>2014-01-14<br>10:25:37 | Ŧ | Media type<br>Video clip | Ŷ | Trigger type<br>Periodically | ÷ | Locked<br>No                                  | Ŧ | Backup<br>No | ÷ | Highlight an item |
|                                           | 2014-01-14<br>10:26:37                 |   | Video clip               |   | Periodically                 |   | No                                            |   | No           |   |                   |
|                                           | 2014-01-14<br>10:27:37                 |   | Video clip               |   | Periodically                 |   | No                                            |   | No           |   |                   |
|                                           | 2014-01-14<br>10:28:37                 |   | Video clip               |   | Periodically                 |   | No                                            |   | No           |   |                   |
|                                           | 2014-01-14<br>10:29:37                 |   | Video clip               |   | Periodically                 |   | No                                            |   | No           |   |                   |
|                                           | 2014-01-14                             |   | Video clip               |   | Periodically                 |   | No                                            |   | No           |   |                   |

View: Click on a search result which will highlight the selected item in purple as shown above. Click the View button and a media window will pop up to play back the selected file. For example:

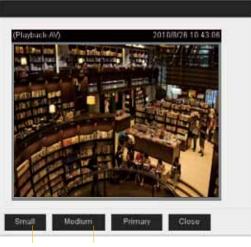

Click to adjust the image size

- Download: Click on a search result to highlight the selected item in purple as shown above. Then click the **Download** button and a file download window will pop up for you to save the file.
- JPEGs to AVI: This functions only applies to "JPEG" format files such as snapshots. You can select several snapshots from the list, then click this button. Those snapshots will be converted into an AVI file.

Lock/Unlock: Select the desired search results, then click this button. The selected items will become Locked, which will not be deleted during cyclic recording. You can click again to unlock the selections. For example:

| Show 1     | 10 👻 entries             |                       | s              | Search:  |          |                         |
|------------|--------------------------|-----------------------|----------------|----------|----------|-------------------------|
|            | Trigger time 🔶           | Media Type 🍦          | Trigger type 🝦 | Locked 🔶 | Backup 🔶 |                         |
|            | 2014-01-14<br>10:25:37   | Video clip            | Periodically   | Yes      | No       |                         |
|            | 2014-01-14<br>10:26:37   | ∿ideo clip            | Periodically   | No       | No       |                         |
|            | 2014-01-14<br>10:27:37   | Video clip            | Periodically   | No       | No       |                         |
|            | 2014-01-14<br>10:28:37   | Video clip            | Periodically   | No       | No       |                         |
|            | 2014-01-14<br>10:29:37   | Video clip            | Periodically   | No       | No       |                         |
|            | 2014-01-14<br>10:30:37   | Video clip            | Periodically   | No       | No       |                         |
|            | 2014-01-14<br>10:31:37   | Video clip            | Periodically   | No       | No       |                         |
|            | 2014-01-14<br>10:32:37   | Video clip            | Periodically   | No       | No       |                         |
| Showing    | g 71 to 80 of 80 entries | <u>ا</u>              |                |          | •        | Click to swito<br>pages |
| View       | Download                 | JPEGs to AVI          | Lock/Unlock    | Remove   |          |                         |
| Note: "Vie | ew" and "Download"       | only apply to the hig | hlight item    |          |          | ]                       |

Remove: Select the desired search results, then click this button to delete the files.

## Appendix URL Commands for the Network Camera

#### 1. Overview

For some customers who already have their own web site or web control application, the Network Camera/Video Server can be easily integrated through URL syntax. This section specifies the external HTTP-based application programming interface. The HTTP-based camera interface provides the functionality to request a single image, control camera functions (PTZ, output relay etc.), and get and set internal parameter values. The image and CGI-requests are handled by the built-in Web server.

#### 2. Style Convention

In URL syntax and in descriptions of CGI parameters, text within angle brackets denotes content that is to be replaced with either a value or a string. When replacing the text string, the angle brackets should also be replaced. An example of this is the description of the name for the server, denoted with <servername> in the URL syntax description below, that is replaced with the string myserver in the URL syntax example further down in the page.

URL syntax is denoted with the word "Syntax:" written in bold face followed by a box with the referenced syntax as shown below. For example, name of the server is written as <servername> and is intended to be replaced with the name of the actual server. This can either be a name, e.g., "mywebcam" or "thecam. adomain.net" or the associated IP number for the server, e.g., 192.168.0.220.

Syntax:

#### http://<servername>/cgi-bin/viewer/video.jpg

Description of returned data is written with "**Return:**" in bold face followed by the returned data in a box. All data is returned in HTTP format, i.e., each line is separated with a Carriage Return and Line Feed (CRLF) printed as \r\n.

Return:

#### HTTP/1.0 <HTTP code> <HTTP text>\r\n

URL syntax examples are written with "**Example:**" in bold face followed by a short description and a light grey box with the example.

Example: request a single snapshot image

http://mywebserver/cgi-bin/viewer/video.jpg

### **3. General CGI URL Syntax and Parameters**

When the CGI request includes internal camera parameters, these parameters must be written exactly as they are named in the camera or video server. The CGIs are organized in functionally-related directories under the cgi-bin directory. The file extension .cgi is required.

Syntax:

http://<*servername*>/cgi-bin/<*subdir*>[/<*subdir*>...]/<*cgi*>.<*ext*> [?<parameter>=<value>[&<parameter>=<value>...]]

**Example:** Setting virtual input 0 to trigger state.

http://mywebserver/cgi-bin/admin/setvi.cgi?vi0=1

| 4. Securit        | y Level                  |                                                            |
|-------------------|--------------------------|------------------------------------------------------------|
| SECURITY<br>LEVEL | SUB-DIRECTORY            | DESCRIPTION                                                |
| 0                 | anonymous                | Unprotected.                                               |
| 1 [view]          | anonymous, viewer,       | 1. Can view, listen, talk to camera.                       |
|                   | dido, camctrl            | 2. Can control DI/DO, PTZ of the camera.                   |
| 4 [operator]      | anonymous, viewer,       | Operator access rights can modify most of the camera's     |
|                   | dido, camctrl, operator  | parameters except some privileges and network options.     |
| 6 [admin]         | anonymous, viewer,       | Administrator access rights can fully control the camera's |
|                   | dido, camctrl, operator, | operations.                                                |
|                   | admin                    |                                                            |
| 7                 | N/A                      | Internal parameters. Unable to be changed by any           |
|                   |                          | external interfaces.                                       |

### 5. Get Server Parameter Values

**Note:** The access right depends on the URL directory. **Method:** GET/POST

Syntax:

http://<*servername*>/cgi-bin/anonymous/getparam.cgi?[<*parameter*>] [&<parameter>...]

http://<*servername*>/cgi-bin/viewer/getparam.cgi?[<*parameter*>] [&<parameter>...]

http://<*servername*>/cgi-bin/operator/getparam.cgi?[<*parameter*>] [&<parameter>...]

http://<*servername*>/cgi-bin/admin/getparam.cgi?[<*parameter*>] [&<parameter>...]

Where the *<parameter>* should be *<group>*[\_*<name>*]. If you do not specify any parameters, all the parameters on the server will be returned. If you specify only *<group>*, the parameters of the related group will be returned.

When querying parameter values, the current parameter values are returned.

A successful control request returns parameter pairs as follows:

Return:

HTTP/1.0 200 OK\r\n

Content-Type: text/html\r\n

Context-Length: <length>\r\n

\r\n

<parameter pair>

where <parameter pair> is

<parameter>=<value>\r\n

[<parameter pair>]

<length> is the actual length of content.

**Example:** Request IP address and its response

Request:

http://192.168.0.123/cgi-bin/admin/getparam.cgi?network\_ipaddress

Response: HTTP/1.0 200 OK\r\n Content-Type: text/html\r\n Context-Length: 33\r\n \r\n network\_ipaddress=192.168.0.123\r\n

### 6. Set Server Parameter Values

**Note:** The access right depends on the URL directory. **Method:** GET/POST

Syntax:

http://<*servername*>/cgi-bin/anonymous/setparam.cgi? <*parameter*>=<*value*> [&<parameter>=<value>...][&return=<return page>]

http://<*servername*>/cgi-bin/viewer/setparam.cgi? <*parameter*>=<*value*> [&<parameter>=<value>...][&return=<return page>]

http://<*servername*>/cgi-bin/operator/setparam.cgi? <*parameter*>=<*value*> [&<parameter>=<value>...][&return=<return page>]

http://<*servername*>/cgi-bin/admin/setparam.cgi? <*parameter*>=<*value*> [&<parameter>=<value>...][&return=<return page>]

| PARAMETER                     | VALUE                     | DESCRIPTION                                                                |
|-------------------------------|---------------------------|----------------------------------------------------------------------------|
| <group>_<name></name></group> | value to assigned         | Assign < <i>value</i> > to the parameter < <i>group</i> >_< <i>name</i> >. |
| return                        | <return page=""></return> | Redirect to the page < <i>return page</i> > after the parameter is         |
|                               |                           | assigned. The <i><return page=""></return></i> can be a full URL path or   |
|                               |                           | relative path according to the current path. If you omit this              |
|                               |                           | parameter, it will redirect to an empty page.                              |
|                               |                           |                                                                            |
|                               |                           | (Note: The return page can be a general HTML file                          |
|                               | $\frown$                  | (.htm, .html). It cannot be a CGI command or have any extra                |
|                               |                           | parameters. This parameter must be placed at the end of the                |
|                               |                           | parameter list                                                             |
|                               |                           |                                                                            |

Return: HTTP/1.0 200 OK\r\n Content-Type: text/html\r\n Context-Length: <length>\r\n \r\n <parameter pair> where <parameter pair> is <parameter>=<value>\r\n [<parameter pair>] Only the parameters that you set and are readable will be returned.

**Example:** Set the IP address of server to 192.168.0.123:

Request:

http://myserver/cgi-bin/admin/setparam.cgi?network\_ipaddress=192.168.0.123

Response: HTTP/1.0 200 OK\r\n Content-Type: text/html\r\n Context-Length: 33\r\n \r\n network\_ipaddress=192.168.0.123\r\n

### 7. Available parameters on the server

This chapter defines all the parameters which can be configured or retrieved from VIVOTEK network camera or video server. The general format of description is listed in the table below Valid values:

| VALID VALUES                 | DESCRIPTION                                                                  |  |  |  |
|------------------------------|------------------------------------------------------------------------------|--|--|--|
| string[ <n>]</n>             | Text strings shorter than 'n' characters. The characters ",', <,>,& are      |  |  |  |
|                              | invalid.                                                                     |  |  |  |
| string[n~m]                  | Text strings longer than `n' characters and shorter than `m' characters. The |  |  |  |
|                              | characters ",', <,>,& are invalid.                                           |  |  |  |
| password[ <n>]</n>           | The same as string but displays '*' instead.                                 |  |  |  |
| integer                      | Any number between $(-2^{31} - 1)$ and $(2^{31} - 1)$ .                      |  |  |  |
| positive integer             | Any number between 0 and $(2^{32} - 1)$ .                                    |  |  |  |
| $< m > \sim < n >$           | Any number between 'm' and 'n'.                                              |  |  |  |
| domain name[ <n>]</n>        | A string limited to a domain name shorter than 'n' characters (eg.           |  |  |  |
|                              | www.ibm.com).                                                                |  |  |  |
| email address [ <n>]</n>     | A string limited to an email address shorter than 'n' characters (eg.        |  |  |  |
|                              | joe@www.ibm.com).                                                            |  |  |  |
| ip address                   | A string limited to an IP address (eg. 192.168.1.1).                         |  |  |  |
| mac address                  | A string limited to contain a MAC address without hyphens or colons.         |  |  |  |
| boolean                      | A boolean value of 1 or 0 represents [Yes or No], [True or False], [Enable   |  |  |  |
|                              | or Disable].                                                                 |  |  |  |
| <value1>,</value1>           | Enumeration. Only given values are valid.                                    |  |  |  |
| <value2>,</value2>           |                                                                              |  |  |  |
| <value3>,</value3>           |                                                                              |  |  |  |
|                              |                                                                              |  |  |  |
| blank                        | A blank string.                                                              |  |  |  |
| everything inside $\diamond$ | A description                                                                |  |  |  |
| integer primary key          | SQLite data type. A 32-bit signed integer. The value is assigned a unique    |  |  |  |
|                              | integer by the server.                                                       |  |  |  |
| text                         | SQLite data type. The value is a text string, stored using the database      |  |  |  |
|                              | encoding (UTF-8, UTF-16BE or UTF-16-LE).                                     |  |  |  |
| coordinate                   | x, y coordinate (eg. 0,0)                                                    |  |  |  |
| window size                  | window width and height (eg. 800x600)                                        |  |  |  |

NOTE: The camera should not be restarted when parameters are changed.

### 7.1 system

Group: system

| NAME          | VALUE                                                                          | DEFAULT                           | SECURITY<br>(get/set) | DESCRIPTION                                                                                                    |
|---------------|--------------------------------------------------------------------------------|-----------------------------------|-----------------------|----------------------------------------------------------------------------------------------------|
| hostname      | string[64]                                                                     | Mega-Pixel<br>Network             | 1/6                   | Host name of server.                                                                                                    |
| ledoff        | <boolean></boolean>                                                            | Camera<br>0                       | 6/6                   | Turn on (0) or turn off (1) all led indicators.                                                                                                    |
| date          | <yyyy <br="" mm="">DD&gt;</yyyy>                                               | <current<br>date&gt;</current<br> | 6/6                   | Current date of system.                                                                                                    |
| time          | <hh:mm:ss></hh:mm:ss>                                                          | <current<br>time&gt;</current<br> | 6/6                   | Current time of the system.                                                                                                    |
| datetime      | <mmddhhmm<br>YYYY.ss&gt;</mmddhhmm<br>                                         | <current<br>time&gt;</current<br> | 6/6                   | Another current time format of the system.                                                                                                    |
| ntp           | <domain<br>name&gt;,<br/><ip address="">,<br/><blank></blank></ip></domain<br> | <black></black>                   | 6/6                   | NTP server.<br>*Do not use "skip to invoke<br>default server" for default<br>value.                                                                                                    |
| timezoneindex | -489 ~ 529                                                                     | 320                               | 6/6                   | Indicate timezone and area.<br>-480: GMT-12:00 Eniwetok,<br>Kwajalein<br>-440: GMT-11:00 Midway<br>Island, Samoa<br>-400: GMT-10:00 Hawaii<br>-360: GMT-09:00 Alaska<br>-320: GMT-09:00 Alaska<br>-320: GMT-08:00 Las Vegas,<br>San_Francisco,<br>Vancouver<br>-280: GMT-07:00 Mountain<br>Time, Denver<br>-281: GMT-07:00 Arizona<br>-240: GMT-06:00 Central<br>America, Central Time,<br>Mexico City, Saskatchewan<br>-200: GMT-05:00 Eastern<br>Time, New York, Toronto |

| <ul> <li>HW, GMT-04:30 Caracas</li> <li>-160: GMT-04:30 Caracas</li> <li>-160: GMT-04:30 Atlantic</li> <li>Time, Canada, La Paz,</li> <li>Santiago</li> <li>-140: GMT-03:30</li> <li>Newfoundland</li> <li>-120: GMT-03:30 Brasilia,</li> <li>Buenos Aires,</li> <li>Georgetown, Greenland</li> <li>-80: GMT-02:00 Mid-Atlantic</li> <li>-40: GMT-01:00 Azores,</li> <li>Cape, Verde, 1S.</li> <li>0: GMT Casablanca,</li> <li>Greenwich Mean Time:</li> <li>Dublin,</li> <li>Edinburgh, Lisbon, London</li> <li>40: GMT 01:00 Amsterdam,</li> <li>Berlin, Rome, Stockholm,</li> <li>Vienna, Madrid, Paris</li> <li>41: GMT 01:00 Amsterdam,</li> <li>Berlin, Rome, Stockholm,</li> <li>Vienna, Madrid, Paris</li> <li>41: GMT 01:00 Warsaw,</li> <li>Budapest, Bern</li> <li>80: GMT 02:00 Lisbanon,</li> <li>Minsk</li> <li>83: GMT 02:00 Lisbanon,</li> <li>Minsk</li> <li>83: GMT 02:00 Lisbanon,</li> <li>Minsk</li> <li>84: GMT 02:00 Lisbanon,</li> <li>Minsk</li> <li>84: GMT 02:00 Lisbanon,</li> <li>84: GMT 02:00 L</li></ul> |  |        | -201: GMT-05:00 Bogota,<br>Lima, Quito, Indiana |
|----------------------------------------------------------------------------------------------------|--|--------|-------------------------------------------------|
| <ul> <li>-160: GMT-04:00 Atlantic</li> <li>Time, Canada, La Paz,</li> <li>Santiago</li> <li>-140: GMT-03:30</li> <li>Newfoundland</li> <li>-120: GMT-03:00 Brasilia,</li> <li>Buenos Aires,</li> <li>Georgetown, Greenland</li> <li>-80: GMT-02:00 Mid-Atlantic</li> <li>-40: GMT-01:00 Azores,</li> <li>Cape Verde IS.</li> <li>0: GMT Casablanca,</li> <li>Greenwich Mean Time:</li> <li>Dublin,</li> <li>Edinburgh, Lisbon, London</li> <li>40: GMT 01:00 Amsterdam,</li> <li>Berlin, Rome, Stockholm,</li> <li>Vienna, Madrid, Paris</li> <li>41: GMT 01:00 Warsaw,</li> <li>Budapest, Bern</li> <li>80: GMT 02:00 Athens,</li> <li>Helsinki, Istanbul, Riga</li> <li>81: GMT 02:00 Lebanon,</li> <li>Minsik</li> <li>83: GMT 02:00 Israel</li> <li>120: GMT 03:00 Taqi</li> <li>140: GMT 03:30 Tehran</li> <li>160: GMT 04:00 Abu Dhabi,</li> <li>Muscat, Baku,</li> <li>Tibilisi, Yerevan</li> </ul>                                                                                                    |  |        | -                                               |
| Time, Canada, La Paz,<br>Santiago<br>-140: GMT-03:30<br>Newfoundland<br>-120: GMT-03:00 Brasilia,<br>Buenos Aires,<br>Georgetown, Greenland<br>-80: GMT-02:00 Mid-Atlantic<br>-40: GMT-01:00 Azores,<br>Cape_Verde_1S.<br>0: GMT-02:00 Mid-Atlantic<br>-40: GMT-01:00 Azores,<br>Cape_Verde_1S.<br>0: GMT Casablanca,<br>Greenwich Mean Time:<br>Dublin,<br>Edinburgh, Lisbon, London<br>40: GMT 01:00 Amsterdam,<br>Berlin, Rome, Stockholm,<br>Vienna, Madrid, Paris<br>41: GMT 01:00 Amsterdam,<br>Budapest, Bern<br>80: GMT 02:00 Atlens,<br>Helsinki, Istanbul, Riga<br>81: GMT 02:00 Atlens,<br>Helsinki, Istanbul, Riga<br>81: GMT 02:00 Atlens,<br>Helsinki, Istanbul, Riga<br>81: GMT 02:00 Israel<br>120: GMT 03:00 Taq<br>140: GMT 03:00 Taq<br>140: GMT 03:00 Taq<br>140: GMT 03:00 Tapa                                                                                                    |  |        |                                                 |
| Santiago<br>-140: GMT-03:30<br>Newfoundland<br>-120: GMT-03:00 Brasilia,<br>Buenos Aires,<br>Georgetown, Greenland<br>-80: GMT-02:00 Mid-Atlantic<br>-40: GMT-01:00 Azores,<br>Cape Verde 1S.<br>0: GMT 02:00 Mid-Atlantic<br>-40: GMT 01:00 Azores,<br>Cape Verde 1S.<br>0: GMT 02:00 Amsterdam,<br>Berlin, Rome, Stockholm,<br>Vienna, Madrid, Paris<br>41: GMT 01:00 Amsterdam,<br>Budapest, Bern<br>80: GMT 02:00 Athens,<br>Helsinki, Istanbul, Riga<br>81: GMT 02:00 Athens,<br>Helsinki, Istanbul, Riga<br>81: GMT 02:00 Athens,<br>Helsinki, Istanbul, Riga<br>81: GMT 02:00 Cairo<br>82: GMT 02:00 Lebanon,<br>Minsk<br>83: GMT 02:00 Israel<br>120: GMT 03:00 Taqi<br>140: GMT 03:00 Taqi<br>140: GMT 03:00 Taqi<br>140: GMT 03:00 Taqi<br>140: GMT 03:00 Taqi<br>140: GMT 04:00 Abu Dhabi,<br>Muscat, Baku,<br>Tbilisi, Yerevan                                                                                                    |  |        |                                                 |
| <ul> <li>-140: GMT-03:30</li> <li>Newfoundland</li> <li>-120: GMT-03:00 Brasilia,<br/>Buenos Aires,</li> <li>Georgetown, Greenland</li> <li>-80: GMT-02:00 Mid-Atlantic</li> <li>-40: GMT-01:00 Azores,</li> <li>Cape_Verde_1S.</li> <li>O: GMT Casablanca,</li> <li>Greenwich Mean Time:</li> <li>Dublin,</li> <li>Edinburgh, Lisbon, London</li> <li>40: GMT 01:00 Amsterdam,</li> <li>Berlin, Rome, Stockholm,</li> <li>Vienna, Madrid, Paris</li> <li>41: GMT 01:00 Arnsaw,</li> <li>Budagest, Bern</li> <li>80: GMT 02:00 Athens,</li> <li>Helsinki, Istanbul, Riga</li> <li>81: GMT 02:00 Athens,</li> <li>Helsinki, Istanbul, Riga</li> <li>81: GMT 02:00 Lebanon,</li> <li>Minsk</li> <li>83: GMT 02:00 Israel</li> <li>120: GMT 03:00 Baghdad,</li> <li>Kuwait, Riyadh, Moscow, St.</li> <li>Petersburg, Nairobi</li> <li>121: GMT 03:00 Iraq</li> <li>140: GMT 04:00 Abu Dhabi,</li> <li>Muscat, Baku,</li> <li>Tbilisi, Yerevan</li> </ul>                                                                                                    |  |        |                                                 |
| Newfoundland<br>-120: GMT-03:00 Brasilia,<br>Buenos Aires,<br>Georgetown, Greenland<br>-80: GMT-02:00 Mid-Atlantic<br>-40: GMT-01:00 Azores,<br>Cape_Verde_IS.<br>0: GMT Casablanca,<br>Greenwich Mean Time:<br>Dublin,<br>Edinburgh, Lisbon, London<br>40: GMT 01:00 Amsterdam,<br>Berlin, Rome, Stockholm,<br>Vienna, Madrid, Paris<br>41: GMT 01:00 Warsaw,<br>Budapest, Bern<br>80: GMT 02:00 Athens,<br>Helsinki, Istanbul, Riga<br>81: GMT 02:00 Lebanon,<br>Minsk<br>83: GMT 02:00 Lebanon,<br>Minsk<br>83: GMT 02:00 Israel<br>120: GMT 02:00 Israel<br>120: GMT 03:00 Taq<br>140: GMT 03:30 Tehran<br>160: GMT 04:00 Abu Dhabi,<br>Muscat, Baku,<br>Tbilisi, Yerevan                                                                                                    |  |        | 0                                               |
| <ul> <li>-120: GMT-03:00 Brasilia,<br/>Buenos Aires,<br/>Georgetown, Greenland</li> <li>-80: GMT-02:00 Mid-Atlantic</li> <li>-40: GMT-01:00 Azores,</li> <li>Cape_Verde_IS.</li> <li>0: GMT Casablanca,</li> <li>Gircenwich Mean Time:</li> <li>Dublin,</li> <li>Edinburgh, Lisbon, London</li> <li>40: GMT 01:00 Amsterdam,</li> <li>Berlin, Rome, Stockholm,</li> <li>Vienna, Madrid, Paris</li> <li>41: GMT 01:00 Warsaw,</li> <li>Budapest, Bern</li> <li>80: GMT 02:00 Athens,</li> <li>Helsinki, Istanbul, Riga</li> <li>81: GMT 02:00 Lebanon,</li> <li>Minsk</li> <li>83: GMT 02:00 Israel</li> <li>120: GMT 03:00 Baghdad,</li> <li>Kuwait, Riyadh, Moscow, St.</li> <li>Petersburg, Nairobi</li> <li>121: GMT 03:00 Iraq</li> <li>140: GMT 03:03 Tehran</li> <li>160: GMT 04:00 Abu Dhabi,</li> <li>Muscat, Baku,</li> <li>Tbilisi, Yerevan</li> </ul>                                                                                                    |  |        |                                                 |
| Buenos Aires,<br>Georgetown, Greenland<br>-80: GMT-02:00 Mid-Atlantic<br>-40; GMT-01:00 Azores,<br>Cape_Verde_IS.<br>0: GMT Casablanca,<br>Greenwich Mean Time:<br>Dublin,<br>Edinburgh, Lisbon, London<br>40: GMT 01:00 Amsterdam,<br>Berlin, Rome, Stockholm,<br>Vienna, Madrid, Paris<br>41: GMT 01:00 Warsaw,<br>Budapest, Bern<br>80: GMT 02:00 Athens,<br>Helsinki, Istanbul, Riga<br>81: GMT 02:00 Athens,<br>Helsinki, Istanbul, Riga<br>81: GMT 02:00 Lebanon,<br>Minsk<br>83: GMT 02:00 Israel<br>120: GMT 03:00 Baghdad,<br>Kuwait, Riyadh, Moscow, St.<br>Petersburg, Nairobi<br>121: GMT 03:00 Taq<br>140: GMT 03:30 Tehran<br>160: GMT 04:00 Abu Dhabi,<br>Muscat, Baku,<br>Tbilisi, Yerevan                                                                                                    |  |        |                                                 |
| Georgetown, Greenland<br>-80: GMT-02:00 Mid-Atlantic<br>-40: GMT-01:00 Azores,<br>Cape_Verde_1S.<br>0: GMT Casablanca,<br>Greenwich Mean Time:<br>Dublin,<br>Edinburgh, Lisbon, London<br>40: GMT 01:00 Amsterdam,<br>Berlin, Rome, Stockholm,<br>Vienna, Madrid, Paris<br>41: GMT 01:00 Warsaw,<br>Budapest, Bern<br>80: GMT 02:00 Athens,<br>Helsinki, Istanbul, Riga<br>81: GMT 02:00 Lebanon,<br>Minsk<br>83: GMT 02:00 Lebanon,<br>Minsk<br>83: GMT 02:00 Lebanon,<br>Minsk<br>83: GMT 02:00 Israel<br>120: GMT 03:00 Baghdad,<br>Kuwait, Riyadh, Moscow, St.<br>Petersburg, Nairobi<br>121: GMT 03:00 Taq<br>140: GMT 03:30 Tehran<br>160: GMT 04:00 Abu Dhabi,<br>Muscat, Baku,<br>Tbilisi, Yerevan                                                                                                    |  |        |                                                 |
| <ul> <li>-80: GMT-02:00 Mid-Atlantic</li> <li>-40: GMT-01:00 Azores,</li> <li>Cape_Verde_IS.</li> <li>0: GMT Casablanca,</li> <li>Greenwich Mean Time:</li> <li>Dublin,</li> <li>Edinburgh, Lisbon, London</li> <li>40: GMT 01:00 Amsterdam,</li> <li>Berlin, Rome, Stockholm,</li> <li>Vienna, Madrid, Paris</li> <li>41: GMT 01:00 Warsaw,</li> <li>Budapest, Bern</li> <li>80: GMT 02:00 Athens,</li> <li>Helsinki, Istanbul, Riga</li> <li>81: GMT 02:00 Lebanon,</li> <li>Minsk</li> <li>83: GMT 02:00 Israel</li> <li>120: GMT 03:00 Baghdad,</li> <li>Kuwait, Riyadh, Moscow, St.</li> <li>Petersburg, Nairobi</li> <li>121: GMT 03:00 Iraq</li> <li>140: GMT 03:30 Tehran</li> <li>160: GMT 04:00 Abu Dhabi,</li> <li>Muscat, Baku,</li> <li>Tbilisi, Yerevan</li> </ul>                                                                                                    |  |        |                                                 |
| -40: GMT-01:00 Azores,<br>Cape_Verde_IS.<br>0: GMT Casablanca,<br>Greenwich Mean Time:<br>Dublin,<br>Edinburgh, Lisbon, London<br>40: GMT 01:00 Amsterdam,<br>Berlin, Rome, Stockholm,<br>Vienna, Madrid, Paris<br>41: GMT 01:00 Warsaw,<br>Budapest, Bern<br>80: GMT 02:00 Athens,<br>Helsinki, Istanbul, Riga<br>81: GMT 02:00 Cairo<br>82: GMT 02:00 Lebanon,<br>Minsk<br>83: GMT 02:00 Israel<br>120: GMT 03:00 Baghdad,<br>Kuwait, Riyadh, Moscow, St.<br>Petersburg, Nairobi<br>121: GMT 03:00 Iraq<br>140: GMT 03:30 Tehran<br>160: GMT 04:00 Abu Dhabi,<br>Muscat, Baku,<br>Tbilisi, Yerevan                                                                                                    |  |        |                                                 |
| Cape_Verde_IS.<br>0. GMT Casablanca,<br>Greenwich Mean Time:<br>Dublin,<br>Edinburgh, Lisbon, London<br>40: GMT 01:00 Amsterdam,<br>Berlin, Rome, Stockholm,<br>Vienna, Madrid, Paris<br>41: GMT 01:00 Warsaw,<br>Budapest, Bern<br>80: GMT 02:00 Athens,<br>Helsinki, Istanbul, Riga<br>81: GMT 02:00 Cairo<br>82: GMT 02:00 Lebanon,<br>Minsk<br>83: GMT 02:00 Israel<br>120: GMT 02:00 Israel<br>120: GMT 03:00 Baghdad,<br>Kuwait, Riyadh, Moscow, St.<br>Petersburg, Nairobi<br>121: GMT 03:00 Iraq<br>140: GMT 04:00 Abu Dhabi,<br>Muscat, Baku,<br>Tbilisi, Yerevan                                                                                                    |  |        |                                                 |
| 0: GMT Casablanca,<br>Greenwich Mean Time:<br>Dublin,<br>Edinburgh, Lisbon, London<br>40: GMT 01:00 Amsterdam,<br>Berlin, Rome, Stockholm,<br>Vienna, Madrid, Paris<br>41: GMT 01:00 Warsaw,<br>Budapest, Bern<br>80: GMT 02:00 Athens,<br>Helsinki, Istanbul, Riga<br>81: GMT 02:00 Cairo<br>82: GMT 02:00 Lebanon,<br>Minsk<br>83: GMT 02:00 Israel<br>120: GMT 03:00 Baghdad,<br>Kuwait, Riyadh, Moscow, St.<br>Petersburg, Nairobi<br>121: GMT 03:00 Iraq<br>140: GMT 03:30 Tehran<br>160: GMT 04:00 Abu Dhabi,<br>Muscat, Baku,<br>Tbilisi, Yerevan                                                                                                    |  |        |                                                 |
| Greenwich Mean Time:<br>Dublin,<br>Edinburgh, Lisbon, London<br>40: GMT 01:00 Amsterdam,<br>Berlin, Rome, Stockholm,<br>Vienna, Madrid, Paris<br>41: GMT 01:00 Warsaw,<br>Budapest, Bern<br>80: GMT 02:00 Athens,<br>Helsinki, Istanbul, Riga<br>81: GMT 02:00 Cairo<br>82: GMT 02:00 Lebanon,<br>Minsk<br>83: GMT 02:00 Lebanon,<br>Minsk<br>83: GMT 02:00 Israel<br>120: GMT 03:00 Baghdad,<br>Kuwait, Riyadh, Moscow, St.<br>Petersburg, Nairobi<br>121: GMT 03:00 Iraq<br>140: GMT 03:30 Tehran<br>160: GMT 04:00 Abu Dhabi,<br>Muscat, Baku,<br>Tbilisi, Yerevan                                                                                                    |  |        |                                                 |
| Dublin,<br>Edinburgh, Lisbon, London<br>40: GMT 01:00 Amsterdam,<br>Berlin, Rome, Stockholm,<br>Vienna, Madrid, Paris<br>41: GMT 01:00 Warsaw,<br>Budapest, Bern<br>80: GMT 02:00 Warsaw,<br>Budapest, Bern<br>80: GMT 02:00 Athens,<br>Helsinki, Istanbul, Riga<br>81: GMT 02:00 Cairo<br>82: GMT 02:00 Lebanon,<br>Minsk<br>83: GMT 02:00 Lebanon,<br>Minsk<br>83: GMT 02:00 Israel<br>120: GMT 03:00 Baghdad,<br>Kuwait, Riyadh, Moscow, St.<br>Petersburg, Nairobi<br>121: GMT 03:00 Iraq<br>140: GMT 03:00 Iraq<br>140: GMT 04:00 Abu Dhabi,<br>Muscat, Baku,<br>Tbilisi, Yerevan                                                                                                    |  |        |                                                 |
| Edinburgh, Lisbon, London<br>40: GMT 01:00 Amsterdam,<br>Berlin, Rome, Stockholm,<br>Vienna, Madrid, Paris<br>41: GMT 01:00 Warsaw,<br>Budapest, Bern<br>80: GMT 02:00 Athens,<br>Helsinki, Istanbul, Riga<br>81: GMT 02:00 Cairo<br>82: GMT 02:00 Lebanon,<br>Minsk<br>83: GMT 02:00 Israel<br>120: GMT 03:00 Baghdad,<br>Kuwait, Riyadh, Moscow, St.<br>Petersburg, Nairobi<br>121: GMT 03:00 Iraq<br>140: GMT 03:30 Tehran<br>160: GMT 04:00 Abu Dhabi,<br>Muscat, Baku,<br>Tbilisi, Yerevan                                                                                                    |  |        |                                                 |
| 40: GMT 01:00 Amsterdam,<br>Berlin, Rome, Stockholm,<br>Vienna, Madrid, Paris<br>41: GMT 01:00 Warsaw,<br>Budapest, Bern<br>80: GMT 02:00 Athens,<br>Helsinki, Istanbul, Riga<br>81: GMT 02:00 Cairo<br>82: GMT 02:00 Lebanon,<br>Minsk<br>83: GMT 02:00 Israel<br>120: GMT 03:00 Baghdad,<br>Kuwait, Riyadh, Moscow, St.<br>Petersburg, Nairobi<br>121: GMT 03:00 Iraq<br>140: GMT 03:00 Iraq<br>140: GMT 04:00 Abu Dhabi,<br>Muscat, Baku,<br>Tbilisi, Yerevan                                                                                                    |  | $\sim$ |                                                 |
| Berlin, Rome, Stockholm,<br>Vienna, Madrid, Paris<br>41: GMT 01:00 Warsaw,<br>Budapest, Bern<br>80: GMT 02:00 Athens,<br>Helsinki, Istanbul, Riga<br>81: GMT 02:00 Cairo<br>82: GMT 02:00 Lebanon,<br>Minsk<br>83: GMT 02:00 Israel<br>120: GMT 03:00 Baghdad,<br>Kuwait, Riyadh, Moscow, St.<br>Petersburg, Nairobi<br>121: GMT 03:00 Iraq<br>140: GMT 03:30 Tehran<br>160: GMT 04:00 Abu Dhabi,<br>Muscat, Baku,<br>Tbilisi, Yerevan                                                                                                    |  |        | -                                               |
| Vienna, Madrid, Paris<br>41: GMT 01:00 Warsaw,<br>Budapest, Bern<br>80: GMT 02:00 Athens,<br>Helsinki, Istanbul, Riga<br>81: GMT 02:00 Cairo<br>82: GMT 02:00 Lebanon,<br>Minsk<br>83: GMT 02:00 Israel<br>120: GMT 03:00 Baghdad,<br>Kuwait, Riyadh, Moscow, St.<br>Petersburg, Nairobi<br>121: GMT 03:00 Iraq<br>140: GMT 03:30 Tehran<br>160: GMT 04:00 Abu Dhabi,<br>Muscat, Baku,<br>Tbilisi, Yerevan                                                                                                    |  |        | -                                               |
| Budapest, Bern<br>80: GMT 02:00 Athens,<br>Helsinki, Istanbul, Riga<br>81: GMT 02:00 Cairo<br>82: GMT 02:00 Lebanon,<br>Minsk<br>83: GMT 02:00 Israel<br>120: GMT 03:00 Baghdad,<br>Kuwait, Riyadh, Moscow, St.<br>Petersburg, Nairobi<br>121: GMT 03:00 Iraq<br>140: GMT 03:30 Tehran<br>160: GMT 04:00 Abu Dhabi,<br>Muscat, Baku,<br>Tbilisi, Yerevan                                                                                                    |  |        |                                                 |
| 80: GMT 02:00 Athens,<br>Helsinki, Istanbul, Riga<br>81: GMT 02:00 Cairo<br>82: GMT 02:00 Lebanon,<br>Minsk<br>83: GMT 02:00 Israel<br>120: GMT 03:00 Baghdad,<br>Kuwait, Riyadh, Moscow, St.<br>Petersburg, Nairobi<br>121: GMT 03:00 Iraq<br>140: GMT 03:30 Tehran<br>160: GMT 04:00 Abu Dhabi,<br>Muscat, Baku,<br>Tbilisi, Yerevan                                                                                                    |  |        | 41: GMT 01:00 Warsaw,                           |
| Helsinki, Istanbul, Riga<br>81: GMT 02:00 Cairo<br>82: GMT 02:00 Lebanon,<br>Minsk<br>83: GMT 02:00 Israel<br>120: GMT 03:00 Baghdad,<br>Kuwait, Riyadh, Moscow, St.<br>Petersburg, Nairobi<br>121: GMT 03:00 Iraq<br>140: GMT 03:30 Tehran<br>160: GMT 04:00 Abu Dhabi,<br>Muscat, Baku,<br>Tbilisi, Yerevan                                                                                                    |  |        | Budapest, Bern                                  |
| 81: GMT 02:00 Cairo<br>82: GMT 02:00 Lebanon,<br>Minsk<br>83: GMT 02:00 Israel<br>120: GMT 03:00 Baghdad,<br>Kuwait, Riyadh, Moscow, St.<br>Petersburg, Nairobi<br>121: GMT 03:00 Iraq<br>140: GMT 03:30 Tehran<br>160: GMT 04:00 Abu Dhabi,<br>Muscat, Baku,<br>Tbilisi, Yerevan                                                                                                    |  |        | 80: GMT 02:00 Athens,                           |
| 82: GMT 02:00 Lebanon,<br>Minsk<br>83: GMT 02:00 Israel<br>120: GMT 03:00 Baghdad,<br>Kuwait, Riyadh, Moscow, St.<br>Petersburg, Nairobi<br>121: GMT 03:00 Iraq<br>140: GMT 03:00 Iraq<br>140: GMT 04:00 Abu Dhabi,<br>I60: GMT 04:00 Abu Dhabi,<br>Muscat, Baku,<br>Tbilisi, Yerevan                                                                                                    |  |        | Helsinki, Istanbul, Riga                        |
| Minsk<br>83: GMT 02:00 Israel<br>120: GMT 03:00 Baghdad,<br>Kuwait, Riyadh, Moscow, St.<br>Petersburg, Nairobi<br>121: GMT 03:00 Iraq<br>140: GMT 03:30 Tehran<br>160: GMT 04:00 Abu Dhabi,<br>Muscat, Baku,<br>Tbilisi, Yerevan                                                                                                    |  |        | 81: GMT 02:00 Cairo                             |
| 83: GMT 02:00 Israel<br>120: GMT 03:00 Baghdad,<br>Kuwait, Riyadh, Moscow, St.<br>Petersburg, Nairobi<br>121: GMT 03:00 Iraq<br>140: GMT 03:30 Tehran<br>160: GMT 04:00 Abu Dhabi,<br>Muscat, Baku,<br>Tbilisi, Yerevan                                                                                                    |  |        | 82: GMT 02:00 Lebanon,                          |
| 120: GMT 03:00 Baghdad,<br>Kuwait, Riyadh, Moscow, St.Petersburg, Nairobi121: GMT 03:00 Iraq140: GMT 03:30 Tehran160: GMT 04:00 Abu Dhabi,<br>Muscat, Baku,<br>Tbilisi, Yerevan                                                                                                    |  |        | Minsk                                           |
| Kuwait, Riyadh, Moscow, St.<br>Petersburg, Nairobi<br>121: GMT 03:00 Iraq<br>140: GMT 03:30 Tehran<br>160: GMT 04:00 Abu Dhabi,<br>Muscat, Baku,<br>Tbilisi, Yerevan                                                                                                    |  |        | 83: GMT 02:00 Israel                            |
| Petersburg, Nairobi<br>121: GMT 03:00 Iraq<br>140: GMT 03:30 Tehran<br>160: GMT 04:00 Abu Dhabi,<br>Muscat, Baku,<br>Tbilisi, Yerevan                                                                                                    |  |        | 120: GMT 03:00 Baghdad,                         |
| 121: GMT 03:00 Iraq<br>140: GMT 03:30 Tehran<br>160: GMT 04:00 Abu Dhabi,<br>Muscat, Baku,<br>Tbilisi, Yerevan                                                                                                    |  |        | Kuwait, Riyadh, Moscow, St.                     |
| 140: GMT 03:30 Tehran<br>160: GMT 04:00 Abu Dhabi,<br>Muscat, Baku,<br>Tbilisi, Yerevan                                                                                                    |  |        | Petersburg, Nairobi                             |
| 160: GMT 04:00 Abu Dhabi,<br>Muscat, Baku,<br>Tbilisi, Yerevan                                                                                                    |  |        | 121: GMT 03:00 Iraq                             |
| Muscat, Baku,<br>Tbilisi, Yerevan                                                                                                    |  |        | 140: GMT 03:30 Tehran                           |
| Tbilisi, Yerevan                                                                                                    |  |        | 160: GMT 04:00 Abu Dhabi,                       |
|                                                                                                    |  |        | Muscat, Baku,                                   |
| 180: GMT 04:30 Kabul                                                                                                    |  |        | Tbilisi, Yerevan                                |
|                                                                                                    |  |        | 180: GMT 04:30 Kabul                            |
| 200: GMT 05:00                                                                                                    |  |        | 200: GMT 05:00                                  |

|                         |                     | S                                                     |     | Ekaterinburg, Islamabad,Karachi, Tashkent220: GMT 05:30 Calcutta,Chennai, Mumbai, New Delhi230: GMT 05:45 Kathmandu240: GMT 06:00 Almaty,Novosibirsk, Astana, Dhaka,Sri Jayawardenepura260: GMT 06:30 Rangoon280: GMT 07:00 Bangkok,Hanoi, Jakarta, Krasnoyarsk320: GMT 08:00 Beijing,Chongging, Hong Kong,Kuala Lumpur, Singapore,Taipei360: GMT 09:00 Osaka,Sapporo, Tokyo, Seoul,Yakutsk380: GMT 09:30 Adelaide,Darwin400: GMT 10:00 Brisbane,Canberra, Melbourne,Sydney, Guam, Vladivostok440: GMT 11:00 Magadan,Solomon IsNew Caledonia |
|-------------------------|---------------------|-------------------------------------------------------|-----|----------------------------------------------------------------------------------------------------|
|                         |                     |                                                       |     |                                                                                                    |
| daylight_enable         | <boolean></boolean> | 0                                                     | 6/6 | Enable automatic daylight saving time in time zone.                                                                                                    |
| daylight_auto_begintime | string[19]          | NONE                                                  | 6/7 | Display the current daylight saving start time.                                                                                                    |
| daylight_auto_endtime   | string[19]          | NONE                                                  | 6/7 | Display the current daylight saving end time.                                                                                                    |
| daylight_timezones      | string              | ,-360,-320,<br>-280,-240,<br>-241,-200,<br>-201,-160, | 6/6 | List time zone index which<br>support daylight saving time.                                                                                                    |

| -140,-120,<br>-80,-40,0,<br>40,41,80,<br>81,82,83,<br>120,140,<br>380,400,48<br>0 |              |
|-----------------------------------------------------------------------------------|--------------|
| 40,41,80,<br>81,82,83,<br>120,140,<br>380,400,48                                  |              |
| 81,82,83,<br>120,140,<br>380,400,48                                               |              |
| 120,140,<br>380,400,48                                                            |              |
| 380,400,48                                                                        |              |
|                                                                                   |              |
| 0                                                                                 |              |
|                                                                                   |              |
| updateinterval 0, 0 6/6 0 to Disable auto                                         | omatic time  |
| 3600, adjustment, other                                                           | rwise, it    |
| 86400, indicates the second                                                       |              |
| 604800, NTP automatic u                                                           |              |
| 2592000 intervals.                                                                |              |
| restore 0, N/A 7/6 Restore the syste                                              | em           |
| <pre>&gt;positive</pre>                                                           |              |
| integer>                                                                          |              |
| reset 0, N/A 7/6 Restart the serve                                                |              |
| <pre>&gt;positive</pre>                                                           |              |
| integer>                                                                          |              |
| restoreexceptnet <any value=""> N/A 7/6 Restore the syste</any>                   | m            |
| parameters to de                                                                  |              |
| except (ipaddress                                                                 |              |
| router, dns1, dns                                                                 |              |
| This command c                                                                    |              |
| with other                                                                        |              |
| "restoreexceptX"                                                                  | V7"          |
| commands. Whe                                                                     |              |
|                                                                                   |              |
| cooperating with                                                                  |              |
| system paramete                                                                   |              |
| restored to the de                                                                |              |
| except for a unio                                                                 |              |
| combined results                                                                  |              |
| restoreexceptdst <any value=""> N/A 7/6 Restore the syste</any>                   |              |
| parameters to de                                                                  |              |
| except all daylig                                                                 | ht saving    |
| time settings.                                                                    |              |
| This command c                                                                    | an cooperate |
| with other                                                                        |              |
| "restoreexceptX"                                                                  | YZ"          |
| commands. Whe                                                                     | en           |

|                   | 1                    | 1   | 1    | ۲                             |
|-------------------|----------------------|-----|------|-------------------------------|
|                   |                      |     |      | cooperating with others, the  |
|                   |                      |     |      | system parameters will be     |
|                   |                      |     |      | restored to default values    |
|                   |                      |     |      | except for a union of         |
|                   |                      |     |      | combined results.             |
| restoreexceptlang | <any value=""></any> | N/A | 7/6  | Restore the system            |
|                   |                      |     |      | parameters to default values  |
|                   |                      |     |      | except the custom language    |
|                   |                      |     |      | file the user has uploaded.   |
|                   |                      |     |      | This command can cooperate    |
|                   |                      |     |      | with other                    |
|                   |                      |     |      | "restoreexceptXYZ"            |
|                   |                      |     |      | commands. When                |
|                   |                      |     |      | cooperating with others, the  |
|                   |                      |     |      | system parameters will be     |
|                   |                      |     | C.C. | restored to the default value |
|                   |                      |     | X    | except for a union of the     |
|                   |                      |     |      | combined results.             |
| restoreexceptvadp | <integer></integer>  | N/A | 7/6  | Restore the system            |
|                   |                      |     |      | parameters to default values  |
|                   |                      |     |      | except the vadp parameters    |
|                   |                      |     |      | and VADP modules that         |
|                   |                      |     |      | stored in the system.         |
|                   |                      |     |      | This command can cooperate    |
|                   |                      |     |      | with other                    |
|                   |                      |     |      | "restoreexceptXYZ"            |
|                   |                      |     |      | commands. When                |
|                   |                      |     |      | cooperating with others, the  |
|                   |                      |     |      | system parameters will be     |
|                   |                      |     |      | restored to the default value |
|                   |                      |     |      | except for a union of the     |
|                   |                      |     |      | combined results.             |
|                   |                      | •   | •    |                               |

### 7.1.1 system.info

Subgroup of **system**: **info** (The fields in this group are unchangeable.)

| NAME                    | VALUE                                                                                                 | DEFAULT                                                                   | SECURITY  | DESCRIPTION                                 |
|-------------------------|----------------------------------------------------------------------------------------------------|---------------------------------------------------------------------------|-----------|---------------------------------------------|
|                         |                                                                                                    |                                                                           | (get/set) |                                             |
| modelname               | string[40]                                                                                            | FD8168                                                                    | 0/7       | Internal model name of the server           |
|                         |                                                                                                    |                                                                           |           |                                             |
| serialnumber            | <mac< td=""><td><product< td=""><td>0/7</td><td>12 characters MAC address</td></product<></td></mac<> | <product< td=""><td>0/7</td><td>12 characters MAC address</td></product<> | 0/7       | 12 characters MAC address                   |
|                         | address>                                                                                              | mac                                                                       |           | (without hyphens).                          |
|                         |                                                                                                    | address>                                                                  |           |                                             |
| firmwareversion         | string[40]                                                                                            | FD8168-V                                                                  | 0/7       | Firmware version, including                 |
|                         |                                                                                                    | VTK-0100                                                                  |           | model, company, and version                 |
|                         |                                                                                                    | e                                                                         |           | number in the format:                       |
|                         |                                                                                                    |                                                                           | C \       | <model-brand-version></model-brand-version> |
| language_count          | <integer></integer>                                                                                   | 9                                                                         | 0/7       | Number of webpage languages                 |
|                         |                                                                                                    |                                                                           |           | available on the server.                    |
| language_i<0~(count-1)> | string[16]                                                                                            | English                                                                   | 0/7       | Available language lists.                   |
|                         |                                                                                                    | Deutsch                                                                   |           |                                             |
|                         |                                                                                                    | Español                                                                   |           |                                             |
|                         |                                                                                                    | Français                                                                  |           |                                             |
|                         |                                                                                                    | Italiano                                                                  |           |                                             |
|                         |                                                                                                    | 日本語                                                                       |           |                                             |
|                         |                                                                                                    | Português                                                                 |           |                                             |
|                         |                                                                                                    | 简体中文                                                                      |           |                                             |
|                         |                                                                                                    | 繁體中文                                                                      |           |                                             |
| customlanguage_maxcount | <integer></integer>                                                                                   | 1                                                                         | 0/6       | Maximum number of custom                    |
|                         |                                                                                                    |                                                                           |           | languages supported on the                  |
|                         |                                                                                                    |                                                                           |           | server.                                     |
| customlanguage_count    | <integer></integer>                                                                                   | 0                                                                         | 0/6       | Number of custom languages                  |
|                         |                                                                                                    |                                                                           |           | which have been uploaded to the             |
|                         |                                                                                                    |                                                                           |           | server.                                     |
| customlanguage_i<0~(max | string                                                                                                | N/A                                                                       | 0/6       | Custom language name.                       |
| count-1)>               |                                                                                                    |                                                                           |           |                                             |

### 7.2 status

#### Group: status

| NAME               | VALUE               | DEFAULT         | SECURITY  | DESCRIPTION                  |
|--------------------|---------------------|-----------------|-----------|------------------------------|
|                    | VILUE               | DEIMOLI         |           |                              |
|                    |                     |                 | (get/set) |                              |
| onlinenum_rtsp     | integer             | 0               | 6/7       | Current number of RTSP       |
|                    |                     |                 |           | connections.                 |
| onlinenum_httppush | integer             | 0               | 6/7       | Current number of HTTP push  |
|                    |                     |                 |           | server connections.          |
| eth_i0             | <string></string>   | <blank></blank> | 1/7       | Get network information from |
|                    |                     |                 |           | mii-tool.                    |
| vi_i<0~(nvi-1)>    | <boolean></boolean> | 0               | 1/7       | Virtual input                |
|                    |                     |                 |           | 0 => Inactive                |
|                    |                     |                 |           | $1 \Rightarrow$ Active       |
|                    |                     |                 | 113       | (capability.nvi > 0)         |
|                    |                     |                 |           |                              |
|                    |                     |                 |           |                              |

### 7.3 security

#### Group: security

| NAME              | VALUE           | DEFAULT         | SECURITY  | DESCRIPTION                   |
|-------------------|-----------------|-----------------|-----------|-------------------------------|
|                   |                 |                 | (get/set) |                               |
| privilege_camctrl | view, operator, | view            | 1/6       | Indicate which privileges and |
|                   | admin           |                 |           | above can control ePTZ        |
|                   |                 |                 |           | (capability.eptz > 0)         |
| user_i0_name      | string[64]      | root            | 6/7       | User name of root             |
| user_i<1~20>_name | string[64]      | <black></black> | 6/7       | User name                     |
| user_i0_pass      | password[64]    | <black></black> | 6/6       | Root password                 |
| user_i<1~20>_pass | password[64]    | <black></black> | 7/6       | User password                 |
| user_i0_privilege | view,           | admin           | 6/7       | Root privilege                |
|                   | operator,       |                 |           |                               |
|                   | admin           |                 |           |                               |
| user_i<1~20>_     | view,           | <black></black> | 6/6       | User privilege                |
| privilege         | operator,       |                 |           |                               |
|                   | admin           |                 |           |                               |

### 7.4 network

### Group: network

| NAME       | VALUE                                                                                                    | DEFAULT                                 | SECURITY  | DESCRIPTION                                                  |
|------------|----------------------------------------------------------------------------------------------------|-----------------------------------------|-----------|--------------------------------------------------------------|
|            |                                                                                                    |                                         | (get/set) |                                                              |
| preprocess | <positive< td=""><td>NULL</td><td>6/6</td><td>An 32-bit integer, each bit can be set separately as</td></positive<> | NULL                                    | 6/6       | An 32-bit integer, each bit can be set separately as         |
|            | integer>                                                                                                    |                                         |           | follows:                                                     |
|            |                                                                                                    |                                         |           | Bit 0 => HTTP service;                                       |
|            |                                                                                                    |                                         |           | Bit 1=> HTTPS service;                                       |
|            |                                                                                                    |                                         |           | Bit 2=> FTP service;                                         |
|            |                                                                                                    |                                         |           | Bit 3 => Two way audio and RTSP Streaming                    |
|            |                                                                                                    |                                         |           | service;                                                     |
|            |                                                                                                    |                                         |           |                                                              |
|            |                                                                                                    |                                         |           | To stop service before changing its port settings.           |
|            |                                                                                                    |                                         |           | It's recommended to set this parameter when                  |
|            |                                                                                                    |                                         |           | change a service port to the port occupied by                |
|            |                                                                                                    |                                         |           | another service currently. Otherwise, the service            |
|            |                                                                                                    |                                         |           | may fail.                                                    |
|            |                                                                                                    |                                         | C         | Stopped service will auto-start after changing port          |
|            |                                                                                                    |                                         |           | settings.                                                    |
|            |                                                                                                    |                                         |           | Ex:                                                          |
|            |                                                                                                    |                                         |           | Change HTTP port from 80 to 5556, and change                 |
|            |                                                                                                    |                                         |           | RTP port for video from 5556 to 20480.                       |
|            |                                                                                                    |                                         |           | Then, set preprocess=9 to stop both service first.           |
|            |                                                                                                    | $\wedge \vee$                           |           | "/cgi-bin/admin/setparam.cgi?                                |
|            |                                                                                                    |                                         |           | network_preprocess=9&network_http_port=5556                  |
|            |                                                                                                    |                                         |           | & network_rtp_videoport=20480"                               |
| type       | lan,                                                                                                    | lan                                     | 6/6       | Network connection type.                                     |
|            | pppoe                                                                                                    |                                         |           |                                                              |
| resetip    | <boolean></boolean>                                                                                                 | 1                                       | 6/6       | 1 => Get ipaddress, subnet, router, dns1, dns2               |
|            |                                                                                                    |                                         |           | from DHCP server at next reboot.                             |
|            |                                                                                                    |                                         |           | $0 \Rightarrow$ Use preset ipaddress, subnet, rounter, dns1, |
|            |                                                                                                    |                                         |           | and dns2.                                                    |
| ipaddress  | <ip< td=""><td><pre><product< pre=""></product<></pre></td><td>6/6</td><td>IP address of server.</td></ip<>         | <pre><product< pre=""></product<></pre> | 6/6       | IP address of server.                                        |
|            | address>                                                                                                    | dependent>                              |           |                                                              |
| subnet     | <ip< td=""><td><black></black></td><td>6/6</td><td>Subnet mask.</td></ip<>                                          | <black></black>                         | 6/6       | Subnet mask.                                                 |
|            | address>                                                                                                    |                                         |           |                                                              |
| router     | <ip< td=""><td><blank></blank></td><td>6/6</td><td>Default gateway.</td></ip<>                                      | <blank></blank>                         | 6/6       | Default gateway.                                             |

|       | address>                                                                             |                 |     |                        |
|-------|--------------------------------------------------------------------------------------|-----------------|-----|------------------------|
| dns1  | <ip< td=""><td><black></black></td><td>6/6</td><td>Primary DNS server.</td></ip<>    | <black></black> | 6/6 | Primary DNS server.    |
|       | address>                                                                             |                 |     |                        |
| dns2  | <ip< td=""><td><black></black></td><td>6/6</td><td>Secondary DNS server.</td></ip<>  | <black></black> | 6/6 | Secondary DNS server.  |
|       | address>                                                                             |                 |     |                        |
| wins1 | <ip< td=""><td><black></black></td><td>6/6</td><td>Primary WINS server.</td></ip<>   | <black></black> | 6/6 | Primary WINS server.   |
|       | address>                                                                             |                 |     |                        |
| wins2 | <ip< td=""><td><black></black></td><td>6/6</td><td>Secondary WINS server.</td></ip<> | <black></black> | 6/6 | Secondary WINS server. |
|       | address>                                                                             |                 |     |                        |

#### 7.4.1 802.1x

Subgroup of **network: ieee8021x** (capability.protocol.ieee8021x > 0)

| NAME               | VALUE                | DEFAULT         | SECURITY<br>(get/set) | DESCRIPTION                                         |
|--------------------|----------------------|-----------------|-----------------------|-----------------------------------------------------|
| enable             | <boolean></boolean>  | 0               | 6/6                   | Enable/disable IEEE 802.1x                          |
| eapmethod          | eap-peap,<br>eap-tls | eap-peap        | 6/6                   | Selected EAP method                                 |
| identity_peap      | String[64]           | <black></black> | 6/6                   | PEAP identity                                       |
| identity_tls       | String[64]           | <black></black> | 6/6                   | TLS identity                                        |
| password           | String[200]          | <black></black> | 6/6                   | Password for TLS                                    |
| privatekeypassword | String[200]          | <blank></blank> | 6/6                   | Password for PEAP                                   |
| ca_exist           | <boolean></boolean>  | 0               | 6/6                   | CA installed flag                                   |
| ca_time            | <integer></integer>  | 0               | 6/7                   | CA installed time. Represented<br>in EPOCH          |
| ca_size            | <integer></integer>  | 0               | 6/7                   | CA file size (in bytes)                             |
| certificate_exist  | <boolean></boolean>  | 0               | 6/6                   | Certificate installed flag (for TLS)                |
| certificate_time   | <integer></integer>  | 0               | 6/7                   | Certificate installed time.<br>Represented in EPOCH |
| certificate_size   | <integer></integer>  | 0               | 6/7                   | Certificate file size (in bytes)                    |
| privatekey_exist   | <boolean></boolean>  | 0               | 6/6                   | Private key installed flag (for TLS)                |
| privatekey_time    | <integer></integer>  | 0               | 6/7                   | Private key installed time.<br>Represented in EPOCH |
| privatekey_size    | <integer></integer>  | 0               | 6/7                   | Private key file size (in bytes)                    |

### 7.4.2 QOS

#### Subgroup of **network: qos\_cos** (capability.protocol.qos.cos > 0)

| NAME        | VALUE               | DEFAULT | SECURITY  | DESCRIPTION                      |
|-------------|---------------------|---------|-----------|----------------------------------|
|             |                     |         | (get/set) |                                  |
| enable      | <boolean></boolean> | 0       | 6/6       | Enable/disable CoS (IEEE 802.1p) |
| vlanid      | 1~4095              | 1       | 6/6       | VLAN ID                          |
| video       | 0~7                 | 0       | 6/6       | Video channel for CoS            |
| audio       | 0~7                 | 0       | 6/6       | Audio channel for CoS            |
|             |                     |         |           | (capability.naudio > 0)          |
| eventalarm  | 0~7                 | 0       | 6/6       | Event/alarm channel for CoS      |
| management  | 0~7                 | 0       | 6/6       | Management channel for CoS       |
| eventtunnel | 0~7                 | 0       | 6/6       | Event/Control channel for CoS    |

### Subgroup of **network: qos\_dscp** (capability.protocol.qos.dscp > 0)

| NAME        | VALUE               | DEFAULT | SECURITY  | DESCRIPTION                    |
|-------------|---------------------|---------|-----------|--------------------------------|
|             |                     |         | (get/set) |                                |
| enable      | <boolean></boolean> | 0       | 6/6       | Enable/disable DSCP            |
| video       | 0~63                | 0       | 6/6       | Video channel for DSCP         |
| audio       | 0~63                | 0       | 6/6       | Audio channel for DSCP         |
|             |                     |         |           | (capability.naudio > 0)        |
| eventalarm  | 0~63                | 0       | 6/6       | Event/alarm channel for DSCP   |
| management  | 0~63                | 0       | 6/6       | Management channel for DSCP    |
| eventtunnel | 0~63                | 0       | 6/6       | Event/Control channel for DSCP |

### 7.4.3 IPV6

#### Subgroup of **network**: **ipv6** (capability.protocol.ipv6 > 0)

| NAME           | VALUE                | DEFAULT         | SECURITY  | DESCRIPTION                |
|----------------|----------------------|-----------------|-----------|----------------------------|
|                |                      |                 | (get/set) |                            |
| enable         | <boolean></boolean>  | 0               | 6/6       | Enable IPv6.               |
| addonipaddress | <ip address=""></ip> | <blank></blank> | 6/6       | IPv6 IP address.           |
| addonprefixlen | 0~128                | 64              | 6/6       | IPv6 prefix length.        |
| addonrouter    | <ip address=""></ip> | <black></black> | 6/6       | IPv6 router address.       |
| addondns       | <ip address=""></ip> | <black></black> | 6/6       | IPv6 DNS address.          |
| allowoptional  | <boolean></boolean>  | 0               | 6/6       | Allow manually setup of IP |
|                |                      |                 |           | address setting.           |

### 7.4.4 FTP

Subgroup of **network**: **ftp** 

| NAME | VALUE          | DEFAULT | SECURITY         | DESCRIPTION            |
|------|----------------|---------|------------------|------------------------|
| port | 21, 1025~65535 | 21      | (get/set)<br>6/6 | Local ftp server port. |

### 7.4.5 HTTP

| NAME             | VALUE               | DEFAULT     | SECURITY<br>(get/set) | DESCRIPTION                                                                                                    |
|------------------|---------------------|-------------|-----------------------|----------------------------------------------------------------------------------------------------|
| port             | 80, 1025 ~<br>65535 | 80          | 1/6                   | HTTP port.                                                                                                    |
| alternateport    | 1025~65535          | 8080        | 6/6                   | Alternate HTTP port.                                                                                                    |
| authmode         | basic,<br>digest    | basic       | 1/6                   | HTTP authentication mode.                                                                                                   |
| s0_accessname    | string[32]          | video.mjpg  | 1/6                   | HTTP server push access name for<br>stream 1.<br>(capability.protocol.spush_mjpeg<br>=1 and capability.nmediastream ><br>0) |
| s1_accessname    | string[32]          | video2.mjpg | 1/6                   | HTTP server push access name for<br>stream 2.<br>(capability.protocol.spush_mjpeg<br>=1 and capability.nmediastream ><br>1) |
| s2_accessname    | string[32]          | video3.mjpg | 1/6                   | Http server push access name for<br>stream 3<br>(capability.protocol.spush_mjpeg<br>=1 and capability.nmediastream ><br>2)  |
| anonymousviewing | <boolean></boolean> | 0           | 1/6                   | Enable anoymous streaming viewing.                                                                                          |

### 7.4.6 HTTPS port

#### Subgroup of **network**: **https** (capability.protocol.https > 0)

| NAME | VALUE | DEFAULT | SECURITY | DESCRIPTION |
|------|-------|---------|----------|-------------|
|------|-------|---------|----------|-------------|

|      |             |     | (get/set) |             |
|------|-------------|-----|-----------|-------------|
| port | 443, 1025 ~ | 443 | 1/6       | HTTPS port. |
|      | 65535       |     |           |             |

### 7.4.7 RTSP

Subgroup of **network**: **rtsp** (capability.protocol.rtsp > 0)

| NAME             | VALUE               | DEFAULT   | SECURITY  | DESCRIPTION                     |
|------------------|---------------------|-----------|-----------|---------------------------------|
|                  |                     |           | (get/set) |                                 |
| port             | 554, 1025 ~         | 554       | 1/6       | RTSP port.                      |
|                  | 65535               |           |           | (capability.protocol.rtsp=1)    |
| anonymousviewing | <boolean></boolean> | 0         | 1/6       | Enable anoymous streaming       |
|                  |                     |           |           | viewing.                        |
| authmode         | disable,            | disable   | 1/6       | RTSP authentication mode.       |
|                  | basic,              |           |           | (capability.protocol.rtsp=1)    |
|                  | digest              |           |           |                                 |
| s0_accessname    | string[32]          | live.sdp  | 1/6       | RTSP access name for stream1.   |
|                  |                     |           |           | (capability.protocol.rtsp=1 and |
|                  |                     |           |           | capability.nmediastream > 0)    |
| s1_accessname    | string[32]          | live2.sdp | 1/6       | RTSP access name for stream2.   |
|                  |                     |           |           | (capability.protocol.rtsp=1 and |
|                  |                     |           |           | capability.nmediastream > 1)    |
| s2_accessname    | string[32]          | live3.sdp | 1/6       | RTSP access name for stream3    |
|                  |                     |           |           | (capability.protocol.rtsp=1 and |
|                  |                     |           |           | capability.nmediastream > 2)    |

#### 7.4.7.1 RTSP multicast

Subgroup of **network\_rtsp\_s<0~(n-1)>**: **multicast**, n is stream count

(capability.protocol.rtp.multicast > 0)

| NAME            | VALUE                | DEFAULT        | SECURITY  | DESCRIPTION              |
|-----------------|----------------------|----------------|-----------|--------------------------|
|                 |                      |                | (get/set) |                          |
| alwaysmulticast | <boolean></boolean>  | 0              | 4/4       | Enable always multicast. |
| ipaddress       | <ip address=""></ip> | For n=0,       | 4/4       | Multicast IP address.    |
|                 |                      | 239.128.1.99   |           |                          |
|                 |                      | For n=1,       |           |                          |
|                 |                      | 239.128.1.100, |           |                          |
|                 |                      | and so on.     |           |                          |
| videoport       | 1025 ~ 65535         | 5560+n*2       | 4/4       | Multicast video port.    |

| audioport | 1025 ~ 65535 | 5562+n*2 | 4/4 | Multicast audio port.         |
|-----------|--------------|----------|-----|-------------------------------|
|           |              |          |     | (capability.naudio > 0)       |
| ttl       | 1~255        | 15       | 4/4 | Mutlicast time to live value. |

### 7.4.8 RTP port

#### Subgroup of network: rtp

| NAME      | VALUE        | DEFAULT | SECURIT   | DESCRIPTION                         |
|-----------|--------------|---------|-----------|-------------------------------------|
|           |              |         | Y         |                                     |
|           |              |         | (get/set) |                                     |
| videoport | 1025 ~ 65535 | 5556    | 6/6       | Video channel port for RTP.         |
|           |              |         |           | (capability.protocol.rtp_unicast=1) |
| audioport | 1025 ~ 65535 | 5558    | 6/6       | Audio channel port for RTP.         |
|           |              |         |           | (capability.protocol.rtp_unicast=1) |

#### 7.4.9 PPPoE

Subgroup of **network**: **pppoe** (capability.protocol.pppoe > 0)

| NAME | VALUE        | DEFAULT         | SECURITY  | DESCRIPTION              |  |
|------|--------------|-----------------|-----------|--------------------------|--|
|      |              |                 | (get/set) |                          |  |
| user | string[128]  | <black></black> | 6/6       | PPPoE account user name. |  |
| pass | password[64] | <black></black> | 6/6       | PPPoE account password.  |  |

### 7.5 IP Filter Group: ipfilter

| un> 0        |        | (get/set) |                                              |
|--------------|--------|-----------|----------------------------------------------|
| n> 0         |        |           |                                              |
|              |        | 6/6       | Enable access list filtering.                |
| in> 0        |        | 6/6       | Enable administrator IP                      |
|              |        |           | address.                                     |
| -3]<br><br>t | olank> | 6/6       | Administrator IP address.                    |
| 10           | )      | 6/6       | Maximum number of                            |
|              |        |           | concurrent streaming                         |
|              |        |           | connection(s).                               |
| 1            |        | 6/6       | Ipfilter policy :                            |
|              |        |           | $0 \Rightarrow allow$                        |
|              |        |           | 1 => deny                                    |
|              | 43] <1 |           | 43] <blank>     6/6       10     6/6</blank> |

144 - User's Manual

|                 | 0: 1 11                                                          | 41.1.           | 616 |                    |
|-----------------|------------------------------------------------------------------|-----------------|-----|--------------------|
| ipv4list_i<0~9> | Single address:                                                  | <blank></blank> | 6/6 | IPv4 address list. |
|                 | <ip address=""></ip>                                             |                 |     |                    |
|                 | Network                                                          |                 |     |                    |
|                 | address: <ip< td=""><td></td><td></td><td></td></ip<>            |                 |     |                    |
|                 | address /                                                        |                 |     |                    |
|                 | network mask>                                                    |                 |     |                    |
|                 | Range                                                            |                 |     |                    |
|                 | address: <start ip<="" td=""><td></td><td></td><td></td></start> |                 |     |                    |
|                 | address - end ip                                                 |                 |     |                    |
|                 | address>                                                         |                 |     |                    |
| ipv6list_i<0~9> | String[43]                                                       | <black></black> | 6/6 | IPv6 address list. |
|                 |                                                                  |                 |     |                    |
| 7.6 video inp   | out                                                              |                 | . ( |                    |
| Group: videoin  |                                                                  |                 |     |                    |

### 7.6 video input

#### Group: videoin

| NAME             | VALUE               | DEFAULT | SECURITY  | DESCRIPTION                     |
|------------------|---------------------|---------|-----------|---------------------------------|
|                  |                     |         | (get/set) |                                 |
| cmosfreq         | 50, 60              | 60      | 4/4       | CMOS frequency.                 |
|                  |                     |         |           | (capability.videoin.type=2)     |
| whitebalance     | auto,               | auto    | 4/4       | "auto" indicates auto white     |
|                  | manual,             |         |           | balance.                        |
|                  | rbgain              |         |           | "manual" indicates keep current |
|                  |                     |         |           | value.                          |
|                  |                     |         |           | "rbgain" indicates using rgain  |
|                  | $\times$            |         |           | and gbain.                      |
| exposurelevel    | 0~12                | 6       | 4/4       | Exposure level                  |
| color            | 0, 1                | 1       | 4/4       | 0 =>monochrome                  |
|                  |                     |         |           | $1 \Rightarrow color$           |
| flip             | <boolean></boolean> | 0       | 4/4       | Flip the image.                 |
| mirror           | <boolean></boolean> | 0       | 4/4       | Mirror the image.               |
| imprinttimestamp | <boolean></boolean> | 0       | 4/4       | Overlay time stamp on video.    |

### 7.6.1 video input setting per channel

Group: videoin\_c<0~(n-1)> for n channel products, and m is stream number

| NAME     | VALUE  | DEFAULT | SECURITY<br>(get/set) | DESCRIPTION     |
|----------|--------|---------|-----------------------|-----------------|
| cmosfreq | 50, 60 | 60      | 4/4                   | CMOS frequency. |

|                      |                     |                 |     | (capability.videoin.type=2) |
|----------------------|---------------------|-----------------|-----|-----------------------------|
| whitebalance         | auto,               | auto            | 4/4 | "auto" indicates auto white |
|                      | manual,             |                 |     | balance.                    |
|                      | rbgain              |                 |     | "manual" indicates keep     |
|                      |                     |                 |     | current value.              |
|                      |                     |                 |     | "rbgain" indicates using    |
|                      |                     |                 |     | rgain and gbain.            |
| rgain                | 0~100               | 30              | 4/4 | Manual set rgain value of   |
|                      |                     |                 |     | gain control setting.       |
| bgain                | 0~100               | 30              | 4/4 | Manual set bgain value of   |
|                      |                     |                 |     | gain control setting.       |
| exposurelevel        | 0~12                | 6               | 4/4 | Exposure level              |
| wdrc_mode            | 0~1                 | 0               | 4/4 | WDR enhanced.               |
|                      |                     |                 |     | 0: off                      |
|                      |                     |                 |     | 1: on                       |
| wdrc_strength        | 0~2                 | 1               | 4/4 | WDR enhanced.               |
|                      |                     |                 |     | 0: low                      |
|                      |                     |                 |     | 1: medium                   |
|                      |                     |                 |     | 2: high                     |
| maxgain              | 0~100               | 100             | 4/4 | Manual set maximum gain     |
|                      |                     |                 |     | value.                      |
| mingain              | 0~100               | 0               | 4/4 | Manual set minimum gain     |
|                      |                     |                 |     | value.                      |
| color                | 0, 1                | 1               | 4/4 | 0 =>monochrome              |
|                      |                     |                 |     | $1 \Rightarrow color$       |
| flip                 | <boolean></boolean> | 0               | 4/4 | Flip the image.             |
| mirror               | <boolean></boolean> | 0               | 4/4 | Mirror the image.           |
| text                 | string[64]          | <black></black> | 1/4 | Enclose caption.            |
| imprinttimestamp     | <boolean></boolean> | 0               | 4/4 | Overlay time stamp on       |
|                      |                     |                 |     | video.                      |
| textonvideo_position | top, bottom         | top             | 4/4 | Position of timestamp and   |
|                      |                     |                 |     | video title on image        |
| textonvideo_size     | 15,25,30            | 15              | 4/4 | Timestamp and video title   |
|                      |                     |                 |     | font-size                   |
| minexposure          | 5, 15, 25, 30,      | 32000           | 4/4 | Minimum exposure time.      |
|                      | 50, 60, 100,        |                 |     |                             |
|                      | 120, 240, 250,      |                 |     |                             |
|                      | 480, 500, 1000,     |                 |     |                             |

|                                     | 2000, 4000,<br>8000, 16000,<br>32000                                                                        |           |     |                                                                                                    |
|-------------------------------------|----------------------------------------------------------------------------------------------------|-----------|-----|----------------------------------------------------------------------------------------------------|
| maxexposure                         | 5, 15, 25, 30,<br>50, 60, 100,<br>120, 240, 250,<br>480, 500, 1000,<br>2000, 4000,<br>8000, 16000,<br>32000 | 30        | 4/4 | Maximum exposure time.                                                                                                    |
| s<0~(m-1)>_codectype                | mjpeg, h264                                                                                                 | h264      | 1/4 | Video codec type.<br>svc is only supported with<br>stream 0.                                                                                                    |
| s<0~(m-1)>_resolution               | 2M CMOS =><br>176x144,<br>384x216,<br>640x360,<br>1280x720,<br>1360x768,<br>1600x904,<br>1920x1080          | 1920x1080 | 1/4 | Video resolution in pixels.                                                                                                    |
| s<0~(m-1)>_h264_intraper<br>iod     | 250, 500,<br>1000, 2000,<br>3000, 4000                                                                      | 1000      | 4/4 | Intra frame period in milliseconds.                                                                                                    |
| s<0~(m-1)>_h264_priority<br>policy  | framerate,<br>imagequality                                                                                  | framerate | 4/4 | The policy to apply when<br>the target bit rate is not<br>sufficient to satisfy current<br>encoded conditions.<br>"framerate" indicates<br>frame rate first.<br>"imagequality" indicates<br>image quality first. |
| s<0~(m-1)>_h264_ratecontro<br>lmode | cbr, vbr                                                                                                    | cbr       | 4/4 | cbr, constant bitrate<br>vbr, fix quality                                                                                                    |
| s<0~(m-1)>_h264_quant               | 1~5,99, 100                                                                                                 | 3         | 4/4 | Quality of video when choosing vbr in                                                                                                    |

|                          | ſ               | [         | [    | r                             |
|--------------------------|-----------------|-----------|------|-------------------------------|
|                          |                 |           |      | "ratecontrolmode".            |
|                          |                 |           |      | 1 = worst quality, $5 =$ best |
|                          |                 |           |      | quality.                      |
|                          |                 |           |      | 100: Use the quality level in |
|                          |                 |           |      | "qpercent"                    |
|                          |                 |           |      | 99: Use the quality level in  |
|                          |                 |           |      | "qvalue"                      |
| s<0~(m-1)>_h264_qpercent | 1~100           | 50        | 4/4  | Set quality by percentage.    |
|                          |                 |           |      | 1: Worst quality              |
|                          |                 |           |      | 100: Best quality             |
|                          |                 |           |      | (s<0~(m-1)>h264 quant =       |
|                          |                 |           |      | 100)                          |
| s<0~(m-1)>_h264_qvalue   | 0~51            | 29        | 4/4  | Manual video quality level    |
|                          |                 |           |      | input.                        |
|                          |                 |           |      | $(s<0~(m-1)>h264_quant =$     |
|                          |                 |           |      | 99)                           |
| s<0~(m-1)> h264 bitrate  | 1000~4000000    | 6000000   | 4/4  | Set bit rate in bps when      |
|                          | 0               | 000000    |      | choosing cbr in               |
|                          |                 |           |      | "ratecontrolmode".            |
| s<0~(m-1)> h264 maxframe | 1~25,           | 15        | 1/4  | Set maximum frame rate in     |
|                          | 26~30 (only for | 10        | 1/ 1 | fps (for h264).               |
|                          | NTSC or 60Hz    |           |      | ips (101 1120 1).             |
|                          | CMOS)           |           |      |                               |
| s<0~(m-1)> h264 profile  | 0~2             | 1         | 1/4  | Indicate H264 profiles        |
| 3 (0 (m-1)) _1204_prome  | 0.2             | 1         | 1/ 7 | 0: baseline                   |
|                          |                 |           |      | 1: main profile               |
|                          |                 |           |      | 2: high profile               |
| a<0 (m 1) minor priorit  | fromoroto       | framerate | 4/4  |                               |
| s<0~(m-1)>_mjpeg_priorit | framerate,      | mannerate | 4/4  | The policy to apply when      |
| ypolicy                  | imagequality    |           |      | the target bit rate is not    |
|                          |                 |           |      | sufficient to satisfy current |
|                          |                 |           |      | encoded conditions.           |
|                          |                 |           |      | "framerate" indicates         |
|                          |                 |           |      | frame rate first.             |
|                          |                 |           |      | "imagequality" indicates      |
|                          |                 |           |      | image quality first.          |
| s<0~(m-1)>_mjpeg_rateco  | cbr, vbr        | vbr       | 4/4  | cbr, constant bitrate         |
| ntrolmode                |                 |           |      | vbr, fix quality              |
| s<0~(m-1)>_mjpeg_quant   | 1~5,99, 100     | 3         | 4/4  | Quality of video when         |
|                          |                 |           |      | choosing vbr in               |
|                          |                 |           |      |                               |

148 - User's Manual

|                           | 1               | 1        | 1   |                               |
|---------------------------|-----------------|----------|-----|-------------------------------|
|                           |                 |          |     | "ratecontrolmode".            |
|                           |                 |          |     | 1 = worst quality, $5 =$ best |
|                           |                 |          |     | quality.                      |
|                           |                 |          |     | 100: Use the quality level in |
|                           |                 |          |     | "qpercent"                    |
|                           |                 |          |     | 99: Use the quality level in  |
|                           |                 |          |     | "qvalue"                      |
| s<0~(m-1)>_mjpeg_maxfram  | 1~25,           | 10       | 1/4 | Set maximum frame rate in     |
| e                         | 26~30 (only for |          |     | fps (for JPEG).               |
|                           | NTSC or 60Hz    |          |     |                               |
|                           | CMOS)           |          |     |                               |
| s<0~(m-1)>_mjpeg_qvalue   | 10~200          | 49       | 4/4 | Manual video quality level    |
|                           |                 |          |     | input.                        |
|                           |                 |          |     | (s<0~(m-1)>_mjpeg_quant =     |
|                           |                 |          |     | 0)                            |
| s<0~(m-1)>_mjpeg_qpercent | 1~100           | 50       | 4/4 | Set quality by percentage.    |
|                           |                 |          |     | 1: Worst quality              |
|                           |                 |          |     | 100: Best quality             |
|                           |                 |          |     | (s<0~(m-1)>_mjpeg_quant =     |
|                           |                 |          |     | 100)                          |
| s<0~(m-1)>_mjpeg_bitrate  | 1000~400000     | 14000000 | 4/4 | Set bit rate in bps when      |
|                           | 00              |          |     | choosing cbr in               |
|                           |                 |          |     | "ratecontrolmode".            |
| s<0~(m-1)>_forcei         | 1               | N/A      | 7/6 | Force I frame.                |
| flickerless               | 0~1             | 0        | 4/4 | Turn on(1) or turn off(0) the |
|                           |                 |          |     | flickerless mode              |
|                           |                 |          |     |                               |

## 7.6.1.1 Alternative video input profiles per channel

In addition to the primary setting of video input, there can be alternative profile video input setting for each channel which might be for different scene of light (daytime or nighttime).

| NAME      | VALUE               | DEFAULT  | SECURITY  | DESCRIPTION                         |
|-----------|---------------------|----------|-----------|-------------------------------------|
|           |                     |          | (get/set) |                                     |
| enable    | <boolean></boolean> | 0        | 4/4       | Enable/disable this profile setting |
|           |                     |          |           |                                     |
| policy    | schedule            | schedule | 4/4       | The mode which the profile is       |
|           |                     |          |           | applied to.                         |
| begintime | hh:mm               | 18:00    | 4/4       | Begin time of schedule mode.        |

Group: videoin\_profile\_i<0~(m-1)> (capability. nvideoinprofile > 0)

| hh:mm              | 06:00                                                                                                    | 4/4                                                                                                    | End time of schedule mode.                                                                                                    |
|--------------------|----------------------------------------------------------------------------------------------------|----------------------------------------------------------------------------------------------------|----------------------------------------------------------------------------------------------------|
| 5, 15, 25, 30, 50, | 32000                                                                                                    | 4/4                                                                                                    | Minimum exposure time.                                                                                                    |
| 60, 100, 120,      |                                                                                                    |                                                                                                    |                                                                                                    |
| 240, 250, 480,     |                                                                                                    |                                                                                                    |                                                                                                    |
| 500, 1000, 2000,   |                                                                                                    |                                                                                                    |                                                                                                    |
| 4000, 8000,        |                                                                                                    |                                                                                                    |                                                                                                    |
| 16000, 32000       |                                                                                                    |                                                                                                    |                                                                                                    |
| 5, 15, 25, 30, 50, | 30                                                                                                    | 4/4                                                                                                    | Maximum exposure time.                                                                                                    |
| 60, 100, 120,      |                                                                                                    |                                                                                                    |                                                                                                    |
| 240, 250, 480,     |                                                                                                    |                                                                                                    |                                                                                                    |
| 500, 1000, 2000,   |                                                                                                    |                                                                                                    |                                                                                                    |
| 4000, 8000,        |                                                                                                    |                                                                                                    |                                                                                                    |
| 16000, 32000       |                                                                                                    |                                                                                                    |                                                                                                    |
| 0~12               | 6                                                                                                    | 4/4                                                                                                    | Exposure level                                                                                                    |
| 0~100              | 100                                                                                                    | 4/4                                                                                                    | Manual set maximum gain value.                                                                                                    |
| 0~100              | 0                                                                                                    | 4/4                                                                                                    | Manual set minimum gain value.                                                                                                    |
| auto,              | auto                                                                                                    | 4/4                                                                                                    | "auto" indicates auto white                                                                                                    |
| manual,            |                                                                                                    |                                                                                                    | balance.                                                                                                    |
| rbgain             |                                                                                                    |                                                                                                    | "manual" indicates keep                                                                                                    |
|                    |                                                                                                    |                                                                                                    | current value.                                                                                                    |
|                    |                                                                                                    |                                                                                                    | "rbgain" indicates using rgain                                                                                                    |
|                    |                                                                                                    |                                                                                                    | and gbain.                                                                                                    |
| 0~100              | 30                                                                                                    | 4/4                                                                                                    | Manual set rgain value of gain                                                                                                    |
|                    |                                                                                                    |                                                                                                    | control setting.                                                                                                    |
| 0~100              | 30                                                                                                    | 4/4                                                                                                    | Manual set bgain value of gain                                                                                                    |
|                    |                                                                                                    |                                                                                                    | control setting.                                                                                                    |
| 0~1                | 0                                                                                                    | 4/4                                                                                                    | Turn on(1) of turn off(0) the                                                                                                    |
|                    |                                                                                                    |                                                                                                    | flickerless mode                                                                                                    |
|                    | 5, 15, 25, 30, 50,<br>60, 100, 120,<br>240, 250, 480,<br>500, 1000, 2000,<br>4000, 8000,<br>16000, 32000<br>5, 15, 25, 30, 50,<br>60, 100, 120,<br>240, 250, 480,<br>500, 1000, 2000,<br>4000, 8000,<br>16000, 32000<br>0~12<br>0~100<br>0~100<br>auto,<br>manual,<br>rbgain<br>0~100<br>0~100 | 5, 15, 25, 30, 50,       32000         60, 100, 120,       240, 250, 480,         500, 1000, 2000,       4000, 8000,         16000, 32000       5, 15, 25, 30, 50,         5, 15, 25, 30, 50,       30         60, 100, 120,       240, 250, 480,         500, 1000, 2000,       4000, 8000,         16000, 32000 | 5, 15, 25, 30, 50,<br>60, 100, 120,<br>240, 250, 480,<br>500, 1000, 2000,<br>4000, 8000,<br>16000, 32000       32000       4/4         5, 15, 25, 30, 50,<br>60, 100, 120,<br>240, 250, 480,<br>500, 1000, 2000,<br>4000, 8000,<br>16000, 32000       30       4/4         0~12       6       4/4         0~100       100       4/4         0~100       0       4/4         0~100       30       4/4         0~100       30       4/4 |

## 7.7 image setting per channel

Group: image\_c<0~(n-1)> for n channel products

| NAME       | VALUE       | DEFAULT | SECURITY  | DESCRIPTION                 |
|------------|-------------|---------|-----------|-----------------------------|
|            |             |         | (get/set) |                             |
| brightness | -5 ~ 5      | 0       | 4/4       | Adjust brightness of image  |
|            |             |         |           | according to mode settings. |
| saturation | -5 ~ 5, 100 | 100     | 4/4       | Adjust saturation of image  |
|            |             |         |           | according to mode settings. |

150 - User's Manual

| contrast          | -5 ~ 5              | 0   | 4/4 | Adjust contrast of image according |
|-------------------|---------------------|-----|-----|------------------------------------|
|                   |                     |     |     | to mode settings.                  |
| sharpness         | -3 ~ 3, 100         | 100 | 4/4 | Adjust sharpness of image          |
|                   |                     |     |     | according to mode settings.        |
| saturationpercent | 0~100               | 50  | 4/4 | Adjust saturation of image by      |
|                   |                     |     |     | percentage.                        |
|                   |                     |     |     | Less 0 <-> 100 More saturation     |
| sharpnesspercent  | 0~100               | 50  | 4/4 | Adjust sharpness of image by       |
|                   |                     |     |     | percentage.                        |
|                   |                     |     |     | Softer 0 <-> 100 Sharper           |
| gammacurve        | 0, 45, 50, 60,      | 0   | 4/4 | Gamma curve.                       |
|                   | 70, 80, 90, 100     |     |     |                                    |
| lowlightmode      | <boolean></boolean> | 1   | 4/4 | Enable/disable low light mode.     |

## 7.8 Audio input per channel

Group: **audioin\_c<0~(n-1)>** for n channel products (capability.audioin>0)

| NAME                    | VALUE       | DEFAULT | SECURITY  | DESCRIPTION                     |
|-------------------------|-------------|---------|-----------|---------------------------------|
|                         |             |         | (get/set) |                                 |
| source                  | linein      | linein  | 4/4       | linein => use built-in          |
|                         |             |         |           | microphone input.               |
| mute                    | 0, 1        | 0       | 1/4       | Enable audio mute.              |
| gain                    | 0~100       | 65      | 4/4       | Gain of input.                  |
| s<0~(m-1)>_codectype    | g711, g726  | g711    | 4/4       | Set audio codec type for input. |
| s<0~(m-1)>_g711_mode    | pcmu,       | pcmu    | 4/4       | Set G.711 mode.                 |
|                         | pcma        |         |           |                                 |
| s<0~(m-1)>_g726_bitrate | 16000,      | 32000   | 4/4       | Set G.726 bitrate in bps.       |
|                         | 24000,      |         |           |                                 |
|                         | 32000,      |         |           |                                 |
|                         | 40000       |         |           |                                 |
| s<0~(m-1)>_g726         | little, big | little  | 4/4       | Set G.726 bit streaming packing |
| _bitstreampackingmode   |             |         |           | mode                            |
| s<0~(m-1)>_g726         | 0, 1        | 0       | 4/4       | Enable vlcmode for G.726        |
| _vlcmode                |             |         |           |                                 |
| alarm_enable            | 0, 1        | 0       | 4/4       | Enable audio detection          |
| alarm_level             | 1~100       | 50      | 4/4       | Audio detection alarm level     |

### 7.9 Time Shift settings

Group: **timeshift**, c for n channel products, m is stream number (capability.timeshift > 0)

| NAME             | VALUE               | DEFAUL | SECURIT   | DESCRIPTION                     |
|------------------|---------------------|--------|-----------|---------------------------------|
|                  |                     | Т      | Y         |                                 |
|                  |                     |        | (get/set) |                                 |
| enable           | <boolean></boolean> | 0      | 4/4       | Enable time shift streaming.    |
| c<0~(n-1)>_s<0~( | <boolean></boolean> | 1      | 4/4       | Enable time shift streaming for |
| m-1)>_allow      |                     |        |           | specific stream.                |

### 7.10 Motion detection settings

#### Group: **motion\_c<0~(n-1)>** for n channel product

| NAME                   | VALUE               | DEFAULT         | SECURITY  | DESCRIPTION                     |
|------------------------|---------------------|-----------------|-----------|---------------------------------|
|                        |                     |                 | (get/set) |                                 |
| enable                 | <boolean></boolean> | 0               | 4/4       | Enable motion detection.        |
| win_i<0~2>_enable      | <boolean></boolean> | 0               | 4/4       | Enable motion window 1~3.       |
| win_i<0~2>_name        | string[14]          | <black></black> | 4/4       | Name of motion window 1~3.      |
| win_i<0~2>_left        | 0~320               | 0               | 4/4       | Left coordinate of window       |
|                        |                     |                 |           | position.                       |
| win_i<0~2>_top         | 0~240               | 0               | 4/4       | Top coordinate of window        |
|                        |                     |                 |           | position.                       |
| win_i<0~2>_width       | 0~320               | 0               | 4/4       | Width of motion detection       |
|                        | $\times$ $\times$   |                 |           | window.                         |
| win_i<0~2>_height      | 0~240               | 0               | 4/4       | Height of motion detection      |
|                        |                     |                 |           | window.                         |
| win_i<0~2>_objsize     | 0~100               | 0               | 4/4       | Percent of motion detection     |
|                        |                     |                 |           | window.                         |
| win_i<0~2>_sensitivity | 0~100               | 0               | 4/4       | Sensitivity of motion detection |
|                        |                     |                 |           | window.                         |

Group: **motion\_c<0~(n-1)>\_profile** for m profile and n channel product (capability.nmotionprofile > 0)

| NAME              | VALUE               | DEFAULT  | SECURITY  | DESCRIPTION             |
|-------------------|---------------------|----------|-----------|-------------------------|
|                   |                     |          | (get/set) |                         |
| i<0~(m-1)>_enable | <boolean></boolean> | 0        | 4/4       | Enable profile 1 $\sim$ |
|                   |                     |          |           | (m-1).                  |
| i<0~(m-1)>_policy | schedule            | schedule | 4/4       | The mode which the      |
|                   |                     |          |           |                         |

152 - User's Manual

|                                   |                     |                 |     | profile is applied to. |
|-----------------------------------|---------------------|-----------------|-----|------------------------|
| i<0~(m-1)>_begintime              | hh:mm               | 18:00           | 4/4 | Begin time of          |
|                                   |                     |                 |     | schedule mode.         |
| i<0~(m-1)>_endtime                | hh:mm               | 06:00           | 4/4 | End time of            |
|                                   |                     |                 |     | schedule mode.         |
| i<0~(m-1)>_win_i<0~4>_enable      | <boolean></boolean> | 0               | 4/4 | Enable motion          |
|                                   |                     |                 |     | window.                |
| i<0~(m-1)>_win_i<0~4>_name        | string[14]          | <black></black> | 4/4 | Name of motion         |
|                                   |                     |                 |     | window.                |
| i<0~(m-1)>_win_i<0~4>_left        | 0~320               | 0               | 4/4 | Left coordinate of     |
|                                   |                     |                 |     | window position.       |
| i<0~(m-1)>_win_i<0~4>_top         | 0~240               | 0               | 4/4 | Top coordinate of      |
|                                   |                     |                 |     | window position.       |
| i<0~(m-1)>_win_i<0~4>_width       | 0~320               | 0               | 4/4 | Width of motion        |
|                                   |                     |                 |     | detection window.      |
| i<0~(m-1)>_win_i<0~4>_height      | $0 \sim 240$        | 0               | 4/4 | Height of motion       |
|                                   |                     |                 |     | detection window.      |
| i<0~(m-1)>_win_i<0~4>_objsize     | 0~100               | 0               | 4/4 | Percent of motion      |
|                                   |                     |                 |     | detection window.      |
| i<0~(m-1)>_win_i<0~4>_sensitivity | 0~100               | 0               | 4/4 | Sensitivity of         |
|                                   |                     |                 |     | motion detection       |
|                                   |                     |                 |     | window.                |

## 7.11 Tampering detection settings

Group: **tampering\_c<0~(n-1)>** for n channel product (capability.tampering > 0)

| NAME      | VALUE               | DEFAULT | SECURITY  | DESCRIPTION                                    |
|-----------|---------------------|---------|-----------|------------------------------------------------|
|           |                     |         | (get/set) |                                                |
| enable    | <boolean></boolean> | 0       | 4/4       | Enable or disable tamper detection.            |
| threshold | 0~255               | 32      | 1/7       | Threshold of tamper detection.                 |
| duration  | 10 ~ 600            | 10      | 4/4       | If tampering value exceeds the 'threshold' for |
|           |                     |         |           | more than 'duration' second(s), then tamper    |
|           |                     |         |           | detection is triggered.                        |

## 7.12 **DDNS**

#### Group: **ddns** (capability.ddns > 0)

| NAME                      | VALUE               | DEFAULT         | SECURITY  | DESCRIPTION                             |
|---------------------------|---------------------|-----------------|-----------|-----------------------------------------|
|                           |                     |                 | (get/set) |                                         |
| enable                    | <boolean></boolean> | 0               | 6/6       | Enable or disable the dynamic DNS.      |
| provider                  | Safe100,            | DyndnsDy        | 6/6       | Safe100 => safe100.net                  |
|                           | DyndnsDynamic,      | namic           |           | DyndnsDynamic => dyndns.org             |
|                           | DyndnsCustom,       |                 |           | (dynamic)                               |
|                           | CustomSafe100       |                 |           | DyndnsCustom => dyndns.org              |
|                           |                     |                 |           | (custom)                                |
|                           |                     |                 |           | CustomSafe100 =>                        |
|                           |                     |                 |           | Custom server using safe100 method      |
| <provider>_h</provider>   | string[128]         | <black></black> | 6/6       | Your DDNS hostname.                     |
| ostname                   |                     |                 | C         |                                         |
| <provider>_use</provider> | string[64]          | <black></black> | 6/6       | Your user name or email to login to     |
| rnameemail                |                     |                 |           | the DDNS service provider               |
| <provider>_pas</provider> | string[64]          | <black></black> | 6/6       | Your password or key to login to the    |
| swordkey                  |                     |                 |           | DDNS service provider.                  |
| <provider>_ser</provider> | string[128]         | <blank></blank> | 6/6       | The server name for safe100.            |
| vername                   |                     |                 |           | (This field only exists if the provider |
|                           |                     |                 |           | is customsafe100)                       |

## 7.12.1 Express link

#### Group:expresslink

| Group:expresslink |                     |                 |           |                                     |  |  |
|-------------------|---------------------|-----------------|-----------|-------------------------------------|--|--|
| NAME              | VALUE               | DEFAULT         | SECURITY  | DESCRIPTION                         |  |  |
|                   |                     |                 | (get/set) |                                     |  |  |
| enable            | <boolean></boolean> | 0               | 6/6       | Enable or disable express link.     |  |  |
| state             | onlycheck,          | <black></black> | 6/6       | "onlycheck" : You have to input the |  |  |
|                   | onlyoffline,        |                 |           | host name of your camera and press  |  |  |
|                   | checkonline,        |                 |           | "Register" button to register it.   |  |  |
|                   | badnetwork          |                 |           | "onlyoffline" : Express link is     |  |  |
|                   |                     |                 |           | active, you can now connect to this |  |  |
|                   |                     |                 |           | camera at expresslink_url.          |  |  |
|                   |                     |                 |           | "checkonline" : Express link is not |  |  |
|                   |                     |                 |           | active.                             |  |  |
|                   |                     |                 |           | "badnetwork" : Express Link is not  |  |  |

|     |            |                 |     | supported under this network environment.          |
|-----|------------|-----------------|-----|----------------------------------------------------|
| url | string[64] | <blank></blank> | 6/6 | The URL to connect to this camera by express link. |

### 7.13 UPnP presentation

#### Group: upnppresentation

| NAME   | VALUE               | DEFAULT | SECURITY  | DESCRIPTION                |
|--------|---------------------|---------|-----------|----------------------------|
|        |                     |         | (get/set) |                            |
| enable | <boolean></boolean> | 1       | 6/6       | Enable or disable the UPnP |
|        |                     |         |           | presentation service.      |

### 7.14 UPnP port forwarding

#### Group: upnpportforwarding

|               | 8                   |         |           |                                     |
|---------------|---------------------|---------|-----------|-------------------------------------|
| NAME          | VALUE               | DEFAULT | SECURITY  | DESCRIPTION                         |
|               |                     |         | (get/set) |                                     |
| enable        | <boolean></boolean> | 0       | 6/6       | Enable or disable the UPnP port     |
|               |                     |         |           | forwarding service.                 |
| upnpnatstatus | 0~3                 | 0       | 6/7       | The status of UPnP port forwarding, |
|               |                     |         |           | used internally.                    |
|               |                     |         |           | 0 = OK, $1 = FAIL$ , $2 = no IGD$   |
|               |                     |         |           | router, $3 = no$ need for port      |
|               |                     |         |           | forwarding                          |

## 7.15 System log

#### Group: syslog

| NAME            | VALUE                | DEFAULT         | SECURITY  | DESCRIPTION               |
|-----------------|----------------------|-----------------|-----------|---------------------------|
|                 |                      |                 | (get/set) |                           |
| enableremotelog | <boolean></boolean>  | 0               | 6/6       | Enable remote log.        |
| serverip        | <ip address=""></ip> | <black></black> | 6/6       | Log server IP address.    |
| serverport      | 514, 1025~65535      | 514             | 6/6       | Server port used for log. |

| level         | 0~7        | 6 | 6/6 | Levels used to distinguish the |
|---------------|------------|---|-----|--------------------------------|
|               | <i>o</i> , |   | 0,0 | importance of the information: |
|               |            |   |     | 0: LOG_EMERG                   |
|               |            |   |     | _                              |
|               |            |   |     | 1: LOG_ALERT                   |
|               |            |   |     | 2: LOG_CRIT                    |
|               |            |   |     | 3: LOG_ERR                     |
|               |            |   |     | 4: LOG_WARNING                 |
|               |            |   |     | 5: LOG_NOTICE                  |
|               |            |   |     | 6: LOG_INFO                    |
|               |            |   |     | 7: LOG_DEBUG                   |
| setparamlevel | 0~2        | 0 | 6/6 | Show log of parameter          |
|               |            |   |     | setting.                       |
|               |            |   |     | 0: disable                     |
|               |            |   |     | 1: Show log of parameter       |
|               |            |   |     | setting set from external.     |
|               |            |   |     | 2. Show log of parameter       |
|               |            |   |     | setting set from external      |
|               |            |   |     | and internal.                  |

## 7.16 SNMP

#### Group: **snmp** (capability.snmp > 0)

| Group: <b>snmp</b> (capability.snmp > 0) |               |                 |           |                                    |  |  |  |
|------------------------------------------|---------------|-----------------|-----------|------------------------------------|--|--|--|
| NAME                                     | VALUE         | DEFAULT         | SECURITY  | DESCRIPTION                        |  |  |  |
|                                          |               |                 | (get/set) |                                    |  |  |  |
| v2                                       | 0~1           | 0               | 6/6       | SNMP v2 enabled. 0 for disable, 1  |  |  |  |
|                                          |               |                 |           | for enable                         |  |  |  |
| v3                                       | 0~1           | 0               | 6/6       | SNMP v3 enabled. 0 for disable, 1  |  |  |  |
|                                          |               |                 |           | for enable                         |  |  |  |
| secnamerw                                | string[31]    | Private         | 6/6       | Read/write security name           |  |  |  |
| secnamero                                | string[31]    | Public          | 6/6       | Read only security name            |  |  |  |
| authpwrw                                 | string[8~128] | <black></black> | 6/6       | Read/write authentication password |  |  |  |
| authpwro                                 | string[8~128] | <black></black> | 6/6       | Read only authentication password  |  |  |  |
| authtyperw                               | MD5,SHA       | MD5             | 6/6       | Read/write authentication type     |  |  |  |
| authtypero                               | MD5,SHA       | MD5             | 6/6       | Read only authentication type      |  |  |  |
| encryptpwrw                              | string[8~128] | <black></black> | 6/6       | Read/write passwrd                 |  |  |  |
| encryptpwro                              | string[8~128] | <black></black> | 6/6       | Read only password                 |  |  |  |

[]

| encrypttyperw | DES        | <black></black> | 6/6 | Read/write encryption type |
|---------------|------------|-----------------|-----|----------------------------|
| encrypttypero | DES        | <blank></blank> | 6/6 | Read only encryption type  |
| rwcommunity   | string[31] | Private         | 6/6 | Read/write community       |
| rocommunity   | string[31] | Public          | 6/6 | Ready only community       |

## 7.17 Layout configuration

#### Group: layout

| NAME                         | VALUE               | DEFAULT     | SECURIT   | DESCRIPTION                             |
|------------------------------|---------------------|-------------|-----------|-----------------------------------------|
|                              |                     |             | Y         |                                         |
|                              |                     |             | (get/set) |                                         |
| logo_default                 | <boolean></boolean> | 1           | 1/6       | 0 => Custom logo                        |
|                              |                     |             |           | 1 => Default logo                       |
| logo_link                    | string[128]         | http://www. | 1/6       | Hyperlink of the logo                   |
|                              |                     | vivotek.co  |           | J.                                      |
|                              |                     | <u>m</u>    |           |                                         |
| logo_powerbyvvtk_hidden      | <boolean></boolean> | 0           | 1/6       | $0 \Rightarrow$ display the power by    |
|                              |                     |             |           | vivotek logo                            |
|                              |                     |             |           | 1 => hide the power by vivotek          |
|                              |                     |             |           | logo                                    |
| theme_option                 | 1~4                 | 1           | 1/6       | $1 \sim 3$ : One of the default themes. |
|                              |                     |             |           | 4: Custom definition.                   |
| theme_color_font             | string[7]           | #000000     | 1/6       | Font color                              |
| theme_color_configfont       | string[7]           | #ffffff     | 1/6       | Font color of configuration             |
|                              |                     |             |           | area.                                   |
| theme_color_titlefont        | string[7]           | #098bd6     | 1/6       | Font color of video title.              |
| theme_color_controlbackgroun | string[7]           | #c4eaff     | 1/6       | Background color of control             |
| d                            |                     |             |           | area.                                   |
| theme_color_configbackground | string[7]           | #0186d1     | 1/6       | Background color of                     |
|                              |                     |             |           | configuration area.                     |
| theme_color_videobackground  | string[7]           | #c4eaff     | 1/6       | Background color of video area.         |
| theme_color_case             | string[7]           | #0186d1     | 1/6       | Frame color                             |
| custombutton_manualtrigger_s | <boolean></boolean> | 1           | 1/6       | Show or hide manual trigger             |
| how                          |                     |             |           | (VI) button in homepage                 |
|                              |                     |             |           | 0 -> Hidden                             |
|                              |                     |             |           | 1 -> Visible                            |

## 7.18 Privacy mask

Group: privacymask c<0~(n-1)> for n channel product

| NAME              | VALUE               | DEFAULT         | SECURITY  | DESCRIPTION               |
|-------------------|---------------------|-----------------|-----------|---------------------------|
|                   |                     |                 | (get/set) |                           |
| enable            | <boolean></boolean> | 0               | 4/4       | Enable privacy mask.      |
| win_i<0~4>_enable | <boolean></boolean> | 0               | 4/4       | Enable privacy mask       |
|                   |                     |                 |           | window.                   |
| win_i<0~4>_name   | string[14]          | <black></black> | 4/4       | Name of the privacy mask  |
|                   |                     |                 |           | window.                   |
| win_i<0~4>_left   | 0~320/352           | 0               | 4/4       | Left coordinate of window |
|                   |                     |                 |           | position.                 |
| win_i<0~4>_top    | 0~240/288           | 0               | 4/4       | Top coordinate of window  |
|                   |                     |                 |           | position.                 |
| win_i<0~4>_width  | 0~320/352           | 0               | 4/4       | Width of privacy mask     |
|                   |                     |                 |           | window.                   |
| win_i<0~4>_height | 0~240/288           | 0               | 4/4       | Height of privacy mask    |
|                   |                     |                 |           | window.                   |

G

## 7.19 Capability

#### Group: capability

| 7.19 Capability   |                                                                                  |         |           |                           |
|-------------------|----------------------------------------------------------------------------------|---------|-----------|---------------------------|
| Group: capability |                                                                                  |         |           |                           |
| NAME              | VALUE                                                                            | DEFAULT | SECURITY  | DESCRIPTION               |
|                   |                                                                                  |         | (get/set) |                           |
| api_httpversion   | 0300a                                                                            | 0300a   | 0/7       | The HTTP API version.     |
| bootuptime        | <positive< td=""><td>60</td><td>0/7</td><td>Server bootup time.</td></positive<> | 60      | 0/7       | Server bootup time.       |
|                   | integer>                                                                         |         |           |                           |
| nir               | 0,                                                                               | 0       | 0/7       | Number of IR interfaces.  |
|                   | <positive< td=""><td></td><td></td><td>(Recommand to use ir for</td></positive<> |         |           | (Recommand to use ir for  |
|                   | integer>                                                                         |         |           | built-in IR and extir for |
|                   |                                                                                  |         |           | external IR)              |
| npir              | 0,                                                                               | 0       | 0/7       | Number of PIRs.           |
|                   | <positive< td=""><td></td><td></td><td></td></positive<>                         |         |           |                           |
|                   | integer>                                                                         |         |           |                           |
| ndi               | 0,                                                                               | 0       | 0/7       | Number of digital inputs. |
|                   | <positive< td=""><td></td><td></td><td></td></positive<>                         |         |           |                           |
|                   | integer>                                                                         |         |           |                           |
| nvi               | 0,                                                                               | 3       | 0/7       | Number of virtual inputs  |

|                 | <positive< th=""><th></th><th></th><th>(manual trigger)</th></positive<>                   |   |     | (manual trigger)            |
|-----------------|--------------------------------------------------------------------------------------------|---|-----|-----------------------------|
|                 | integer>                                                                                   |   |     |                             |
| ndo             | 0,                                                                                         | 0 | 0/7 | Number of digital outputs.  |
|                 | <positive< td=""><td></td><td></td><td></td></positive<>                                   |   |     |                             |
|                 | integer>                                                                                   |   |     |                             |
| naudioin        | 0,                                                                                         | 1 | 0/7 | Number of audio inputs.     |
|                 | <positive< td=""><td></td><td></td><td></td></positive<>                                   |   |     |                             |
|                 | integer>                                                                                   |   |     |                             |
| naudioout       | 0,                                                                                         | 0 | 0/7 | Number of audio outputs.    |
|                 | <positive< td=""><td></td><td></td><td></td></positive<>                                   |   |     |                             |
|                 | integer>                                                                                   |   |     |                             |
| nvideoin        | <positive< td=""><td>1</td><td>0/7</td><td>Number of video inputs.</td></positive<>        | 1 | 0/7 | Number of video inputs.     |
|                 | integer>                                                                                   |   |     | $\sim$                      |
| nvideoinprofile | <positive< td=""><td>1</td><td>0/7</td><td>Number of video input</td></positive<>          | 1 | 0/7 | Number of video input       |
|                 | integer>                                                                                   |   |     | profiles.                   |
| nmediastream    | <positive< td=""><td>3</td><td>0/7</td><td>Number of media stream</td></positive<>         | 3 | 0/7 | Number of media stream      |
|                 | integer>                                                                                   |   |     | per channels.               |
| naudiosetting   | <positive< td=""><td>1</td><td>0/7</td><td>Number of audio settings</td></positive<>       | 1 | 0/7 | Number of audio settings    |
|                 | integer>                                                                                   |   |     | per channel.                |
| nuart           | 0,                                                                                         | 0 | 0/7 | Number of UART              |
|                 | <positive< td=""><td></td><td></td><td>interfaces.</td></positive<>                        |   |     | interfaces.                 |
|                 | integer>                                                                                   |   |     |                             |
| nmotion         | 0, <positive< td=""><td>3</td><td>0/7</td><td>Number of motion</td></positive<>            | 3 | 0/7 | Number of motion            |
|                 | integer>                                                                                   |   |     | window.                     |
| nmotionprofile  | 0, <positive< td=""><td>1</td><td>0/7</td><td>Number of motion</td></positive<>            | 1 | 0/7 | Number of motion            |
|                 | integer>                                                                                   |   |     | profiles.                   |
| ptzenabled      | 0, <positive< td=""><td>0</td><td>0/7</td><td>An 32-bit integer, each bit</td></positive<> | 0 | 0/7 | An 32-bit integer, each bit |
|                 | integer>                                                                                   |   |     | can be set separately as    |
|                 |                                                                                            |   |     | follows:                    |
|                 |                                                                                            |   |     | Bit 0 => Support camera     |
|                 |                                                                                            |   |     | control function;           |
|                 |                                                                                            |   |     | 0(not support), 1(support)  |
|                 |                                                                                            |   |     | Bit 1 => Built-in or        |
|                 |                                                                                            |   |     | external video source;      |
|                 |                                                                                            |   |     | 0(external), 1(built-in)    |
|                 |                                                                                            |   |     | Bit 2 => Support pan        |
|                 |                                                                                            |   |     | operation, 0(not support),  |
|                 |                                                                                            |   |     | 1(support)                  |
|                 |                                                                                            |   |     | Bit 3 => Support tilt       |

|             |                                                                                           |    |        | operation; 0(not support),        |
|-------------|-------------------------------------------------------------------------------------------|----|--------|-----------------------------------|
|             |                                                                                           |    |        | 1(support)                        |
|             |                                                                                           |    |        | Bit 4 => Support zoom             |
|             |                                                                                           |    |        | operation;                        |
|             |                                                                                           |    |        | 0(not support), 1(support)        |
|             |                                                                                           |    |        | Bit 5 => Support focus            |
|             |                                                                                           |    |        | operation;                        |
|             |                                                                                           |    |        | 0(not support), 1(support)        |
|             |                                                                                           |    |        | Bit 6 => Support iris             |
|             |                                                                                           |    |        | operation;                        |
|             |                                                                                           |    |        | 0(not support), 1(support)        |
|             |                                                                                           |    |        | Bit 7 => External or              |
|             |                                                                                           |    |        | built-in PT; 0(built-in),         |
|             |                                                                                           |    |        | 1(external)                       |
|             |                                                                                           |    |        | Bit 8 => Invalidate bit 1 ~       |
|             |                                                                                           |    |        | 7;                                |
|             |                                                                                           |    | $\sim$ | 0(bit $1 \sim 7$ are valid),      |
|             |                                                                                           |    |        | 1(bit $1 \sim 7$ are invalid)     |
|             |                                                                                           |    |        | Bit $9 \Rightarrow$ Reserved bit, |
|             |                                                                                           | CO |        | always 1.                         |
|             |                                                                                           |    |        | Examples:                         |
|             |                                                                                           |    |        | PT8133: 0b1111                    |
|             |                                                                                           |    |        | SD8362: 0b111111                  |
|             |                                                                                           |    |        | VS8102: 0b10111101                |
| windowless  | <boolean></boolean>                                                                       | 1  | 0/7    | Indicate whether to               |
| $\sim$      |                                                                                           |    |        | support windowless                |
|             |                                                                                           |    |        | plug-in.                          |
| eptz        | 0, <positive< td=""><td>1</td><td>0/7</td><td>A 32-bit integer, each bit</td></positive<> | 1  | 0/7    | A 32-bit integer, each bit        |
|             | integer>                                                                                  |    |        | can be set separately as          |
|             |                                                                                           |    |        | follows:                          |
|             |                                                                                           |    |        | Bit 0 => stream 1 supports        |
|             |                                                                                           |    |        | ePTZ or not.                      |
|             |                                                                                           |    |        | Bit 1 => stream 2 supports        |
|             |                                                                                           |    |        | ePTZ or not.                      |
|             |                                                                                           |    |        | The rest may be deduced           |
|             |                                                                                           |    |        | by analogy                        |
| remotefocus | <boolean></boolean>                                                                       | 0  | 0/7    | Indicate whether to               |
|             |                                                                                           |    |        | support                           |
|             |                                                                                           |    |        | remote focus function.            |
|             | ļ                                                                                         | 1  |        |                                   |

| unnagat                                | 0 creative                                                                       | 20 | 0/7          | Number of preset            |
|----------------------------------------|----------------------------------------------------------------------------------|----|--------------|-----------------------------|
| npreset                                | 0, <positive< td=""><td>20</td><td>0/ /</td><td>1</td></positive<>               | 20 | 0/ /         | 1                           |
|                                        | integer>                                                                         |    | o./ <b>=</b> | locations.                  |
| protocol_https                         | < boolean >                                                                      | 1  | 0/7          | Indicate whether to         |
|                                        |                                                                                  |    |              | support HTTP over SSL.      |
| protocol_rtsp                          | < boolean >                                                                      | 1  | 0/7          | Indicate whether to         |
|                                        |                                                                                  |    |              | support RTSP.               |
| protocol_sip                           | <boolean></boolean>                                                              | 0  | 0/7          | Indicate whether to         |
|                                        |                                                                                  |    |              | support SIP.                |
| protocol_maxconnection                 | <positive< td=""><td>10</td><td>0/7</td><td>The maximum allowed</td></positive<> | 10 | 0/7          | The maximum allowed         |
|                                        | integer>                                                                         |    |              | simultaneous connections.   |
| protocol_maxgenconnection              | <positive< td=""><td>10</td><td>0/7</td><td>The maximum general</td></positive<> | 10 | 0/7          | The maximum general         |
|                                        | integer>                                                                         |    |              | streaming connections .     |
| protocol_rtp_multicast_                | <boolean></boolean>                                                              | 1  | 0/7          | Indicate whether to         |
| scalable                               | <0001call>                                                                       | 1  |              | support scalable multicast. |
|                                        | <boolean></boolean>                                                              | 1  | 0/7          | Indicate whether to         |
| protocol_rtp_multicast_<br>backchannel |                                                                                  | 1  | 0/7          |                             |
| backchannel                            |                                                                                  |    |              | support backchannel         |
| . 1                                    |                                                                                  |    | 0/7          | multicast.                  |
| protocol_rtp_tcp                       | <boolean></boolean>                                                              | 1  | 0/7          | Indicate whether to         |
|                                        |                                                                                  |    |              | support RTP over TCP.       |
| protocol_rtp_http                      | <boolean></boolean>                                                              | 1  | 0/7          | Indicate whether to         |
|                                        |                                                                                  |    |              | support RTP over HTTP.      |
| protocol_spush_mjpeg                   | <boolean></boolean>                                                              | 1  | 0/7          | Indicate whether to         |
|                                        |                                                                                  |    |              | support server push         |
|                                        |                                                                                  |    |              | MJPEG.                      |
| protocol_snmp                          | <boolean></boolean>                                                              | 1  | 0/7          | Indicate whether to         |
|                                        | Ň                                                                                |    |              | support SNMP.               |
| protocol_ipv6                          | <boolean></boolean>                                                              | 1  | 0/7          | Indicate whether to         |
|                                        |                                                                                  |    |              | support IPv6.               |
| protocol_pppoe                         | <boolean></boolean>                                                              | 1  | 0/7          | Indicate whether to         |
|                                        |                                                                                  |    |              | support PPPoE.              |
| protocol_ieee8021x                     | <boolean></boolean>                                                              | 1  | 0/7          | Indicate whether to         |
|                                        |                                                                                  |    |              | support IEEE802.1x.         |
| protocol_qos_cos                       | <boolean></boolean>                                                              | 1  | 0/7          | Indicate whether to         |
| · _ · _                                |                                                                                  |    |              | support CoS.                |
| protocol qos dscp                      | <boolean></boolean>                                                              | 1  | 0/7          | Indicate whether to         |
| r-store-lop_usep                       | c c o rouir                                                                      |    |              | support QoS/DSCP.           |
| protocol ddns                          | <boolean></boolean>                                                              | 1  | 0/7          | Indicate whether to         |
| protocol_duns                          | <0001call>                                                                       | 1  | 0//          | support DDNS.               |
|                                        |                                                                                  |    |              | support DD105.              |

|                            |                                                                                               | 1         |     |                                |
|----------------------------|-----------------------------------------------------------------------------------------------|-----------|-----|--------------------------------|
| videoin_type               | 0, 1, 2                                                                                       | 2         | 0/7 | $0 \Rightarrow$ Interlaced CCD |
|                            |                                                                                               |           |     | 1 => Progressive CCD           |
|                            |                                                                                               |           |     | $2 \Rightarrow CMOS$           |
| videoin_resolution         | <a list="" of<="" td=""><td>176x144,</td><td>0/7</td><td>Available resolutions list.</td></a> | 176x144,  | 0/7 | Available resolutions list.    |
|                            | available                                                                                     | 384x216,  |     |                                |
|                            | resolution                                                                                    | 640x360,  |     |                                |
|                            | separated                                                                                     | 1280x720, |     |                                |
|                            | by                                                                                            | 1360x768, |     |                                |
|                            | commas>                                                                                       | 1600x904, |     |                                |
|                            |                                                                                               | 1920x1080 |     |                                |
|                            |                                                                                               |           |     |                                |
| videoin_nresolution        | < number                                                                                      | 7         | 0/7 | Available resolutions list.    |
|                            | of available                                                                                  |           |     |                                |
|                            | resolution                                                                                    |           |     |                                |
|                            | list>                                                                                         |           |     |                                |
|                            |                                                                                               |           | C)  |                                |
|                            |                                                                                               |           |     |                                |
|                            |                                                                                               |           |     |                                |
|                            |                                                                                               |           | ×   |                                |
| videoin_maxframerate       | <a list="" of<="" td=""><td>30,30,30,</td><td>0/7</td><td>Available maximum frame</td></a>    | 30,30,30, | 0/7 | Available maximum frame        |
|                            | available                                                                                     | 30,15,15, |     | list.                          |
|                            | maximum                                                                                       | 15        |     |                                |
|                            | frame rate                                                                                    |           |     |                                |
|                            | separated                                                                                     |           |     |                                |
|                            | by                                                                                            |           |     |                                |
|                            | commas>                                                                                       |           |     |                                |
| videoin_mjpeg_maxframerate | <a list="" of<="" td=""><td>30,30,30,</td><td>0/7</td><td>Available maximum frame</td></a>    | 30,30,30, | 0/7 | Available maximum frame        |
|                            | available                                                                                     | 30,15,15, |     | list.                          |
|                            | maximum                                                                                       | 15        |     |                                |
|                            | frame rate                                                                                    |           |     |                                |
|                            | separated                                                                                     |           |     |                                |
|                            | by                                                                                            |           |     |                                |
|                            | commas>                                                                                       |           |     |                                |
|                            | commas-                                                                                       |           |     |                                |

| videoin_h264_maxframerate <a list="" of<="" th="">30,30,30,0/7Available maximum frameavailable30,15,15,list.maximum15list.frame rateseparated-bycommas&gt;-videoin_streamcodec&lt;1 ~ 15,6,6,60/7Available stream1~15,1~15,1~15,1~15,1~15,1~15,1~15,1~15,1~15,1~15,1~15,1~15,1~15,1~15,1~15,1~15,1~15,11~15,1~15,1~15,1~15,1~15,1~15,1~15,2videoin_fov-1920x10800/7Available crop size list.availableioteommas&gt;videoin_codecvideoin_codecvideoin_flexiblebitratevideoin_flexiblebitra</a>                                                                                                    |                           | <b>–</b>                                                                                   |               |      |                                |
|----------------------------------------------------------------------------------------------------|---------------------------|--------------------------------------------------------------------------------------------|---------------|------|--------------------------------|
| maximum<br>frame rate<br>separated<br>by<br>commas>15Image: separated<br>separated<br>by<br>commas>Image: separated<br>separated<br>by<br>commas>Image: separated<br>separated<br>by<br>commas>Image: separated<br>separated<br>bo<br>codectype (Bit 0 -><br>mpeg4, Bit 1 -> mjpeg,<br>Bit 2 -> h264, Bit 3 -><br>svc).videoin_fov <a list="" of<br=""></a> available<br>crop size<br>separated<br>by<br>commas>1920x1080<br>available<br>crop size<br>separated<br>by<br>commas>0/7Available crop size list.videoin_codec <a list="" of<br=""></a> nipeg,<br>available<br>crop size<br>separated<br>by<br>commas>1920x1080<br>available<br>crop size<br>separated<br>by<br>commas>0/7Available crop size list.videoin_codecmjpeg,<br>h264mjpeg,h2640/7Available codec list.                                                                                                    | videoin_h264_maxframerate | <a list="" of<="" td=""><td>30,30,30,</td><td>0/7</td><td>Available maximum frame</td></a> | 30,30,30,     | 0/7  | Available maximum frame        |
| frame rate<br>separated<br>by<br>commas>frame rate<br>separated<br>by<br>commas>lange<br>commas>lange<br>commas>lange<br>compositionlange<br>codectype (Bit 0 -><br>mpeg4, Bit 1 -> mjpeg,<br>Bit 2 -> h264, Bit 3 -><br>svc).videoin_fov <a list="" of<br=""></a> available<br>crop size<br>separated<br>by<br>commas>1920x10800/7Available crop size list.videoin_codec <inpage,<br></inpage,<br> pigg,<br>h2641920x10800/7Available crop size list.videoin_codec <inpage,<br></inpage,<br> mipeg,<br>available<br>crop size1920x10800/7Available crop size list.videoin_codec <inpage,<br></inpage,<br> mipeg,<br>by<br>commas>mipeg,b2640/7Available codec list.                                                                                                    |                           | available                                                                                  | 30,15,15,     |      | list.                          |
| separated<br>by<br>commas>separated<br>by<br>commas>separated<br>by<br>commas>separated<br>separated<br>by<br>commas>separated<br>separated<br>b, 1~15 (3<br>streams)><br>streams)><br>sproduct<br>dependent>0/7Available stream<br>codectype (Bit 0 -><br>mpeg4, Bit 1 -> mjpeg,<br>Bit 2 -> h264, Bit 3 -><br>syc).videoin_fov <a list="" of<br=""></a> available<br>crop size<br>separated<br>by<br>commas>1920x10800/7Available crop size list.videoin_fov <a list="" of<br=""></a> commas>1920x10800/7Available crop size list.videoin_codecmjpeg,<br>h264mjpeg,h2640/7Available codec list.                                                                                                    |                           | maximum                                                                                    | 15            |      |                                |
| by<br>commas>lendlendlendvideoin_streamcodec<1 ~ 15,<br>1~15,<br>1~15 (3<br>streams)><br><product<br></product<br> dependent>0/7Available stream<br>codectype (Bit 0 -><br>mpeg4, Bit 1 -> mjpeg,<br>Bit 2 -> h264, Bit 3 -><br>svc).videoin_fov <a list="" of<br=""></a> available<br>crop size<br>separated<br>by<br>commas>1920x10800/7Available crop size list.videoin_codecmjpeg,<br>h264mjpeg,h2640/7Available codec list.                                                                                                    |                           | frame rate                                                                                 |               |      |                                |
| commas>commas>commas>videoin_streamcodec<1 ~ 15,<br>1~15,<br>1~15 (3<br>streams)><br><pre>oproduct<br/>dependent&gt;0/7Available stream<br/>codectype (Bit 0 -&gt;<br/>mpeg4, Bit 1-&gt; mjpeg,<br/>Bit 2 -&gt; h264, Bit 3 -&gt;<br/>svc).videoin_fov<a list="" of<br=""></a>available<br/>crop size<br/>separated<br/>by<br/>commas&gt;1920x10800/7Available crop size list.videoin_codecmjpeg,<br/>h264mjpeg,h2640/7Available codec list.</pre>                                                                                                    |                           | separated                                                                                  |               |      |                                |
| videoin_streamcodec<1 ~ 15,<br>1~15,<br>1~15 (3<br>streams)><br><pre><pre><pre><pre><pre><pre><pre><pre< td=""><td></td><td>by</td><td></td><td></td><td></td></pre<></pre></pre></pre></pre></pre></pre></pre>                                                                                                    |                           | by                                                                                         |               |      |                                |
| 1~15,<br>1~15 (3<br>streams) ><br><product<br></product<br> dependent>codectype (Bit 0 -><br>mpeg4, Bit 1 -> mjpeg,<br>Bit 2 -> h264, Bit 3 -><br>svc).videoin_fov <a list="" of<br=""></a> available<br>crop size<br>separated<br>by<br>commas>1920x1080<br>over 1920x10800/7Available crop size list.videoin_codecmjpeg,<br>h264mjpeg,h264<br>h2640/7Available codec list.                                                                                                    |                           | commas>                                                                                    |               |      |                                |
| IIIICodectype (Bit 0 -><br>mpeg4, Bit 1 -> mjpeg,<br>Bit 2 -> h264, Bit 3 -><br>svc).videoin_fov <a list="" of<br=""></a> available<br>crop size<br>separated<br>by<br>commas>1920x10800/7Available crop size list.videoin_codecmjpeg,<br>apeg, apeg, backmjpeg,h2640/7Available codec list.videoin_codecmjpeg,<br>apeg, backmjpeg,h2640/7Available codec list.                                                                                                    | videoin streamcodec       | < 1 ~ 15,                                                                                  | 6,6,6         | 0/7  | Available stream               |
| 1~15 (3<br>streams)><br><product<br></product<br> dependent>mpeg4, Bit 1 -> mjpeg,<br>Bit 2 -> h264, Bit 3 -><br>svc).videoin_fov <a list="" of<br=""></a> available<br>crop size<br>separated<br>by<br>commas>1920x10800/7Available crop size list.videoin_codecmjpeg,<br>mjpeg,<br>h264mjpeg,h2640/7Available codec list.                                                                                                    | _                         |                                                                                            |               |      | codectype (Bit $0 \rightarrow$ |
| streams) ><br><product<br></product<br> dependent>Bit 2 -> h264, Bit 3 -><br>svc).videoin_fov <a list="" of<br=""></a> available<br>crop size<br>separated<br>by<br>commas>1920x10800/7<br>Available crop size list.videoin_codecmjpeg,<br>h264mjpeg,h2640/7Available codec list.                                                                                                    |                           |                                                                                            |               |      |                                |
| <product<br></product<br> dependent> <product<br></product<br> dependent>svc).videoin_fov <a list="" of<br=""></a> available<br>crop size<br>separated<br>by1920x10800/7Available crop size list.videoin_codec </td <td></td> <td></td> <td></td> <td></td> <td></td>                                                                                                    |                           |                                                                                            |               |      |                                |
| idependent>idependent>0/7Available crop size list.videoin_fov <a list="" of<br=""></a> available<br>crop size<br>separated<br>by<br>commas>0/7Available crop size list.videoin_codecmjpeg,<br>h264mjpeg,h2640/7Available codec list.                                                                                                    |                           | ,                                                                                          |               |      |                                |
| videoin_fov <a list="" of<br=""></a> available<br>crop size<br>separated<br>by<br>commas>1920x10800/7Available crop size list.videoin_codec <a list="" of<br=""></a> available<br>crop size1920x10800/7Available crop size list.videoin_codecmjpeg,<br>h264mjpeg,h2640/7Available codec list.                                                                                                    |                           | -                                                                                          |               |      |                                |
| available<br>crop size<br>separated<br>by<br>commas>e<br>e<br>e<br>e<br>oe<br>e<br>e<br>e<br>e<br>ovideoin_codecmjpeg,<br>h264mjpeg,h2640/7Available codec list.                                                                                                    | videoin fov               |                                                                                            | 1920x1080     | 0/7  | Available crop size list       |
| crop size<br>separated<br>by<br>commas>end<br>separated<br>by<br>commas>end<br>separated<br>by<br>commas>videoin_codecmjpeg,<br>h264mjpeg,h264<br>separated<br>by<br>commas>0/7Available codec list.                                                                                                    |                           |                                                                                            | 1,2011000     |      |                                |
| separated     by     -       by     -     -       commas>     -     -       videoin_codec     mjpeg,     mjpeg,h264     0/7     Available codec list.       h264     -     -     -     -                                                                                                    |                           |                                                                                            |               |      |                                |
| by<br>commas>     mjpeg, h264     0/7     Available codec list.       videoin_codec     h264     I     I                                                                                                    |                           | -                                                                                          |               |      |                                |
| videoin_codec mjpeg, mjpeg,h264 0/7 Available codec list.<br>h264                                                                                                    |                           | ·                                                                                          |               |      |                                |
| videoin_codec mjpeg, mjpeg,h264 0/7 Available codec list.                                                                                                    |                           | -                                                                                          |               |      |                                |
| h264                                                                                                    | videoin codec             |                                                                                            | mineg h264    | 0/7  | Available codec list           |
|                                                                                                    | videoin_codec             |                                                                                            | injpeg,ii20 i | 0/ / |                                |
| videoin_nexisteointate                                                                                                    | videoin fleviblebitrate   |                                                                                            | 1             | 0/7  | Indicate whether to            |
| support flexible bitrate.                                                                                                    | videoin_nexibicolitate    |                                                                                            | 1             | 0/7  |                                |
| videoout codec <a -="" 0="" 7="" available="" codec="" list="" list.<="" of="" td=""><td>videoout codec</td><td><a list="" of<="" td=""><td></td><td>0/7</td><td></td></a></td></a>                                                                                                    | videoout codec            | <a list="" of<="" td=""><td></td><td>0/7</td><td></td></a>                                 |               | 0/7  |                                |
| the                                                                                                    | videoout_codee            |                                                                                            | -             | 0/7  | Available couce list.          |
| available                                                                                                    |                           |                                                                                            |               |      |                                |
| codec types                                                                                                    |                           |                                                                                            |               |      |                                |
| separated                                                                                                    |                           |                                                                                            |               |      |                                |
| by                                                                                                    |                           | •                                                                                          |               |      |                                |
|                                                                                                    |                           | 5                                                                                          |               |      |                                |
| commas)     Image: commas and commas and commas and commas and commas and comma and comma | timoshift                 | · · · ·                                                                                    | 1             | 0/7  | Indicate whether to            |
|                                                                                                    | timesmit                  | ~uuuiean≯                                                                                  | 1             | U/ / |                                |
| support time shift caching                                                                                                    |                           |                                                                                            |               |      |                                |
| andia acc                                                                                                    |                           | <h< td=""><td>0</td><td>0/7</td><td></td></h<>                                             | 0             | 0/7  |                                |
| audio_aec <boolean>     0     0/7     Indicate whether to</boolean>                                                                                                    | audio_aec                 | <pre><pre>&gt;</pre></pre>                                                                 | U             | 0/ / |                                |
| support acoustic echo                                                                                                    |                           |                                                                                            |               |      |                                |
| cancellation.                                                                                                    |                           |                                                                                            | 4             | 0/7  |                                |
| audio_mic <boolean>10/7Indicate whether to</boolean>                                                                                                    | audio_mic                 | <boolean></boolean>                                                                        | 1             | 0/1  |                                |
| support built-in                                                                                                    |                           |                                                                                            |               |      |                                |
| microphone input.                                                                                                    |                           |                                                                                            |               |      | microphone input.              |

|                    | 1                   |            | 1   | I                            |
|--------------------|---------------------|------------|-----|------------------------------|
| audio_extmic       | <boolean></boolean> | 0          | 0/7 | Indicate whether to          |
|                    |                     |            |     | support external             |
|                    |                     |            |     | microphone input.            |
| audio_linein       | <boolean></boolean> | 0          | 0/7 | Indicate whether to          |
|                    |                     |            |     | support external line input. |
|                    |                     |            |     | (It will be replaced by      |
|                    |                     |            |     | audio_mic and                |
|                    |                     |            |     | audio_extmic.)               |
| audio_lineout      | <boolean></boolean> | 0          | 0/7 | Indicate whether to          |
|                    |                     |            |     | support line output.         |
| audio_headphoneout | <boolean></boolean> | 0          | 0/7 | Indicate whether to          |
|                    |                     |            |     | support headphone output.    |
| audioin_codec      | g711, g726          | g711, g726 | 0/7 | Available codec list for     |
|                    |                     |            |     | audio input.                 |
| uart_httptunnel    | <boolean></boolean> | 0          | 0/7 | Indicate whether to          |
|                    |                     |            |     | support HTTP tunnel for      |
|                    |                     |            |     | UART transfer.               |
| camctrl httptunnel | <boolean></boolean> | 0          | 0/7 | The attribute indicates      |
|                    |                     |            |     | whether sending camera       |
|                    |                     | CO         |     | control commands through     |
|                    |                     |            |     | HTTP tunnel is supported.    |
|                    |                     |            |     | 0: Not supported             |
|                    |                     |            |     | 1: Supported                 |
| camctrl_privilege  | <boolean></boolean> | 1          | 0/7 | Indicate whether to          |
|                    |                     |            |     | support "Manage              |
| $\sim$             |                     |            |     | Privilege" of PTZ control    |
|                    |                     |            |     | in the Security page.        |
|                    |                     |            |     | 1: support both              |
|                    |                     |            |     | /cgi-bin/camctrl/camctrl.c   |
|                    |                     |            |     | gi and                       |
|                    |                     |            |     | /cgi-bin/viewer/camctrl.cg   |
|                    |                     |            |     | i s                          |
|                    |                     |            |     | 0: support only              |
|                    |                     |            |     | /cgi-bin/viewer/camctrl.cg   |
|                    |                     |            |     | 1                            |
| transmission_mode  | Tx,                 | Тх         | 0/7 | Indicate transmission        |
|                    | Rx,                 |            |     | mode of the machine: TX      |
|                    | Both                |            |     | = server, Rx $=$ receiver    |
|                    |                     |            |     | box, Both = $DVR$ .          |
|                    | I                   | I          | I   | · · · ·                      |

| notwork wing          | <boolean></boolean>                                                                | 1    | 0/7          | Indicate whether to                    |
|-----------------------|------------------------------------------------------------------------------------|------|--------------|----------------------------------------|
| network_wire          | <boolean></boolean>                                                                | 1    | 0/ /         |                                        |
|                       |                                                                                    |      | a / <b>a</b> | support Ethernet.                      |
| network_wireless      | <boolean></boolean>                                                                | 0    | 0/7          | Indicate whether to                    |
|                       |                                                                                    |      |              | support wireless.                      |
| wireless_s802dot11b   | <boolean></boolean>                                                                | 0    | 0/7          | Indicate whether to                    |
|                       |                                                                                    |      |              | support wireless                       |
|                       |                                                                                    |      |              | 802.11b+.                              |
| wireless_s802dot11g   | <boolean></boolean>                                                                | 0    | 0/7          | Indicate whether to                    |
|                       |                                                                                    |      |              | support wireless 802.11g.              |
| wireless_beginchannel | 1~14                                                                               | NULL | 0/7          | Indicate the begin channel             |
|                       |                                                                                    |      |              | of wireless network                    |
| wireless_endchannel   | 1~14                                                                               | NULL | 0/7          | Indicate the end channel               |
|                       |                                                                                    |      |              | of wireless network                    |
| wireless_encrypt_wep  | <boolean></boolean>                                                                | 0    | 0/7          | Indicate whether to                    |
|                       |                                                                                    |      |              | support wireless WEP.                  |
| wireless_encrypt_wpa  | <boolean></boolean>                                                                | 0    | 0/7          | Indicate whether to                    |
|                       |                                                                                    |      |              | support wireless WPA.                  |
| wireless_encrypt_wpa2 | <boolean></boolean>                                                                | 0    | 0/7          | Indicate whether to                    |
|                       |                                                                                    |      |              | support wireless WPA2.                 |
| derivative_brand      | <boolean></boolean>                                                                |      | 0/7          | Indicate whether to                    |
|                       |                                                                                    |      |              | support the upgrade                    |
|                       |                                                                                    |      |              | function for the derivative            |
|                       |                                                                                    |      |              | brand. For example, if the             |
|                       | $\langle \rangle$                                                                  |      |              | value is true, the VVTK                |
|                       |                                                                                    |      |              | product can be upgraded                |
|                       |                                                                                    |      |              | to VVXX.                               |
|                       |                                                                                    |      |              | (TCVV<->TCXX is                        |
|                       |                                                                                    |      |              | excepted)                              |
| evctrlchannel         | <boolean></boolean>                                                                | 1    | 0/7          | Indicate whether to                    |
|                       |                                                                                    |      |              | support HTTP tunnel for                |
|                       |                                                                                    |      |              | event/control transfer.                |
| joystick              | <boolean></boolean>                                                                | 1    | 0/7          | Indicate whether to                    |
| -                     |                                                                                    |      |              | support joystick control.              |
| storage_dbenabled     | <boolean></boolean>                                                                | 1    | 0/7          | Media files are indexed in             |
|                       |                                                                                    |      |              | database.                              |
| nanystream            | 0, <positive< td=""><td>0</td><td>0/7</td><td>number of any media</td></positive<> | 0    | 0/7          | number of any media                    |
|                       | integer>                                                                           |      |              | stream per channel                     |
| iva                   | <boolean></boolean>                                                                | 0    | 0/7          | Indicate whether to                    |
|                       |                                                                                    |      |              | support Intelligent Video              |
|                       |                                                                                    |      | <u> </u>     | rr ··································· |

|                              |                                                                                        |          |     | analysis                 |
|------------------------------|----------------------------------------------------------------------------------------|----------|-----|--------------------------|
| ir                           | <boolean></boolean>                                                                    | 0        | 0/7 | Indicate whether to      |
| -                            |                                                                                        |          |     | support built-in IR led. |
| extir                        | <boolean></boolean>                                                                    | 0        | 0/7 | Indicate whether to      |
|                              |                                                                                        |          |     | support external IR led. |
| whitelight                   | <boolean></boolean>                                                                    | 0        | 0/7 | Indicate whether to      |
|                              |                                                                                        |          |     | support white light led. |
| iris                         | <boolean></boolean>                                                                    | 0        | 0/7 | Indicate whether to      |
|                              |                                                                                        |          |     | support iris control.    |
| tampering                    | <boolean></boolean>                                                                    | 1        | 0/7 | Indicate whether to      |
|                              |                                                                                        |          |     | support tampering        |
|                              |                                                                                        |          |     | detection.               |
| temperature                  | <boolean></boolean>                                                                    | 0        | 0/7 | Indicate whether to      |
|                              |                                                                                        |          |     | support temperature      |
|                              |                                                                                        |          |     | detection.               |
| version_onvifdaemon          | <string></string>                                                                      | 1.7.1.12 | 0/7 | Indicate ONVIF daemon    |
|                              |                                                                                        |          |     | version                  |
| version_onvifevent           | <string></string>                                                                      | 1.1.0.10 | 0/7 | Indicate ONVIF event     |
|                              |                                                                                        |          |     | version                  |
| media_totalspace             | <positive< td=""><td>20000</td><td>0/7</td><td>Available memory space</td></positive<> | 20000    | 0/7 | Available memory space   |
|                              | integer>                                                                               |          |     | (KB) for media.          |
| media_snapshot_sizepersecond | <positive< td=""><td>500</td><td>0/7</td><td>Maximum size (KB) of</td></positive<>     | 500      | 0/7 | Maximum size (KB) of     |
|                              | integer>                                                                               |          |     | one snapshot image.      |
| media_snapshot_maxpreevent   | <positive< td=""><td>7</td><td>0/7</td><td>Maximum snapshot</td></positive<>           | 7        | 0/7 | Maximum snapshot         |
|                              | integer>                                                                               |          |     | number before event      |
|                              |                                                                                        |          |     | occurred.                |
| media_snapshot_maxpostevent  | <positive< td=""><td>7</td><td>0/7</td><td>Maximum snapshot</td></positive<>           | 7        | 0/7 | Maximum snapshot         |
|                              | integer>                                                                               |          |     | number after event       |
|                              |                                                                                        |          |     | occurred.                |
| media_videoclip_maxsize      | <positive< td=""><td>4096</td><td>0/7</td><td>Maximum size (KB) of a</td></positive<>  | 4096     | 0/7 | Maximum size (KB) of a   |
|                              | integer>                                                                               |          |     | videoclip.               |
| media_videoclip_maxlength    | <positive< td=""><td>20</td><td>0/7</td><td>Maximum length (second)</td></positive<>   | 20       | 0/7 | Maximum length (second)  |
|                              | integer>                                                                               |          |     | of a videoclip.          |
| media_videoclip_maxpreevent  | <positive< td=""><td>9</td><td>0/7</td><td>Maximum duration</td></positive<>           | 9        | 0/7 | Maximum duration         |
|                              | integer>                                                                               |          |     | (second) after event     |
|                              |                                                                                        |          |     | occurred in a videoclip. |
| image_wdrc                   | <boolean></boolean>                                                                    | 1        | 0/7 | Indicate whether to      |
|                              |                                                                                        |          |     | support WDRC             |

| image iristype          | <string></string>                                                                                                    | dciris | 0/7      | Indicate iris type.                                                                                                    |
|-------------------------|----------------------------------------------------------------------------------------------------|--------|----------|----------------------------------------------------------------------------------------------------|
|                         |                                                                                                    |        |          |                                                                                                    |
| image_ focusassist      | <boolean></boolean>                                                                                                    | 0      | 0/7      | Indicate whether to                                                                                                    |
|                         |                                                                                                    |        | - /      | support focus assist.                                                                                                    |
| localstorage_manageable | <boolean></boolean>                                                                                                    | 1      | 0/7      | Indicate whether                                                                                                    |
|                         |                                                                                                    |        |          | manageable local                                                                                                    |
|                         |                                                                                                    |        |          | storage is supported.                                                                                                    |
| localstorage_seamless   | <boolean></boolean>                                                                                                    | 1      | 0/7      | Indicate whether                                                                                                    |
|                         |                                                                                                    |        |          | seamless recording is                                                                                                    |
|                         |                                                                                                    |        |          | supported.                                                                                                    |
| localstorage_modnum     | 0,                                                                                                    | 4      | 0/7      | The maximum MOD                                                                                                    |
|                         | <positive< td=""><td></td><td></td><td>connection numbers.</td></positive<>                                                                                                    |        |          | connection numbers.                                                                                                    |
|                         | integer>                                                                                                    |        |          |                                                                                                    |
| localstorage_slconnum   | 0,                                                                                                    | 1      | 0/7      | The maximum seamless                                                                                                    |
|                         | <positive< td=""><td></td><td></td><td>connection number.</td></positive<>                                                                                                    |        |          | connection number.                                                                                                    |
|                         | integer>                                                                                                    |        |          |                                                                                                    |
| adaptiverecording       | <boolean></boolean>                                                                                                    | 1      | 0/7      | Indicate whether to                                                                                                    |
|                         |                                                                                                    |        |          | support adaptive                                                                                                    |
|                         |                                                                                                    |        | <u> </u> | recording.                                                                                                    |
| adaptivestreaming       | <boolean></boolean>                                                                                                    | 1      | 0/7      | Indicate whether to                                                                                                    |
|                         |                                                                                                    |        |          | support adaptive                                                                                                    |
|                         |                                                                                                    |        |          | streaming.                                                                                                    |
| supportsd               | <boolean></boolean>                                                                                                    | 1      | 0/7      | Indicate whether to                                                                                                    |
|                         |                                                                                                    |        |          | support local storage.                                                                                                    |
| remotecamctrl_master    | 0,                                                                                                    | 0      | 0/7      | Indicate whether to                                                                                                    |
|                         | <positive< td=""><td></td><td></td><td>support remote auxiliary</td></positive<>                                                                                                    |        |          | support remote auxiliary                                                                                                    |
|                         | integer>                                                                                                    |        |          | camera (master side),                                                                                                    |
|                         |                                                                                                    |        |          | this value means                                                                                                    |
|                         |                                                                                                    |        |          | supporting max number                                                                                                    |
|                         |                                                                                                    |        |          | of auxiliary camera.                                                                                                    |
| remotecamctrl_slave     | <boolean></boolean>                                                                                                    | 0      | 0/7      | Indicate whether to                                                                                                    |
|                         |                                                                                                    |        |          | support remote camera                                                                                                    |
|                         |                                                                                                    |        |          | control (slave side).                                                                                                    |
| fisheye                 | <boolean></boolean>                                                                                                    | 0      | 0/7      | Indicate where fisheye                                                                                                    |
|                         |                                                                                                    |        |          | camera                                                                                                    |
| vadp                    | <positive< td=""><td>7</td><td>0/7</td><td>An 32-bit integer, each</td></positive<>                                                                                                    | 7      | 0/7      | An 32-bit integer, each                                                                                                    |
|                         | integer>                                                                                                    |        |          | bit can be set separately                                                                                                    |
|                         |                                                                                                    |        |          | as follows:                                                                                                    |
|                         |                                                                                                    |        |          | Bit 0 => VADP                                                                                                    |
|                         |                                                                                                    |        |          | interface                                                                                                    |
| remotecametrl_slave     | <positive<br>integer&gt;<br/><boolean><br/><boolean><br/><positive< td=""><td>0</td><td>0/7</td><td>support remote auxiliary<br/>camera (master side),<br/>this value means<br/>supporting max number<br/>of auxiliary camera.<br/>Indicate whether to<br/>support remote camera<br/>control (slave side).<br/>Indicate where fisheye<br/>camera<br/>An 32-bit integer, each<br/>bit can be set separately<br/>as follows:<br/>Bit 0 =&gt; VADP</td></positive<></boolean></boolean></positive<br> | 0      | 0/7      | support remote auxiliary<br>camera (master side),<br>this value means<br>supporting max number<br>of auxiliary camera.<br>Indicate whether to<br>support remote camera<br>control (slave side).<br>Indicate where fisheye<br>camera<br>An 32-bit integer, each<br>bit can be set separately<br>as follows:<br>Bit 0 => VADP |

|  | Bit 1 => Capture video   |
|--|--------------------------|
|  | raw data                 |
|  | Bit 2 => Support encode  |
|  | jpeg                     |
|  | Bit 3 => Capture audio   |
|  | raw data                 |
|  | Bit 4 => Support event   |
|  | trigger                  |
|  | Bit 5 => Support license |
|  | registration             |
|  | Bit 6 => Support shared  |
|  | memory API               |

### 7.20 Customized event script

#### Group: event customtaskfile i<0~2>

| 7.20 Customize |            |         | Xer'      |                                      |
|----------------|------------|---------|-----------|--------------------------------------|
| PARAMETER      | VALUE      | Default | SECURITY  | DESCRIPTION                          |
|                |            |         | (get/set) |                                      |
| name           | string[40] | NULL    | 6/6       | Custom script identification of this |
|                |            |         |           | entry.                               |
| date           | string[20] | NULL    | 6/6       | Date of custom script.               |
| time           | string[20] | NULL    | 6/6       | Time of custom script.               |

# 7.21 Event setting

Group: event i<0~2>

| PARAMETER | VALUE      | Default | SECURITY  | DESCRIPTION                           |
|-----------|------------|---------|-----------|---------------------------------------|
|           |            |         | (get/set) |                                       |
| name      | string[40] | NULL    | 6/6       | Identification of this entry.         |
| enable    | 0, 1       | 0       | 6/6       | Enable or disable this event.         |
| priority  | 0, 1, 2    | 1       | 6/6       | Indicate the priority of this event:  |
|           |            |         |           | "0" = low priority                    |
|           |            |         |           | "1" = normal priority                 |
|           |            |         |           | "2" = high priority                   |
| delay     | 1~999      | 20      | 6/6       | Delay in seconds before detecting the |
|           |            |         |           | next event.                           |

| trigger       | boot,               | boot          | 6/6 | Indicate the trigger condition:                  |
|---------------|---------------------|---------------|-----|--------------------------------------------------|
|               | motion,             |               |     | "boot" = System boot                             |
|               | seq,                |               |     | "motion" = Video motion detection                |
|               | recnotify,          |               |     | "seq" = Periodic condition                       |
|               | tampering,          |               |     | "recnotify" = Recording notification.            |
|               | vi,                 |               |     | "tampering" = Tamper detection.                  |
|               | volalarm            |               |     | "vi"= Virtual input (Manual trigger)             |
|               |                     |               |     | "volalarm" = Audio detection.                    |
| triggerstatus | String[40]          | triggerstatus | 6/6 | The status for event trigger                     |
| vi            | <integer></integer> | 0             | 6/6 | Indicate the source id of vi trigger.            |
|               |                     |               |     | This field is required when trigger              |
|               |                     |               |     | condition is "vi".                               |
|               |                     |               |     | One bit represents one digital input.            |
|               |                     |               |     | The LSB indicates VI 0.                          |
| mdwin         | <integer></integer> | 0             | 6/6 | Indicate the source window id of                 |
|               |                     |               | C \ | motion detection.                                |
|               |                     |               |     | This field is required when trigger              |
|               |                     |               |     | condition is "md".                               |
|               |                     |               |     | One bit represents one window.                   |
|               |                     | C             |     | The LSB indicates the 1 <sup>st</sup> window.    |
|               |                     |               |     | For example, to detect the $1^{st}$ and $3^{rd}$ |
|               |                     |               |     | windows, set mdwin as 5.                         |
| mdwin0        | <integer></integer> | 0             | 6/6 | Similar to mdwin. The parameter                  |
|               |                     |               |     | takes effect when profile 1 of motion            |
|               |                     |               |     | detection is enabled.                            |
| inter         | 1~999               | 1             | 6/6 | Interval of snapshots in minutes.                |
|               |                     |               |     | This field is used when trigger                  |
|               |                     |               |     | condition is "seq".                              |

| weekday                 | 0~127               | 127   | 6/6      | Indicate which weekday is scheduled.          |
|-------------------------|---------------------|-------|----------|-----------------------------------------------|
|                         |                     |       |          | One bit represents one weekday.               |
|                         |                     |       |          | bit0 (LSB) = Saturday                         |
|                         |                     |       |          | bit1 = Friday                                 |
|                         |                     |       |          | bit2 = Thursday                               |
|                         |                     |       |          | bit3 = Wednesday                              |
|                         |                     |       |          | bit4 = Tuesday                                |
|                         |                     |       |          | bit5 = Monday                                 |
|                         |                     |       |          | bit6 = Sunday                                 |
|                         |                     |       |          | For example, to detect events on              |
|                         |                     |       |          | Friday and Sunday, set weekday as             |
|                         |                     |       |          | 66.                                           |
| begintime               | hh:mm               | 00:00 | 6/6      | Begin time of the weekly schedule.            |
| endtime                 | hh:mm               | 24:00 | 6/6      | End time of the weekly schedule.              |
|                         |                     |       |          | $(00:00 \sim 24:00 \text{ sets schedule as})$ |
|                         |                     |       | <u> </u> | always on)                                    |
| action_cf_enable        | 0. 1                | 0     | 6/6      | Enable media write on CF or other             |
|                         |                     |       |          | local storage media                           |
| action_cf_folder        | string[128]         | NULL  | 6/6      | Path to store media.                          |
| action_cf_media         | NULL, 0~4           | NULL  | 6/6      | Index of the attached media.                  |
| action_cf_datefolder    | <boolean></boolean> | 1     | 6/6      | Enable this to create folders by date,        |
|                         |                     |       |          | time, and hour automatically.                 |
| action_cf_backup        | <boolean></boolean> | 0     | 6/6      | Enable the capability of backing up           |
|                         |                     |       |          | recorded files to the SD card when            |
|                         |                     |       |          | network is lost.                              |
|                         |                     |       |          | 0: Disabled                                   |
|                         |                     |       |          | 1: Enabled                                    |
| action_server_i<0~4>_en | 0, 1                | 0     | 6/6      | Enable or disable this server action.         |
| able                    |                     |       |          |                                               |
| action_server_i<0~4>_m  | NULL, 0~4           | NULL  | 6/6      | Index of the attached media.                  |
| edia                    |                     |       |          |                                               |
| action_server_i<0~4>_da | <boolean></boolean> | 0     | 6/6      | Enable this to create folders by date,        |
| tefolder                |                     |       |          | time, and hour automatically.                 |

## 7.22 Server setting for event action

#### Group: **server\_i**<0~4>

| PARAMETER            | VALUE       | DEFAULT | SECURITY<br>(get/set) | DESCRIPTION                            |
|----------------------|-------------|---------|-----------------------|----------------------------------------|
| name                 | string[40]  | NULL    | 6/6                   | Identification of this entry           |
| type                 | email,      | email   | 6/6                   | Indicate the server type:              |
|                      | ftp,        |         |                       | "email" = email server                 |
|                      | http,       |         |                       | "ftp" = FTP server                     |
|                      | ns          |         |                       | "http" = HTTP server                   |
|                      |             |         |                       | "ns" = network storage                 |
| http_url             | string[128] | http:// | 6/6                   | URL of the HTTP server to upload.      |
| http_username        | string[64]  | NULL    | 6/6                   | Username to log in to the server.      |
| http_passwd          | string[64]  | NULL    | 6/6                   | Password of the user.                  |
| ftp_address          | string[128] | NULL    | 6/6                   | FTP server address.                    |
| ftp_username         | string[64]  | NULL    | 6/6                   | Username to log in to the server.      |
| ftp_passwd           | string[64]  | NULL    | 6/6                   | Password of the user.                  |
| ftp_port             | 0~65535     | 21      | 6/6                   | Port to connect to the server.         |
| ftp_location         | string[128] | NULL    | 6/6                   | Location to upload or store the media. |
| ftp_passive          | 0, 1        | 1       | 6/6                   | Enable or disable passive mode.        |
|                      |             |         |                       | 0 = disable passive mode               |
|                      |             |         |                       | 1 = enable passive mode                |
| email_address        | string[128] | NULL    | 6/6                   | Email server address.                  |
| email_sslmode        | 0, 1        | 0       | 6/6                   | Enable support SSL.                    |
| email_port           | 0~65535     | 25      | 6/6                   | Port to connect to the server.         |
| email_username       | string[64]  | NULL    | 6/6                   | Username to log in to the server.      |
| email_passwd         | string[64]  | NULL    | 6/6                   | Password of the user.                  |
| email_senderemail    | string[128] | NULL    | 6/6                   | Email address of the sender.           |
| email_recipientemail | string[640] | NULL    | 6/6                   | Email address of the recipient.        |
| ns_location          | string[128] | NULL    | 6/6                   | Location to upload or store the media. |
| ns_username          | string[64]  | NULL    | 6/6                   | Username to log in to the server.      |
| ns_passwd            | string[64]  | NULL    | 6/6                   | Password of the user.                  |
| ns_workgroup         | string[64]  | NULL    | 6/6                   | Workgroup for network storage.         |

## 7.23 Media setting for event action

| PARAMETER             | VALUE      | DEFAULT  | SECURITY  | DESCRIPTION                          |
|-----------------------|------------|----------|-----------|--------------------------------------|
|                       |            |          | (get/set) |                                      |
| name                  | string[40] | NULL     | 6/6       | Identification of this entry         |
| type                  | snapshot,  | snapshot | 6/6       | Media type to send to the server or  |
|                       | systemlog, |          |           | store on the server.                 |
|                       | videoclip, |          |           | $\cdot $                             |
|                       | recordmsg  |          |           |                                      |
| snapshot_source       | $0 \sim 2$ | 0        | 6/6       | Indicate the source of media         |
|                       |            |          |           | stream.                              |
|                       |            |          | -         | 0 means the first stream.            |
|                       |            |          |           | 1 means the second stream and etc.   |
|                       |            |          | 6         | 2 means the third stream and etc.    |
| snapshot_prefix       | string[16] | NULL     | 6/6       | Indicate the prefix of the filename. |
| snapshot_datesuffix   | 0, 1       | 0        | 6/6       | Add date and time suffix to          |
|                       |            |          | ()        | filename:                            |
|                       |            |          |           | 1 = Add date and time suffix.        |
|                       |            |          |           | 0 = Do not add.                      |
| snapshot_preevent     | 0~7        | 1        | 6/6       | Indicates the number of pre-event    |
|                       |            |          |           | images.                              |
| snapshot_postevent    | 0~7        | 1        | 6/6       | The number of post-event images.     |
| videoclip_source      | 0~2        | 0        | 6/6       | Indicate the source of media         |
|                       |            |          |           | stream.                              |
| . (                   |            |          |           | 0 means the first stream.            |
|                       |            |          |           | 1 means the second stream and etc.   |
|                       |            |          |           | 2 means the third stream and etc.    |
|                       |            |          |           | 3 means the fourth stream and etc.   |
| videoclip_prefix      | string[16] | NULL     | 6/6       | Indicate the prefix of the filename. |
| videoclip_preevent    | 0~9        | 0        | 6/6       | Indicates the time for pre-event     |
|                       |            |          |           | recording in seconds.                |
| videoclip_maxduration | 1~20       | 5        | 6/6       | Maximum duration of one video        |
|                       |            |          |           | clip in seconds.                     |
| videoclip_maxsize     | 50~4096    | 500      | 6/6       | Maximum size of one video clip       |
|                       |            |          |           | file in Kbytes.                      |

Group: **media\_i<0~4>** (media\_freespace is used internally.)

## 7.24 Recording

Group: **recording** i<0~1>

| PARAMETER    | VALUE      | DEFAULT | SECURITY  | DESCRIPTION                                                                                                    |
|--------------|------------|---------|-----------|----------------------------------------------------------------------------------------------------|
|              |            |         | (get/set) |                                                                                                    |
| name         | string[40] | NULL    | 6/6       | Identification of this entry.                                                                                                    |
| enable       | 0, 1       | 0       | 6/6       | Enable or disable this recording.                                                                                                    |
| priority     | 0, 1, 2    | 1       | 6/6       | Indicate the priority of this<br>recording:<br>"0" indicates low priority.<br>"1" indicates normal priority.<br>"2" indicates high priority.                                                                                                    |
| source       | 0~2        | 0       | 6/6       | Indicate the source of media stream.<br>0 means the first stream.<br>1 means the second stream and so<br>on.                                                                                                    |
| limitsize    | 0,1        | 0       | 6/6       | <ul><li>0: Entire free space mechanism</li><li>1: Limit recording size mechanism</li></ul>                                                                                                    |
| cyclic       | 0,1        | 0       | 6/6       | 0: Disable cyclic recording<br>1: Enable cyclic recording                                                                                                    |
| notify       | 0,1        | 1       | 6/6       | <ul><li>0: Disable recording notification</li><li>1: Enable recording notification</li></ul>                                                                                                    |
| notifyserver | 0~31       | 0       | 6/6       | Indicate which notification server is<br>scheduled.<br>One bit represents one application<br>server (server_i0~i4).<br>bit0 (LSB) = server_i0.<br>bit1 = server_i1.<br>bit2 = server_i2.<br>bit3 = server_i3.<br>bit4 = server_i4.<br>For example, enable server_i0,<br>server_i2, and server_i4 as<br>notification servers; the notifyserver<br>value is 21. |

| weekday       | 0~127       | 127      | 6/6 | Indicate which weekday is            |
|---------------|-------------|----------|-----|--------------------------------------|
|               |             |          |     | scheduled.                           |
|               |             |          |     | One bit represents one weekday.      |
|               |             |          |     | bit0 (LSB) = Saturday                |
|               |             |          |     | bit1 = Friday                        |
|               |             |          |     | bit2 = Thursday                      |
|               |             |          |     | bit3 = Wednesday                     |
|               |             |          |     | bit4 = Tuesday                       |
|               |             |          |     | bit5 = Monday                        |
|               |             |          |     | bit6 = Sunday                        |
|               |             |          |     | For example, to detect events on     |
|               |             |          |     | Friday and Sunday, set weekday as    |
|               |             |          |     | 66.                                  |
| begintime     | hh:mm       | 00:00    | 6/6 | Start time of the weekly schedule.   |
| endtime       | hh:mm       | 24:00    | 6/6 | End time of the weekly schedule.     |
|               |             |          | C   | (00:00~24:00 indicates schedule      |
|               |             |          |     | always on)                           |
| prefix        | string[16]  | NULL     | 6/6 | Indicate the prefix of the filename. |
| cyclesize     | 100~        | 100      | 6/6 | The maximum size for cycle           |
|               |             |          |     | recording in Kbytes when choosing    |
|               |             |          |     | to limit recording size.             |
| reserveamount | 0~15000000  | 100      | 6/6 | The reserved amount in Mbytes        |
|               |             |          |     | when choosing cyclic recording       |
|               |             |          |     | mechanism.                           |
| dest          | cf,         | cf       | 6/6 | The destination to store the         |
|               | 0~4         |          |     | recorded data.                       |
| . (           |             |          |     | "cf" means local storage (CF or SD   |
|               |             |          |     | card).                               |
|               |             |          |     | "0" means the index of the network   |
|               |             |          |     | storage.                             |
| cffolder      | string[128] | NULL     | 6/6 | Folder name.                         |
| trigger       | schedule,   | schedule | 6/6 | The event trigger type               |
|               | networkfail |          |     | schedule: The event is triggered by  |
|               |             |          |     | schedule                             |
|               |             |          |     | networkfail: The event is triggered  |
|               |             |          |     | by the failure of network            |
|               |             |          |     | connection.                          |

| adaptive enable    | 0,1      | 0   | 6/6 | Indicate whether the adaptive      |
|--------------------|----------|-----|-----|------------------------------------|
|                    |          |     |     | recording is enabled               |
| adaptive_preevent  | 0~9      | 5   | 6/6 | Indicate when is the adaptive      |
|                    |          |     |     | recording started before the event |
|                    |          |     |     | trigger point (seconds)            |
| adaptive_postevent | 0~10     | 5   | 6/6 | Indicate when is the adaptive      |
|                    |          |     |     | recording stopped after the event  |
|                    |          |     |     | trigger point (seconds)            |
| maxsize            | 100~2000 | 100 | 6/6 | Unit: Mega bytes.                  |
|                    |          |     |     | When this condition is reached,    |
|                    |          |     |     | recording file is truncated.       |
| maxduration        | 60~3600  | 60  | 6/6 | Uuit: Second                       |
|                    |          |     |     | When this condition is reached,    |
|                    |          |     |     | recording file is truncated.       |

### **7.25 HTTPS**

Group: https (capability.protocol.https > 0)

| NAME        | VALUE               | DEFAULT | SECURITY  | DESCRIPTION                      |
|-------------|---------------------|---------|-----------|----------------------------------|
|             |                     |         | (get/set) |                                  |
| enable      | <boolean></boolean> | 0       | 6/6       | To enable or disable secure      |
|             |                     |         |           | HTTP.                            |
| policy      | <boolean></boolean> | 0       | 6/6       | If the value is 1, it will force |
|             |                     |         |           | HTTP connection redirect to      |
|             |                     |         |           | HTTPS connection                 |
| method      | auto,               | Auto    | 6/6       | auto => Create self-signed       |
|             | manual,             |         |           | certificate automatically.       |
|             | install             |         |           | manual => Create self-signed     |
|             |                     |         |           | certificate manually.            |
|             |                     |         |           | install => Create certificate    |
|             |                     |         |           | request and install.             |
| status      | -3 ~ 1              | 0       | 6/6       | Specify the https status.        |
|             |                     |         |           | -3 = Certificate not installed   |
|             |                     |         |           | -2 = Invalid public key          |
|             |                     |         |           | -1 = Waiting for certificate     |
|             |                     |         |           | 0 = Not installed                |
|             |                     |         |           | 1 = Active                       |
| countryname | string[2]           | TW      | 6/6       | Country name in the certificate  |
|             |                     |         |           | information.                     |

| stateorprovincename | string[128] | Asia                | 6/6 | State or province name in the certificate information.   |
|---------------------|-------------|---------------------|-----|----------------------------------------------------------|
| localityname        | string[128] | Asia                | 6/6 | The locality name in the certificate information.        |
| organizationname    | string[64]  | VIVOTEK<br>Inc.     | 6/6 | Organization name in the certificate information.        |
| unit                | string[64]  | VIVOTEK<br>Inc.     | 6/6 | Organizational unit name in the certificate information. |
| commonname          | string[64]  | www.vivotek<br>.com | 6/6 | Common name in the certificate information.              |
| validdays           | 0~3650      | 3650                | 6/6 | Valid period for the certification.                      |

### 7.26 Storage management setting

Currently it's for local storage (SD card)

Group: **disk\_i<0~(n-1)>** n is the total number of storage devices. (capability.storage.dbenabled > 0)

| PARAMETER           | VALUE                                                                                       | Default | SECURITY  | DESCRIPTION                        |
|---------------------|---------------------------------------------------------------------------------------------|---------|-----------|------------------------------------|
|                     |                                                                                             |         | (get/set) |                                    |
| cyclic_enabled      | <boolean></boolean>                                                                         | 0       | 6/6       | Enable cyclic storage method.      |
| autocleanup_enabled | <boolean></boolean>                                                                         | 0       | 6/6       | Enable automatic clean up method.  |
|                     |                                                                                             |         |           | Expired and not locked media files |
|                     |                                                                                             |         |           | will be deleted.                   |
| autocleanup_maxage  | <positive< td=""><td>7</td><td>6/6</td><td>To specify the expired days for</td></positive<> | 7       | 6/6       | To specify the expired days for    |
|                     | integer>                                                                                    |         |           | automatic clean up.                |

# 7.27 Region of interest

Group: roi\_c<0~(n-1)> for n channel product, and m is the number of streams which support ROI. (capability.eptz > 0)

| PARAMETER       | VALUE         | Default   | SECURITY  | DESCRIPTION                           |
|-----------------|---------------|-----------|-----------|---------------------------------------|
|                 |               |           | (get/set) |                                       |
| s<0~(m-1)>_home | "0~1744","0~9 | 0,0       | 1/6       | ROI left-top corner coordinate.       |
|                 | 36"           |           |           |                                       |
| s<0~(m-1)>_size | "176~1920"x"1 | 1920x1080 | 1/6       | ROI width and height. The width       |
|                 | 44~1080"      |           |           | value must be multiples of 16 and the |
|                 |               |           |           | height value must be multiples of 8   |

## 7.28 ePTZ setting

| PARAMETER | VALUE               | Default | SECURITY  | DESCRIPTION                       |
|-----------|---------------------|---------|-----------|-----------------------------------|
|           |                     |         | (get/set) |                                   |
| osdzoom   | <boolean></boolean> | 1       | 1/4       | Indicates multiple of zoom in is  |
|           |                     |         |           | "on-screen display" or not        |
| smooth    | <boolean></boolean> | 1       | 1/4       | Enable the ePTZ "move smoothly"   |
|           |                     |         |           | feature                           |
| tiltspeed | -5 ~ 5              | 0       | 1/7       | Tilt speed                        |
|           |                     |         |           | (It should be set by eCamCtrl.cgi |
|           |                     |         |           | rather than by setparam.cgi.)     |
| panspeed  | -5 ~ 5              | 0       | 1/7       | Pan speed                         |
|           |                     |         |           | (It should be set by eCamCtrl.cgi |
|           |                     |         |           | rather than by setparam.cgi.)     |
| zoomspeed | -5 ~ 5              | 0       | 1/7       | Zoom speed                        |
|           |                     |         |           | (It should be set by eCamCtrl.cgi |
|           |                     |         |           | rather than by setparam.cgi.)     |
| autospeed | 1~5                 | 1       | 1/7       | Auto pan/patrol speed             |
|           |                     |         |           | (It should be set by eCamCtrl.cgi |
|           |                     |         |           | rather than by setparam.cgi.)     |

Group: **eptz\_c<0~(n-1)>** for n channel product. (capability.eptz > 0)

Group: eptz\_c<0~(n-1)>\_s<0~(m-1)> for n channel product and m is the number of streams which support ePTZ. (capability.eptz > 0)

| PARAMETER           | VALUE                     | Default         | SECURITY  | DESCRIPTION                             |
|---------------------|---------------------------|-----------------|-----------|-----------------------------------------|
|                     |                           |                 | (get/set) |                                         |
| patrolseq           | string[120]               | <blank></blank> | 1/4       | The patrol sequence of ePTZ. All the    |
|                     |                           |                 |           | patrol position indexes will be         |
|                     |                           |                 |           | separated by ","                        |
| patroldwelling      | string[160]               | <blank></blank> | 1/4       | The dwelling time (unit: second) of     |
|                     |                           |                 |           | each patrol point, separated by ",".    |
| preset_i<0~19>_name | string[40]                | <blank></blank> | 1/7       | Name of ePTZ preset.                    |
|                     |                           |                 |           | (It should be set by ePreset.cgi rather |
|                     |                           |                 |           | than by setparam.cgi.)                  |
| preset_i<0~19>_pos  | <coordinate></coordinate> | <blank></blank> | 1/7       | Left-top corner coordinate of the       |
|                     |                           |                 |           | preset.                                 |
|                     |                           |                 |           | (It should be set by ePreset.cgi rather |
|                     |                           |                 |           | than by setparam.cgi.)                  |

| preset_i<0~19>_size | <window size=""></window> | <blank></blank> | 1/7 | Width and height of the preset.         |
|---------------------|---------------------------|-----------------|-----|-----------------------------------------|
|                     |                           |                 |     | (It should be set by ePreset.cgi rather |
|                     |                           |                 |     | than by setparam.cgi.)                  |

## 7.29 Exposure window setting per channel

Group: exposurewin\_c<0~(n-1)> for n channel products

| NAME          | VALUE               | DEFAULT | SECURITY  | DESCRIPTION                |
|---------------|---------------------|---------|-----------|----------------------------|
|               |                     |         | (get/set) |                            |
| mode          | auto, custom, blc   | auto    | 6/6       | The mode indicates how     |
|               |                     |         |           | to decide the exposure.    |
|               |                     |         |           | auto: Use full view as the |
|               |                     |         |           | only one exposure          |
|               |                     |         |           | window.                    |
|               |                     |         |           | custom: Use inclusive      |
|               |                     |         | C         | and exclusive window.      |
|               |                     |         |           | blc: Use BLC.              |
| win_i0_enable | <boolean></boolean> | 1       | 6/6       | Enable or disable the      |
|               |                     |         |           | window.                    |
| win_i0_policy | 0~1                 | 1       | 6/6       | 0: Indicate exclusive.     |
|               |                     |         |           | 1: Indicate inclusive.     |
| win_i0_home   | "0~288","0~208"     | 80,60   | 6/6       | Left-top corner            |
|               |                     |         |           | coordinate of the window.  |
| win_i0_size   | "0~320"x"0~240"     | 160x120 | 6/6       | Width and height of the    |
|               |                     | *       |           | window.                    |
|               |                     | ÷       |           | •                          |

Group: exposurewin\_c<0~(n-1)>\_profile for m profile and n channel product

| NAME            | VALUE         | DEFAULT | SECURITY  | DESCRIPTION         |
|-----------------|---------------|---------|-----------|---------------------|
|                 |               |         | (get/set) |                     |
| i<0~(m-1)>_mode | auto, custom, | auto    | 6/6       | The mode            |
|                 | blc           |         |           | indicates how to    |
|                 |               |         |           | decide the          |
|                 |               |         |           | exposure.           |
|                 |               |         |           | auto: Use full view |
|                 |               |         |           | as the only one     |
|                 |               |         |           | exposure window.    |
|                 |               |         |           | custom: Use         |
|                 |               |         |           | inclusive and       |
|                 |               |         |           | exclusive window.   |

|                          |                                                                                  |           |     | blc: Use BLC.     |
|--------------------------|----------------------------------------------------------------------------------|-----------|-----|-------------------|
| i<0~(m-1)>_win_i0_enable | <boolean></boolean>                                                              | 1         | 6/6 | Enable or disable |
|                          |                                                                                  |           |     | the window.       |
| i<0~(m-1)>_win_i0_policy | 0~1                                                                              | 1         | 6/6 | 0: Indicate       |
|                          |                                                                                  |           |     | exclusive.        |
|                          |                                                                                  |           |     | 1: Indicate       |
|                          |                                                                                  |           |     | inclusive.        |
| i<0~(m-1)>_win_i0_home   | <coordinate></coordinate>                                                        | (80, 60)  | 6/6 | Left-top corner   |
|                          |                                                                                  |           |     | coordinate of the |
|                          |                                                                                  |           |     | window.           |
| i<0~(m-1)>_win_i0_size   | <window< td=""><td>(160x120)</td><td>6/6</td><td>Width and height</td></window<> | (160x120) | 6/6 | Width and height  |
|                          | size>                                                                            |           |     | of the window.    |

### 7.30 Seamless recording setting

Group: **seamlessrecording** (capability.localstorage.seamless > 0)

| PARAMETER        | VALUE                   | Default         | SECURITY<br>(get/set) | DESCRIPTION                                                                                                 |
|------------------|-------------------------|-----------------|-----------------------|----------------------------------------------------------------------------------------------------|
| diskmode         | seamless,<br>manageable | seamless        | 1/6                   | "seamless" indicates enable<br>seamless recording.<br>"manageable" indicates disable<br>seamless recording. |
| maxconnection    | 3                       | 3               | 1/6                   | Maximum number of connected seamless streaming.                                                             |
| stream           | 0~3                     | 1               | 1/6                   | (Internal used, read only)                                                                                  |
| output           | 0~3                     | 2               | 1/6                   | (Internal used, read only)                                                                                  |
| enable           | <boolean></boolean>     | 0               | 1/6                   | Indicate whether seamless<br>recording is recording to local<br>storage or not at present.<br>(Read only)   |
| guid<0~2>_id     | string[127]             | <blank></blank> | 1/6                   | The connected seamless streaming<br>ID.<br>(Read only)                                                      |
| guid<0~2>_number | 0~3                     | 0               | 1/6                   | Number of connected seamless<br>streaming with guid<0~2>_id.<br>(Read only)                                 |

# 7.31 VIVOTEK Application Development Platform setting

| Group: | vadp    |
|--------|---------|
| Oroup. | , and b |

| NAME                   | VALUE               | DEFAULT         | SECURITY<br>(get/set) | DESCRIPTION                |
|------------------------|---------------------|-----------------|-----------------------|----------------------------|
| version                | <string></string>   | 1.1.0.0         | 6/7                   | Indicate the VADP          |
|                        |                     |                 |                       | version.                   |
| resource_total_video   | <integer></integer> | 1               | 6/7                   | Indicate total video       |
|                        |                     |                 |                       | resource number of the     |
|                        |                     |                 |                       | system.                    |
| resource_total_audio   | <integer></integer> | 0               | 6/7                   | Indicate total audio       |
|                        |                     |                 |                       | resource number of the     |
|                        |                     |                 |                       | system.                    |
| resource_total_do      | <integer></integer> | 0               | 6/7                   | Indicate total DO resource |
|                        |                     |                 |                       | number of the system.      |
| resource_total_memory  | <integer></integer> | 24576           | 6/7                   | Indicate total available   |
|                        |                     |                 |                       | memory size for VADP       |
|                        |                     |                 |                       | modules.                   |
| resource_total_storage | <integer></integer> | 0               | 6/7                   | Indicate total size of the |
|                        |                     | C               |                       | internal storage space for |
|                        |                     |                 |                       | storing VADP modules.      |
| resource_free_video    | <integer></integer> | 1               | 6/7                   | Indicate free video        |
|                        |                     |                 |                       | resource number of the     |
|                        | $\langle \rangle$   |                 |                       | system.                    |
| resource_free_audio    | <integer></integer> | 0               | 6/7                   | Indicate free audio        |
|                        |                     |                 |                       | resource number of the     |
|                        |                     |                 |                       | system.                    |
| resource_free_do       | <integer></integer> | 0               | 6/7                   | Indicate free DO resource  |
|                        |                     |                 |                       | number of the system.      |
| resource_free_memory   | <integer></integer> | 24576           | 6/7                   | Indicate free memory size  |
|                        |                     |                 |                       | for VADP modules.          |
| resource_free_storage  | <integer></integer> | 0               | 6/7                   | Indicate current free      |
|                        |                     |                 |                       | storage size for uploading |
|                        |                     |                 |                       | VADP modules.              |
| module_number          | <integer></integer> | 0               | 6/7                   | Record the total module    |
|                        |                     |                 |                       | number that already        |
|                        |                     |                 |                       | stored in the system.      |
| module_order           | string[40]          | <blank></blank> | 6/6                   | The execution order of the |
|                        |                     |                 |                       | enabled modules.           |

| module_save2sd | <boolean></boolean> | 1 | 6/7 | Indicate if the module      |
|----------------|---------------------|---|-----|-----------------------------|
|                |                     |   |     | should be saved to SD       |
|                |                     |   |     | card when user want to      |
|                |                     |   |     | upload it.                  |
|                |                     |   |     | If the value is false, save |
|                |                     |   |     | module to the internal      |
|                |                     |   |     | storage space and it will   |
|                |                     |   |     | occupy storage size.        |

#### Group: vadp\_module\_i<0~(n-1)>

| NAME      | VALUE               | DEFAULT         | SECURITY     | DESCRIPTION                 |
|-----------|---------------------|-----------------|--------------|-----------------------------|
|           |                     |                 | (get/set)    |                             |
| enable    | <boolean></boolean> | 0               | 6/6          | Indicate if the module is   |
|           |                     |                 |              | enabled or not.             |
|           |                     |                 |              | If yes, also add the index  |
|           |                     |                 | $ C \rangle$ | of this module to the       |
|           |                     |                 |              | module_order.               |
| name      | string[40]          | <black></black> | 6/6          | Module name                 |
| url       | string[120]         | <black></black> | 6/6          | Define the URL string       |
|           |                     | <b>C</b> N      |              | after the IP address if the |
|           |                     |                 |              | module provides it own      |
|           |                     |                 |              | web page.                   |
| vender    | string[40]          | <black></black> | 6/6          | The provider of the         |
|           |                     |                 |              | module.                     |
| vendorurl | string[120]         | <black></black> | 6/6          | URL of the vendor.          |
| version   | string[40]          | <black></black> | 6/6          | Version of the module.      |
| license   | string[40]          | <black></black> | 6/6          | Indicate the license status |
|           |                     |                 |              | of the module.              |
| path      | string[40]          | <black></black> | 6/6          | Record the storage path of  |
|           |                     |                 |              | the module.                 |
| initscr   | string[40]          | <black></black> | 6/6          | The script that will handle |
|           |                     |                 |              | operation commands from     |
|           |                     |                 |              | the system.                 |
| status    | string[40]          | <black></black> | 6/6          | Indicate the running status |
|           |                     |                 |              | of the module.              |
|           |                     |                 |              |                             |

# 7.32 GENETEC info

### Group: genetec

| NAME             | VALUE               | DEFAULT | SECURITY  | DESCRIPTION               |
|------------------|---------------------|---------|-----------|---------------------------|
|                  |                     |         | (get/set) |                           |
| image_contrast   | <integer></integer> | 50      | 7/7       | Only for genetec omnicast |
| image_brightness | <integer></integer> | 0       | 7/7       | Only for genetec omnicast |
| motion_i<0~2>    | <integer></integer> | 0,0,0,0 | 7/7       | Only for genetec omnicast |

# 8. Useful Functions

# 8.1 Capture Single Snapshot

**Note:** This request requires Normal User privileges. **Method:** GET/POST

Syntax:

http://<*servername*>/cgi-bin/viewer/video.jpg?[channel=<value>][&resolution=<value>] [&quality=<value>][&streamid=<value>]

If the user requests a size larger than all stream settings on the server, this request will fail.

| PARAMETER  | VALUE                                 | DEFAULT | DESCRIPTION                             |
|------------|---------------------------------------|---------|-----------------------------------------|
| channel    | 0~(n-1)                               | 0       | The channel number of the video source. |
| resolution | <available resolution=""></available> | 0       | The resolution of the image.            |
| quality    | 1~5                                   | 3       | The quality of the image.               |
| streamid   | 0~(m-1)                               | 0       | The stream number.                      |

The server will return the most up-to-date snapshot of the selected channel and stream in JPEG format. The size and quality of the image will be set according to the video settings on the server.

Return:

HTTP/1.0 200 OK\r\n

Content-Type: image/jpeg\r\n [Content-Length: <image size>\r\n]

<binary JPEG image data>

### 8.2 Account Management

**Note:** This request requires Administrator privileges. **Method:** GET/POST

Syntax:

http://<servername>/cgi-bin/admin/editaccount.cgi?

method=<value>&username=<*name*>[&userpass=<*value*>][&privilege=<*value*>] [&privilege=<value>][...][&return=<*return page*>]

| PARAMETER | VALUE                     | DESCRIPTION                                                              |
|-----------|---------------------------|--------------------------------------------------------------------------|
| method    | Add                       | Add an account to the server. When using this method, the                |
|           |                           | "username" field is necessary. It will use the default value             |
|           |                           | of other fields if not specified.                                        |
|           | Delete                    | Remove an account from the server. When using this                       |
|           |                           | method, the "username" field is necessary, and others are                |
|           |                           | ignored.                                                                 |
|           | edit                      | Modify the account password and privilege. When using                    |
|           |                           | this method, the "username" field is necessary, and other                |
|           |                           | fields are optional. If not specified, it will keep the original         |
|           |                           | settings.                                                                |
| username  | <name></name>             | The name of the user to add, delete, or edit.                            |
| userpass  | <value></value>           | The password of the new user to add or that of the old user              |
|           |                           | to modify. The default value is an empty string.                         |
| Privilege | <value></value>           | The privilege of the user to add or to modify.                           |
|           | viewer                    | Viewer privilege.                                                        |
|           | operator                  | Operator privilege.                                                      |
|           | admin                     | Administrator privilege.                                                 |
| Return    | <return page=""></return> | Redirect to the page < <i>return page</i> > after the parameter is       |
|           |                           | assigned. The <i><return page=""></return></i> can be a full URL path or |
|           |                           | relative path according to the current path. If you omit this            |
|           |                           | parameter, it will redirect to an empty page.                            |

# 8.3 System Logs

**Note:** This request require Administrator privileges. **Method:** GET/POST

Syntax:

http://<servername>/cgi-bin/admin/syslog.cgi

Server will return the most up-to-date system log.

Return:

HTTP/1.0 200 OK\r\n Content-Type: text/plain\r\n Content-Length: <syslog length>\r\n \r\n <system log information>\r\n

# 8.4 Upgrade Firmware

**Note:** This request requires Administrator privileges. Method: POST

Syntax:

http://<servername>/cgi-bin/admin/upgrade.cgi

Post data:

fimage=<file name>[&return=<return page>]\r\n

\r\n

<multipart encoded form data>

Server will accept the file named <file name> to upgrade the firmware and return with <return page> if indicated.

### 8.5 ePTZ Camera Control

**Note:** This request requires camctrl privileges. **Method:** GET/POST

Syntax:

http://<servername>/cgi-bin/camctrl/eCamCtrl.cgi?channel=<value>&stream=<value>

[&move=<value>] – Move home, up, down, left, right

[&auto=<value>] – Auto pan, patrol

[&zoom=<value>] - Zoom in, out

[&zooming=<value>&zs=<value>] – Zoom without stopping, used for joystick\_

[&vx=<value>&vy=<value>&vs=<value>] - Shift without stopping, used for joystick

[&x=<value>&y=<value>&videosize=<value>&resolution=<value>&stretch=<value>] - Click on image

(Move the center of image to the coordination (x,y) based on resolution or videosize.)

[ [&speedpan=<value>][&speedtilt=<value>][&speedzoom=<value>][&speedapp=<value>] ] – Set speeds

[&return=<return page>]

#### **Example:**

http://myserver/cgi-bin/camctrl/eCamCtrl.cgi?channel=0&stream=0&move=right http://myserver/cgi-bin/camctrl/eCamCtrl.cgi?channel=0&stream=1&vx=2&vy=2&vz=2 http://myserver/cgi-bin/camctrl/eCamCtrl.cgi?channel=0&stream=1&x=100&y=100& videosize=640x480&resolution=640x480&stretch=0

| PARAMETER | VALUE     | DESCRIPTION              |
|-----------|-----------|--------------------------|
| channel   | <0~(n-1)> | Channel of video source. |
| stream    | <0~(m-1)> | Stream.                  |
| move      | home      | Move to home ROI.        |
|           | up        | Move up.                 |
|           | down      | Move down.               |
|           | left      | Move left.               |
|           | right     | Move right.              |
| auto      | pan       | Auto pan.                |
|           | patrol    | Auto patrol.             |
|           | stop      | Stop auto pan/patrol.    |

186 - User's Manual

| zoom       | wide                      | Zoom larger view with current speed.                                                                                                    |
|------------|---------------------------|----------------------------------------------------------------------------------------------------|
|            | tele                      | Zoom further with current speed.                                                                                                    |
| zooming    | wide or tele              | Zoom without stopping for larger view or further view with zs speed, used for joystick control.                                                                                                    |
| ZS         | 0~6                       | Set the speed of zooming, "0" means stop.                                                                                                    |
| VX         | <integer></integer>       | The direction of movement, used for joystick control.                                                                                                    |
| vy         | <integer></integer>       |                                                                                                    |
| vs         | 0~7                       | Set the speed of movement, "0" means stop.                                                                                                    |
| х          | <integer></integer>       | x-coordinate clicked by user.<br>It will be the x-coordinate of center after movement.                                                                                                    |
| У          | <integer></integer>       | y-coordinate clicked by user.<br>It will be the y-coordinate of center after movement.                                                                                                    |
| videosize  | <window size=""></window> | The size of plug-in (ActiveX) window in web page                                                                                                    |
| resolution | <window size=""></window> | The resolution of streaming.                                                                                                    |
| stretch    | <boolean></boolean>       | <ul> <li>0 indicates that it uses resolution (streaming size) as the range of the coordinate system.</li> <li>1 indicates that it uses videosize (plug-in size) as the range of the coordinate system.</li> </ul> |
| speedpan   | -5 ~ 5                    | Set the pan speed.                                                                                                    |
| speedtilt  | -5 ~ 5                    | Set the tilt speed.                                                                                                    |
| speedzoom  | -5 ~ 5                    | Set the zoom speed.                                                                                                    |
| speedapp   | 1~5                       | Set the auto pan/patrol speed.                                                                                                    |
| return     | <return page=""></return> | Redirect to the page <i><return page=""></return></i> after the parameter is assigned. The <i><return page=""></return></i> can be a full URL path or relative path according to the current path.                |

### 8.6 ePTZ Recall

**Note:** This request requires camctrl privileges. Method: GET/POST

Syntax:

http://<*servername*>/cgi-bin/camctrl/eRecall.cgi?channel=<value>&stream=<value>& recall=<value>[&return=<*return page*>]

| PARAMETER | VALUE                     | DESCRIPTION                                                        |
|-----------|---------------------------|--------------------------------------------------------------------|
| channel   | <0~(n-1)>                 | Channel of the video source.                                       |
| stream    | <0~(m-1)>                 | Stream.                                                            |
| recall    | Text string less than     | One of the present positions to recall.                            |
|           | 40 characters             |                                                                    |
| return    | <return page=""></return> | Redirect to the page < <i>return page</i> > after the parameter is |
|           |                           | assigned. The < <i>return page</i> > can be a full URL path or     |
|           |                           | relative path according to the current path.                       |

### **8.7 ePTZ Preset Locations**

**Note:** This request requires Operator privileges. **Method:** GET/POST

Syntax:

http://<*servername*>/cgi-bin/operator/ePreset.cgi?channel=<value>&stream=<value> [&addpos=<value>][&delpos=<value>][&return=<*return page*>]

| PARAMETER | VALUE                                                                                               | DESCRIPTION                                                              |
|-----------|----------------------------------------------------------------------------------------------------|--------------------------------------------------------------------------|
| channel   | <0~(n-1)>                                                                                           | Channel of the video source.                                             |
| stream    | <0~(m-1)>                                                                                           | Stream.                                                                  |
| addpos    | <text less="" string="" td="" than<=""><td>Add one preset location to the preset list.</td></text>  | Add one preset location to the preset list.                              |
|           | 40 characters>                                                                                      |                                                                          |
| delpos    | <text less="" string="" td="" than<=""><td>Delete preset location from the preset list.</td></text> | Delete preset location from the preset list.                             |
|           | 40 characters>                                                                                      |                                                                          |
| return    | <return page=""></return>                                                                           | Redirect to the page < <i>return page</i> > after the parameter is       |
|           |                                                                                                    | assigned. The <i><return page=""></return></i> can be a full URL path or |

188 - User's Manual

|                                                                                                    |                                                                 | relative path according to the current path.                                                                                                    |
|----------------------------------------------------------------------------------------------------|-----------------------------------------------------------------|----------------------------------------------------------------------------------------------------|
| 0 0 10 5.17                                                                                                    | •                                                               |                                                                                                    |
| 8.8 IP Filt                                                                                                    | ering                                                           |                                                                                                    |
| Note: This requ                                                                                                    | est requires Administ                                           | rator access privileges.                                                                                                    |
| Method: GET/                                                                                                    | POST                                                            |                                                                                                    |
| Syntax:                                                                                                    |                                                                 |                                                                                                    |
|                                                                                                    | ame>/cgi-bin/admin/it                                           | pfilter.cgi?type[= <value>]</value>                                                                                                    |
| 1                                                                                                    | 0                                                               | pfilter.cgi?method=add <v4 v6="">&amp;ip=&lt;<i>ipaddress</i>&gt;[&amp;index=<val< td=""></val<></v4>                                                                                                    |
| ue>][&return=<                                                                                                    |                                                                 |                                                                                                    |
| http:// <serverna< td=""><td><i>ame</i>&gt;/cgi-bin/admin/ip</td><td>pfilter.cgi?method=del<v4 v6="">&amp;index=<value>[&amp;return=<retu< td=""></retu<></value></v4></td></serverna<> | <i>ame</i> >/cgi-bin/admin/ip                                   | pfilter.cgi?method=del <v4 v6="">&amp;index=<value>[&amp;return=<retu< td=""></retu<></value></v4>                                                                                                    |
| rn page>]                                                                                                    |                                                                 |                                                                                                    |
| PARAMETER                                                                                                    | VALUE                                                           | DESCRIPTION                                                                                                    |
| type                                                                                                    | NULL                                                            | Get IP filter type                                                                                                    |
|                                                                                                    | allow, deny                                                     | Set IP filter type                                                                                                    |
| method                                                                                                    | addv4                                                           | Add IPv4 address into access list.                                                                                                    |
|                                                                                                    | addv6                                                           | Add IPv6 address into access list.                                                                                                    |
|                                                                                                    | delv4                                                           | Delete IPv4 address from access list.                                                                                                    |
|                                                                                                    | delv6                                                           | Delete IPv6 address from access list.                                                                                                    |
| ip                                                                                                    | <ip address=""></ip>                                            | Single address: <ip address=""></ip>                                                                                                    |
| ιP                                                                                                    | <ii address-<="" td=""><td>Single dualess. In dualess</td></ii> | Single dualess. In dualess                                                                                                    |
| ip                                                                                                    |                                                                 | Network address: <ip address="" mask="" network=""></ip>                                                                                                    |
| 1p                                                                                                    |                                                                 | , C                                                                                                    |
| index                                                                                                    | <value></value>                                                 | Network address: <ip address="" mask="" network=""></ip>                                                                                                    |
|                                                                                                    |                                                                 | Network address: <ip address="" mask="" network=""><br/>Range address:<start -="" address="" end="" ip=""></start></ip>                                                                                                    |
| index                                                                                                    | <value></value>                                                 | Network address: <ip address="" mask="" network="">         Range address: <start -="" address="" end="" ip="">         The start position to add or to delete.         Redirect to the page &lt;<i>return page</i>&gt; after the parameter is assigned. The &lt;<i>return page</i>&gt; can be a full URL path or</start></ip> |
| index                                                                                                    | <value></value>                                                 | Network address: <ip address="" mask="" network="">Range address:<start -="" address="" end="" ip="">The start position to add or to delete.Redirect to the page &lt;<i>return page</i>&gt; after the parameter is</start></ip>                                                                                                |

### 8.9 Event/Control HTTP Tunnel Channel

**Note:** This request requires Administrator privileges. **Method:** GET and POST

| Syntax:                                                                                                    |     |
|----------------------------------------------------------------------------------------------------|-----|
| http:// <servername>/cgi-bin/admin/ctrlevent</servername>                                                                            | cgi |
| GET /cgi-bin/admin/ctrlevent.cgi                                                                                                    |     |
| x-sessioncookie: string[22]                                                                                                    |     |
| accept: application/x-vvtk-tunnelled                                                                                                 |     |
| pragma: no-cache                                                                                                    |     |
| cache-control: no-cache                                                                                                    |     |
| POST /cgi-bin/admin/ ctrlevent.cgi<br>x-sessioncookie: string[22]<br>content-type: application/x-vvtk-tunnelled<br>pragma : no-cache |     |
| cache-control : no-cache                                                                                                    |     |
| content-length: 32767                                                                                                    |     |
| expires: Sun, 9 Jam 1972 00:00:00 GMT                                                                                                |     |

User must use GET and POST to establish two channels for downstream and upstream. The x-sessioncookie in GET and POST should be the same to be recognized as a pair for one session. The contents of upstream should be base64 encoded to be able to pass through the proxy server.

This channel will help perform real-time event subscription and notification as well as camera control more efficiently. The event and control formats are described in another document.

See Event/control tunnel spec for detail information

### 8.10 Get SDP of Streams

**Note:** This request requires Viewer access privileges. **Method:** GET

Syntax:

http://<*servername*>/<network\_rtsp\_s<0~m-1>\_accessname>

"m" is the stream number.

"network\_accessname\_<0~(m-1)>" is the accessname for stream "1" to stream "m". Please refer to the "subgroup of network: rtsp" for setting the accessname of SDP.

You can get the SDP by HTTP GET.

When using scalable multicast, Get SDP file which contains the multicast information via HTTP.

### 8.11 Open the Network Stream

Note: This request requires Viewer access privileges.

Syntax:

For HTTP push server (MJPEG):

http://<servername>/<network\_http\_s<0~m-1>\_accessname>

For RTSP (MP4), the user needs to input the URL below into an RTSP compatible player.

rtsp://<*servername*>/<network\_rtsp\_s<0~m-1>\_accessname>

"m" is the stream number.

For details on streaming protocol, please refer to the "control signaling" and "data format" documents.

# 8.12 Storage managements

**Note:** This request requires administrator privileges. **Method:** GET and POST

Syntax:

http://<servername>/cgi-bin/admin/lsctrl.cgi?cmd=<cmd\_type>[&<parameter>=<value>...]

The commands usage and their input arguments are as follows.

| PARAMETER | VALUE             | DESCRIPTION                                               |
|-----------|-------------------|-----------------------------------------------------------|
| cmd_type  | <string></string> | Required.                                                 |
|           |                   | Command to be executed, including search, insert, delete, |
|           |                   | update, and queryStatus.                                  |

#### Command: search

| e eminante: seur er | *<br>                                 |                                                      |
|---------------------|---------------------------------------|------------------------------------------------------|
| PARAMETER           | VALUE                                 | DESCRIPTION                                          |
| label               | <integer key="" primary=""></integer> | Optional.                                            |
|                     |                                       | The integer primary key column will automatically be |
|                     |                                       | assigned a unique integer.                           |
| triggerType         | <text></text>                         | Optional.                                            |
|                     |                                       | Indicate the event trigger type.                     |
|                     |                                       | Please embrace your input value with single quotes.  |
|                     |                                       | Ex. mediaType='motion'                               |
|                     |                                       | Support trigger types are product dependent.         |
| mediaType           | <text></text>                         | Optional.                                            |
|                     |                                       | Indicate the file media type.                        |
|                     |                                       | Please embrace your input value with single quotes.  |
|                     |                                       | Ex. mediaType='videoclip'                            |
|                     |                                       | Support trigger types are product dependent.         |
| destPath            | <text></text>                         | Optional.                                            |
|                     |                                       | Indicate the file location in camera.                |
|                     |                                       | Please embrace your input value with single quotes.  |
|                     |                                       | Ex. destPath ='/mnt/auto/CF/NCMF/abc.mp4'            |
| resolution          | <text></text>                         | Optional.                                            |
|                     |                                       | Indicate the media file resolution.                  |
|                     |                                       | Please embrace your input value with single quotes.  |
|                     |                                       | Ex. resolution='800x600'                             |
|                     |                                       |                                                      |

| isLocked    | <boolean></boolean>                         | Optional.                                                                |
|-------------|---------------------------------------------|--------------------------------------------------------------------------|
|             |                                             | Indicate if the file is locked or not.                                   |
|             |                                             | 0: file is not locked.                                                   |
|             |                                             | 1: file is locked.                                                       |
|             |                                             | A locked file would not be removed from UI or cyclic                     |
|             |                                             | storage.                                                                 |
| triggerTime | <text></text>                               | Optional.                                                                |
|             |                                             | Indicate the event trigger time. (not the file created time)             |
|             |                                             | Format is "YYYY-MM-DD HH:MM:SS"                                          |
|             |                                             | Please embrace your input value with single quotes.                      |
|             |                                             | Ex. triggerTime='2008-01-01 00:00:00'                                    |
|             |                                             | If you want to search for a time period, please apply "TO"               |
|             |                                             | operation.                                                               |
|             |                                             | Ex. triggerTime='2008-01-01 00:00:00'+TO+'2008-01-01                     |
|             |                                             | 23:59:59' is to search for records from the start of Jan 1 <sup>st</sup> |
|             |                                             | 2008 to the end of Jan $1^{st}$ 2008.                                    |
| limit       | <positive integer=""></positive>            | Optional.                                                                |
|             |                                             | Limit the maximum number of returned search records.                     |
| offset      | <pre><positive integer=""></positive></pre> | Optional.                                                                |
|             |                                             | Specifies how many rows to skip at the beginning of the                  |
|             |                                             | matched records.                                                         |
|             |                                             | Note that the offset keyword is used after limit keyword.                |
|             |                                             |                                                                          |

To increase the flexibility of search command, you may use "OR" connectors for logical "OR" search operations. Moreover, to search for a specific time period, you can use "TO" connector.

Ex. To search records triggered by motion or di or sequential and also triggered between 2008-01-01 00:00:00 and 2008-01-01 23:59:59.

http://<*servername*>/cgi-bin/admin/lsctrl.cgi?cmd=search&triggerType='motion'+OR+'di'+OR+'seq' &triggerTime='2008-01-01 00:00:00'+TO+'2008-01-01 23:59:59'

#### Command: delete

| PARAMETER | VALUE                                 | DESCRIPTION                     |
|-----------|---------------------------------------|---------------------------------|
| label     | <integer key="" primary=""></integer> | Required.                       |
|           |                                       | Identify the designated record. |
|           |                                       | Ex. label=1                     |

Ex. Delete records whose key numbers are 1, 4, and 8.

http://<servername>/cgi-bin/admin/lsctrl.cgi?cmd=delete&label=1&label=4&label=8

| Command: update |                                       |                                        |
|-----------------|---------------------------------------|----------------------------------------|
| PARAMETER       | VALUE                                 | DESCRIPTION                            |
| label           | <integer key="" primary=""></integer> | Required.                              |
|                 |                                       | Identify the designated record.        |
|                 |                                       | Ex. label=1                            |
| isLocked        | <boolean></boolean>                   | Required.                              |
|                 |                                       | Indicate if the file is locked or not. |

Ex. Update records whose key numbers are 1 and 5 to be locked status.

http://<servername>/cgi-bin/admin/lsctrl.cgi?cmd=update&isLocked=1&label=1&label=5

Ex. Update records whose key numbers are 2 and 3 to be unlocked status.

http://<servername>/cgi-bin/admin/lsctrl.cgi?cmd=update&isLocked=0&label=2&label=3

#### 8.12.1 Return Message

The returned results are always in XML format, except for storage status related elements that can be returned in javascript format. (i.e. status, totalSize, freeSize, and usedSize.)

The elements are listed as follows.

#### Group: stormgr

| Element name | Туре                             | Description                                                 |                                      |
|--------------|----------------------------------|-------------------------------------------------------------|--------------------------------------|
| counts       | <positive integer=""></positive> | Total number of matched records.                            |                                      |
| limit        | <positive integer=""></positive> | Limit the maximum n                                         | umber of returned search records.    |
|              |                                  | Could be empty if not                                       | t specified.                         |
| offset       | <positive integer=""></positive> | Specifies how many r                                        | rows to skip at the beginning of the |
|              |                                  | matched records.                                            |                                      |
|              |                                  | Could be empty if not                                       | t specified.                         |
| statusCode   | <integer></integer>              | The reply status (see t                                     | table below)                         |
|              |                                  | Value of return-code                                        | Description                          |
|              |                                  | 200                                                         | ОК                                   |
|              |                                  | 400                                                         | Unrecognized Message Type/Content    |
|              |                                  | 500                                                         | Server executes command error.       |
|              |                                  | 501                                                         | Parse Input Message Failed.          |
|              |                                  | 502                                                         | Error Occurs When Searching          |
|              |                                  |                                                             | Database.                            |
|              |                                  | 503                                                         | Storage is Not Ready.                |
| statusString | string                           | Return string describing the reason that status code is not |                                      |
|              |                                  | OK.                                                         |                                      |

194 - User's Manual

| Subgroup of sto | Subgroup of <b>stormgr: i&lt;0~(n-1)&gt;</b> : n is the total number of displayed records. |                                                      |  |
|-----------------|--------------------------------------------------------------------------------------------|------------------------------------------------------|--|
| Element name    | Туре                                                                                       | Description                                          |  |
| label           | <integer key="" primary=""></integer>                                                      | A unique integer.                                    |  |
| triggerType     | <text></text>                                                                              | Indicate the event trigger type.                     |  |
| mediaType       | <text></text>                                                                              | Indicate the file media type.                        |  |
| destPath        | <text></text>                                                                              | Indicate the file location in camera.                |  |
| resolution      | <text></text>                                                                              | Indicate the media file resolution.                  |  |
| isLocked        | <boolean></boolean>                                                                        | Indicate if the file is locked or not.               |  |
| triggerTime     | <text></text>                                                                              | Indicate the event trigger time.                     |  |
|                 |                                                                                            | Format is "YYYY-MM-DD HH:MM:SS"                      |  |
| backup          | <boolean></boolean>                                                                        | Indicate if the file is generated when network loss. |  |
|                 |                                                                                            |                                                      |  |

Q.,1

Subgroup of **stormgr\_disk:** i<0~(n-1)>: n is the total number of storage devices.

| Element name | Туре                             | Description                              |
|--------------|----------------------------------|------------------------------------------|
| name         | string                           | Description of specified storage device. |
| status       | ready, detached, error,          | The storage device status.               |
|              | and readonly                     | ready: storage is ready for access.      |
|              |                                  | detached: storage is not mounted.        |
|              |                                  | error: failed to open storage device.    |
|              |                                  | readonly: storage is write protected.    |
| totalSize    | <positive integer=""></positive> | The overall storage size in kilobytes.   |
| freeSize     | <positive integer=""></positive> | The available storage size in kilobytes. |
| usedSize     | <positive integer=""></positive> | The used storage size in kilobytes.      |
| path         | string                           | Location of database of storage sink     |

Ex. Returned results of search command

<?xml version="1.0" encoding="ISO-8859-1" ?>

<stormgr version="0.0.0.1">

<counts>5</counts>

<limit>2</limit>

<offset>0</offset >

<10>

<label>1</label>

<triggerType>motion</triggerType>

<mediaType>videoclip</mediaType>

<destPath>/mnt/auto/NCMF/abc/abc.jpg</destPath>

<resolution>800x600</resolution>

<isLocked>0</isLocked>

| <triggertime>2009-01-24 12:00:00</triggertime>  |   |
|-------------------------------------------------|---|
| <backup><b>0</b></backup>                       |   |
|                                                 |   |
| <i1></i1>                                       |   |
| <label>2</label>                                |   |
| <triggertype><b>di</b></triggertype>            |   |
| <mediatype>snapshot</mediatype>                 |   |
| <destpath>/mnt/auto/NCMF/123/123.jpg</destpath> |   |
| <resolution>800x600</resolution>                |   |
| <islocked>0</islocked>                          |   |
| <triggertime>2009-01-24 12:01:00</triggertime>  |   |
| <backup><b>0</b></backup>                       |   |
|                                                 |   |
|                                                 |   |
|                                                 |   |
| Ex. Local storage status in XML format.         |   |
| xml version="1.0" encoding="ISO-8859-1" ?       |   |
| <stormgr version="0.0.0.1"></stormgr>           |   |
| <disk></disk>                                   |   |
| <i0></i0>                                       |   |
| <name><b>SDcard</b></name>                      |   |
| <status>ready</status>                          |   |
| <totalsize>7824444</totalsize>                  |   |
| <freesize>7824388</freesize>                    |   |
| <usedsize>56</usedsize>                         |   |
|                                                 |   |
|                                                 |   |
|                                                 |   |
|                                                 |   |
| Ex. Local storage status in javascript format.  | _ |
| disk_i0_name='SDcard'                           |   |
| disk_i0_status='ready'                          |   |
| disk_i0_totalSize='7824444'                     |   |
| disk_i0_freeSize='7824388'                      |   |
|                                                 |   |

disk\_i0\_usedSize='56'

disk\_i0\_path=i0/NCMF/.db/.localStorage.db

| Command: queryStatus |                   |                                              |
|----------------------|-------------------|----------------------------------------------|
| PARAMETER            | VALUE             | DESCRIPTION                                  |
| retType              | xml or javascript | Optional.                                    |
|                      |                   | Ex. retype=javascript                        |
|                      |                   | The default return message is in XML format. |

Ex. Query local storage status and call for javascript format return message.

http://<*servername*>/cgi-bin/admin/lsctrl.cgi?cmd=queryStatus&retType=javascript

There are two cgi commands for download and composing jpegs to avi format.

For download single selected file, you can use "/cgi-bin/admin/downloadMedias.cgi". Just assign the request file path to this cgi.

Syntax:

http://<servername>/cgi-bin/admin/downloadMedias.cgi?<File\_Path>

The *<File\_Path>* is in queryststus return message.

Ex.

http://<*servername*>/cgi-bin/admin/downloadMedias.cgi?/mnt/auto/CF/NCMF/20090310/07/02. mp4

For creating an AVI file by giving a list of JPEG files, you can use "/cgi-bin/admin/jpegtoavi.cgi".

Syntax:

http://<*servername*>/cgi-bin/admin/jpegtoavi.cgi?<*resolution*>=<*width*>*x*<*height*>&<*fps*>=<*num*> &<*list*>=<*fileList*>

| PARAMETER  | VALUE                             | DESCRIPTION                                          |
|------------|-----------------------------------|------------------------------------------------------|
| resolution | <width>x<height></height></width> | Resolution                                           |
| fps        | <positive integer=""></positive>  | Frame rate                                           |
| list       | <filelist></filelist>             | The JPEG file list.                                  |
|            |                                   | The file path should be embraced by single quotation |
|            |                                   | marks                                                |

Ex.

http://<servername>/cgi-bin/admin/

jpegtoavi.cgi?resolution=800x600&fps=1&list='/mnt/auto/CF/NCMF/video1650.jpg', '/mnt/auto/C F/NCMF/video1651.jpg', '/mnt/auto/CF/NCMF/video1652.jpg',

### 8.13 Virtual input

**Note:** Change virtual input (manual trigger) status. **Method:** GET/POST

Syntax:

http://<servername>/cgi-bin/admin/setvi.cgi?vi0=<value>[&vi1=<value>][&vi2=<value>] [&return=<return page>]

| PARAMETER      | VALUE                                                                                                    | DESCRIPTION                                                                                                    |
|----------------|----------------------------------------------------------------------------------------------------|----------------------------------------------------------------------------------------------------|
| vi <num></num> | state[(duration)nstate]<br>Where "state" is 0, 1. "0"<br>means inactive or<br>normal state while "1"<br>means active or<br>triggered state.<br>Where "nstate" is next<br>state after duration. | <ul> <li>Ex: vi0=1</li> <li>Setting virtual input 0 to trigger state</li> <li>Ex: vi0=0(200)1</li> <li>Setting virtual input 0 to normal state, waiting 200 milliseconds, setting it to trigger state.</li> <li>Note that when the virtual input is waiting for next state, it cannot accept new requests.</li> </ul> |
| return         | <return page=""></return>                                                                                                    | Redirect to the page < <i>return page</i> > after the request<br>is completely assigned. The < <i>return page</i> > can be<br>a full URL path or relative path according the<br>current path. If you omit this parameter, it will<br>redirect to an empty page.                                                       |

| Return Code | Description                                                               |  |
|-------------|---------------------------------------------------------------------------|--|
| 200         | The request is successfully executed.                                     |  |
| 400         | The request cannot be assigned, ex. incorrect parameters.                 |  |
|             | Examples:                                                                 |  |
|             | 1. setvi.cgi?vi0=0(10000)1(15000)0(20000)1                                |  |
|             | No multiple duration.                                                     |  |
|             | 2. setvi.cgi?vi3=0                                                        |  |
|             | VI index is out of range.                                                 |  |
|             | 3. setvi.cgi?vi=1                                                         |  |
|             | No VI index is specified.                                                 |  |
| 503         | The resource is unavailable, ex. Virtual input is waiting for next state. |  |

Examples:

setvi.cgi?vi0=0(15000)1
 setvi.cgi?vi0=1
 Request 2 will not be accepted during the execution time(15 seconds).

# 8.14 Open Timeshift Stream

Note: This request requires Viewer access privileges.

Syntax:

For HTTP push server (MJPEG):

http://<servername>/<network\_http\_s<m>\_accessname>?maxsft=<value>[&tsmode=<value>&reftim e=<value>&forcechk&minsft=<value>]

For RTSP (MP4 and H264), the user needs to input the URL below into an RTSP compatible player.

rtsp://<servername>/<network\_rtsp\_s<m>\_accessname>?maxsft=<value>[&tsmode=<value>&reftim e=<value>&forcechk&minsft=<value>]

"n" is the channel index.

"m" is the timeshift stream index.

For details on timeshift stream, please refer to the "TimeshiftCaching" documents.

| PARAMETER | VALUE                                  | DEFAULT                                        | DESCRIPTION                                                                                                    |
|-----------|----------------------------------------|------------------------------------------------|----------------------------------------------------------------------------------------------------|
| maxsft    | <positive<br>integer&gt;</positive<br> | 0                                              | Request cached stream at most how many seconds ago.                                                                                                    |
| tsmode    | normal,<br>adaptive                    | normal                                         | Streaming mode:<br>normal => Full FPS all the time.                                                                                                    |
|           |                                        |                                                | adaptive => Default send only I-frame for MP4 and<br>H.264, and send 1 FPS for MJPEG. If DI or motion<br>window are triggered, the streaming is changed to send<br>full FPS for 10 seconds.<br>(*Note: this parameter also works on non-timeshift<br>streams.) |
| reftime   | mm:ss                                  | The time<br>camera<br>receives the<br>request. | Reference time for maxsft and minsft.<br>(This provides more precise time control to eliminate<br>the inaccuracy due to network latency.)<br>Ex: Request the streaming from 12:20<br>rtsp://10.0.0.1/live.sdp?maxsft=10&reftime=12:30                          |
| forcechk  | N/A                                    | N/A                                            | Check if the requested stream enables timeshift, feature                                                                                                    |

|                                                       |                                                                                                    |    | and if minsft is achievable.                                        |  |  |
|-------------------------------------------------------|----------------------------------------------------------------------------------------------------|----|---------------------------------------------------------------------|--|--|
|                                                       |                                                                                                    |    | If false, return "415 Unsupported Media Type".                      |  |  |
| minsft                                                | <positive< td=""><td>0</td><td>How many seconds of cached stream client can accept</td></positive<> | 0  | How many seconds of cached stream client can accept                 |  |  |
|                                                       | integer>                                                                                            |    | at least.                                                           |  |  |
|                                                       |                                                                                                    |    | (Used by forcechk)                                                  |  |  |
|                                                       |                                                                                                    |    |                                                                     |  |  |
| Return Code                                           |                                                                                                    |    | Description                                                         |  |  |
| 400 Bad Request                                       |                                                                                                    |    | Request is rejected because some parameter values are illegal.      |  |  |
| 415 Unsupported Media Type                            |                                                                                                    | pe | Returned, if forcechk appears, when minsft is not achievable or the |  |  |
| timeshift feature of the target stream is not enabled |                                                                                                    |    | timeshift feature of the target stream is not enabled.              |  |  |

### **8.15 Export Files**

Note: This request requires Administrator privileges.

Method: GET

Syntax:

For daylight saving time configuration file:

http://<servername>/cgi-bin/admin/exportDst.cgi

For language file:

http://<servername>/cgi-bin/admin/export\_language.cgi?currentlanguage=<value>

| PARAMETER       | VALUE | DESCRIPTION                                         |
|-----------------|-------|-----------------------------------------------------|
| currentlanguage | 0~20  | Available language lists.                           |
|                 |       | Please refer to:                                    |
|                 |       | system_info_language_i0 ~ system_info_language_i19. |
|                 |       |                                                     |

For setting backup file:

http://<servername>/cgi-bin/admin/export\_backup.cgi?backup

### 8.16 Upload Files

**Note:** This request requires Administrator privileges. **Method:** POST

Syntax:

For daylight saving time configuration file:

http://<servername>/cgi-bin/admin/upload\_dst.cgi

Post data:

filename =<file name>\r\n

\r\n

<multipart encoded form data>

For language file:

http://<servername>/cgi-bin/admin/upload\_lan.cgi

Post data:

filename =<file name>\r\n

\r\n

<multipart encoded form data>

For setting backup file:

http://<servername>/cgi-bin/admin/upload\_backup.cgi

Post data:

filename =<file name>\r\n

\r\n

<multipart encoded form data>

Server will accept the file named <file name> to upload this one to camera.

### 8.17 Media on demand

Media on demand allows users to select and receive/watch/listen to metadata/video/audio contents on demand.

Note: This request requires Viewer access privileges.

Syntax:

rtsp://<servername>/mod.sdp?[&stime=<value>][&etime=<value>][&length =<value>][&loctime =<value>][&file=<value>][&tsmode=<value>]

| PARAMETER | VALUE                                       | DEFAULT | DESCRIPTION                         |
|-----------|---------------------------------------------|---------|-------------------------------------|
| stime     | <yyyymmdd_hhmmss.mmm></yyyymmdd_hhmmss.mmm> | N/A     | Start time.                         |
| etime     | <yyyymmdd_hhmmss.mmm></yyyymmdd_hhmmss.mmm> | N/A     | End time.                           |
| length    | <positive integer=""></positive>            | N/A     | The length of media of interest.    |
|           |                                             |         | The unit is second.                 |
| loctime   | <boolean></boolean>                         | 0       | Specify if start/end time is local  |
|           |                                             |         | time format.                        |
|           |                                             |         | 1 for local time, 0 for UTC+0       |
| file      | <string></string>                           | N/A     | The media file to be played.        |
| tsmode    | <positive integer=""></positive>            | N/A     | Timeshift mode, the unit is second. |
|           |                                             |         |                                     |

Ex.

| stime | etime | length | file | Description                                              |
|-------|-------|--------|------|----------------------------------------------------------|
| V     | V     | X      | X    | Play recordings between stime and etime                  |
|       |       |        |      | rtsp://10.10.1.2/mod.sdp?stime=20110312_040400.000&etime |
|       |       |        |      | =2011_0312_040510.000                                    |
| V     | Χ     | V      | X    | Play recordings for length seconds which start from      |
|       |       |        |      | stime                                                    |
|       |       |        |      | rtsp://10.10.1.2/mod.sdp?stime=20110312_040400.000&lengt |
|       |       |        |      | h=120                                                    |
| X     | V     | V      | X    | Play recordings for length seconds which ends at         |
|       |       |        |      | etime                                                    |
|       |       |        |      | rtsp://10.10.1.2/mod.sdp?etime=20110312_040400.000&lengt |
|       |       |        |      | h=120                                                    |
| X     | Χ     | Χ      | V    | Play file file                                           |
|       |       |        |      | rtsp://10.10.1.2/mod.sdp?filename=/mnt/link0/            |

<End of document>

202 - User's Manual

| Model                | FD8156                                                    | Intelligent Video                 |                                                                                |
|----------------------|-----------------------------------------------------------|-----------------------------------|--------------------------------------------------------------------------------|
| System Information   |                                                           | Video Motion Detection            | Triple-window video motion detection                                           |
|                      |                                                           | Alarm and Event                   |                                                                                |
| CPU<br>Flash         | Multimedia SoC (System-on-Chip) 16MB                      | Alarm Triggers                    | Video motion detection, manual trigger, digital input,                         |
| RAM                  | 256MB                                                     | Alam Higgers                      | periodical trigger, system boot, recording notification,                       |
|                      | 2301418                                                   |                                   | camera tampering detection                                                     |
| Camera Features      |                                                           | Alarm Events                      | Event notification using digital output, HTTP, SMTP, FTP                       |
| mage Sensor          | 1/3" Progressive CMOS                                     |                                   | and NAS server                                                                 |
| Maximum Resolution   | 1280x1024                                                 |                                   | File upload via HTTP, SMTP, FTP and NAS server                                 |
| ens Type             | Fixed-focal                                               |                                   |                                                                                |
| Focal Length         | f = 3.6 mm                                                | General                           |                                                                                |
| Aperture             | F 1.8                                                     | Connectors                        | RJ-45 for Network/PoE connection                                               |
| Field of View        | 77° (horizontal)                                          | LED Indicator                     | System power and status indicator                                              |
|                      | 61° (vertical)                                            | Power Input                       | IEEE 802.3af PoE Class 1                                                       |
|                      | 101° (diagonal)                                           | Power Consumption                 | Max. 2.3 W                                                                     |
| Shutter Time         | 1/5 sec. to 1/32,000 sec                                  | Dimensions                        | Ø: 62 mm x 50 mm (with bracket)                                                |
| Minimum Illumination | 0.2 Lux @ F1.8                                            |                                   | Ø: 62 mm x 45 mm (w/o bracket)                                                 |
| Filt Range           | 90°                                                       | Weight                            | Net: 80 g                                                                      |
| On-board Storage     | MicroSD/SDHC/SDXC card slot                               | Safety Certifications             | CE, LVD, FCC Class B, VCCI, C-Tick                                             |
|                      |                                                           | Operating Temperature             | Starting Temperature: -10°C ~ 40°C (14°F~ 104°F)                               |
| /ideo                |                                                           |                                   | Working Temperature: -20°C ~ 40°C (-4°F~ 104°F)                                |
| Compression          | H.264 & MJPEG                                             | Warranty                          | 24 months                                                                      |
| Maximum Frame Rate   | 30 fps @ 1280x1024                                        | System Requirements               |                                                                                |
|                      | In both compression                                       |                                   |                                                                                |
| Maximum Streams      | 3 simultaneous streams                                    | Operating System                  | Microsoft Windows 7/Vista/XP/2000                                              |
| S/N Ratio            | Above 53 dB                                               | Web Browser                       | Mozilla Firefox 7~10 (streaming only)<br>Internet Explorer 7.x ,8.x, 9.x, 10.x |
| /ideo Streaming      | Adjustable resolution, quality and bitrate                | Other Players                     | VLC: 1.1.11 or above                                                           |
|                      | Configurable video cropping for bandwidth saving          | Other Players                     | QuickTime: 7 or above                                                          |
| mage Settings        | Adjustable image size, quality and bit rate               |                                   | 2                                                                              |
|                      | Time stamp, text overlay, flip & mirror                   | Included Accessories              |                                                                                |
|                      | Configurable brightness, contrast, saturation, sharpness, | Others                            | Quick installation guide, warranty card, alignment                             |
|                      | white balance, exposure control, gain, backlight          |                                   | sticker, ceiling mount bracket, wall-mount bracket                             |
|                      | compensation, privacy masks                               |                                   |                                                                                |
|                      | Scheduled profile settings                                | Dimensions                        |                                                                                |
| Network              |                                                           |                                   |                                                                                |
| lsers                | Live viewing for up to 10 clients                         | 61                                | mm 62 mm                                                                       |
| Protocols            | IPv4, IPv6, TCP/IP, HTTP, HTTPS, UPnP, RTSP/RTP/RTCP,     |                                   |                                                                                |
|                      | IGMP, SMTP, FTP, DHCP, NTP, DNS, DDNS, PPPoE, CoS,        | N.                                |                                                                                |
|                      | QoS, SNMP, 802.1X, UDP, ICMP                              | / ////                            |                                                                                |
| nterface             | 10Base-T/100 BaseTX Ethernet (RJ-45)                      |                                   |                                                                                |
| DNVIF                | Supported, specification available at www.onvif.org       | <u>е</u> с                        |                                                                                |
|                      |                                                           |                                   |                                                                                |
| Compatible Ac        | cessories                                                 |                                   |                                                                                |
|                      |                                                           |                                   |                                                                                |
| PoE Kits             |                                                           |                                   |                                                                                |
| 802.3af 0            |                                                           | 0500<br>Imanaged PoE Switch       |                                                                                |
|                      |                                                           | All specifications are subject to | change without notice. Copyright © VIVOTEK INC. All rights res                 |

 
 OtoTEK INC.

 6f, No.192, Lien-Cheng Rd., Chung-Ho, New Taipei City, 235, Taiwan, R.O.C. T: +886-2-82455282 E: +886-2-82455532 E: sales@vivotek.com

VIVOTEK USA 2050 Ringwood Avenue, San Jose, CA 95131 T: 408-773-8686 F: 408-773-8298 E: salesusa@vivotek.com VIVOTEK Europe Randstad 22-133, 1316BW Almere, The Netherlands T: +31(0)36-5298-434 E: saleseurope@vivotek.com

| Model                                | FD8168                                                    | Intelligent Video                           |                                                                                                    |
|--------------------------------------|-----------------------------------------------------------|---------------------------------------------|----------------------------------------------------------------------------------------------------|
| System Information                   |                                                           | Video Motion Detection                      | Triple-window video motion detection                                                                                                    |
| CPU                                  | Multimedia SoC (System-on-Chip)                           | Alarm and Event                             |                                                                                                    |
| Flash                                | 16MB                                                      | Alarm Triggers                              | Video motion detection, manual trigger, digital input,                                                                                                    |
| RAM                                  | 256MB                                                     |                                             | periodical trigger, system boot, recording notification                                                                                                    |
|                                      |                                                           |                                             | camera tampering detection                                                                                                    |
| Camera Features                      |                                                           | Alarm Events                                | Event notification using digital output, HTTP, SMTP, FT                                                                                                    |
| Image Sensor                         | 1/2.7" Progressive CMOS                                   |                                             | and NAS server                                                                                                    |
| Maximum Resolution                   | 1920×1080                                                 |                                             | File upload via HTTP, SMTP, FTP and NAS server                                                                                                    |
| Lens Type                            | Fixed-focal                                               | General                                     |                                                                                                    |
| Focal Length                         | f = 3.6 mm                                                | General                                     |                                                                                                    |
| Aperture                             | F 1.8                                                     | Connectors                                  | RJ-45 for Network/PoE connection                                                                                                    |
| Field of View                        | 97° (horizontal)                                          | LED Indicator                               | System power and status indicator                                                                                                    |
|                                      | 52° (vertical)                                            | Power Input                                 | IEEE 802.3af PoE Class 1                                                                                                    |
| Shutter Time                         | 113° (diagonal)                                           | Power Consumption                           | Max. 2.3 W                                                                                                    |
| Shutter Time<br>Minimum Illumination | 1/5 sec. to 1/32,000 sec<br>0.58 Lux @ F1.8               | Dimensions                                  | Ø: 62 mm x 50 mm (with bracket)                                                                                                    |
| Tilt Range                           | 90'                                                       | Woight                                      | Ø: 62 mm x 45 mm (w/o bracket)                                                                                                    |
| On-board Storage                     | 90 MicroSD/SDHC/SDXC card slot                            | Weight                                      | Net: 80 g                                                                                                    |
|                                      | ,,                                                        | Safety Certifications Operating Temperature | CE, LVD, FCC Class B, VCCI, C-Tick<br>Starting Temperature: -10°C ~ 40°C (14°F~ 104°F)                                                                                                    |
| Video                                |                                                           | Operating remperature                       | Starting Temperature: $-10 \text{ C} \sim 40 \text{ C} (14 \text{ F} \sim 104 \text{ F})$<br>Working Temperature: $-20^{\circ}\text{C} \sim 40^{\circ}\text{C} (-4^{\circ}\text{F} \sim 104^{\circ}\text{F})$ |
| Compression                          | H.264 & MJPEG                                             | Warranty                                    | 24 months                                                                                                    |
| Maximum Frame Rate                   | 15 fps @ 1920x1080                                        |                                             |                                                                                                    |
|                                      | 30 fps @ 1280x720                                         | System Requirements                         |                                                                                                    |
|                                      | In both compression                                       | Operating System                            | Microsoft Windows 7/Vista/XP/2000                                                                                                    |
| Maximum Streams                      | 3 simultaneous streams                                    | Web Browser                                 | Mozilla Firefox 7~10 (streaming only)                                                                                                    |
| S/N Ratio                            | Above 53 dB                                               |                                             | Internet Explorer 7.x ,8.x, 9.x, 10.x                                                                                                    |
| Video Streaming                      | Adjustable resolution, quality and bitrate                | Other Players                               | VLC: 1.1.11 or above                                                                                                    |
|                                      | Configurable video cropping for bandwidth saving          |                                             | QuickTime: 7 or above                                                                                                    |
| Image Settings                       | Adjustable image size, quality and bit rate               |                                             |                                                                                                    |
|                                      | Time stamp, text overlay, flip & mirror                   | Included Accessories                        |                                                                                                    |
|                                      | Configurable brightness, contrast, saturation, sharpness, | Others                                      | Quick installation guide, warranty card, alignment                                                                                                    |
|                                      | white balance, exposure control, gain, backlight          |                                             | sticker, ceiling mount bracket, wall-mount bracket                                                                                                    |
|                                      | compensation, privacy masks                               |                                             |                                                                                                    |
|                                      | Scheduled profile settings                                | Dimensions                                  |                                                                                                    |
| Network                              |                                                           |                                             |                                                                                                    |
| Users                                | Live viewing for up to 10 clients                         | 61                                          | mm 62 mm                                                                                                    |
| Protocols                            | IPv4, IPv6, TCP/IP, HTTP, HTTPS, UPnP, RTSP/RTP/RTCP,     | 1                                           |                                                                                                    |
|                                      | IGMP, SMTP, FTP, DHCP, NTP, DNS, DDNS, PPPoE, CoS,        | A C                                         |                                                                                                    |
|                                      | QoS, SNMP, 802.1X, UDP, ICMP                              |                                             |                                                                                                    |
| Interface                            | 10Base-T/100 BaseTX Ethernet (RJ-45)                      |                                             |                                                                                                    |
| ONVIF                                | Supported, specification available at www.onvif.org       |                                             |                                                                                                    |
| c                                    |                                                           |                                             |                                                                                                    |
| Compatible Ac                        | cessories                                                 |                                             |                                                                                                    |
| PoE Kits                             |                                                           |                                             |                                                                                                    |
| POE-IJ-12                            | 748NDN AW-FED                                             | 0500                                        |                                                                                                    |
|                                      |                                                           | -0500<br>nmanaged PoE Switch                |                                                                                                    |
|                                      |                                                           |                                             |                                                                                                    |
|                                      |                                                           |                                             |                                                                                                    |
|                                      |                                                           | All specifications are subject to           | change without notice. Copyright © VIVOTEK INC. All rights re                                                                                                    |
| istributed by:                       |                                                           |                                             |                                                                                                    |
| полничени иу.                        |                                                           | ζ                                           |                                                                                                    |
|                                      |                                                           | •                                           |                                                                                                    |
|                                      | VIVOTEK INC.                                              | VIVOTEK                                     | USA VIVOTEK Europe                                                                                                    |

### **Technology License Notice**

#### **MPEG-4 AAC Technology**

THIS PRODUCT IS LICENSED UNDER THE MPEG-4 AAC AUDIO PATENT LICENSE. THIS PRODUCT MAY NOT BE DECOMPILED, REVERSE-ENGINEERED OR COPIED, EXCEPT WITH REGARD TO PC SOFTWARE, OF WHICH YOU MAY MAKE SINGLE COPIES FOR ARCHIVAL PURPOSES. FOR MORE INFORMATION, PLEASE REFER TO <u>HTTP://WWW.VIALICENSING.COM</u>.

#### AMR-NB Standard

THIS PRODUCT IS LICENSED UNDER THE AMR-NB STANDARD PATENT LICENSE AGREEMENT. WITH RESPECT TO THE USE OF THIS PRODUCT, THE FOLLOWING LICENSORS' PATENTS MAY APPLY:

TELEFONAKIEBOLAGET ERICSSON AB: US PAT. 6192335; 6275798; 6029125; 6424938; 6058359. NOKIA CORPORATION: US PAT. 5946651; 6199035. VOICEAGE CORPORATION: AT PAT. 0516621; BE PAT. 0516621; CA PAT. 2010830; CH PAT. 0516621; DE PAT. 0516621; DK PAT. 0516621; ES PAT. 0516621; FR PAT. 0516621; GB PAT. 0516621; GR PAT. 0516621; IT PAT. 0516621; LI PAT. 0516621; LU PAT. 0516621; NL PAT. 0516621; SE PAT 0516621; US PAT 5444816; AT PAT. 819303/AT E 198805T1; AU PAT. 697256; BE PAT. 819303; BR PAT. 9604838-7; CA PAT. 2216315; CH PAT. 819303; CN PAT. ZL96193827.7; DE PAT. 819303/DE69611607T2; DK PAT. 819303; ES PAT. 819303; EP PAT. 819303; FR PAT. 819303; GB PAT. 819303; IT PAT. 819303; JP PAT. APP. 8-529817; NL PAT. 819303; SE PAT. 819303; US PAT. 5664053. THE LIST MAY BE UPDATED FROM TIME TO TIME BY LICENSORS AND A CURRENT VERSION OF WHICH IS AVAILABLE ON LICENSOR'S WEBSITE AT HTTP://WWW.VOICEAGE.COM.

### **Electromagnetic Compatibility (EMC)**

#### **FCC Statement**

This device compiles with FCC Rules Part 15. Operation is subject to the following two conditions.

- This device may not cause harmful interference, and
- This device must accept any interference received, including interference that may cause undesired operation.

This equipment has been tested and found to comply with the limits for a Class B digital device, pursuant to Part 15 of the FCC Rules. These limits are designed to provide reasonable protection against harmful interference in a residential installation. This equipment generates, uses and can radiate radio frequency energy and, if not installed and used in accordance with the instructions, may cause harmful interference to radio communications. However, there is no guarantee that interference will not occur in a partial installation. If this equipment does cause harmful interference to radio or television reception, which can be determined by turning the equipment off and on, the user is encouraged to try to correct the interference by one or more of the following measures:

- Reorient or relocate the receiving antenna.
- Increase the separation between the equipment and receiver.
- Connect the equipment into an outlet on a circuit different from that to which the receiver is connected.
- Consult the dealer or an experienced radio/TV technician for help.

Shielded interface cables must be used in order to comply with emission limits.

#### **CE Mark Warning**

This is a Class B product. In a domestic environment, this product may cause radio interference, in which case the user may be required to take adequate measures.

#### **VCCI Warning**

この装置は、情報処理装置等電波障害自主規制協議会(VCCI)の基準にづくクラスB情報技術装置 です。この装置は、家庭環境で使用することを目的としていますが、この装置がラジオやテレビジョン 受信機に近接して使用されると、受信障害を引き起こすことがあります。

取扱説明書に従って正しい取り扱いをして下さい

#### Liability

VIVOTEK Inc. cannot be held responsible for any technical or typographical errors and reserves the right to make changes to the product and manuals without prior notice. VIVOTEK Inc. makes no warranty of any kind with regard to the material contained within this document, including, but not limited to, the implied warranties of merchantability and fitness for any particular purpose. Free Manuals Download Website <u>http://myh66.com</u> <u>http://usermanuals.us</u> <u>http://www.somanuals.com</u> <u>http://www.4manuals.cc</u> <u>http://www.4manuals.cc</u> <u>http://www.4manuals.cc</u> <u>http://www.4manuals.com</u> <u>http://www.404manual.com</u> <u>http://www.luxmanual.com</u> <u>http://aubethermostatmanual.com</u> Golf course search by state

http://golfingnear.com Email search by domain

http://emailbydomain.com Auto manuals search

http://auto.somanuals.com TV manuals search

http://tv.somanuals.com